[东莞市厚街凭良远程职业学校](www.plpx0769.com)教学专业有工业电路板维修 培训(变频器维修、伺服驱动器维修、缝纫机电控维 修)、自动化PLC编程与应用培训(三菱FX2N/3U、西门 子S7-200、西门子S7-300)、发那科数控机床操作编程培 训、发那科加工中心CNC操作编程培训、发那科机器人操 作编程培训、工业缝纫机维修培训(针车操作、鞋业高级 班、手袋高级班、服装高级班)、电工考证培训(电工操 作证、中级电工、高级电工)、家电维修培训(空调制 冷、液晶电视机、洗衣机、冰箱、电磁炉、电饭锅...)等 课程。同时经[营"凭良机电维修有限公司"](www.plpx0769.com),为富士康集 团有限公司维修供应商,长期维修各类变频器、伺服驱动 器、伺服电机、贴片机、真空泵、2D工业相机、扫描抢、 板卡、内存条、触摸屏、机器人示教器、发那科加工中心 主轴等等...

> 技术支持/微信:13724486198 QQ: 653595396 招生热线: 0769-85759443 学校官网:www.plpx0769.com

更多资料请关注我校公众号: pl13724486198

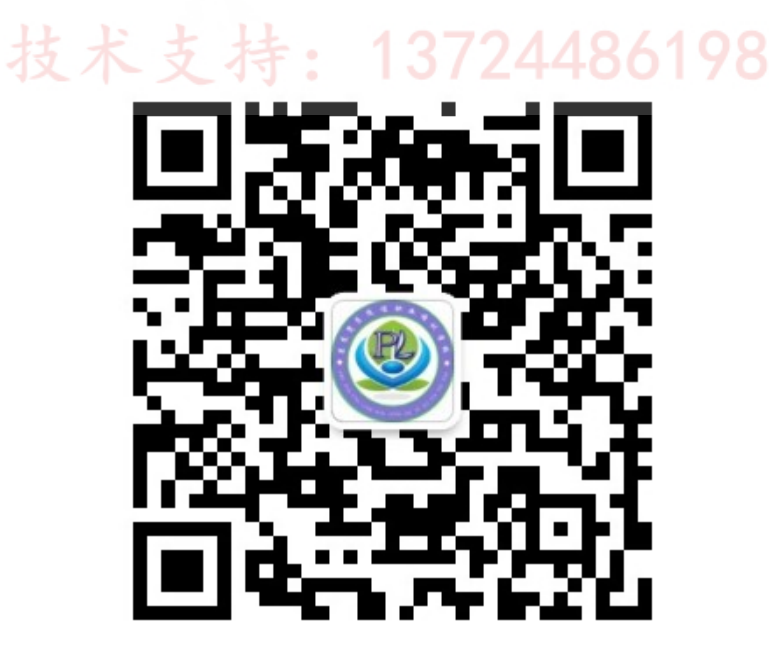

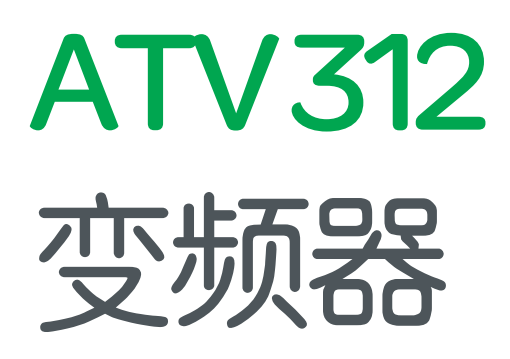

# 安装及编程手册

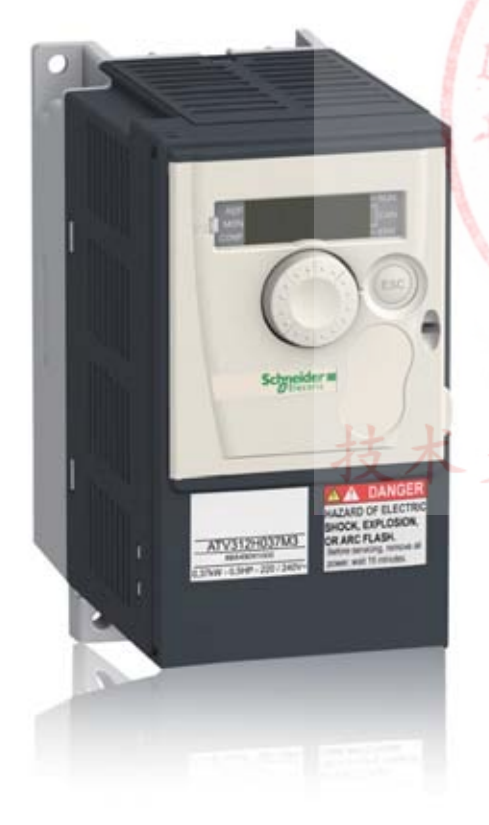

 $\ddagger$ 13724486198 ł

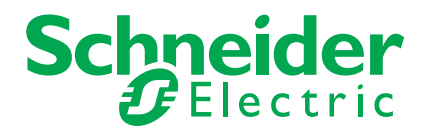

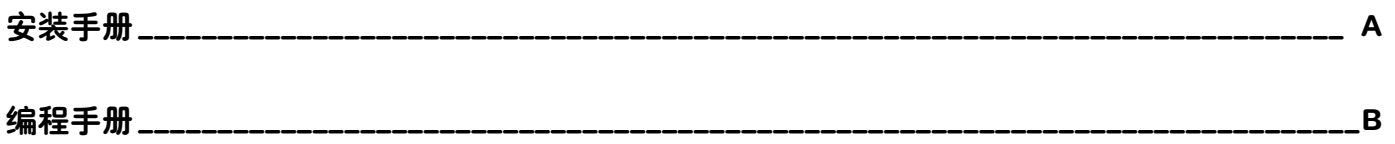

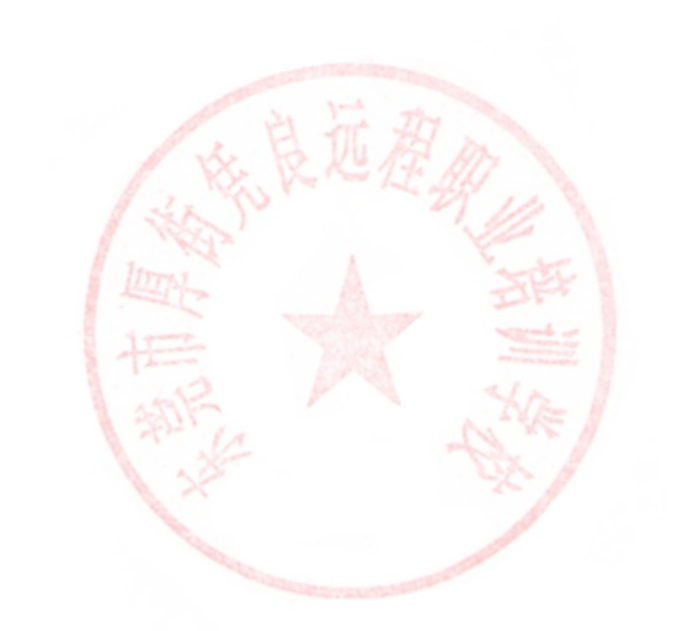

# 技术支持: 13724486198

# 目录

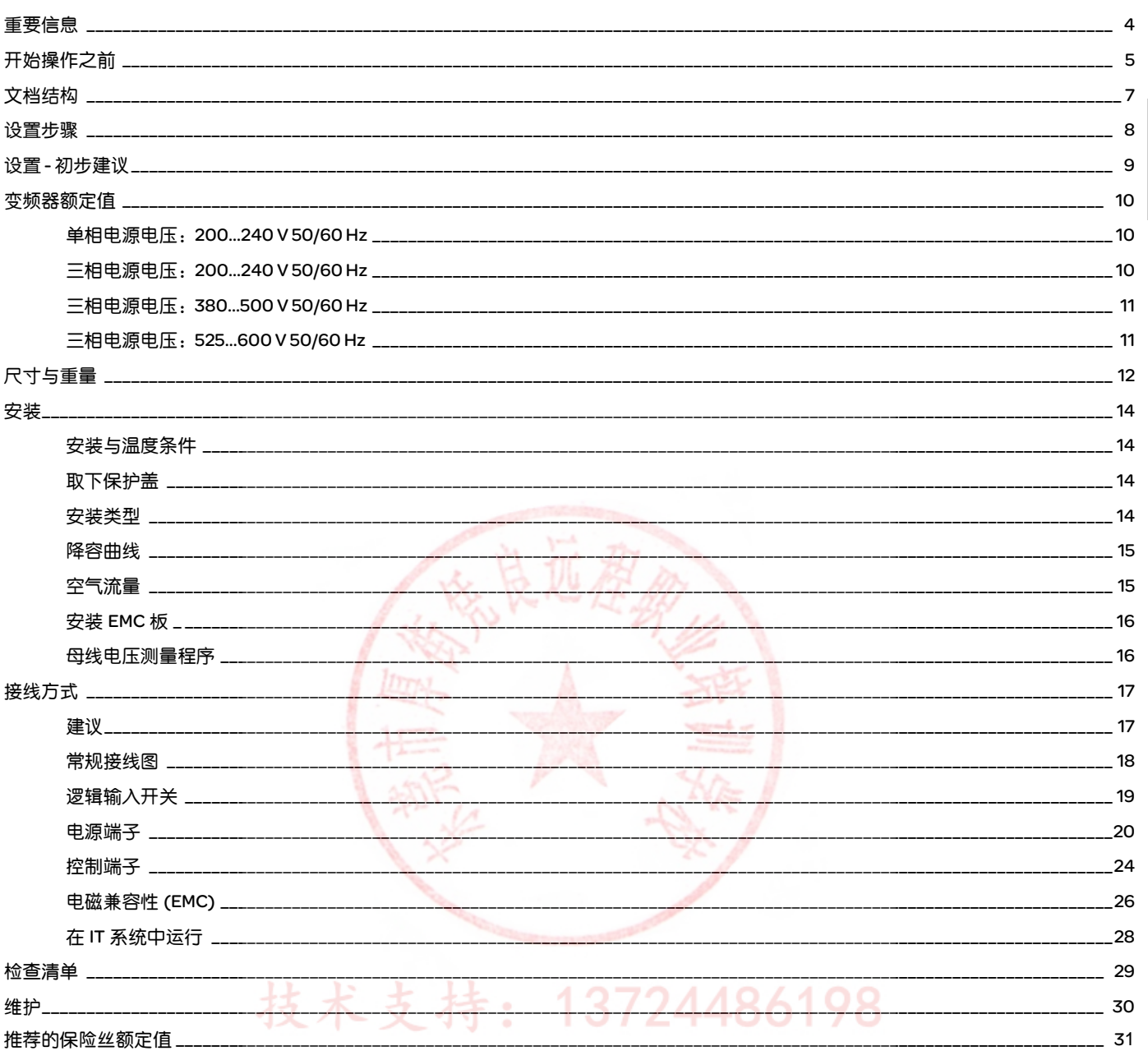

### 注意

在安装、操作或维护本设备之前,请仔细阅读这些说明,并熟悉本设备。在本手册中或设备上可能会出现下列特殊信息,以告诫潜在的危险 或提醒您注意某些被阐明或简化了的信息。

$$
\mathbf{A}^{\top}
$$

"危险 " 或 " 警告 " 标签上附加的本符号表示存在电击危险,如果使用者不遵照使用说明进行操作,会造成人身伤害。

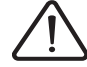

这是提醒注意安全的符号。用于提醒使用者可能存在造成人身伤害的安全隐患。请务必遵循此标志附注的所有安全须知进行 操作,以免造成人员伤亡。

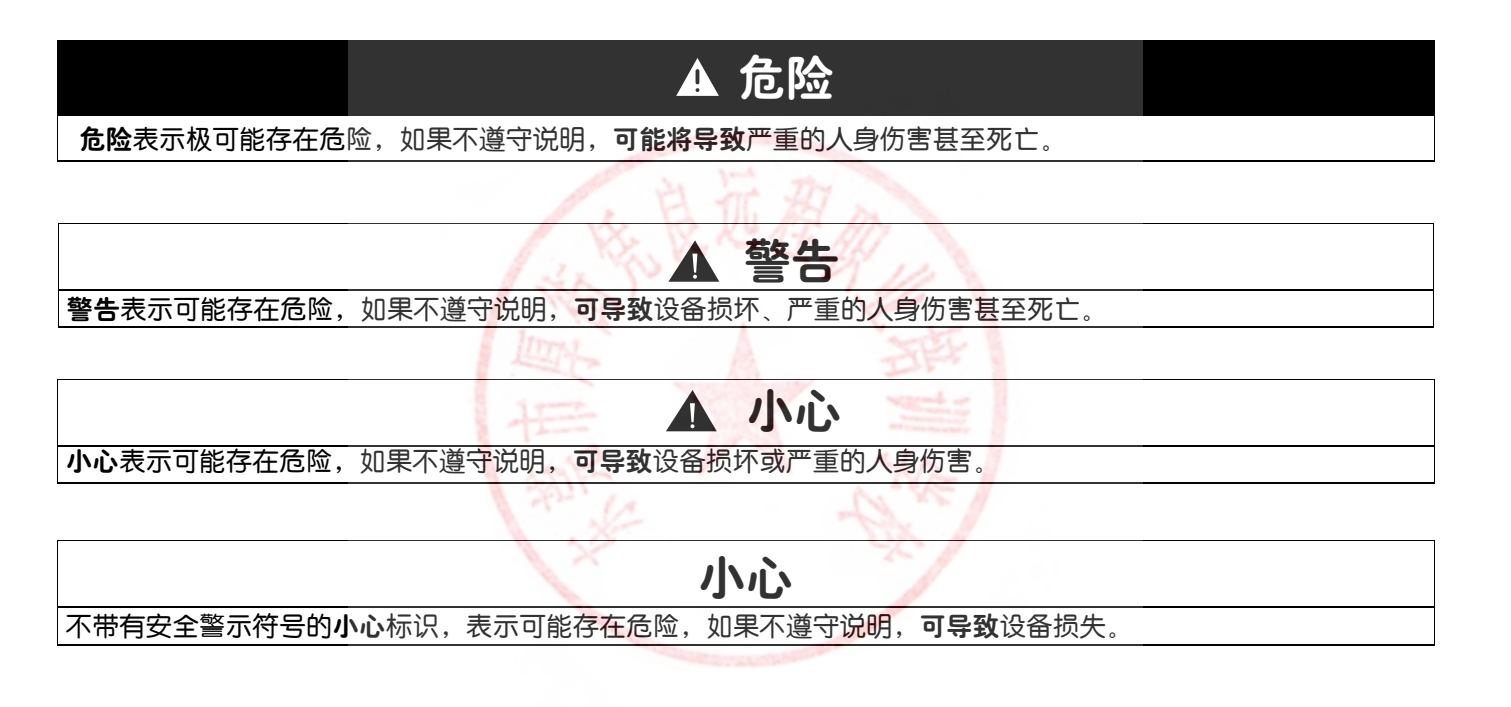

198

#### 请注意

本手册中所用的 " 变频器 " 一词指的是 NEC 规定的调速系统中控制和驱动部分。

みゃく

电气设备只能由专业人员进行安装、操作、维修和维护。施耐德电气对于不遵循本说明而引发的任何后果概不负责。

©2009 Schneider Electric. 版权所有。

<span id="page-5-0"></span>在对本变频器进行任何操作之前,请阅读并理解下列说明。

# 危险

#### 电击、爆炸或电弧危险

- 在安装或操作 ATV 312 变频器之前,请先阅读并理解本手册。只有专业人员才能对此变频器进行安装、调节、修理与维护。
- 用户有责任遵守国际和国内有关所有设备接地事项的电气规范要求。
- 本变频器的许多部件(包括印刷电路板)在线电压下工作。切勿触碰。只能使用绝缘工具。
- 切勿在通电情况下触碰未屏蔽的组件或端子排螺钉。
- 切勿在端子 PA/+ 和 PC/- 或直流母线电容器之间进行短路连接。
- 在对变频器进行维修之前:
	- 断开所有电源,包括可能会有的外部控制电源。
	- 在所有电源分断装置上放置 " 禁止合闸 " 标签。
	- 将所有电源分断装置锁定在打开位置。
	- 等待 15分钟以便直流母线电容器放电。然后按照第 [16](#page-16-0) 页上的 " 直流母线电压测量方法 " 来检查直流电压是否低于 42 V。变 频器 LED 并不是有无直母线电压的精确指示器。
- 在上电或起动和停止变频器前,请安装和合上所有机盖。

不按照说明操作可能导致人身伤亡。

# ▲ 危险

#### 异常设备操作

- 在安装或操作 ATV 312 变频器之前, 请先阅读并理解本手册。
- 任何参数设置的更改,都必须由专业人员来进行。

不按照说明操作可能导致人身伤亡。

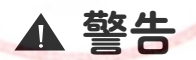

3724486198

#### 已损坏的变频器设备

请勿操作或安装任何看起来已损坏的变频器或变频器配件。

不按照说明操作可能导致人身伤亡或设备损坏。

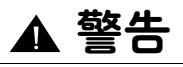

#### 无法控制

- 任何控制方案的设计者都必须考虑到控制电路可能失败的情况,并为某些关键功能提供一种方法,使其在出现电路故障时,以及出现 故障后恢复至安全状态。关键控制功能包括紧急制动和越程制动等。
- 必须为关键控制功能提供单独或冗余控制电路。
- 系统控制路径可能包括通信连接。必须考虑到异常传输延迟或连接故障的可能性。 <sup>a</sup>

#### 不按照说明操作可能导致人身伤亡或设备损坏。

a. 有关更多信息,请参阅 NEMA ICS 1.1 ( 最新版本 ) 中 " 固体电路控制系统的应用,安装及维护安全守则 " 以及 NEMA ICS 7.1 ( 最新版本 ) 中 " 结构安全标准及可调读驱动 系统的选择、安装与操作指南 " 中的说明。

# ▲ 小心

#### 线电压不符

A

在接通和配置变频器之前,应确保线电压与变频器铭牌上规定的线电压范围相符。如果线电压不符,变频器可能会被损坏。

不按照使用说明会导致伤害或设备损坏。

# 小心

#### 电机损坏风险

在下列条件下需要使用外部过载保护:

- 电机重新通电时,由于没有电机热态存储器。
- 多个电机同时运行时。
- 所用电机的额定电流小于变频器额定电流的 0.2 倍。
- 伊用电机切换。

不按照使用说明会导致设备损坏。

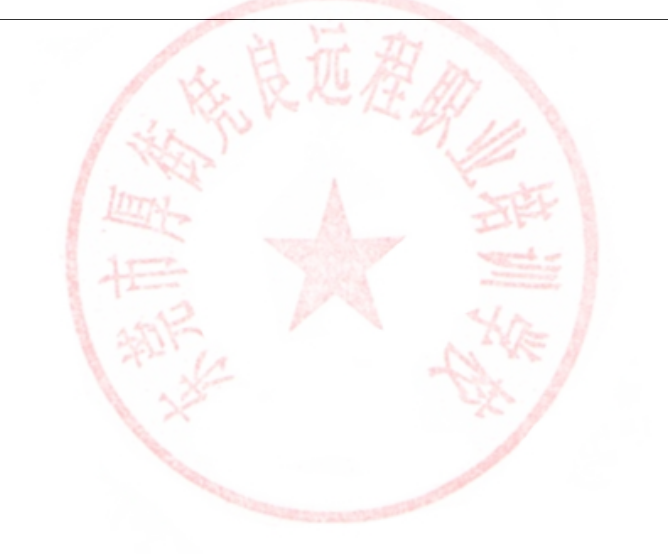

技术支持: 13724486198

<span id="page-7-0"></span>下列 ATV 312 技术文档可在施耐德电气网站 (www.schneider-electric.com) 以及 DVD-ROM ( 型号 VW3A8200) 上获得。

#### 安装手册

此手册描述如何安装变频器及接线。

#### 编程手册

讲述变频器终端 ( 集成显示终端、可选图形显示终端与可选远程终端 ) 的功能、参数以及用法。

#### 简明手册

此手册为安装手册和编程手册的摘录,随变频器一起提供。

#### 快速起动

快速起动描述如何为用于简单应用的连接变频器线路以及如何配置变频器,以便快速起动电机。此文档随变频器一起提供。

#### 通信手册: Modbus、 CANopen, ...

这些手册描述如何组装、连接至总线或网络、发送信号、诊断以及配置通信专用参数。 这些手册对协议通信服务也进行了描述。

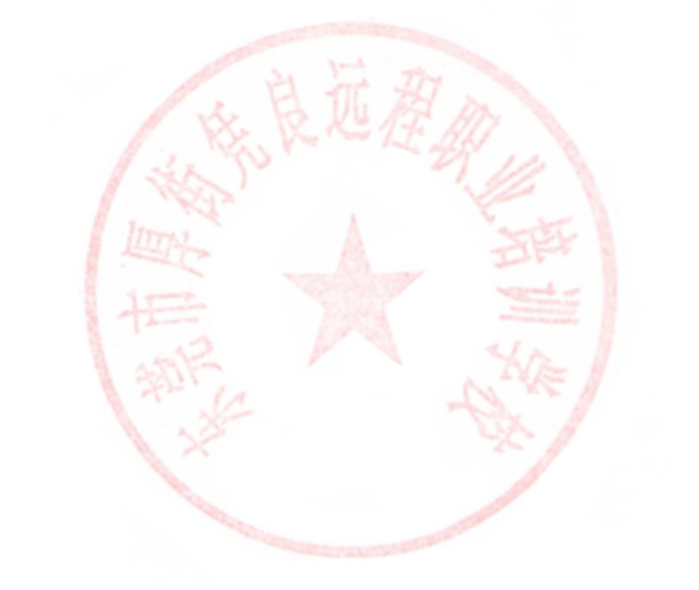

技术支持: 13724486198

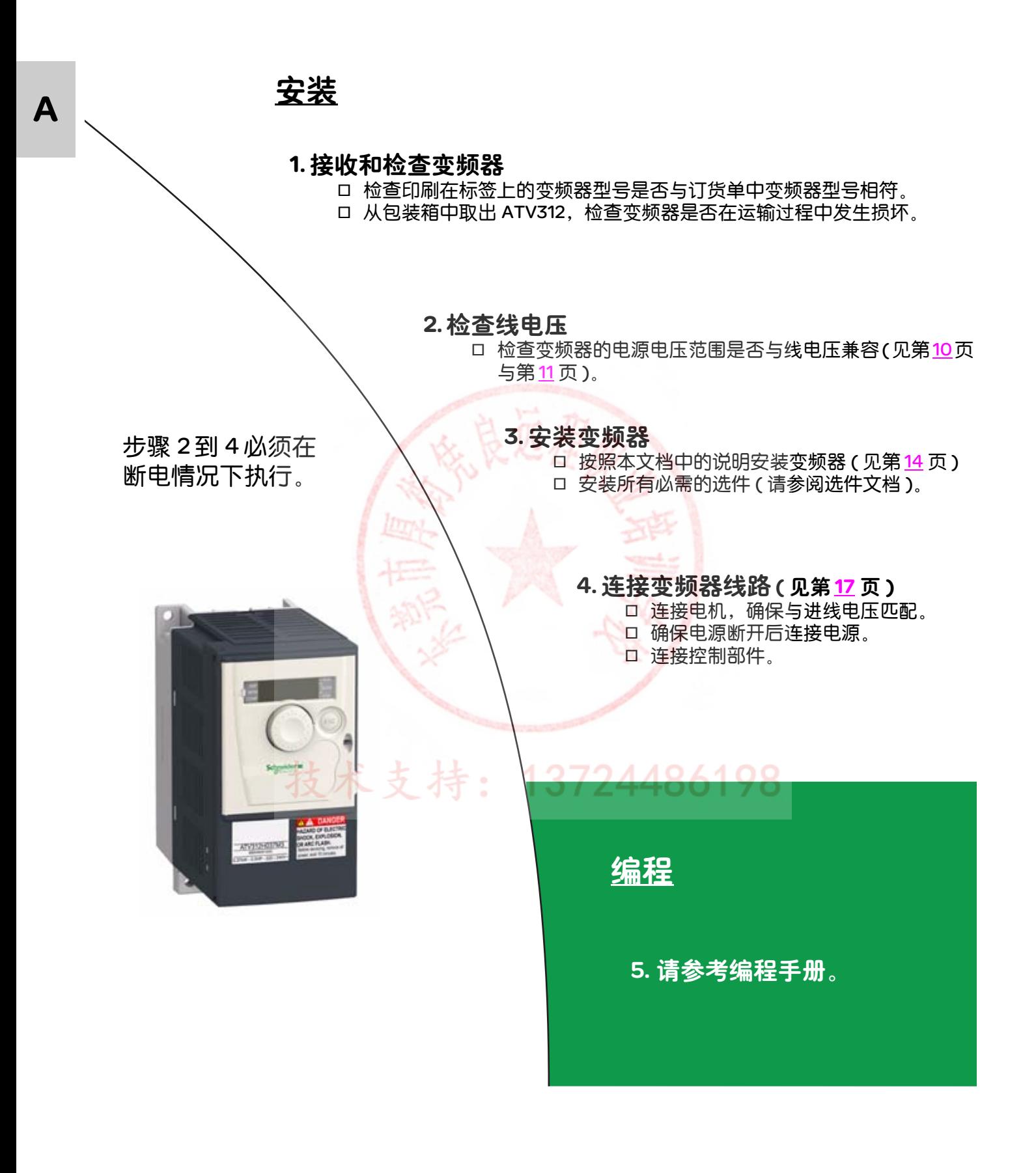

<span id="page-9-0"></span>在接通变频器之前

危险

异常设备操作

确保所有逻辑输入均为无效,以防意外起动。

不按照说明操作可能导致人身伤亡。

# 在配置变频器之前

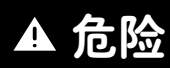

小心

#### 异常设备操作

- 在安装和操作 ATV 312 变频器之前阅读并理解本手册。
- 对于参数设置的任何变动,只能通过专业人员来执行。
- 确保所有逻辑输入均为无效,以防修改参数时发生意外起动。

不按照说明操作可能导致人身伤亡。

### 线路接触器

#### 变频器损坏的风险

- 避免频繁操作接触器, 以防滤波器的 ( 直流滤波 ) 电容器过早老化。
- 功率循环必须大于 60 秒。

不按照使用说明会导致设备损坏。

技术支持: 13724486198

### <span id="page-10-0"></span>单相电源电压: 200...240 V 50/60 Hz

对于三相输出 200/240 V 电机

A

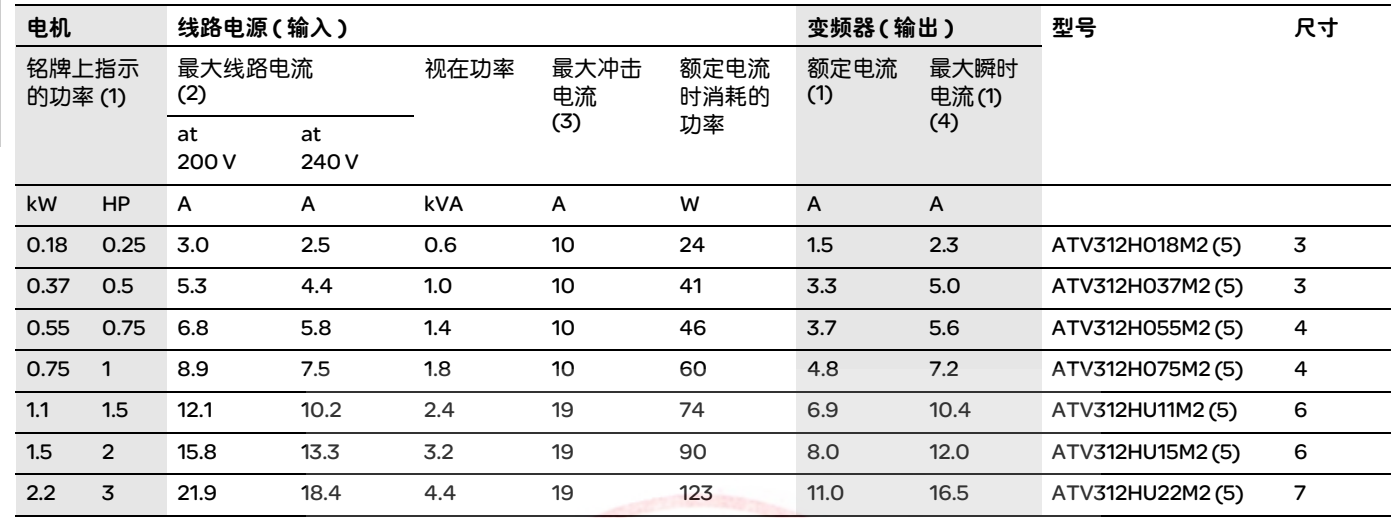

# 三相电源电压: 200...240 V 50/60 Hz

对于三相输出 200/240 V 电机

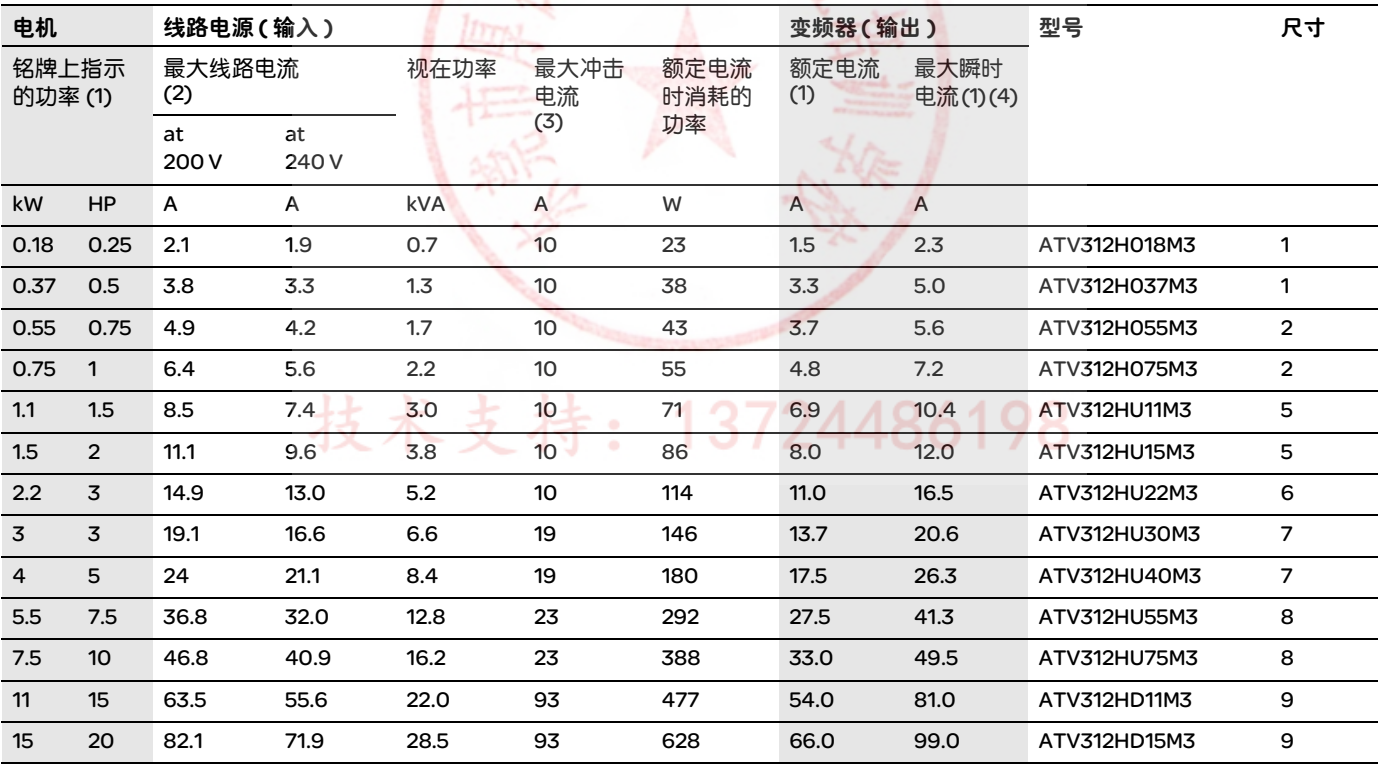

(1) 这些功率额定值与电流额定值是在环境温度为 50°C、开关频率为 4kHz 的情况下连续工作时给出的。开关频率可在 2 至 16 kHz 之间调节。 在 4 kHz 以上,如果温度上升过高,变频器就会自动降低开关频率。通过电源模块中的传感器来控制温升。此外,如果需要在 4 kHz 以上 连续运行,变频器的额定电流就会降低。

第[15](#page-15-1)页的降容曲线是开关频率、环境温度和安装条件的函数。

(2) 对于标有 " 最大预期线路电流 Isc" 的电源上的电流。

(3) 最大电压 (240 V + 10%) 下通电时的峰值电流。

(4) 持续 60 秒。

(5) 为了集成通信卡选件,这些型号在订购时可以不带端子板,在型号的末尾添加 "B"。例如 ATV312HU11M2 变为 ATV312HU11M2B。

### <span id="page-11-2"></span><span id="page-11-0"></span>三相电源电压:380...500 V 50/60 Hz

对于三相输出 380/500 V 电机

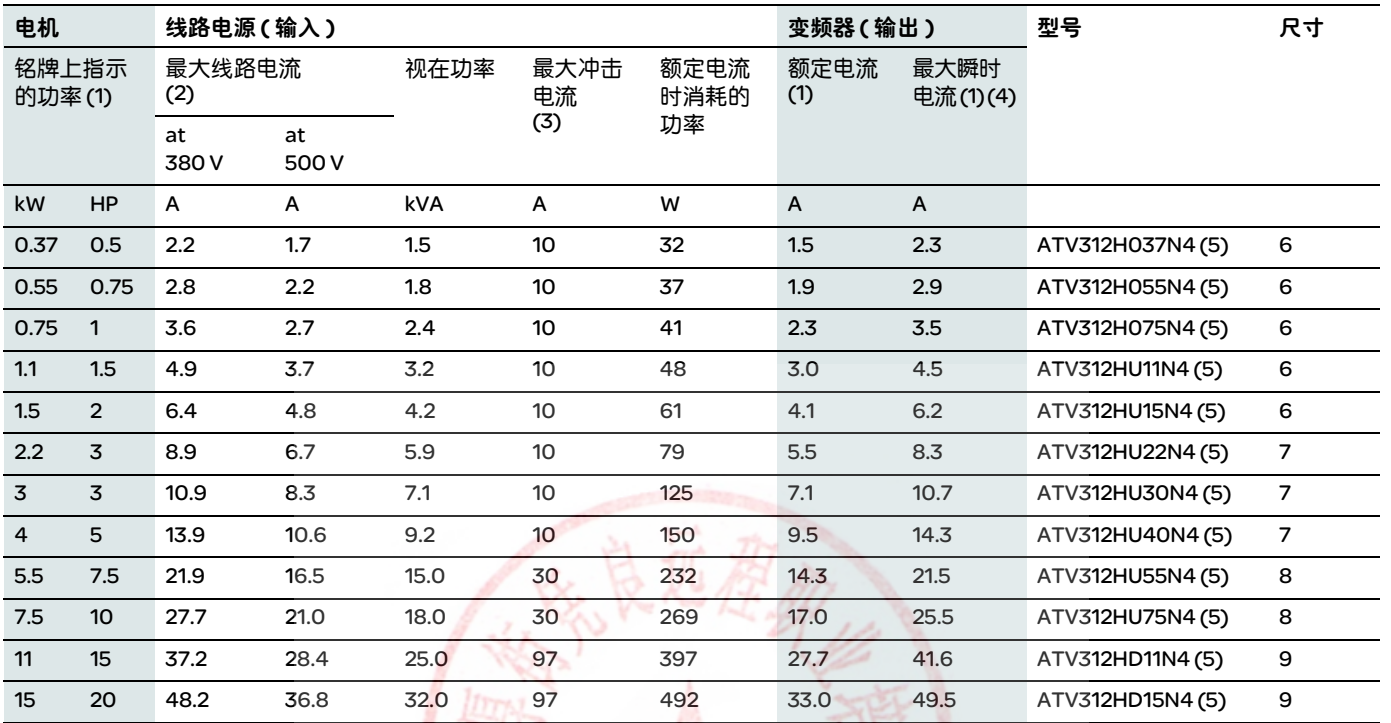

### <span id="page-11-1"></span>三相电源电压: 525...600 V 50/60 Hz

对于三相输出 525/600 V 电机

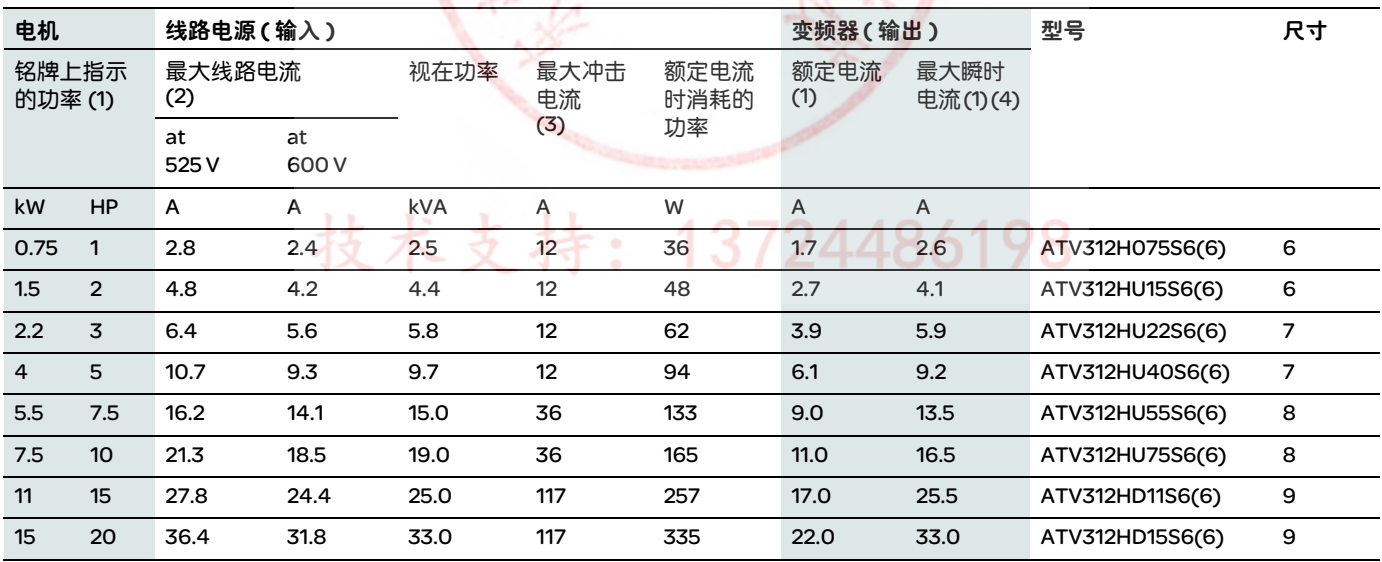

(1) 这些功率额定值与电流额定值是在环境温度为 50°C、开关频率为 4kHz 的情况下连续工作时给出的。开关频率可在 2 至 16 kHz 之间调节。 在 4 kHz 以上,如果温度上升过高,变频器就会自动降低开关频率。通过电源模块中的传感器来控制温升。此外,如果需要在 4 kHz 以上 连续运行,变频器的额定电流就会降低。

第 [15](#page-15-1) 页的降容曲线是开关频率、环境温度和安装条件的函数。

(2)对于标有 " 最大预期线路电流 Isc" 的电源上的电流。

(3)最大电压 (500 V + 10%、 600 V + 10%) 下通电时的峰值电流。

(4)持续 60 秒。

(5)为了集成通信卡选件,这些型号在订购时可以不带端子板,在型号的末尾添加 "B"。例如 ATV312H037N4 变为 ATV312H037N4B。 (6)在这些变频器上必须使用交流电抗器 ( 须单独订购,请参考目录 )。

A

11

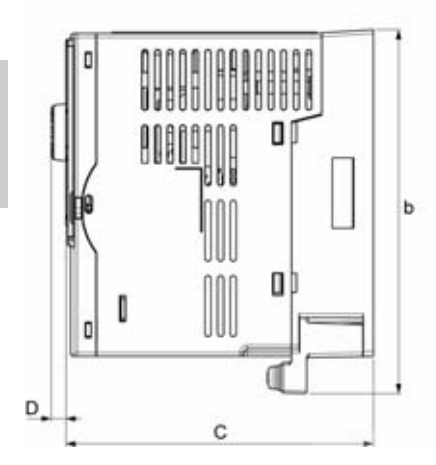

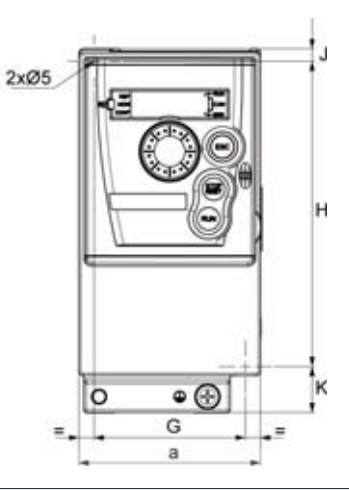

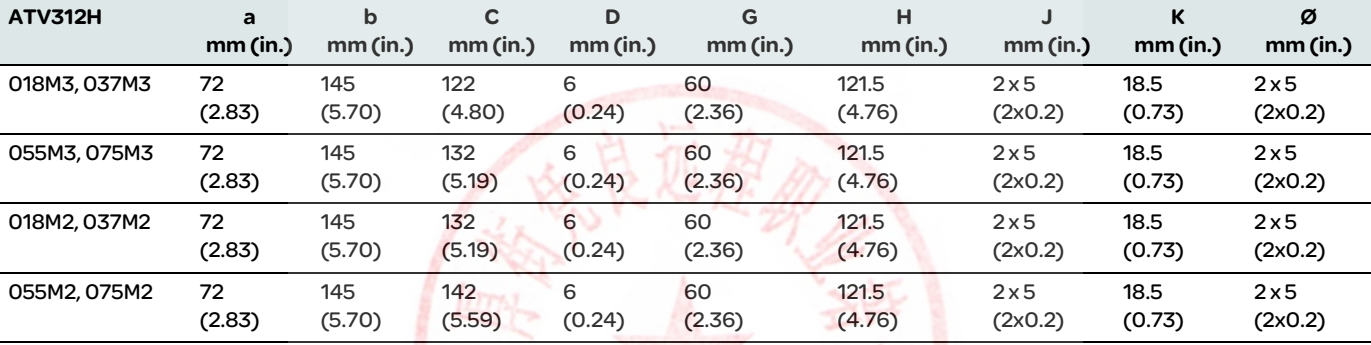

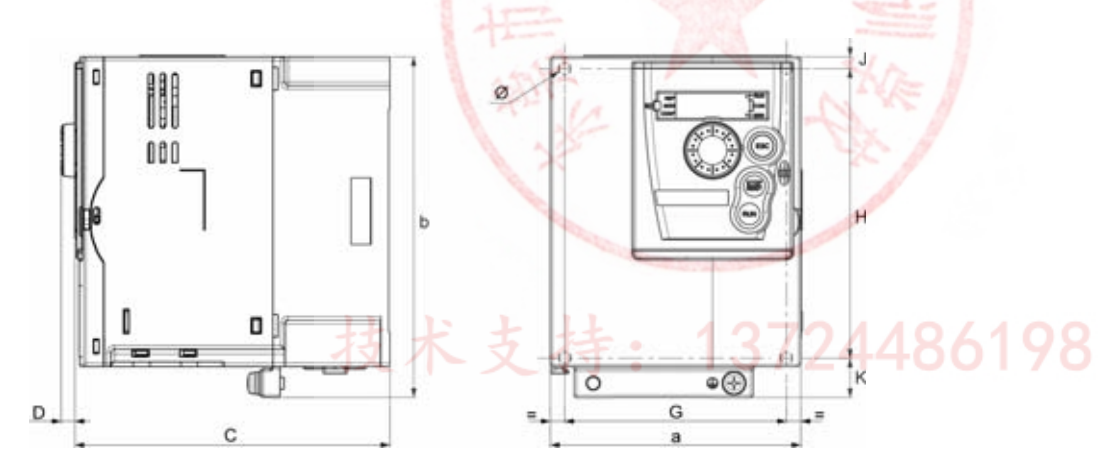

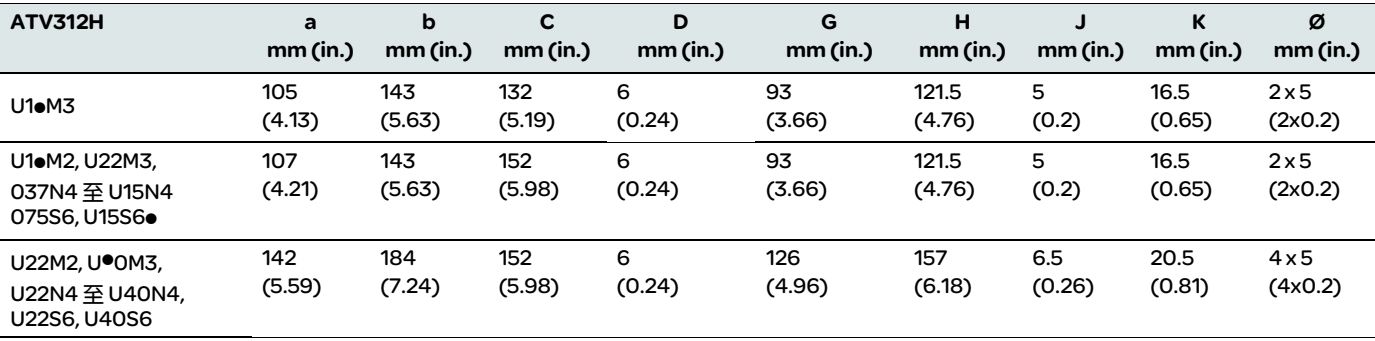

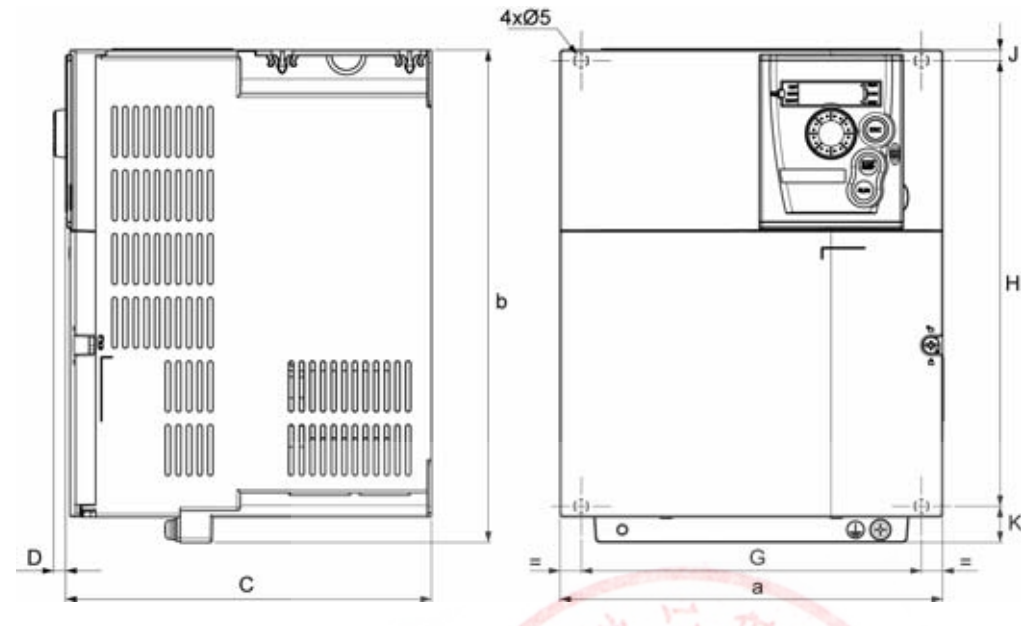

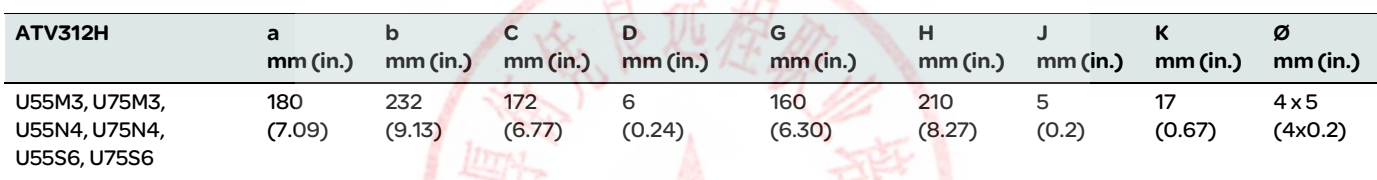

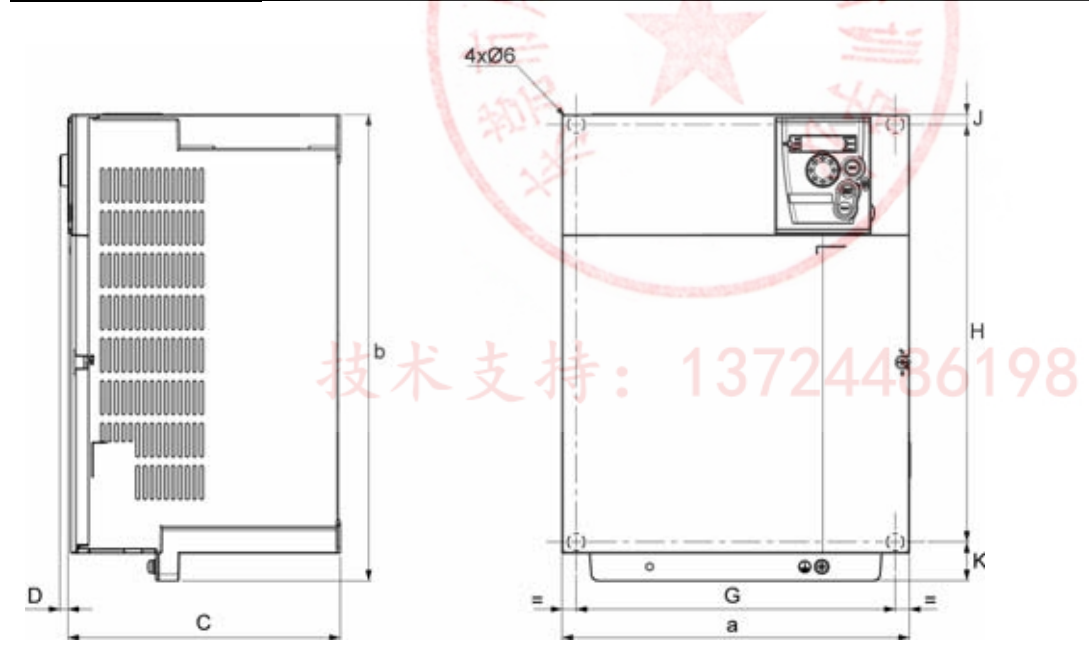

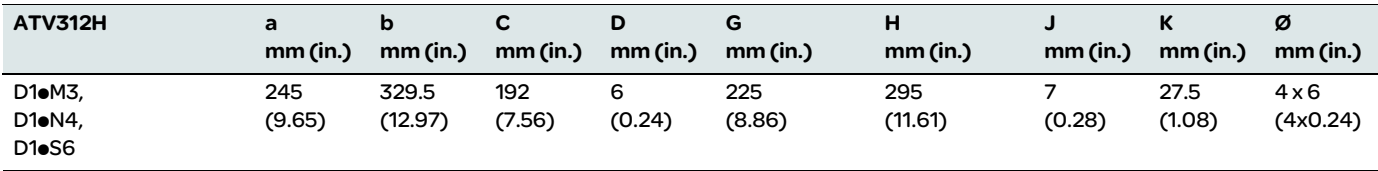

# <span id="page-14-2"></span><span id="page-14-0"></span>安装和温度条件

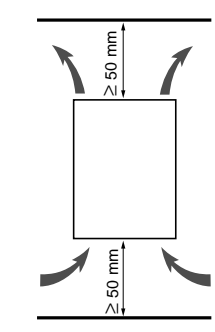

垂直安装此设备,误差在 ±10° 之间。 请勿将其靠近发热元件安装。 留出足够的自由空间,以保证用于冷却的空气能够从组件底部到顶部进行循环流通。 变频器前方自由空间:最少 10 mm (0.39 英寸 )。

当 IP20 保护足够时,我们建议您拆除变频器顶部的保护盖,如下图所示。

<span id="page-14-1"></span>取下保护盖

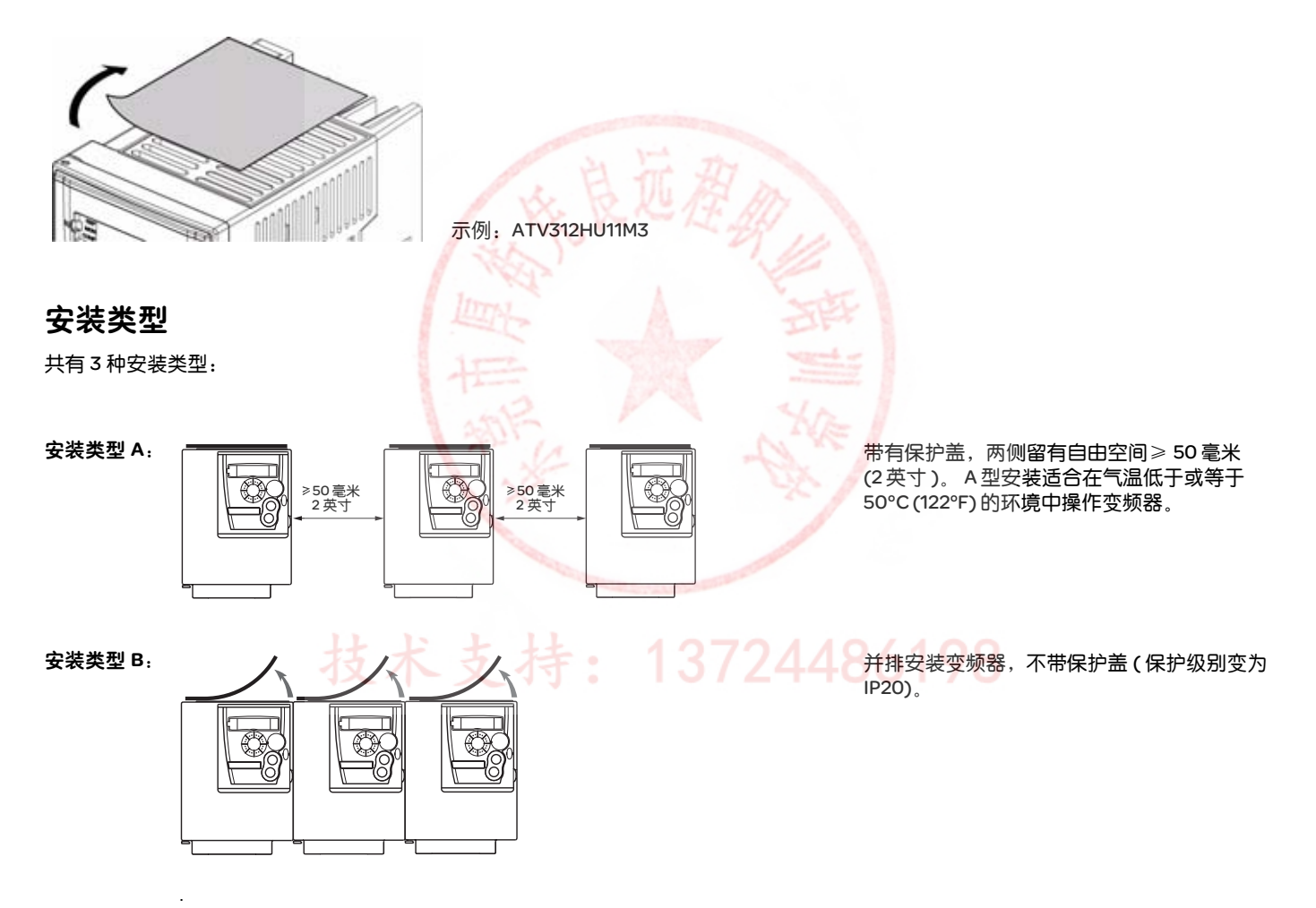

安装类型 C:

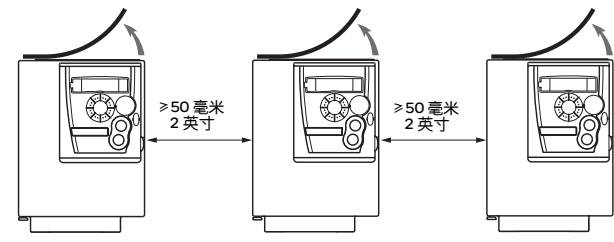

注意: 对于高于 4 kHz 的开关频率和降容条件,请参考降容曲线作为指南。

两侧留有自由空间≥ 50 毫米 (2 英寸 )。在气 温高于 50°C (122°F) 的环境中使用时,不带保 护盖。保护级别变为 IP20。

# <span id="page-15-1"></span><span id="page-15-0"></span>降容曲线

变频器额定电流 In 的降容曲线是温度、开关频率和安装类型的函数。

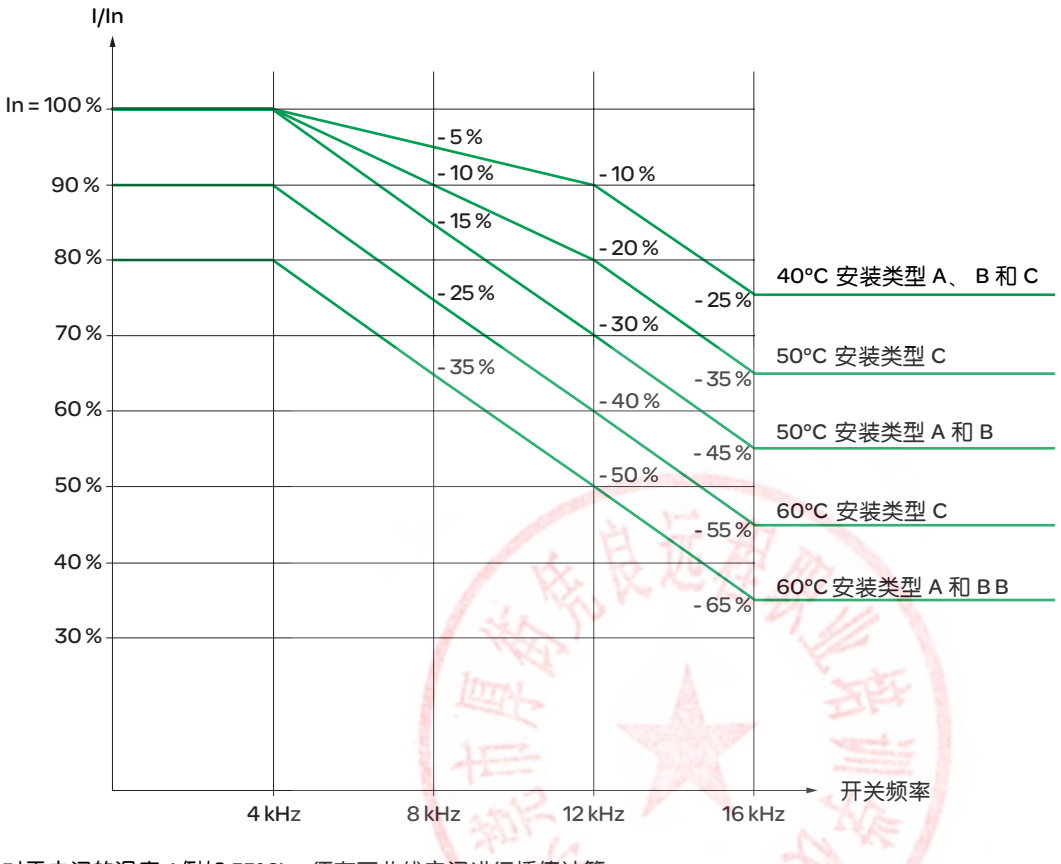

对于中间的温度 (例如 55°C), 须在两曲线之间进行插值计算。

# 空气流量

如果在机柜中安装变频器,对于每种变频器来说,应保证空气流量至少等于下表中给出的值。

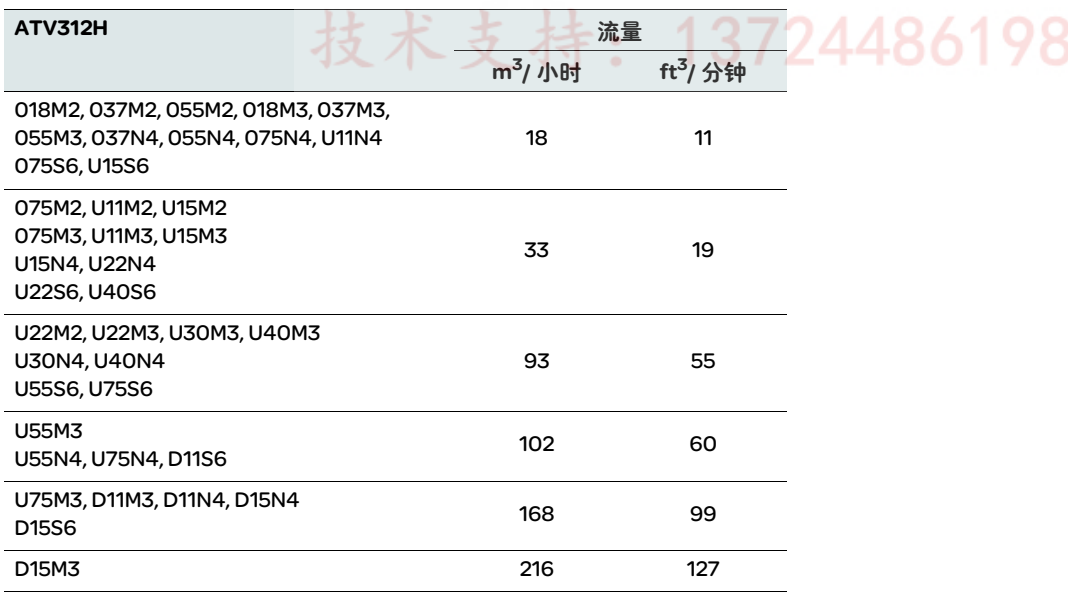

# 安装 EMC 板

A

## EMC 安装板:随变频器一起提供

如下图所示,使用 2 个提供的螺钉将 EMC 等电位安装板固定在 ATV312 散热装置的孔中。

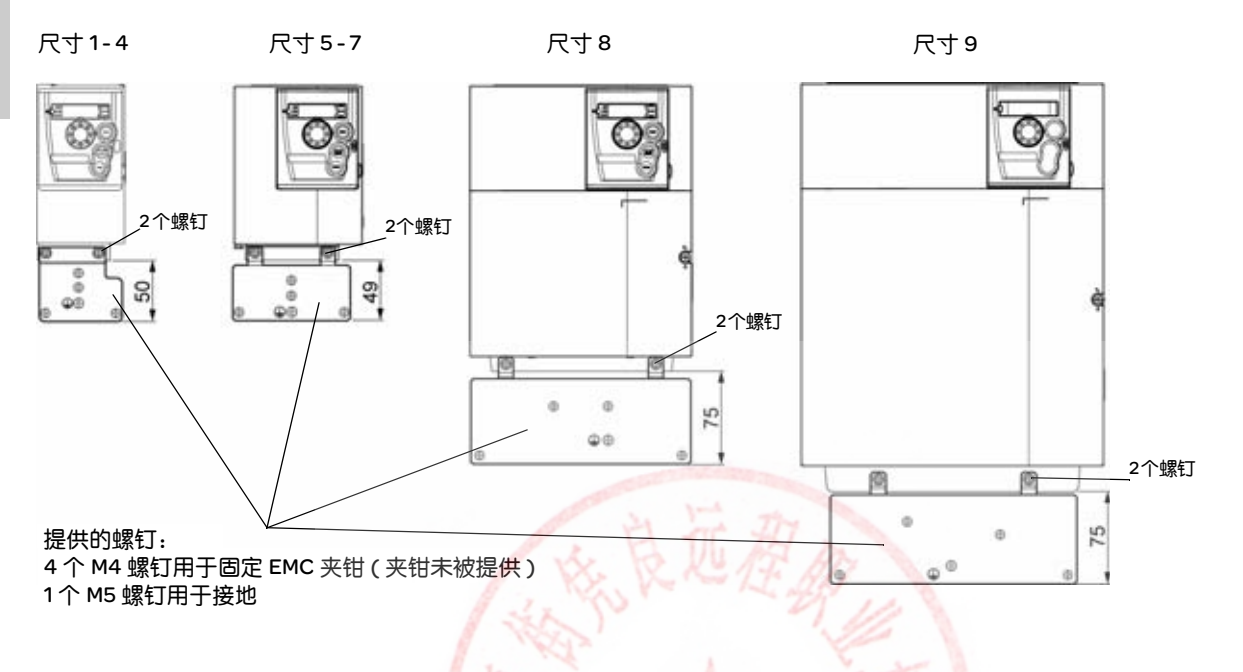

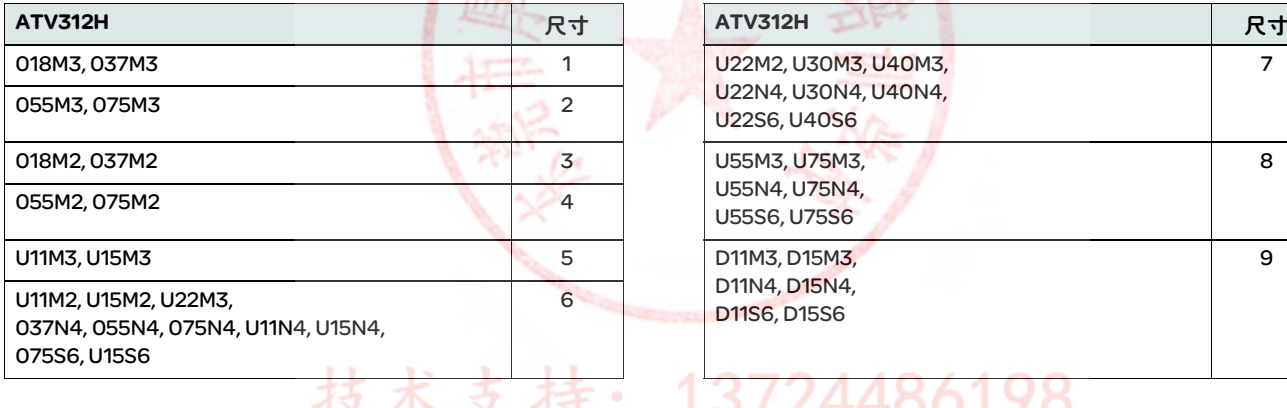

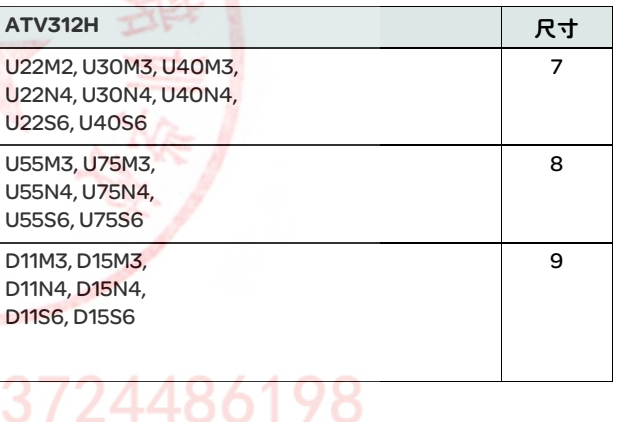

# <span id="page-16-0"></span>母线电压测量程序

#### 危险  $\blacktriangle$

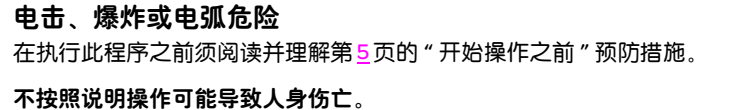

直流母线电压可能会超过 933 Vdc。执行此操作时应使用适当的额定电压传感器。测量直流母线电压:

- 1. 切断所有电源。
- 2. 等待 15 分钟, 以便直流母线放电。
- 3. 测量 PA/+ 端子与 PC/- 端子之间的直流母线电压, 确保电压小于 42 Vdc。
- 4. 如果直流母线电容器没有完全放电,请与当地的施耐德电气代表处联系,不要擅自修理或操作变频器。

#### <span id="page-17-0"></span>建议

#### 电源和电路保护

必须按照高漏电电流 (3.5 mA 以上) 的相关规定, 将变频器接地。

在当地和国家的规范要求使用剩余电流保护器来提供上游保护时,请对单相变频器使用 A 类设备,对三相变频器使用 B 类设备,具体如 IEC 标准 60755 述。

请选择集成有下列功能的适合的型号:

- 高频电流滤波器。
- 延时,用以防止在加电起动时由于寄生电容产生的负载造成脱扣。 该延时不适用于 30mA 以下的设备。在此情况下,应选择具有高抗干扰性能的设备。

如果设备配有多个变频器,请为每台变频器提供一个 " 漏电保护设备 "。

保持电源线与设备中弱电信号电路 ( 检测器、 PLC、测量仪器、视频、电话 ) 之间的隔离。

如果变频器与电机之间的电缆长度超过 50 米 (164 英尺 ), 请加装输出滤波器 ( 请参阅产品目录 )。

#### 控制

保持控制电路远离电源电路。对于控制和速度给定电路,我们建议使用尺寸为 25 到 50 毫米之间 (1到 2 英寸 ) 的屏蔽双绞线,将屏蔽层的两 端接地。

#### 设备接地

请按照当地和国家的规范要求将变频器接地。电缆尺寸可能至少需要达到 10 平方毫米 (6 AWG) 才能符合限制泄漏电流的标准。

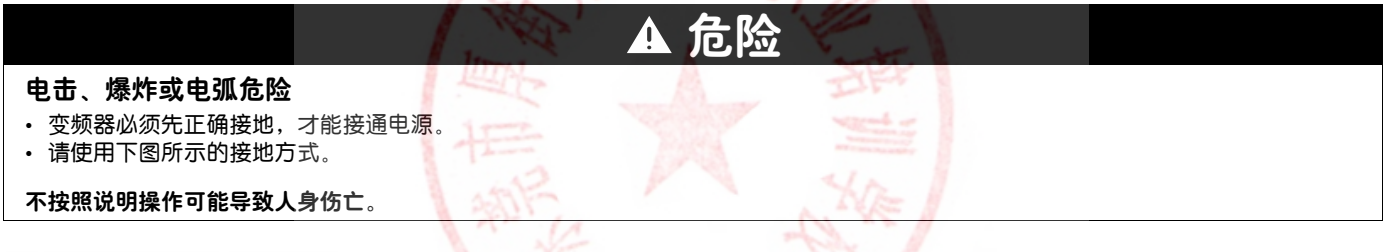

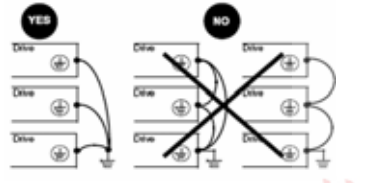

- 确保接地电阻小于或等于一欧姆。
- 将多个变频器接地时,您必须将每个变频器直接接地,如左图所示。

警告

A.

 $2721101100$ 

• 请勿将接地线形成回路或将它们串联在一起。

#### 不正确的接线习惯

• 如果将电源电压连接至输出端子 (U/T1、 V/T2、 W/T3),将会损坏 ATV312 变频器。

ь

- 在对 ATV312 变频器加电之前,请先检查电源连接。
- 如果更换其他变频器,请验证 ATV312 变频器的所有接线都符合本手册中第 29 页的接线说明。

J.

不按照说明操作可能导致人身伤亡或设备损坏。

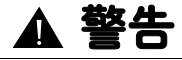

#### 过流保护不足

- 过流保护设备必须经过适当调整。
- 加拿大电气规范和美国国家电气规范要求提供支路保护。请使用安装手册推荐的保险丝。
- 请勿将变频器连接到短路容量超过安装手册第 29 页所列短路电流额定值的电源上。

不按照说明操作可能导致人身伤亡或设备损坏。

# 接线方式 (续)

### <span id="page-18-0"></span>常规接线图

A

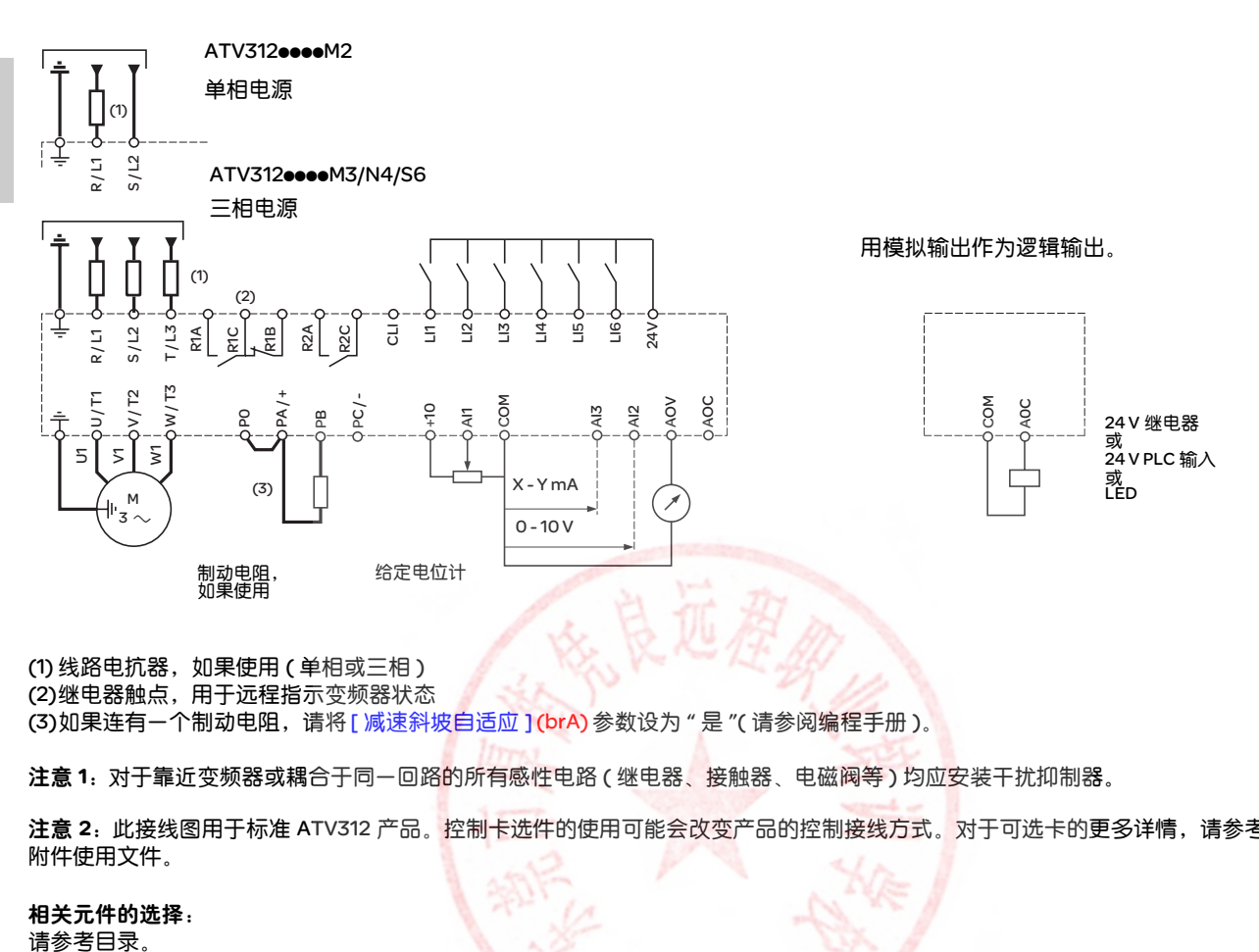

(1) 线路电抗器,如果使用 ( 单相或三相 ) (2)继电器触点,用于远程指示变频器状态 (3)如果连有一个制动电阻,请将 [ 减速斜坡自适应 ](brA) 参数设为 " 是 "( 请参阅编程手册 )。

注意 1: 对于靠近变频器或耦合于同一回路的所有感性电路 ( 继电器、接触器、电磁阀等 ) 均应安装干扰抑制器。

注意 2: 此接线图用于标准 ATV312 产品。控制卡选件的使用可能会改变产品的控制接线方式。对于可选卡的更多详情,请参考相关变频器 附件使用文件。

相关元件的选择:

技术支持: 13724486198

# 逻辑输入开关

此开关 (1) 将线路分配给 0V、 24 V 或 " 悬空 ":

#### 使用干节点

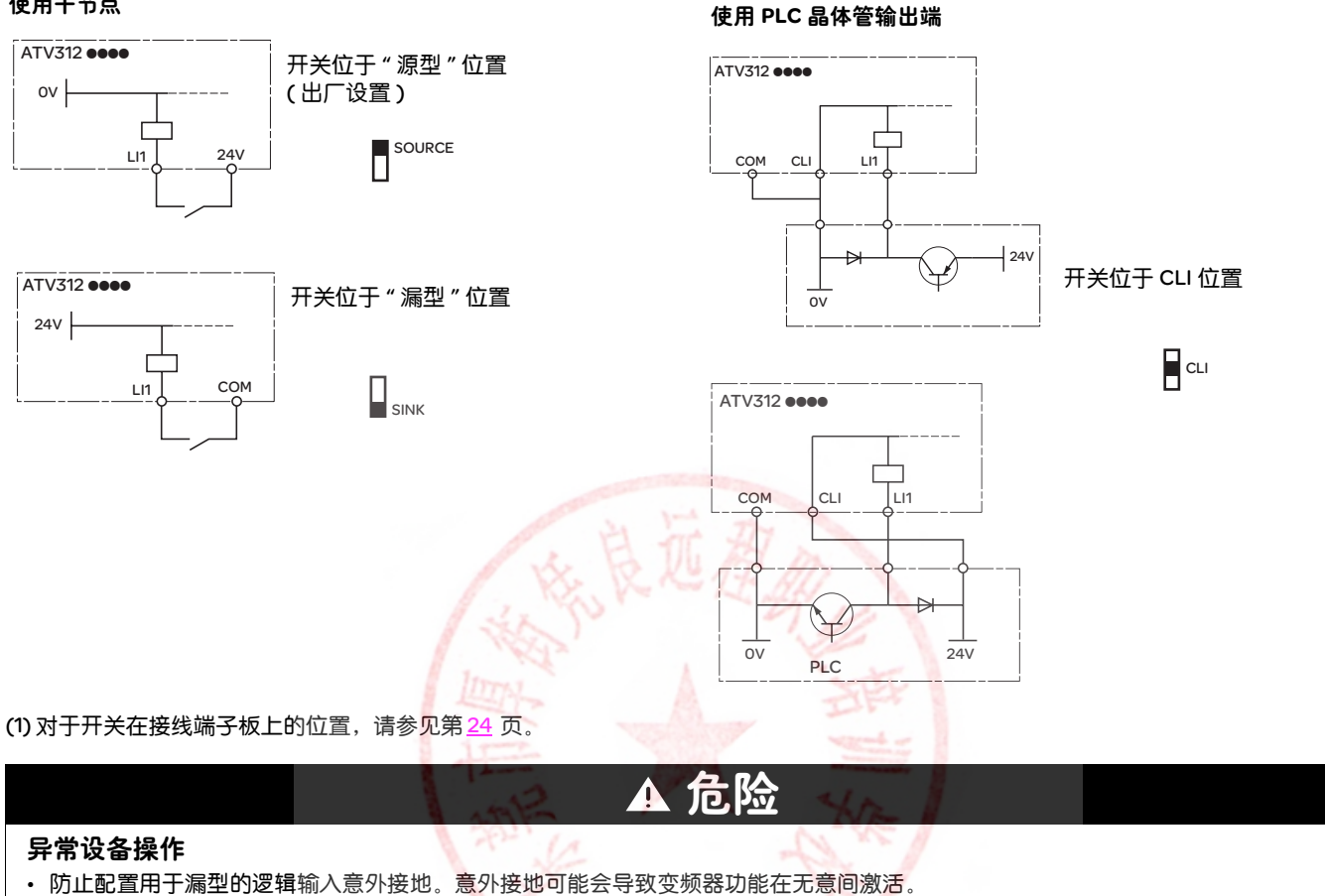

- 防止信号导线受损,以免导线意外接地。
- 请根据守则 NFPA 79 和 EN 60204, 将控制电路正确接地。

不按照说明操作可能导致人身伤亡。

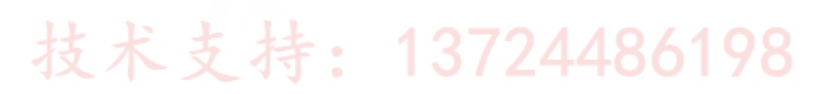

# 电源端子

A

# 操作电源端子

如要操作电源端子,应按下图所示将盖板打开。

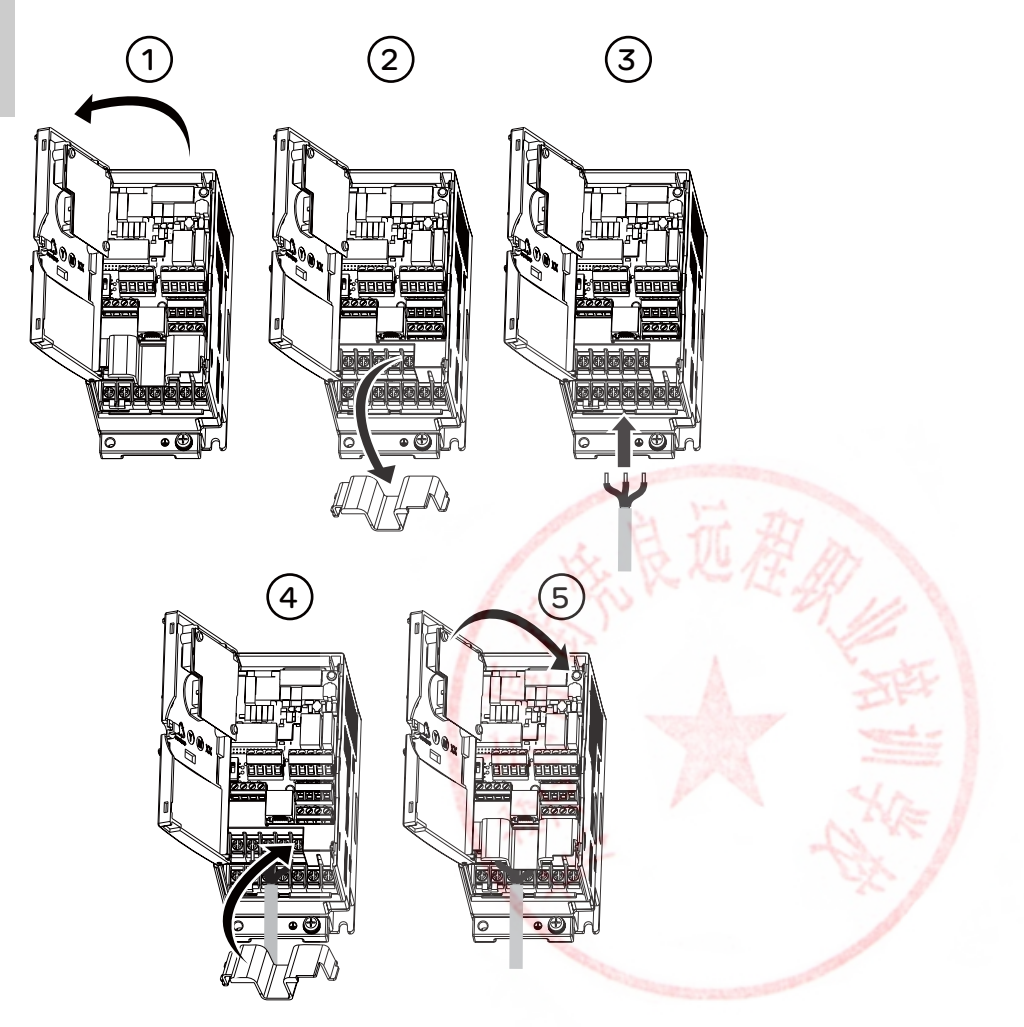

# 危险

电击、爆炸或电弧危险。

在加电之前,将盖板重新装回端子上并关上门。

不按照说明操作可能导致人身伤亡。

#### 电源端子的功能

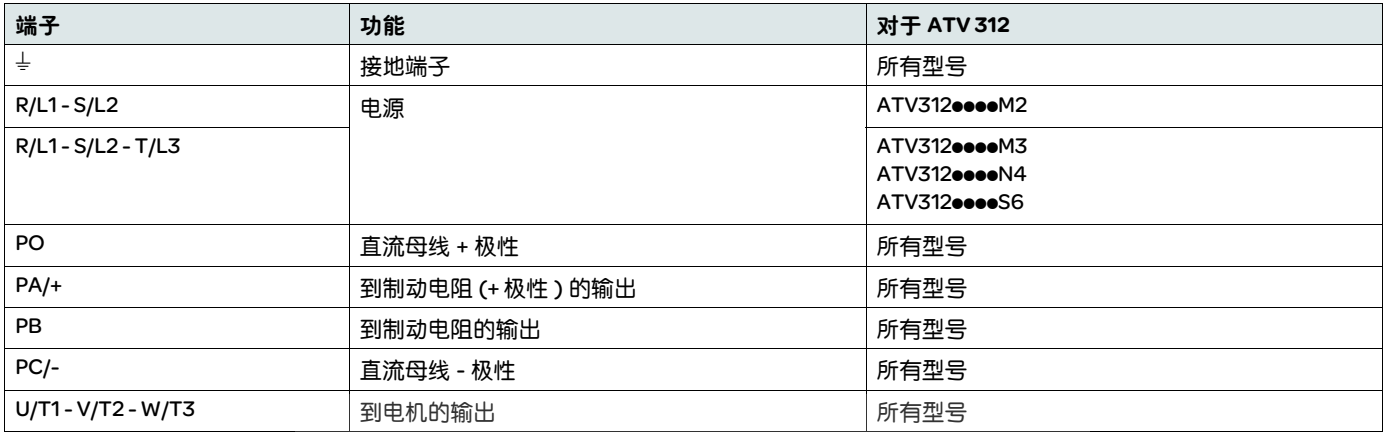

#### 电源端子的排列和特性

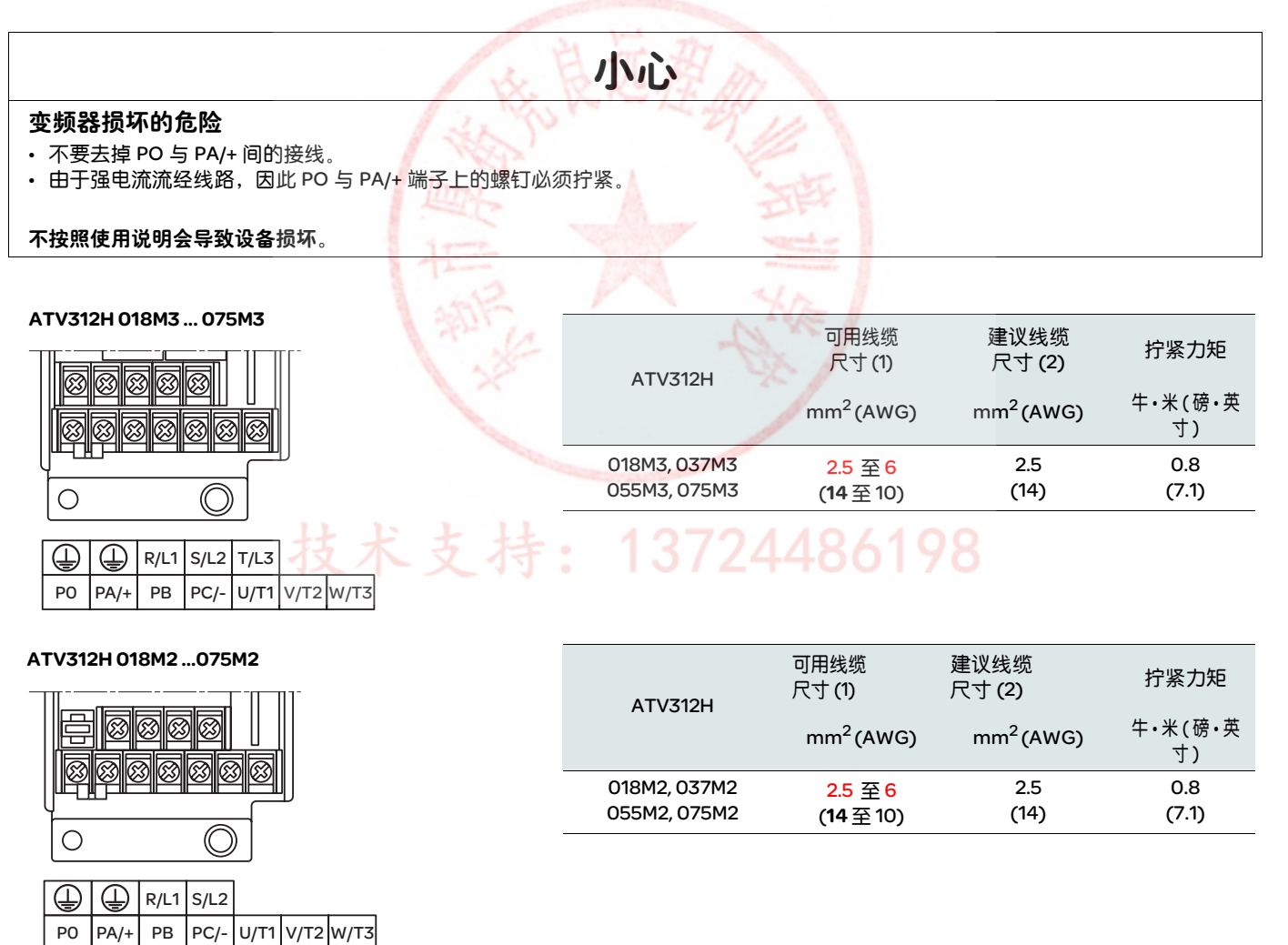

(1) 粗体值与最小线规值相对应,以确保安全。 (2)75°C (167°F) 铜缆 ( 达到额定使用值的最小电缆尺寸 )。

ATV312H U11M3 ...U40M3 ATV312H 037N4 ... U40N4 ATV312H 075S6 ... U40S6 0000 **@@@@@@**@  $\overline{\circlearrowright}$  $\circ$  $\bigoplus$  R/L1 S/L2 T/L3 PO  $PA/+$  PB  $PC/-$  U/T1 V/T2 W/T3  $\bigoplus$ 

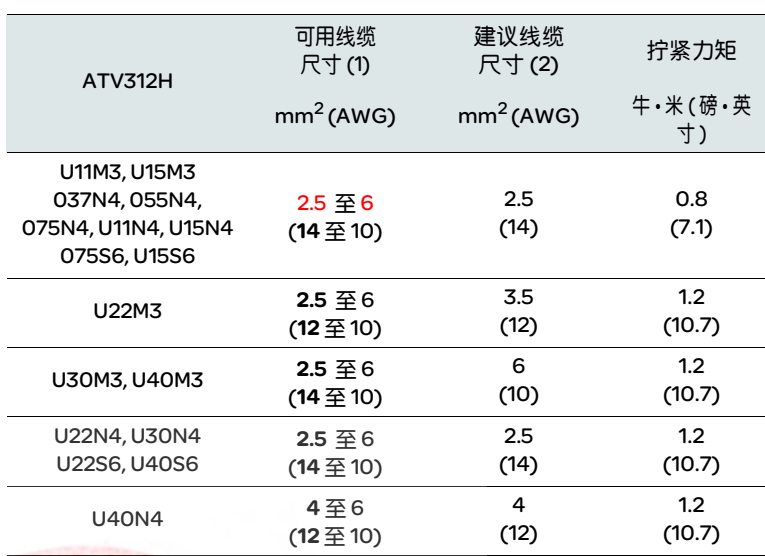

ATV312H U11M2 ... U22M2

ATV312H U55M3, U75M3

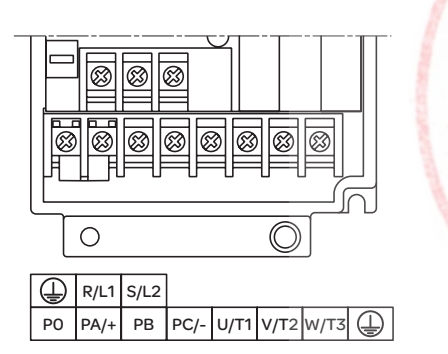

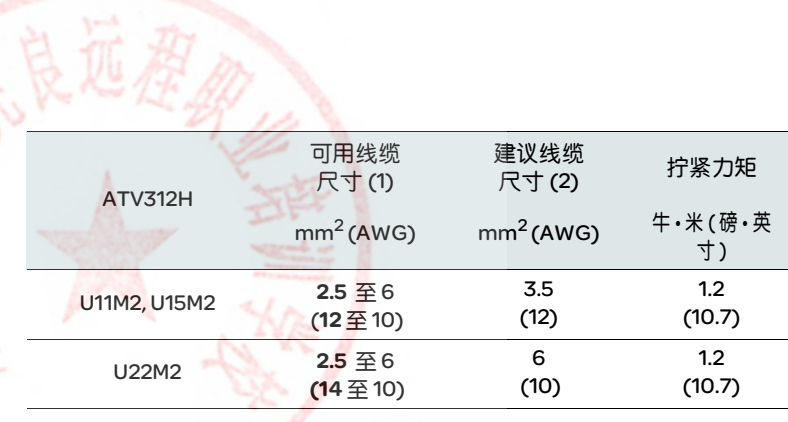

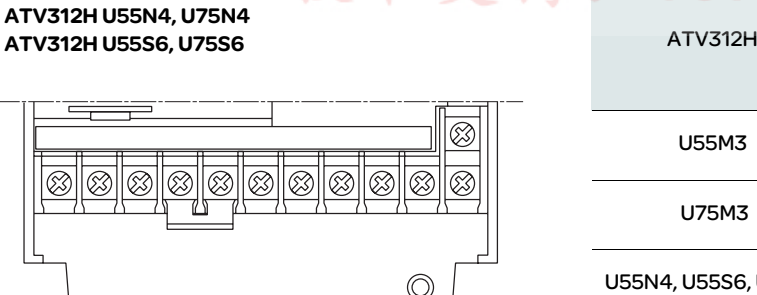

技术支持

 $\bigoplus$ 

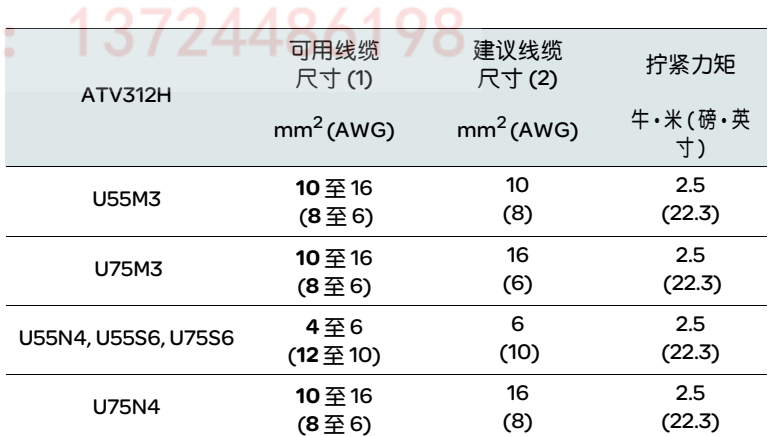

#### (1) 粗体值与最小线规值相对应,以确保安全。 (2)75°C (167°F) 铜缆 ( 达到额定使用值的最小电缆尺寸 )。

 $\sqrt{R/L1}$  S/L2  $\sqrt{T/L3}$  PO  $\sqrt{PA}/+$  PB  $\sqrt{PC}/-$  U/T1 V/T2 W/T3  $\bigoplus$ 

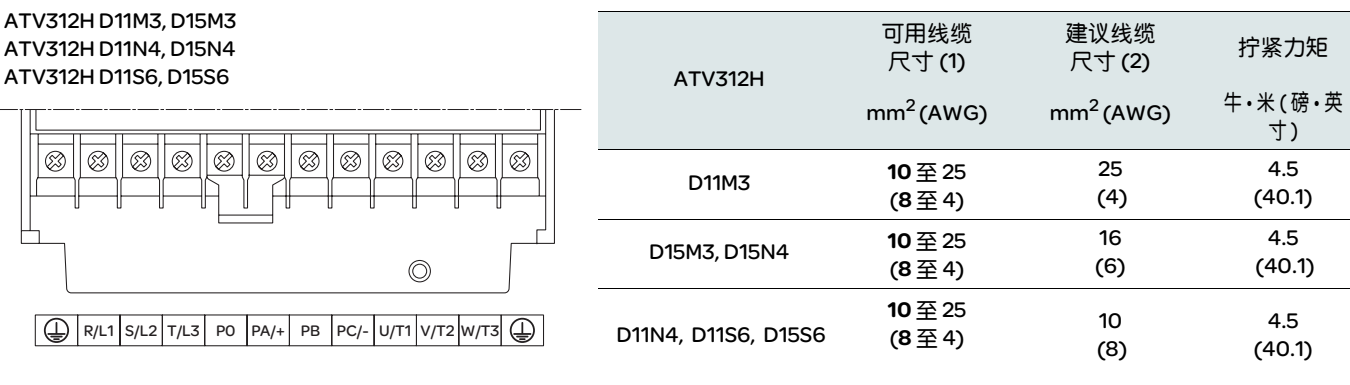

(1) 粗体值与最小线规值相对应,以确保安全。 (2)75°C (167°F) 铜缆 ( 达到额定使用值的最小电缆尺寸 )。

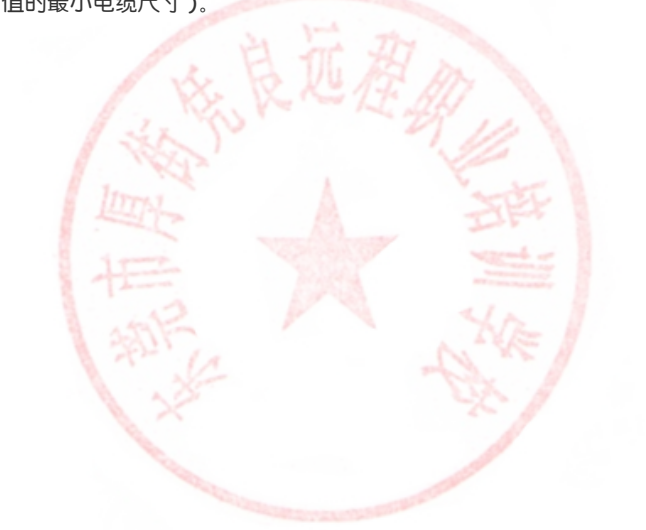

技术支持: 13724486198

# <span id="page-24-0"></span>控制端子 操作控制端子

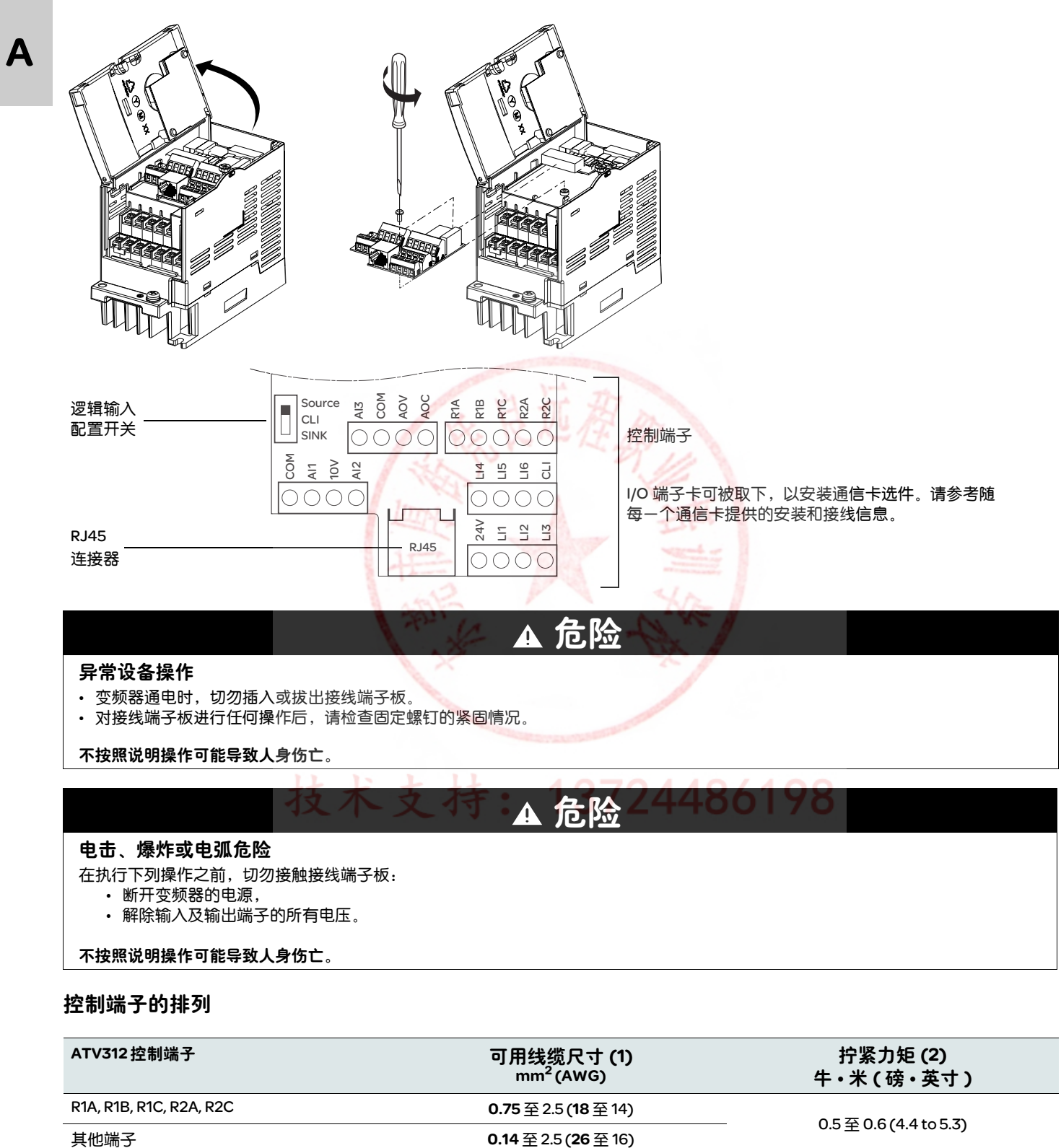

#### 异常设备操作

- 变频器通电时, 切勿插入或拔出接线端子板。
- 对接线端子板进行任何操作后,请检查固定螺钉的紧固情况。

不按照说明操作可能导致人身伤亡。

▲ 危险

#### 电击、爆炸或电弧危险

在执行下列操作之前,切勿接触接线端子板:

- 断开变频器的电源,
- 解除输入及输出端子的所有电压。

#### 不按照说明操作可能导致人身伤亡。

#### 控制端子的排列

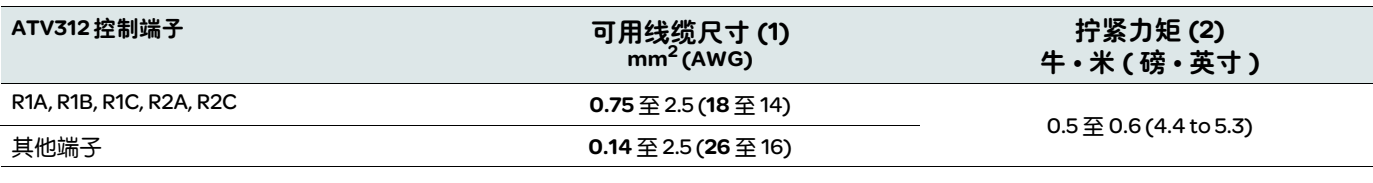

(1) 粗体值与最小线规值相对应,以确保安全。 (2) 建议采用最大值。

# 控制端子的特性和功能

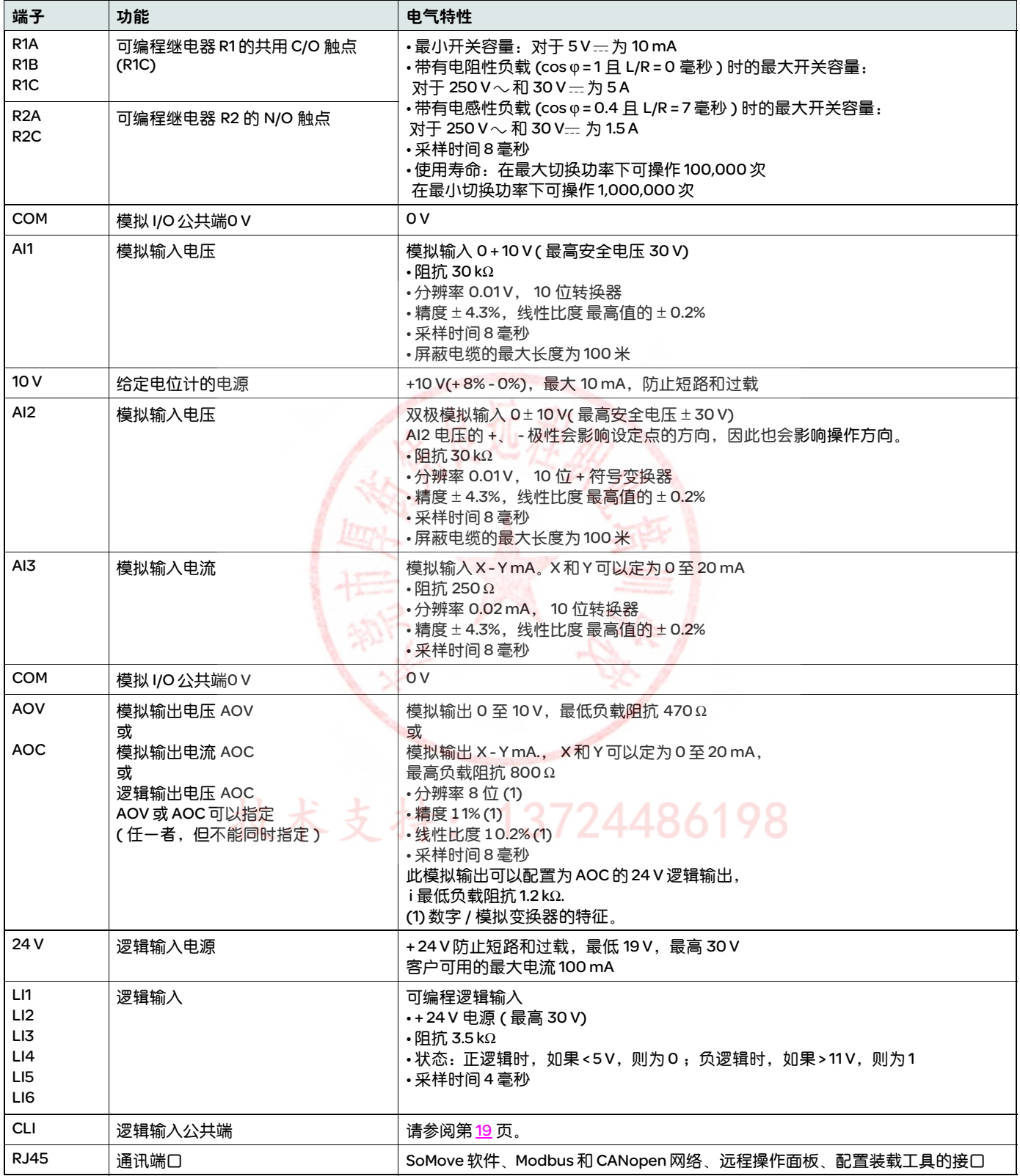

## <span id="page-26-0"></span>电磁兼容性 (EMC)

请注意:变频器、电机与电缆屏蔽层之间连接的高频等电位地线并不意味着可以不将 PE 地线 ( 绿 - 黄 ) 与每一设备上的相应端子连接。

#### 原理与预防措施

A

- 变频器、电机和电缆屏蔽层之间的接地必须具有高频等电位。
- 当屏蔽电缆用于电机时应使用具有 4 根导线的电缆,从而可将一根导线作为电机和变频器之间的地线。地线的尺寸应按照当地和国 家规范进行选择。屏蔽层应两端接地。如果没有中断,金属管道或导管可作为屏蔽长度的一部分或全部。
- 当屏蔽电缆用于动态制动器 (DB) 电阻器时应使用具有 3 根导线的电缆,从而可将一根导线作为 DB 电阻器组件和变频器之间的地 线。地线的尺寸应按照当地和国家规范进行选择。屏蔽层应两端接地。如果没有中断,金属管道或导管可作为屏蔽长度的一部分或 全部。
- 当屏蔽电缆用于控制信号时,如果电缆为靠在一起的连接设备且地线被绑扎在一起,则屏蔽层应两端接地。如果电缆被连接至具有不 同接地电势的设备,则应只将屏蔽层的一端接地,以防止大电流通过屏蔽层。非接地端的屏蔽层可被系在带有电容器 ( 例如:10 nF, 100 V 或更高 ) 的地线上,以便为高频噪声提供一个通道。应使控制电路远离电源电路。对于控制电路与速度给定电路,建议使用节 距在 25 至 50mm (1 与 2 英寸 ) 之间的屏蔽双绞电缆。
- 确保电源电缆 ( 线路电源 ) 与电机电缆之间的最大间隔。
- 电机电缆应至少 0.5m (20 英寸 ) 长。
- 不能在变频器的输出端上使用电涌放电器或功率系数校正电容器。
- 如果使用附加的输入滤波器,应将其尽量靠近变频器安装,并通过非屏蔽电缆直接与线路电源连接。变频器上的线路 1 则通过滤波器 输出电缆实现。
- 对于 EMC 板选件的安装以及符合 IEC 61800-3 标准的说明,请参考 " 安装 EMC 板 " 一节及随 EMC 板提供的说明。

# 危险

#### 电击、爆炸或电弧危险

- 不要暴露电缆屏蔽层,除了在金属电缆套管中和接地夹钳之下被连接至地线。
- 确保屏蔽层不会接触到带电元件。

不按照说明操作可能导致人身伤亡。

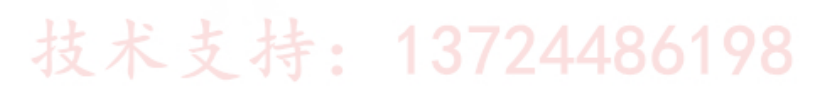

#### EMC 板选件安装图和说明 ( 示例 )

安装操作取决于变频器的大小。下表的尺寸与参考图对应。

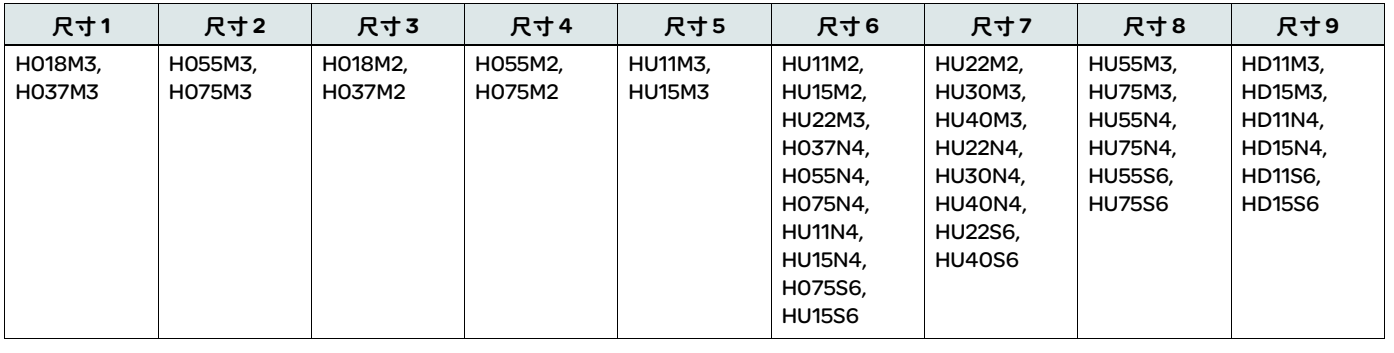

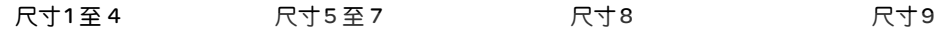

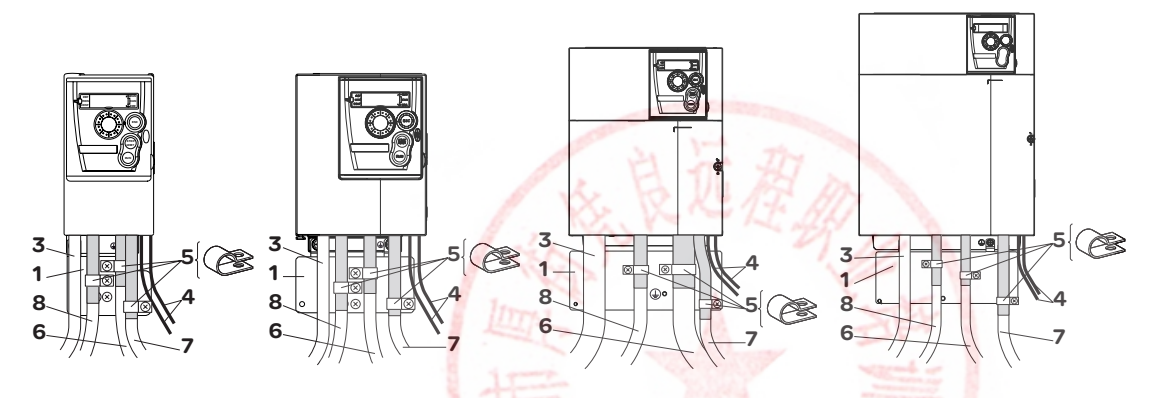

- 1. 变频器随附 EMC 板,请按照图中所示进行安装
- 2. ATV 312
- 3. 非屏蔽电源线或电缆
- 4. 连接继电器触点的非屏蔽电缆
- 5. 将电缆 6、7和8的屏蔽层连接到距变频器尽可能近的位置并接地: - 剥开屏蔽层。
	- 对于已剥开屏蔽层的部分应使用相应尺寸的不锈钢电缆夹,将屏蔽层连接到板1上。 必须将屏蔽层夹紧到金属板上,以增强电接触。
- 6. 屏蔽层两端接地的用于电机连接的屏蔽电缆。此屏蔽层必须连续,如如果存在任何中间端子,则这些端子必须位于 EMC 屏蔽金属盒中。 对于 0.18 至 1.5 kW 的变频器, 如果开关频率高于 12 kHz, 请使用线性电容较低的电缆:最大每米 130 pF( 微微法拉 )。
- 7. 用于连接控制 / 信号线的屏蔽电缆。  $\pm \pi$ 要多条导线的场合,请使用横截面积较小的电缆 $(0.5 \text{mm}^2, 20 \text{AWG})$ 。 屏蔽层两端必须接地。屏蔽层必须连续,且中间端子必须位于 EMC 屏蔽金属盒中。
- 8. 用于连接制动电阻 ( 如果安装了 ) 的屏蔽电缆。 屏蔽层必须连续,且中间端子必须位于 EMC 屏蔽金属盒中。

注意:

- 如果使用附加的 EMC 滤波器,则应将其安装在变频器下方并通过非屏蔽电缆直接连接到线电源上。变频器上的连接了是用于连接滤波 器输出电缆的。
- 有了变频器、电机和电缆屏蔽层之间的高频等电位接地,也需要将 PE 接地导体 ( 绿黄相间 ) 连接到合适端子。

# <span id="page-28-0"></span>在 IT 系统中运行

A

IT 系统:隔离的或阻抗接地中性系统。

ATV312●●●●● M2 与 ATV312●●●●N4 变频器有内置 EMC 滤波器,可以将泄漏电流引至地线。如果泄露电流与设备 ( 漏电保护设备或其它 ) 发 生兼容性问题,则可通过打开 IT 跳线来减小泄漏电流。在此种配置中 EMC 兼容性得不到保证。

使用与非线性负载兼容的永久绝缘监视器 ( 例如 Merlin Gerin XM200 型 )。

#### ATV312H 018M2 至 U22M2 与 ATV312H 037N4 至 U40N4:

如下图所示将接地端子左侧的跳线拔出。

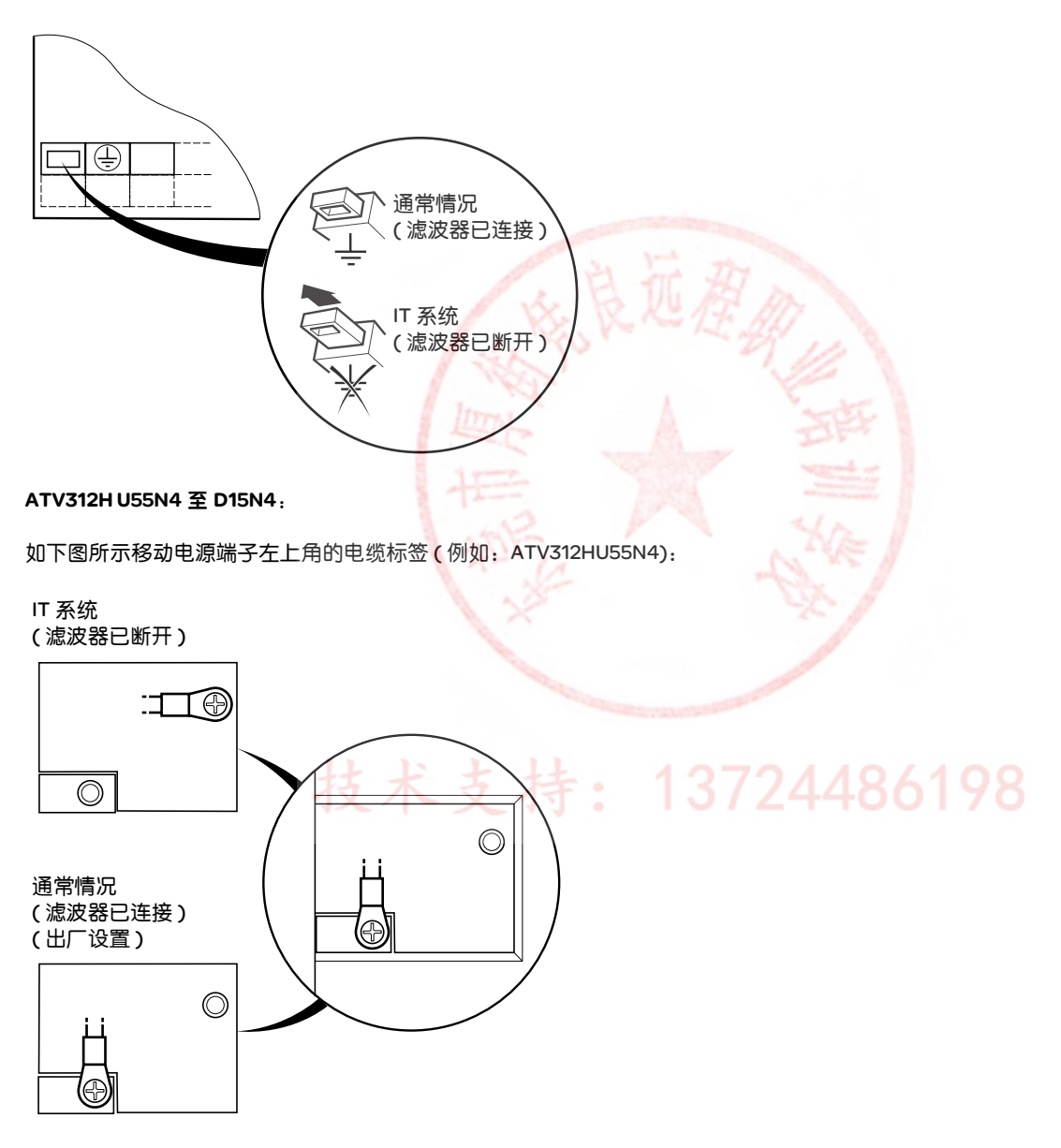

# 检查清单

请仔细阅读编程手册、安装手册、简明手册和产品目录中的安全信息。起动变频器之前,请检查下列有关机械和电气安装的注意事项,然后 再使用和运行变频器。

有关完整文档,请访问 www.schneider-electric.com。

#### 1. 机械安装

- 有关变频器安装类型以及对环境温度的建议 ( 请参阅第 [14](#page-14-2) 页的安装说明 )。
- 按照说明垂直安装变频器 ( 请参阅第 [14](#page-14-2) 页的安装说明 )。
- 使用变频器时必须符合 60721-3-3 标准中定义的环境以及产品目录中定义的级别。
- 根据具体应用安装所需选件 ( 请参阅产品目录 )。

#### 2. 电气安装

•

- 将变频器接地 ( 请参阅第17 页的设备接地 )。
- 确保输入电源电压符合变频器额定电压,按图 ( 第 [18](#page-18-0) 页 ) 所示连接线电源。
- 确保使用相应的输入电源保险丝和断路器。
- 按照要求连接控制端子,请参阅控制端子 ( 第 24 页 )。按照 EMC 兼容性规则分离电源线和控制电缆。
- ATV312●●●●M2 和 ATV312●●●●N4 集成有 EMC 滤波器。可按照第[28](#page-28-0) 页上的 " 在 IT 系统中运行 " 说明使用 IT 跳线来减小泄漏电流。
- 确保电机连接与电压一致 ( 星形、三角形 )。

#### 3. 使用和运行变频器 ( 见编程手册 )

- 起动变频器,首次加电后,您将看到 [ 标准电机频率 ] (bFr) 。检查 *b F r* ( 出厂设置是 50 Hz) 定义的频率与电机频率一致。
- 首次加电后,参数 [ 给定 1 通道 ] (Fr1) 和 [2/3 线控制 ] (tCC) 继 *b F r* 之后出现。如果您想在本地控制这些参数,则应将对其进行设 置,请参阅编程手册中的"如何在本地控制变频器"一页。

技术支持: 13724486198

- 在以后加电时, 将在 HMI 上看到 r d y 。
- 您可以使用 [ 恢复配置 ] (FCS) 功能将变频器重设为出厂设置。

 $\Delta$ 

维护

#### 维修

A

ATV312 变频器不需要任何预防性维护。但建议定期执行下列检查:

- 接线的条件和紧固程度。
- 确保设备周围的温度保持在可接受的水平,并且通风设施保持有效。风扇的平均工作寿命:10 年。
- 给变频器除尘。
- 确保风扇正确运行。
- 检查盖板有无损坏。

#### 维护帮助,显示屏故障

如果在安装或操作期间出现问题,务必查看与环境、安装和连接有关的建议。

检测到的第一个故障会被存储下来并在屏幕上显示:变频器被锁定,状态继电器 (R1) 触点开启。

#### 清除检测到的故障

在发生不可复位的故障的情况下应断开变频器的电源。 等待显示屏完全黑屏。 找出故障原因并纠正。 再给变频器通电。 如果故障原因已被纠正,则故障就不会再出现。 如果出现不可复位的故障:

- 切断变频器的电源
- 等待 15 分钟,以便直流母线电容器放电。按照第 <mark>[16](#page-16-0)</mark> 页的 " 母线电压测量程序 " 检查直流电压小于 42 V。变频器的 LED 并不是有 无直流母线电压的指示器。
- 找出故障原因并清除故障。
- 恢复变频器供电,以确认故障已被纠正。

# 某些被检测到的故障可通过编程设定为故障原因消失后自动重新起动。

这些被检测到的故障可通过给变频器定期供电或者是通过逻辑输入或控制位来复位

#### 显示菜单

使用显示菜单来显示变频器的状态以及当前数值,以便找出故障原因。

#### 备件与修理

便于使用的产品:更换目录后面的备件。

#### 长时存储之后的操作程序

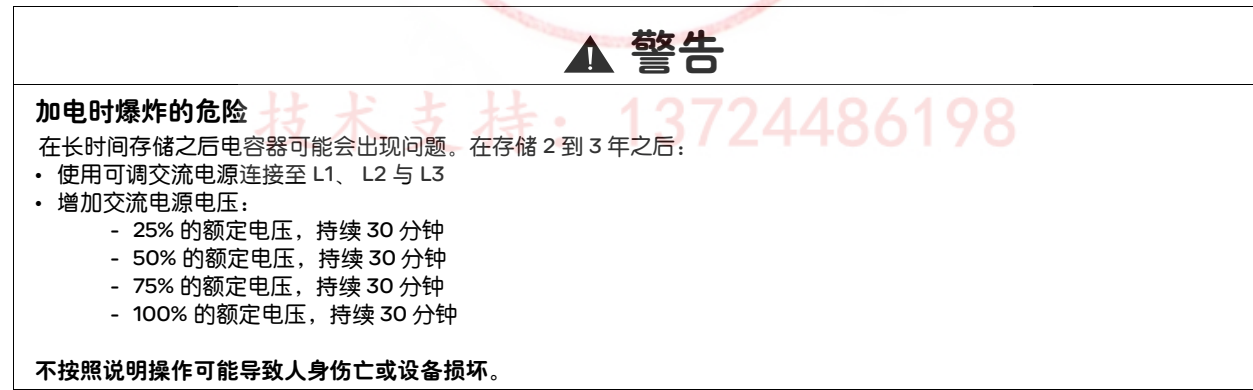

# 推荐的保险丝额定值

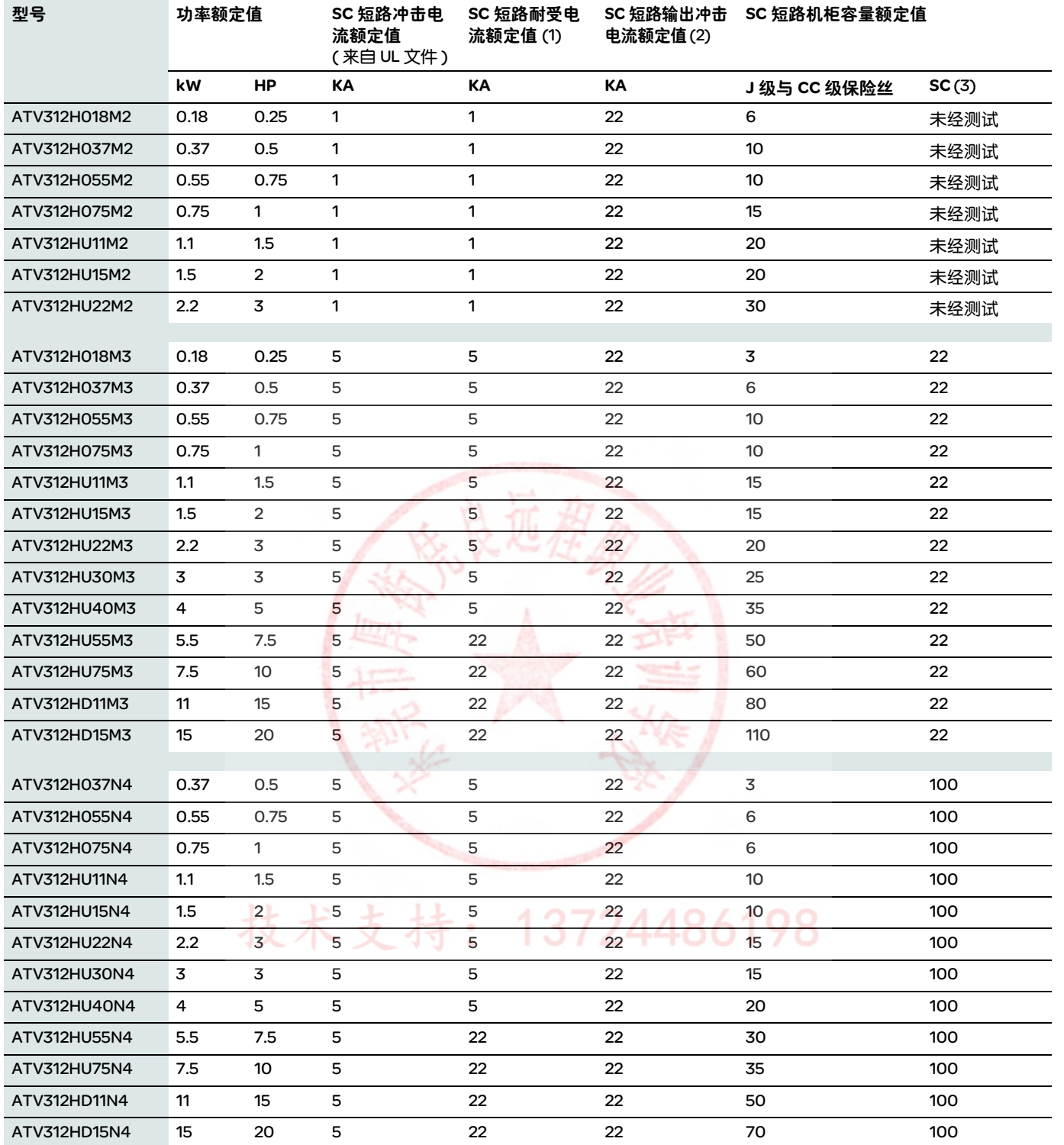

(1) 产品设计等级

(2)输出短路已经过测试

(3)如果线路电流 Isc 大于表中数值,应添加线路电抗器。

# 推荐的保险丝额定值 (续)

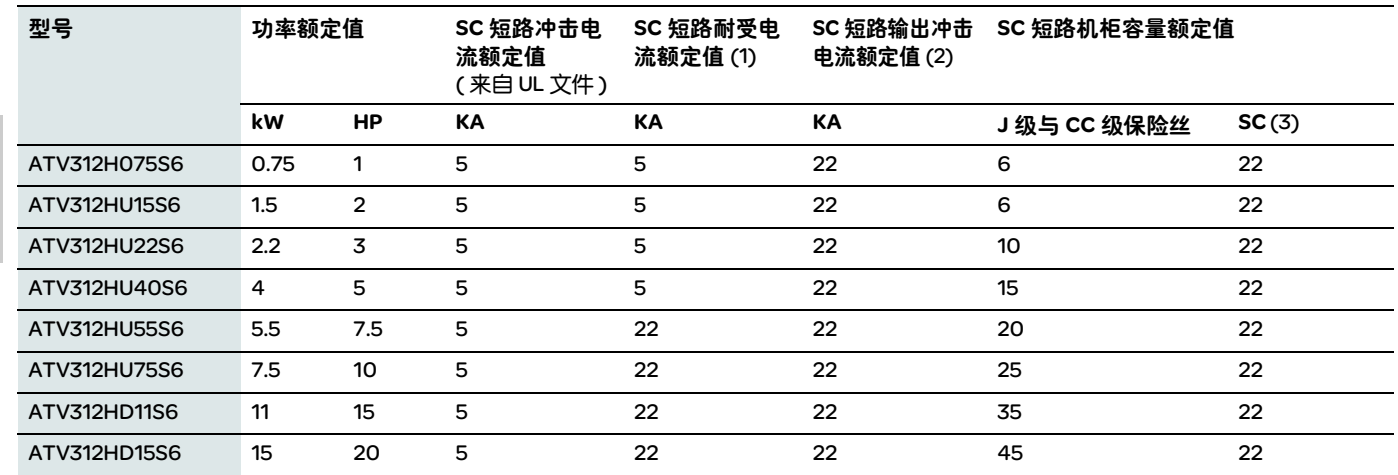

(1) 产品设计等级

A

(2)输出短路已经过测试

(3)如果线路电流 Isc 大于表中数值,应添加线路电抗器。

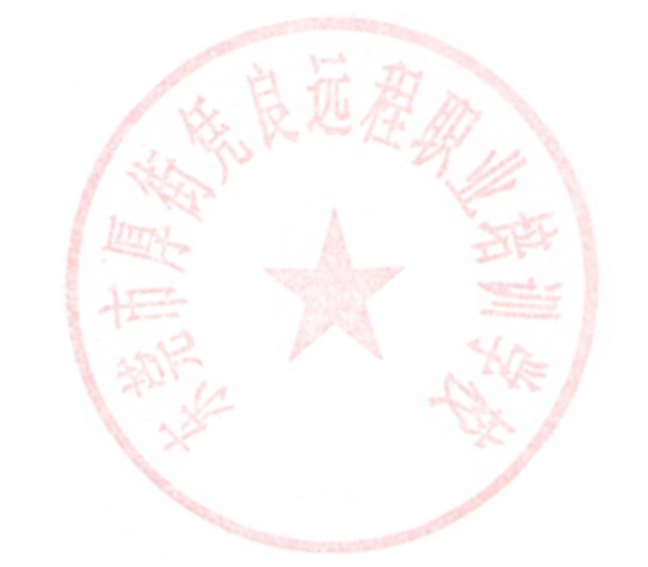

技术支持: 13724486198

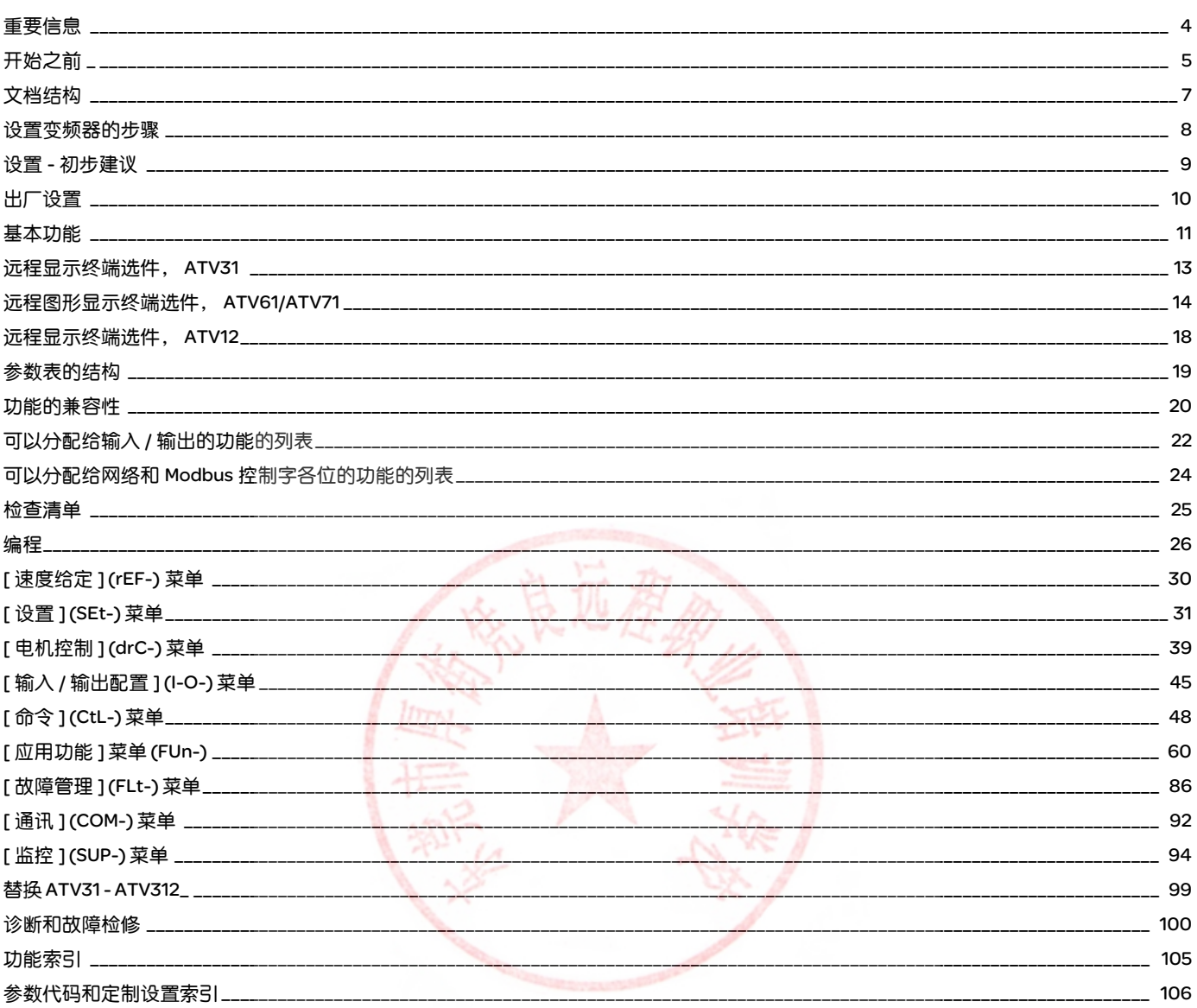

技术支持: 13724486198

 $\overline{B}$ 

#### 注意

在安装、操作或维护本设备之前,请仔细阅读这些说明,并熟悉本设备。在本手册中或设备上可能会出现下列特殊信息,以告诫潜在的危险 或提醒您注意那些阐明或简化某过程的信息。

$$
\left\langle \bigwedge \right\langle \text{"6} \text{"或"}_{\text{})} \text{"61" \text{林666
$$
>

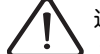

这是提醒注意安全的符号。用于提醒您此处存在可能会造成人身伤害的安全隐患。请务必遵循此标志附注的所有安全须知进行操 作,以免造成人员伤亡。

危险

"危险"表示极可能存在危险,如果不设法避免,可能将导致严重的人身伤害甚至死亡或设备损坏。

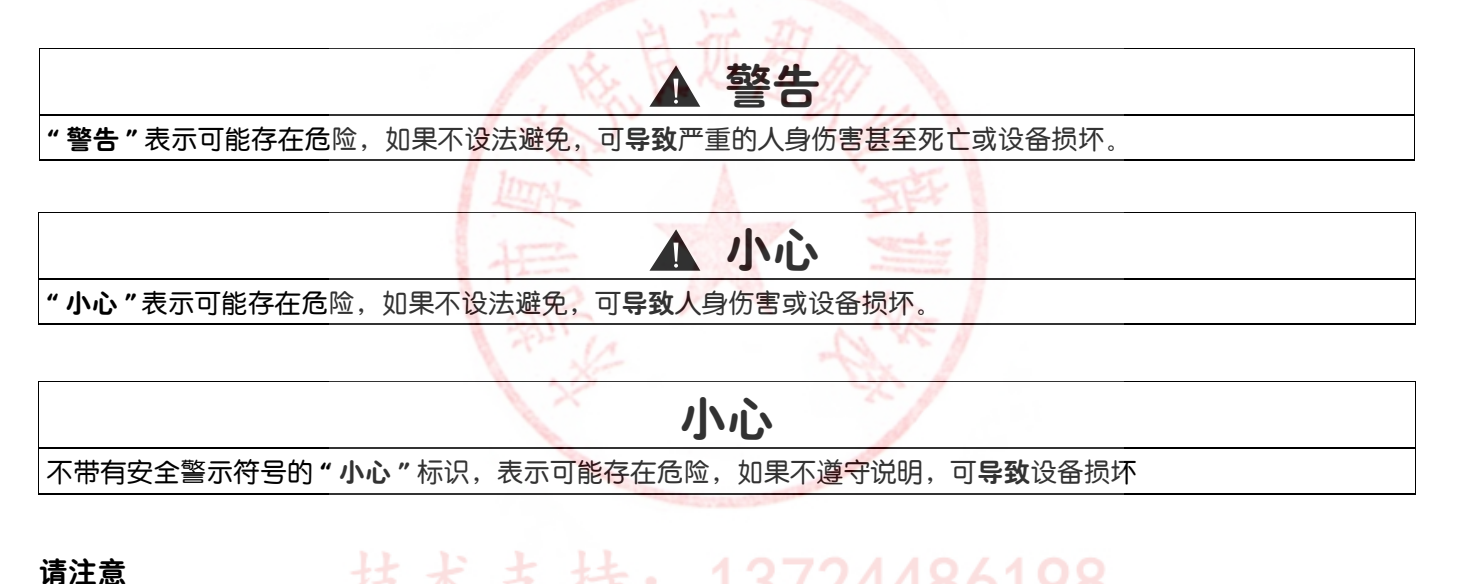

98

#### 请注意

137244 本手册中使用的"变频器"-词指的是可调速变频器的控制器部分, 如 NEC 的定义所述。

电气设备只能由专业人员进行安装、操作、维修和维护。施耐德电气公司对于不遵循本文使用说明而引发的任何后果概不负责。

n.

© 2009 施耐德电气公司版权所有

开始之前

在对本变频器进行任何操作之前,请阅读并理解下列说明。

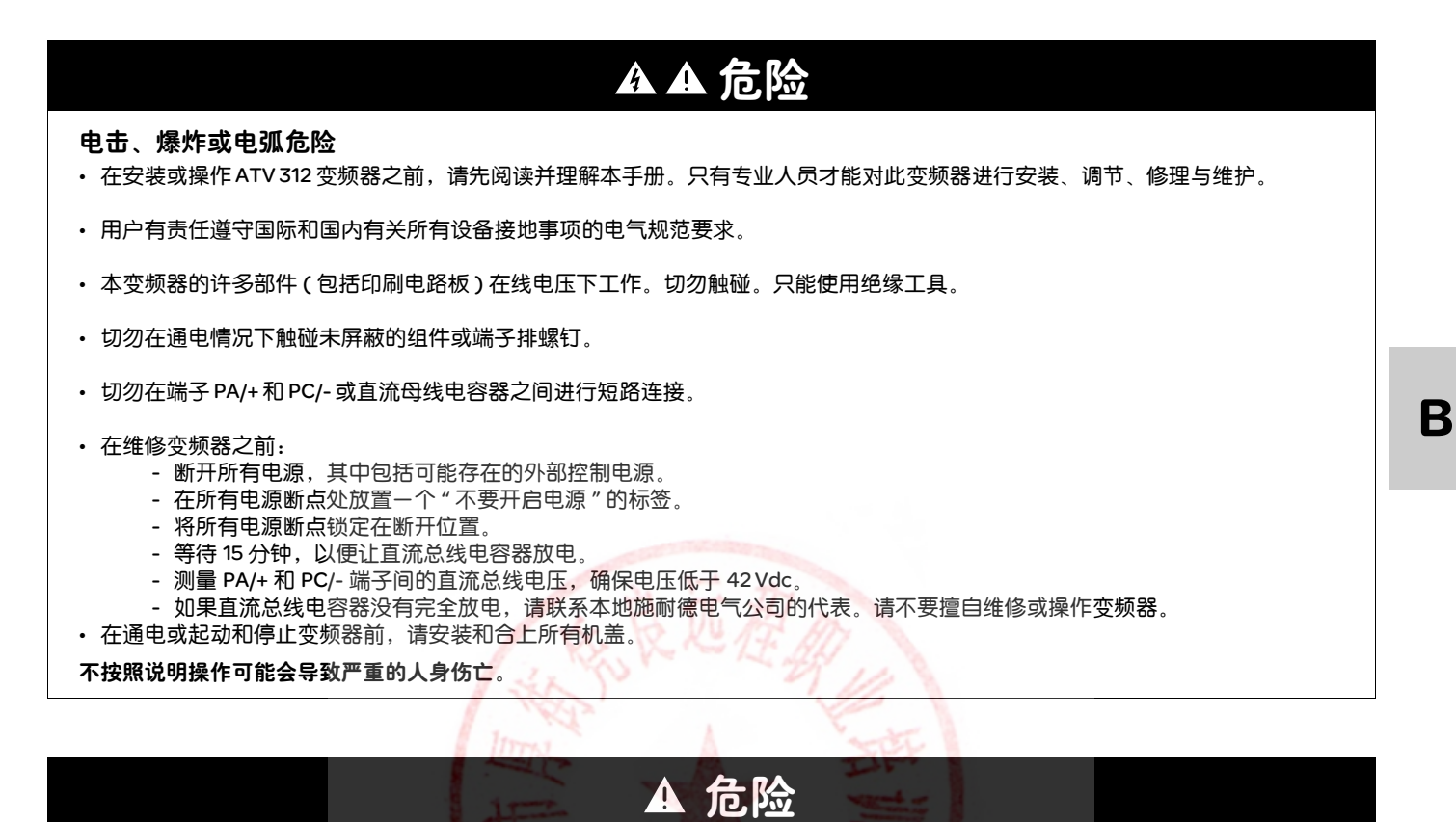

#### 异常设备操作

- 在安装或操作 ATV 312 变频器之前,请先阅读并理解本手册。
- 任何参数设置的更改,都必须由专业人员来进行。

不按照说明操作可能会导致严重的人身伤亡。

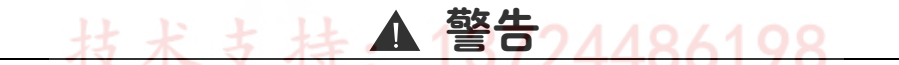

#### 损坏的设备

不要安装或操作任何可能损坏的变频器。

如果不遵守上述规定,可能导致严重的人身伤害甚至死亡或设备损坏。

5
# ▲ 警告

#### 控制方式冗余

- 在设计任何连线图的时候,都必须考虑到可能出现的控制通道故障模式,对于某些关键控制功能,应通过合适的方法在通道故障过程 中以及故障之后保证安全状态。急停和超行程停止功能就是关键控制功能的实例。
- 
- 必须为关键控制功能提供单独或冗余的控制通道。 系统控制路径可能包括通讯链路。必须考虑链路意外传输延迟或故障所造成的影响。 <sup>a</sup>

如果不遵守上述规定,可能导致严重的人身伤害甚至死亡或设备损坏。

a) 有关更多信息,请参阅 NEMA ICS 1.1 ( 最新版本 ) 中 " 固体电路控制系统的应用、安装及维护安全守则 " 以及 NEMA ICS 7.1 ( 最新版本 ) 中 " 结构安全标准及可调速驱动系统的选择、安装与操作指南 " 中的说明。

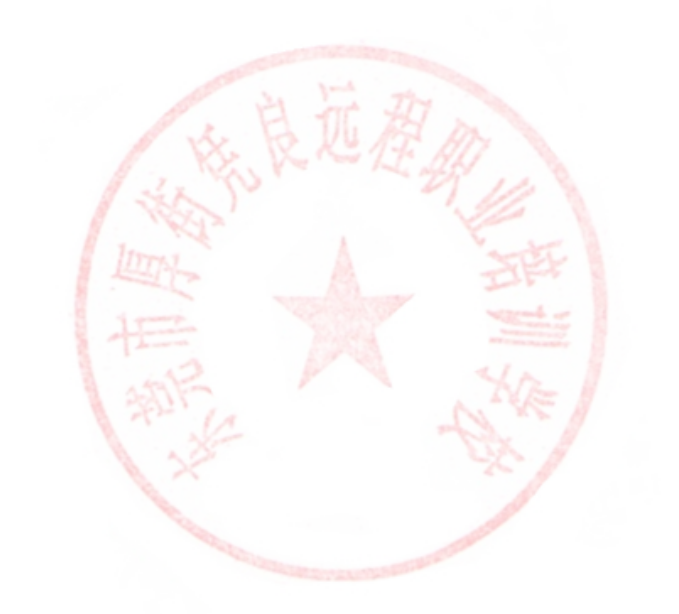

如下 ATV 312 技术文件可以在施耐德电气公司的网站上找到 (www.schneider-electric.com),另外还通过 DVD 光盘提供这些文件 ( 参考文件 VW3A8200)。

# 用户手册

本手册包括安装手册和编程手册两部分 安装手册介绍如何安装和连接变频器。 本手册介绍变频器终端的功能和参数以及如何使用它们。

## 简明手册

本手册是安装和编程手册的简化版本。它随变频器产品一起提供给用户。

## 快速起动

本文件介绍如何连接和设置变频器,从而快速方便地起动电机实现基本应用功能。本文件随变频器产品一起提供给用户。

## Modbus, CANopen 等手册

这些手册介绍了安装过程、总线或网络连接、信令功能、诊断以及通讯专用参数的配置。 它们还介绍了相关协议的通讯服务。

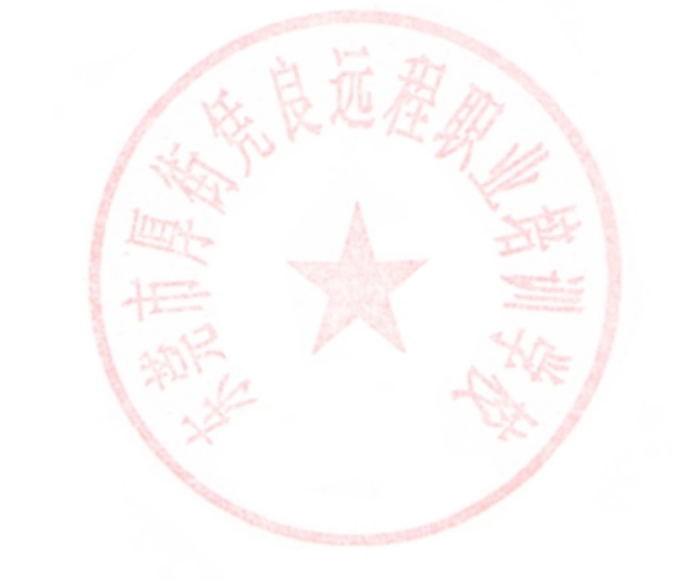

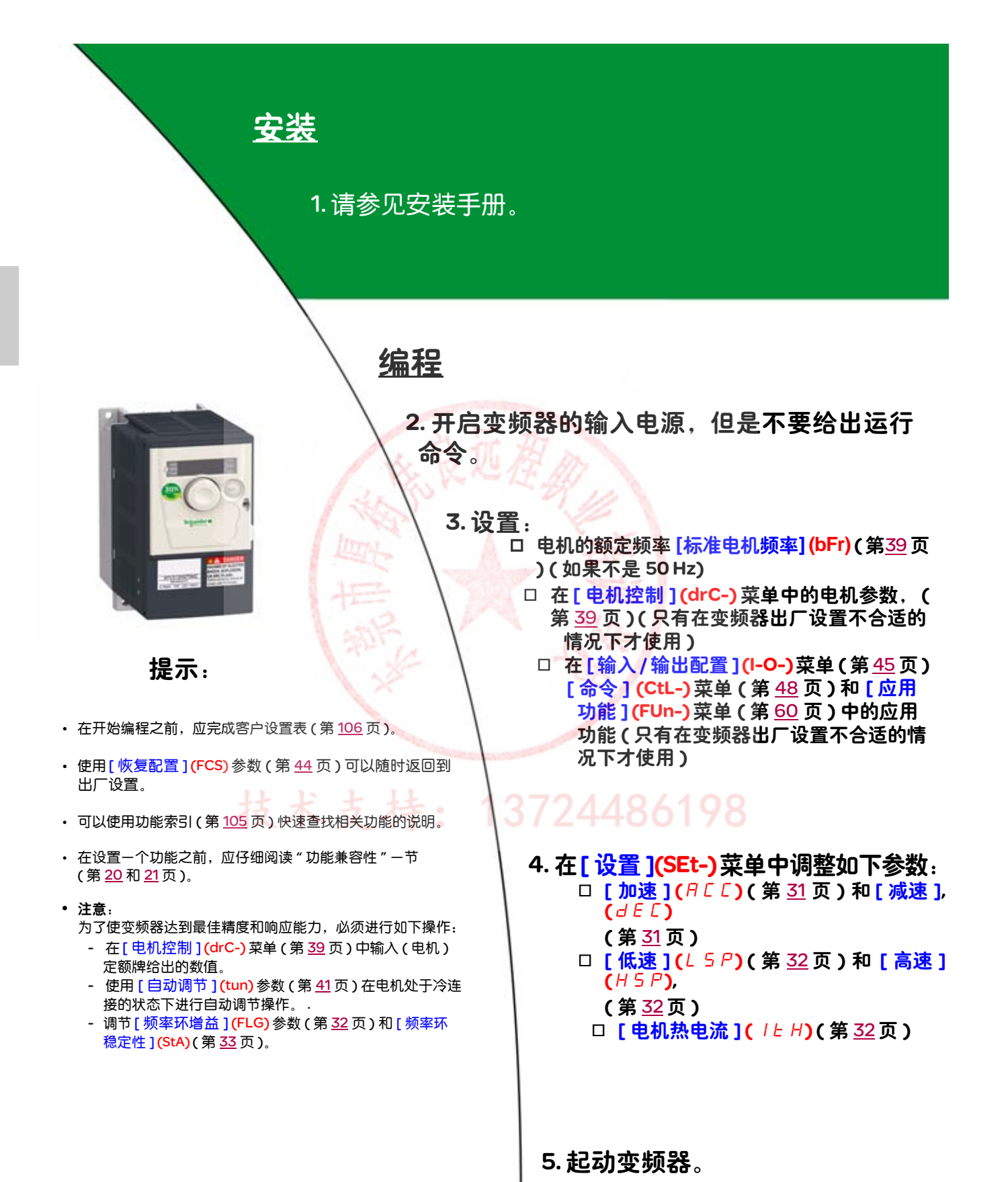

## 加电起动变频器之前

危险

#### 意外的设备操作

确保所有逻辑输入都无效,以避免执行任何意外的操作。

如果不遵守上述说明,会导致严重的人身伤害甚至死亡。

#### 在设置变频器之前

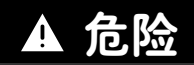

#### 意外的设备操作

- 在安装或操作 ATV312 变频器之前,要阅读并理解本手册的内容。
- 参数设置只能由专业人员来完成。
- 确保所有逻辑输入都无效,以避免在更改参数的时候执行任何意外的操作。

如果不遵守上述说明,会导致严重的人身伤害甚至死亡。

### 起动

注意:如果出厂设置有效,在加电起动 / 手动复位过程中或者在给出一个停止命令后,只有在复位了"正向"、"反向"和"直流注入停止" 命令后,才能加电起动电机。如果没有复位,变频器会显示 [ 自由停车 ] (nSt) ,但是不会起动。如果已经设置了自动重新起动功能 ([ 故障管 理 ](R Ł r ) 菜单 ( 第 [86](#page-116-0) 页 ) 中的 [ 自动重新起动 ] (FLt-) 参数,则不需要进行复位 ( 到零 ) 即可使这些命令生效。

## 线路接触器

# 小心

#### 变频器损坏风险

- 避免频繁操作接触器,以防止滤波电容器过早老化。
- 周期时间不得小于 60 秒。

如果不遵守上述说明,会导致设备损坏。

#### 使用额定值较小的电机或不使用电机

• 在出厂设置模式下,电机输出缺相检测有效 ([ 输出缺相 ] (OPL) = [ 是 ] (YES), , 第 <u>[89](#page-119-0)</u> 页 )。要在测试或维护环境下检测修变频器而不切 换到与变频器额定值相同的电机 ( 对于大功率变频器尤其有用 ), 应该禁用电机输出缺相检测 ) ([ 输出缺相 ] (OPL) = [ 否 ] (nO)), 这对 于大功率变频器尤其有用。

- IS / 2440

• 在 [ 电机控制 ](drC-) 菜单中将 [ 选择的 U/F 电机 1](UFt) 参数 ( 第 [42](#page-72-0) 页 ) 设置为 [ 恒定转矩 ](L) 。

# 小心

#### 电机损坏风险

如果电机额定电流低于变频器额定电流的 20%,将不能提供电机热保护。请提供其他热保护方法。

#### 如果不遵守上述说明,会导致设备损坏。

## 出厂设置

ATV 312 的出厂设置适用于大多数常见操作条件:

- 显示:电机停止时变频器就绪 [ 就绪 ] (rdY) ,电机运行时的电机频率给定。
- LI5 和 LI6 以及逻辑输入、 AI3 模拟输入、 AOC 模拟输出、以及 R2 继电器不受影响。
- 在检测到故障后的停车模式:自由停车

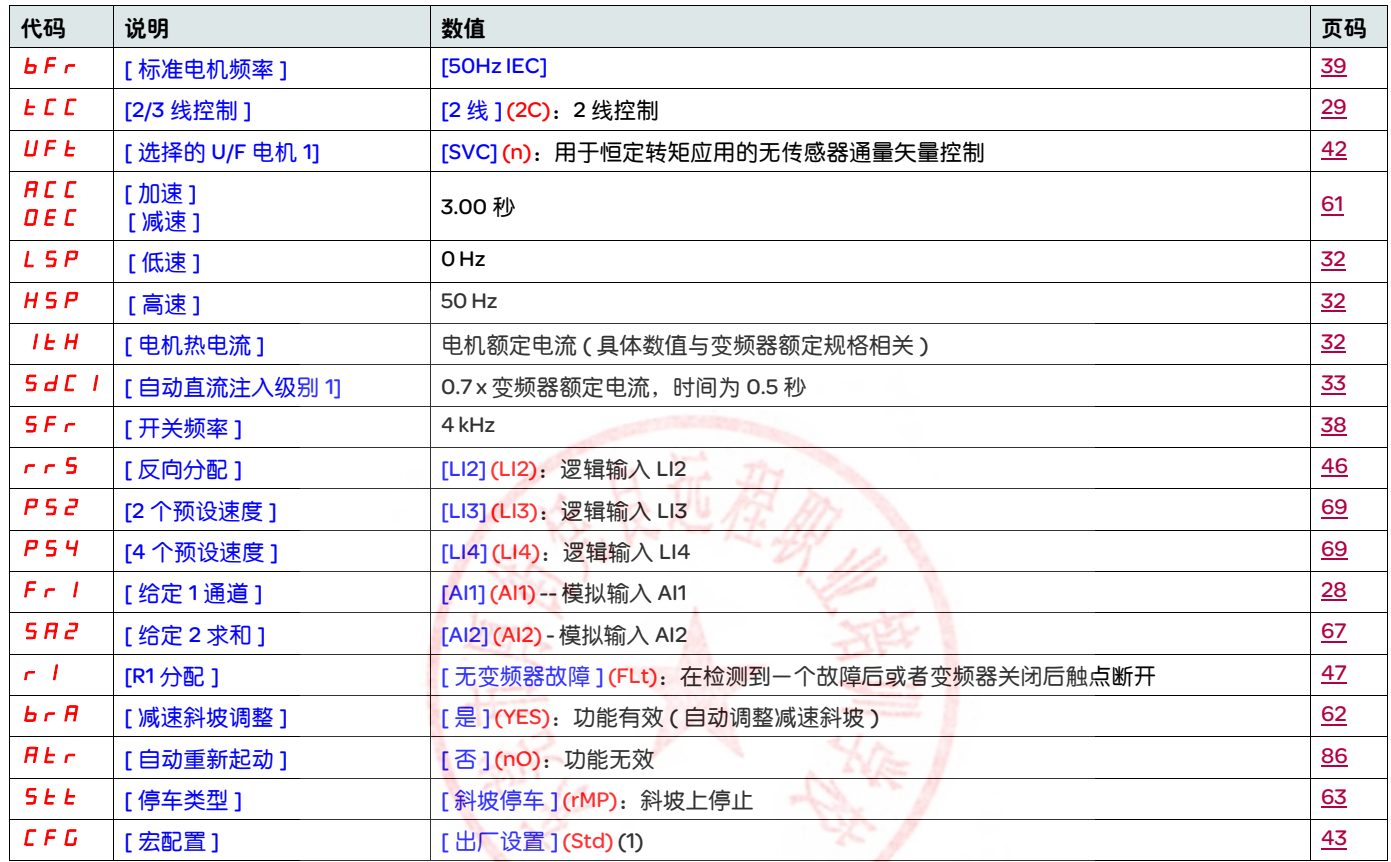

检查上述值是否符合应用要求。如果上述值符合应用要求,则可直接使用变频器而无需更改设置。

(1) 如果您希望将变频器的预设置保持在最低限度,可以选择宏设置 [ 宏配置 ] (CFG) = [ 起动 / 停止 ] (StS) 然后选择 [ 恢复配置 ] (FCS) = [ 设置 CFG] (InI) ( 第 [44](#page-74-1) 页 )。 486 98

- [起动 / 停止 ] (StS) 宏设置与出厂设置一样,除了以下 I/O 分配:
	- 逻辑输入:
		- LI1, LI2 ( 逆向 ):2 线传输检测控制, LI1 = 运行正向, LI2 = 运行反向
		- LI3 到 LI6: 无效 ( 未分配 )
	- 模拟输入:
		- AI1:速度给定 0-10 V
		- AI2, AI3: 无效 (未分配)
	- · 继电器 R1: 在检测到故障 ( 或变频器关闭 ) 的情况下触点断开。
	- •继电器 R2:无效 (未分配)
	- 模拟输出 AOC: 0-20 mA, 无效 ( 未分配 )

基本功能

#### 变频器热保护

#### 功能:

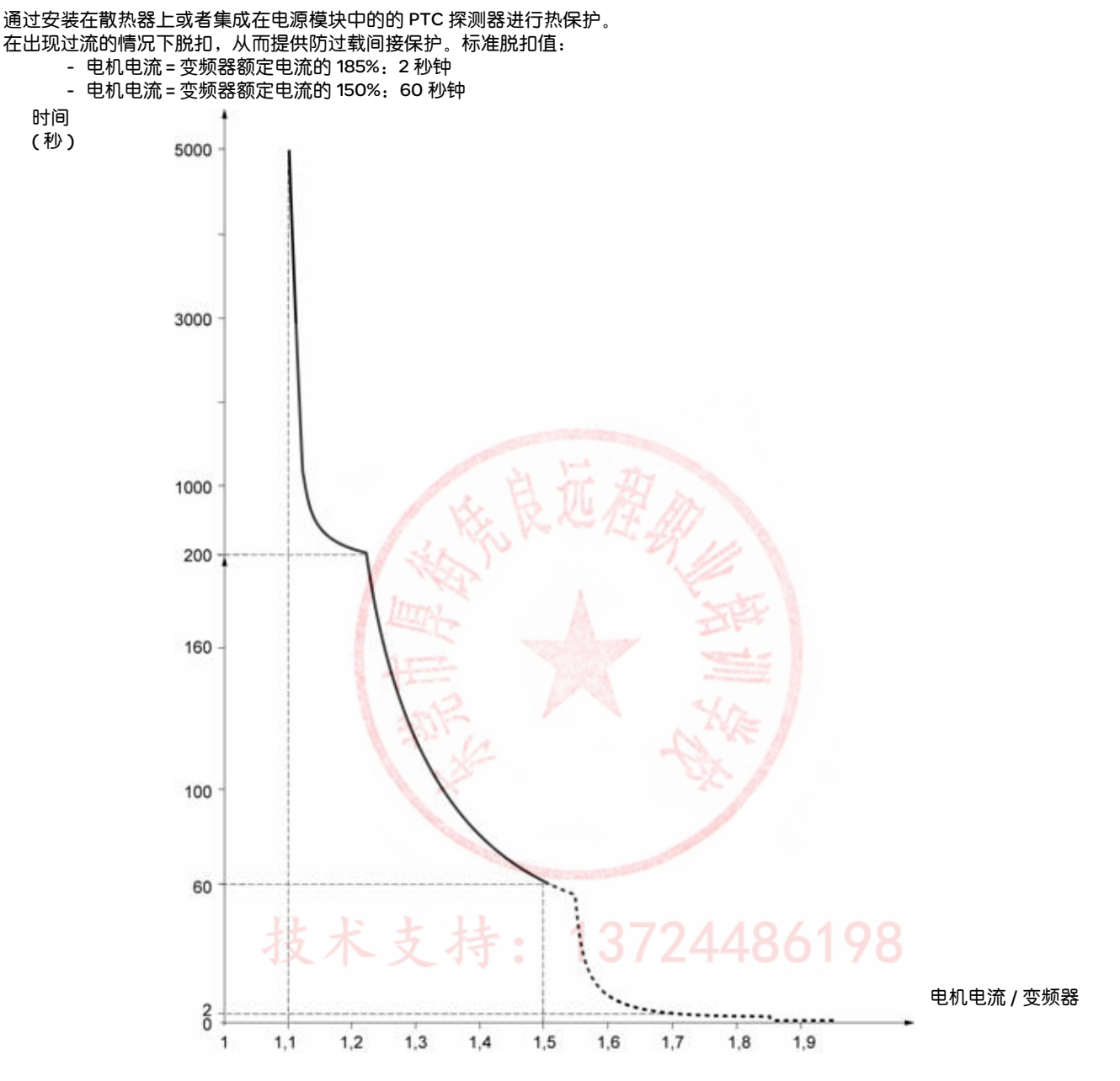

## 变频器通风

在变频器加电起动后风扇会启动,如果没有接到运行命令,会在 10 秒钟后关闭。 当变频器解锁后 ( 操作方向 + 给定 ),风扇会自动启动。在锁定变频器几秒钟后 ( 电机速度 < 0.2 Hz,完成了注入制动 ),它会关闭。

### 电机热保护

#### 功能:

通过计算 l<sup>2</sup>t 来实现热保护功能。 该保护功能考虑自冷电机。

脱扣时间 (秒)

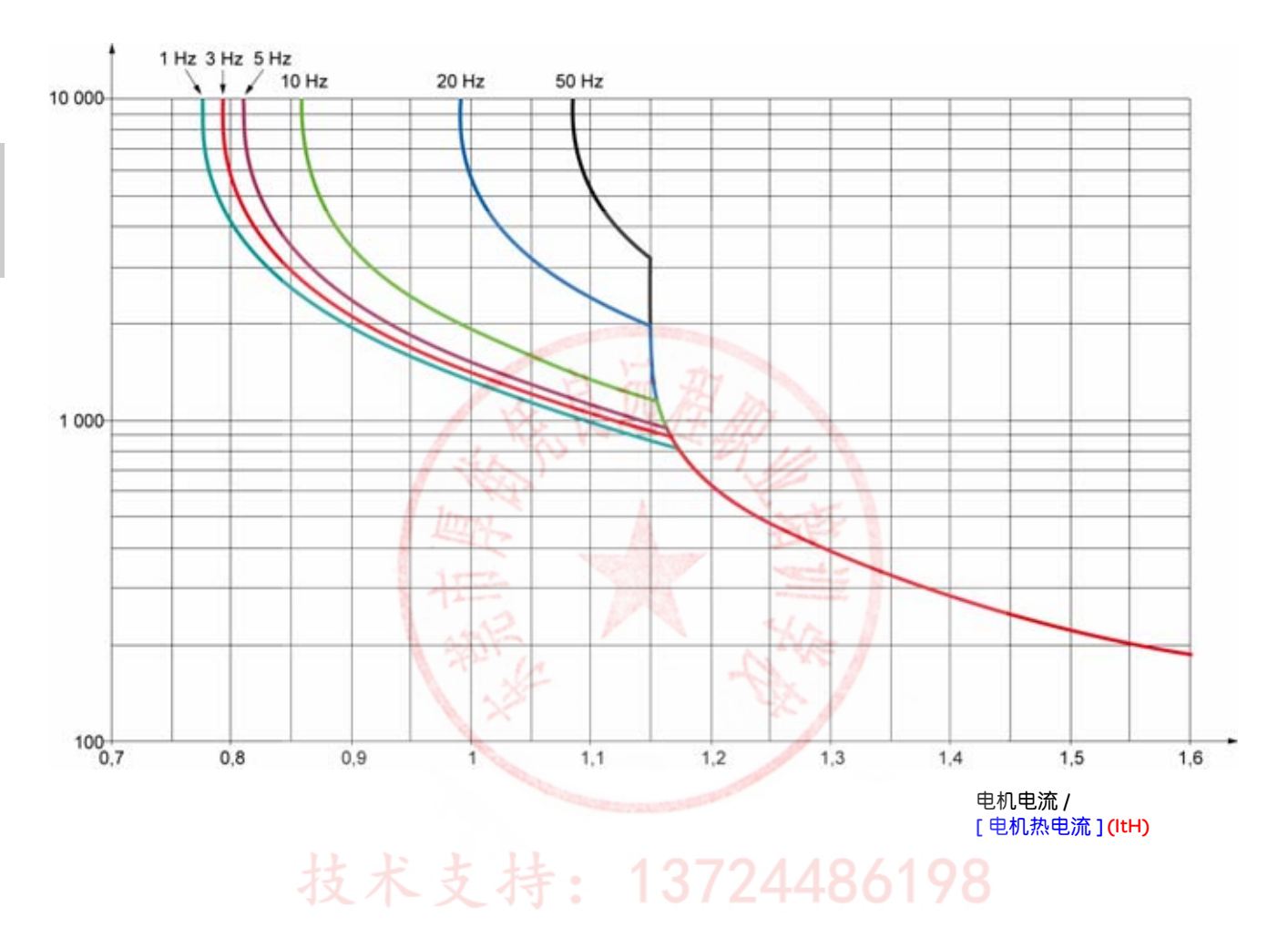

小心

#### 电机损坏风险

在以下情况下需要采取防止过载的外部保护:

- 再次开启产品时,因为没有记录电机热状态的存储器
- 为多个电机供电的情况下
- 为额定值低于变频器额定电流 0.2 倍的电机供电的情况下
- 使用电机切换功能的情况下

如果不遵守上述说明,会导致设备损坏。

这个终端是一个本地控制单元,可以安装在壁式或立式柜壳的门上。它有一个带连接器的电缆,连接到变频器的串行链路(参见随终端提供 的手册 ) 。它的显示功能基本与 ATV 312 相同。不过这个终端使用向上和向下箭头来进行浏览,而不是一个导航按钮。另外还有一个用于菜 单的访问锁定开关。有三个按钮可以控制变频器 (1):

- FWD/REV: 使旋转方向反向
- RUN:电机运行命令
- STOP/RESET:电机停止命令或复位

第一次按下按钮可以让电机停止,如果设置了直流注入停顿制动,那么再次按下该按钮会停止该制动操作。

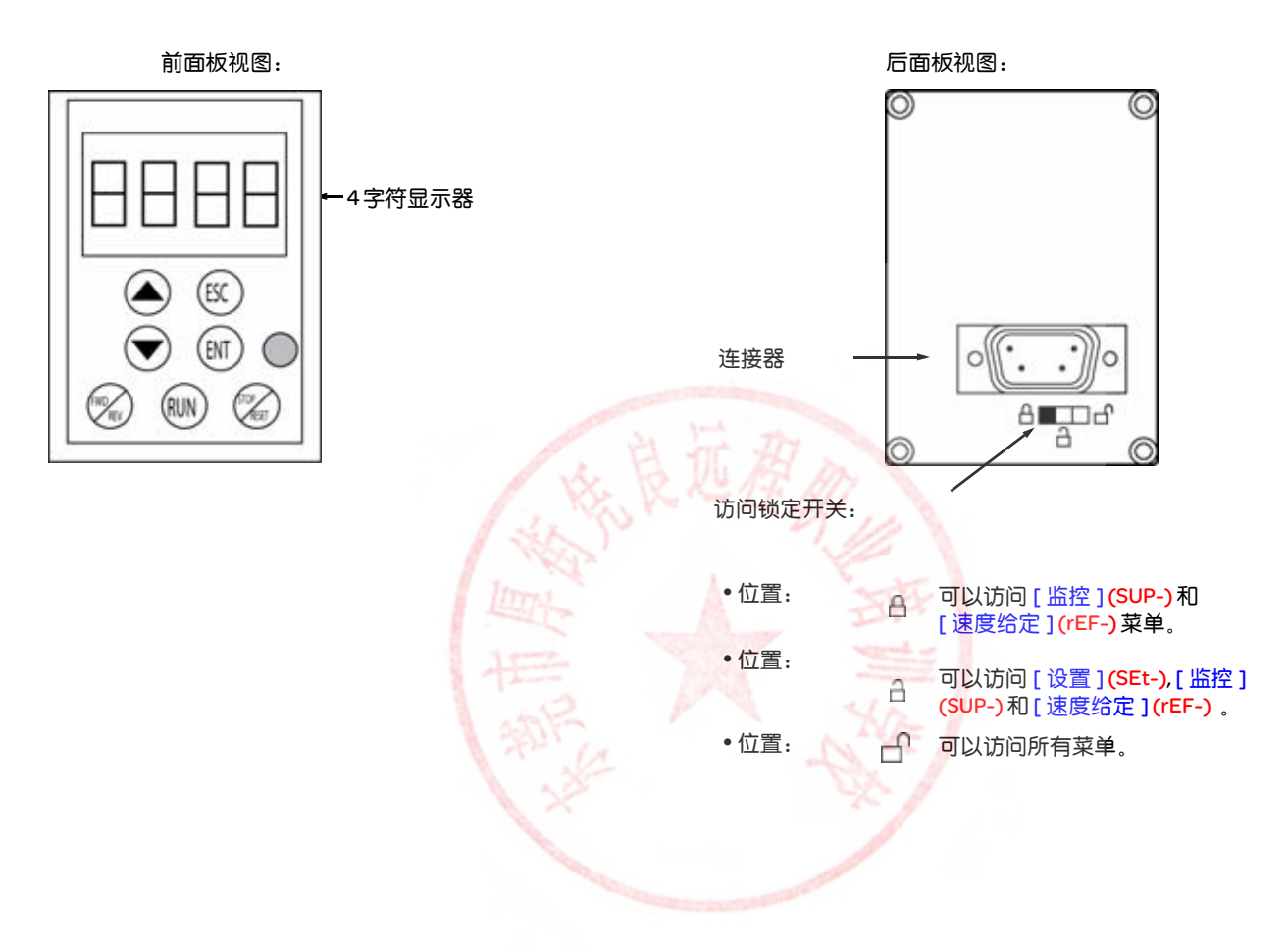

13724486198 注意:通过客户保密代码提供的保护功能优先于开关功能。

#### 注意:

- 远程终端访问锁定开关也会锁定变频器键的访问操作。
- 在断开远程显示终端之后,变频器键的所有锁定功能都保持有效。
- 只有当 [ 通讯 ] (COM-) 菜单 ( 第 [92](#page-122-0) 页 ) 中的 [Modbus 波特率 ] (tbr) 参数仍然保持出厂设置 [19.2 Kbps] (19.2) 时,远程显示终端才有效。

(1) 要激活远程显示终端上的按钮,必须首先将 [HMI 命令 ](LCC) ( 第 [58](#page-88-0) 页 ) 设置为 = [ 是 ](YES) 。

## 保存和载入配置

在远程显示终端上最多可以为 ATV312 存储四个完整的配置 ( 在没有选件卡的情况下 )。这些配置可以保存、传输,并从一个变频器发送到 另外一个具有相同规格的变频器。在终端上还可以存储同一个设备的 4 种不同操作。 参见 [ 电机控制 ] (drC-) 菜单 ( 第 <u>[43](#page-73-1)</u> 和 <u>[44](#page-74-0)</u> 页 )、 [ 输入 / 输出配置 ] (l-O-) 菜单 ( 第 <u>[47](#page-77-2)</u> 和 <u>47</u> 页 )、 [ 命令 ] (CtL-) 菜单 ( 第 <u>[59](#page-89-1)</u> 和 <u>59</u> 页 )、 以及 [ 应用功能 ] (FUn-) 菜单 ( 第 [85](#page-115-1) 和 85 页 ) 的 [ 保存配置 ] (SCS) 和 [ 恢复配置 ] (FCS) 参数。

要在一个 ATV31 和一个 ATV32 之间传送一个配置,需要按照第 [85](#page-115-2) 页的程序操作。

## 终端描述

这种图形显示终端的屏幕尺寸很大,该设备适用于 FLASH V1.1IE19 或更高版本,并且是 ATV71 的一部分。它可以显示比板载显示器更详细 的信息。它的连接方式与 ATV31 远程显示终端一样。

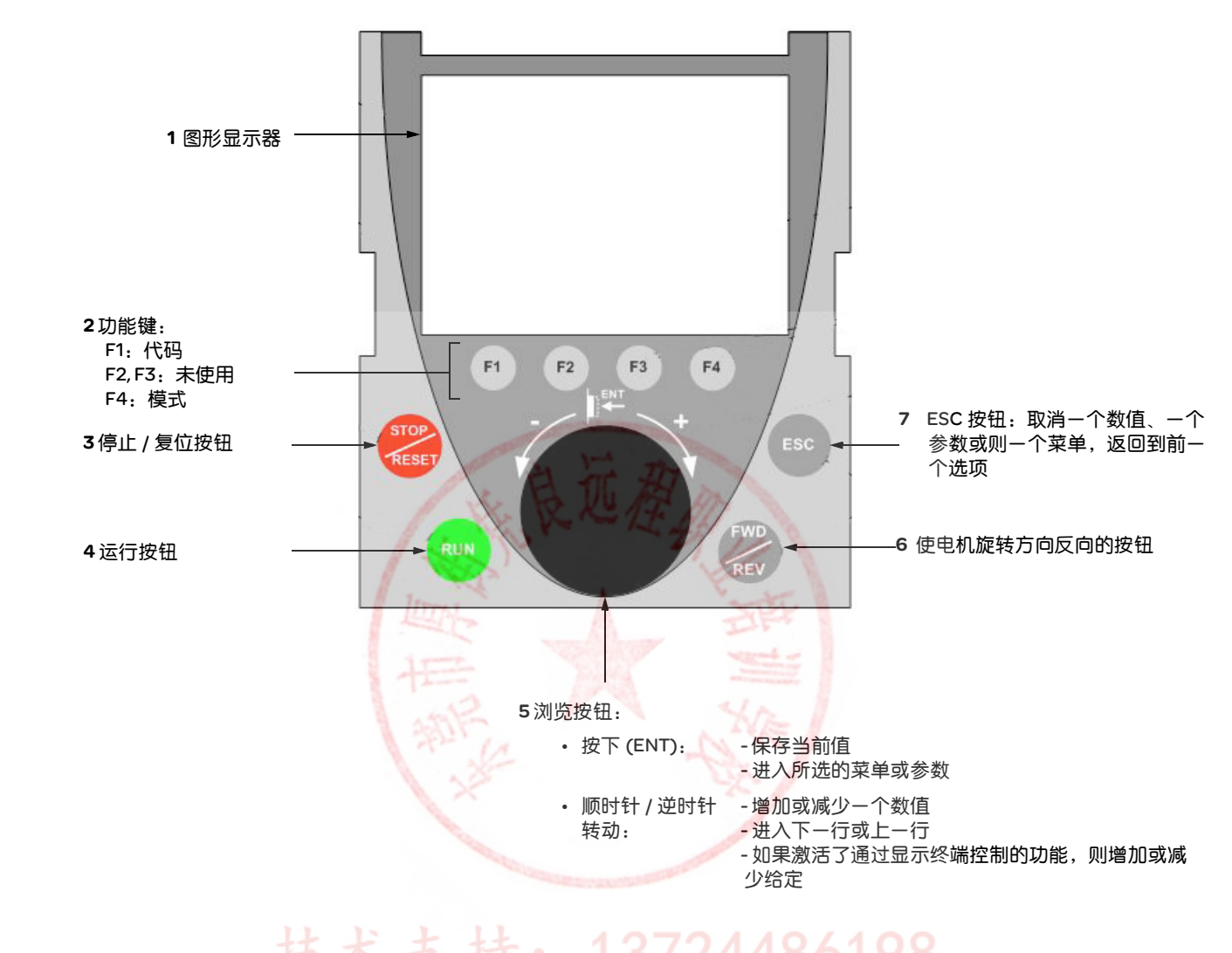

注意:键 3、 4、 5 和 6 可以用来直接控制变频器 (如果激活了通过终端控制的功能)。<br>注意:键 3、 4、 5 和 6 可以用来直接控制变频器 (如果激活了通过终端控制的功能)。

要激活位于远程显示终端上的按钮, 首先要将 [HMI 命令 ] (LCC) (第 [58](#page-88-0) 页 ) 设置为 [ 是 ] (YES) 。

## 第一次加电起动变频器

在第一次加电起动图形显示终端的时候,用户必须选择所用的语言。

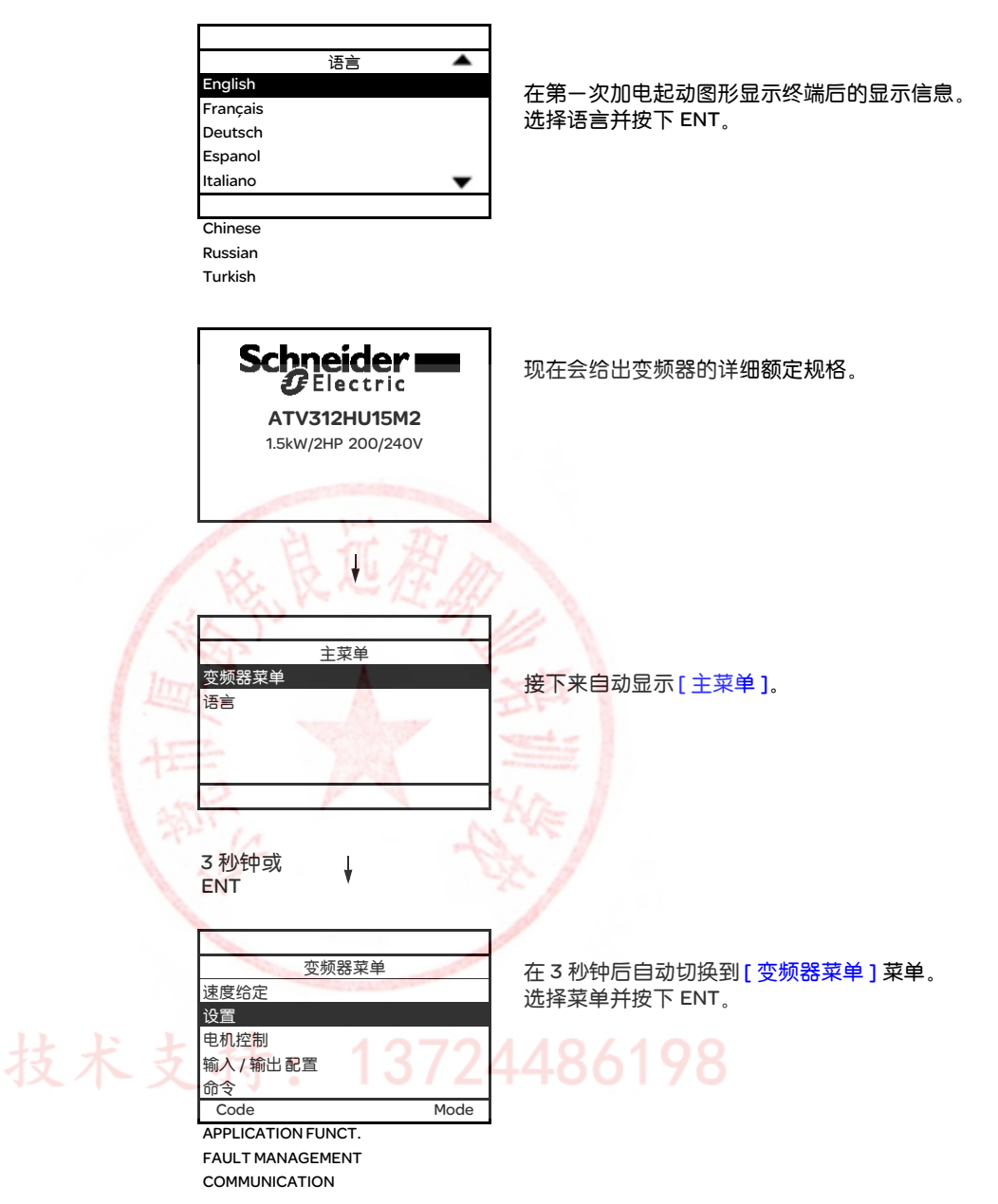

## 第一次加电起动变频器

在第一次加电起动变频器的时候,用户会立即看到如下三个参数: [标准电机频率](bFr), [给定1通道] (Fr1), 和 [2/3线控制] (tCC), (第[29](#page-59-0)页)。

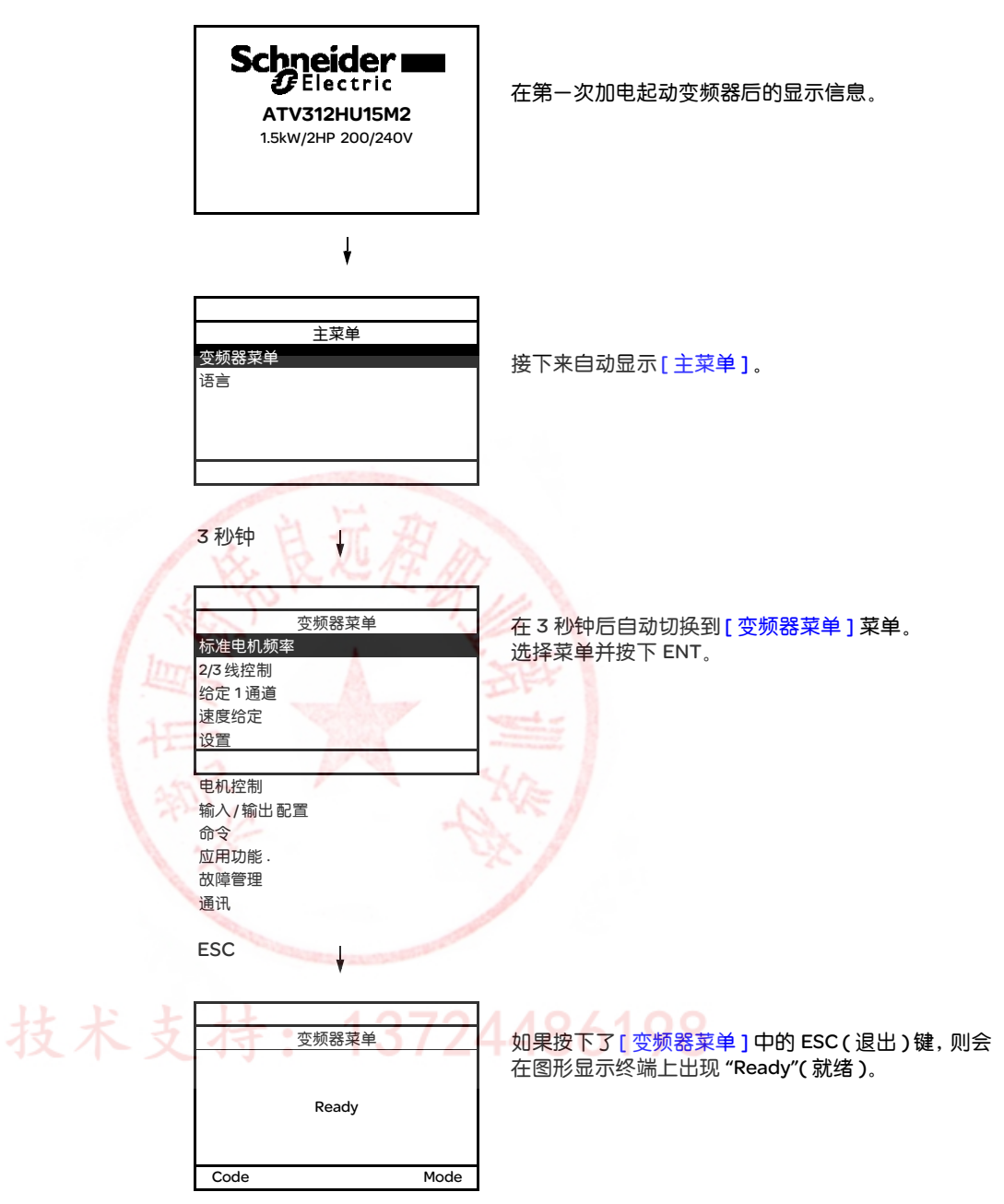

后面的加电起动

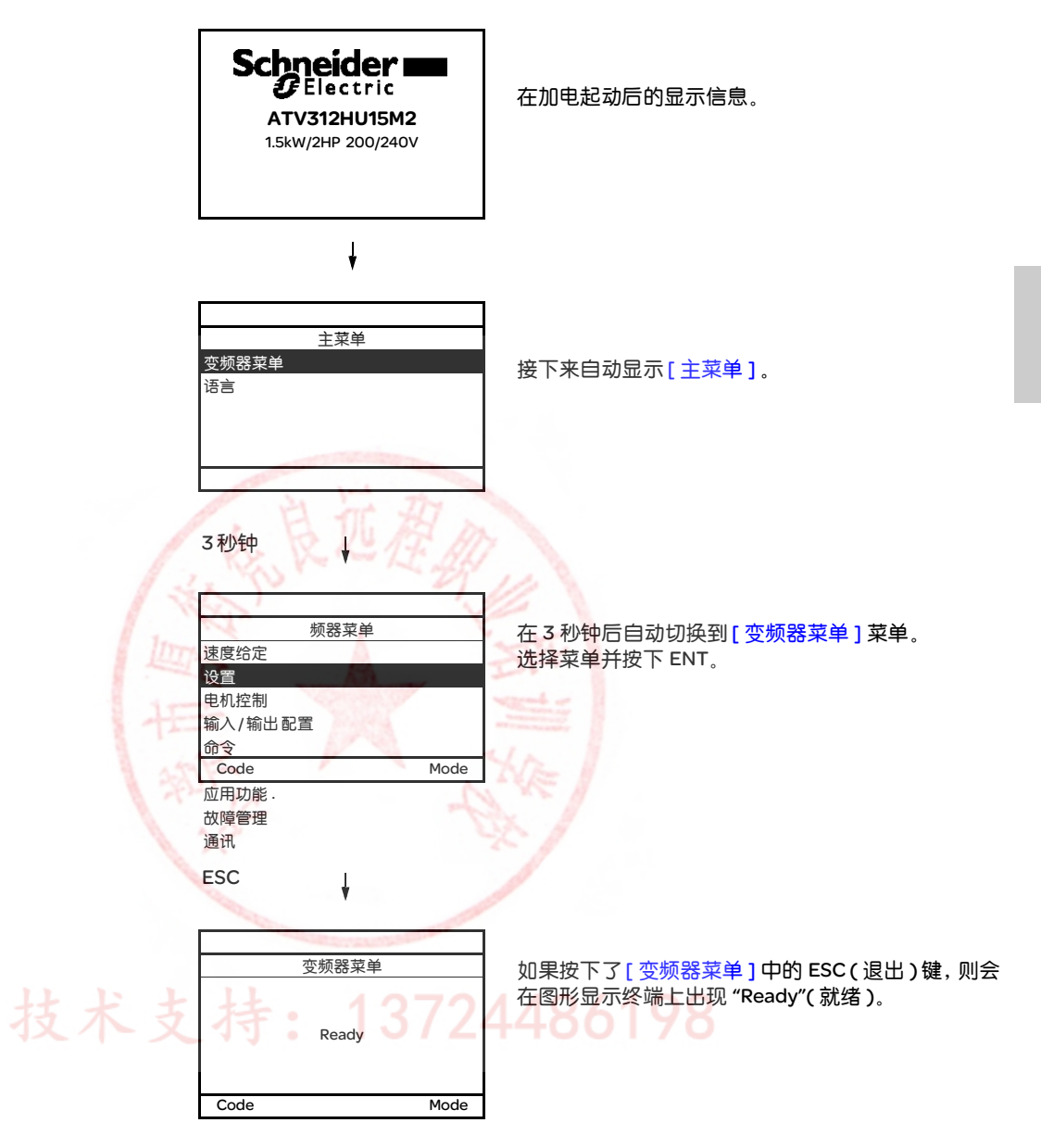

## 终端描述

这个终端是一个本地控制单元,可以安装在壁式或立式柜壳的门上。它有一个带连接器的电缆,连接到变频器的串行链路 ( 参见随终端提供 的手册 ) 。它的显示功能基本与 ATV 312 相同。不过这个终端使用向上和向下箭头来进行浏览,而不是一个导航按纽。

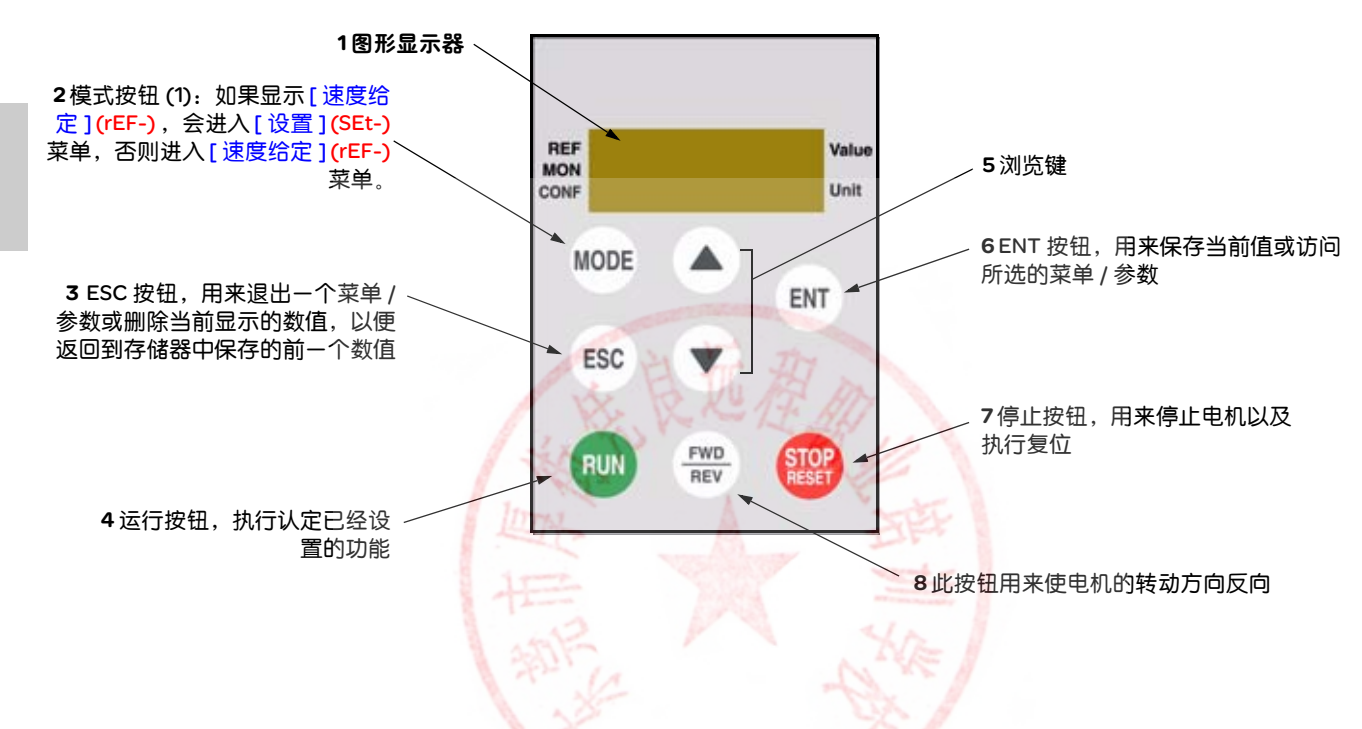

(1) 如果通过一个代码 ([PIN 代码 1] (COd), 第 [97](#page-127-0) 页 ) 锁定变频器, 那么按下模式键, 可以在 [ 监控 ] (SUP-) 菜单和 [ 速度给定 ] (rEF-) 菜单之 间互相切换。

要激活位于远程显示终端上的按钮,首先要将 [HMI 命令 ](LCC) ( 第 [58](#page-88-0) 页 ) 设置为 [ 是 ](YES) 。

在各菜单说明中包含的参数表结构如下。

实例:

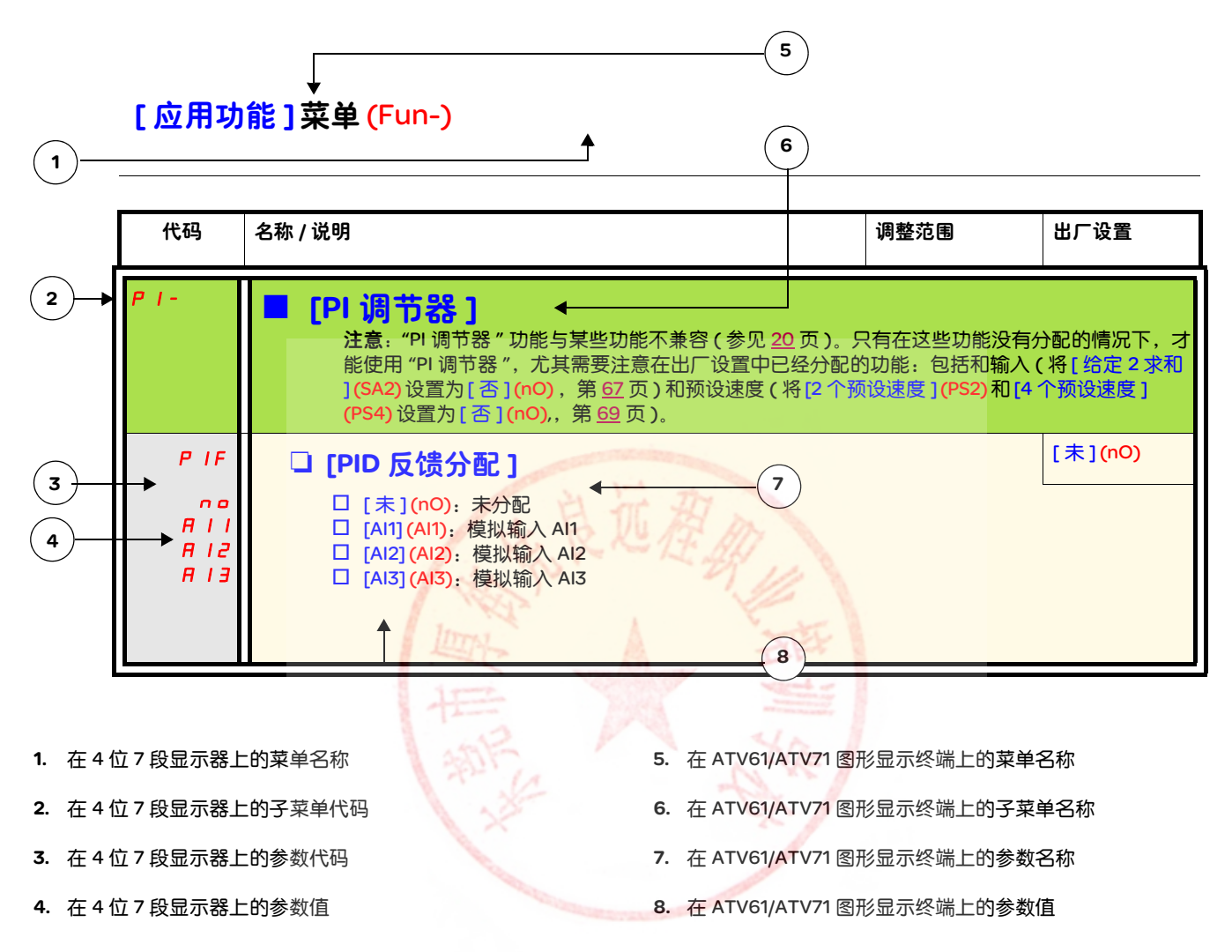

## <span id="page-50-0"></span>不兼容的功能

以下功能在如下情况下无法访问或者被禁用:

#### 自动重新起动

只适用于 2 线级控制类型 ([2/3 线控制 ](tCC) = [2 线 ](2C) 和 [2 线类型 ](tCt) = [ 电平 ](LEL) 或 [ 正向优先级 ](PFO))。

#### 飞车重新起动

适用于 2 线级控制类型 ([2/3 线控制 ] (tCC) = [2 线 ] (2C) 和 [2 线类型 ] (tCt) = [ 电平 ] (LEL) 或 [ 正向优先级 ] (PFO)。 如果将自动停顿注入设置为直流 ([ 自动直流注入 ](AdC) = [ 连续 ](Ct)),则该功能锁定。

## 功能兼容性表

应用功能的选择可能会受 I/O 数量的限制,并受某些功能彼此不兼容的影响。没有在本表中列出的功能都是兼容的。 如果存在功能不兼容的情况,那么第一个功能配置会禁止配置其它不兼容的功能。

要设置一个功能,首先要确保与其不兼容的功能没有分配,尤其是在出厂设置中分配的功能。

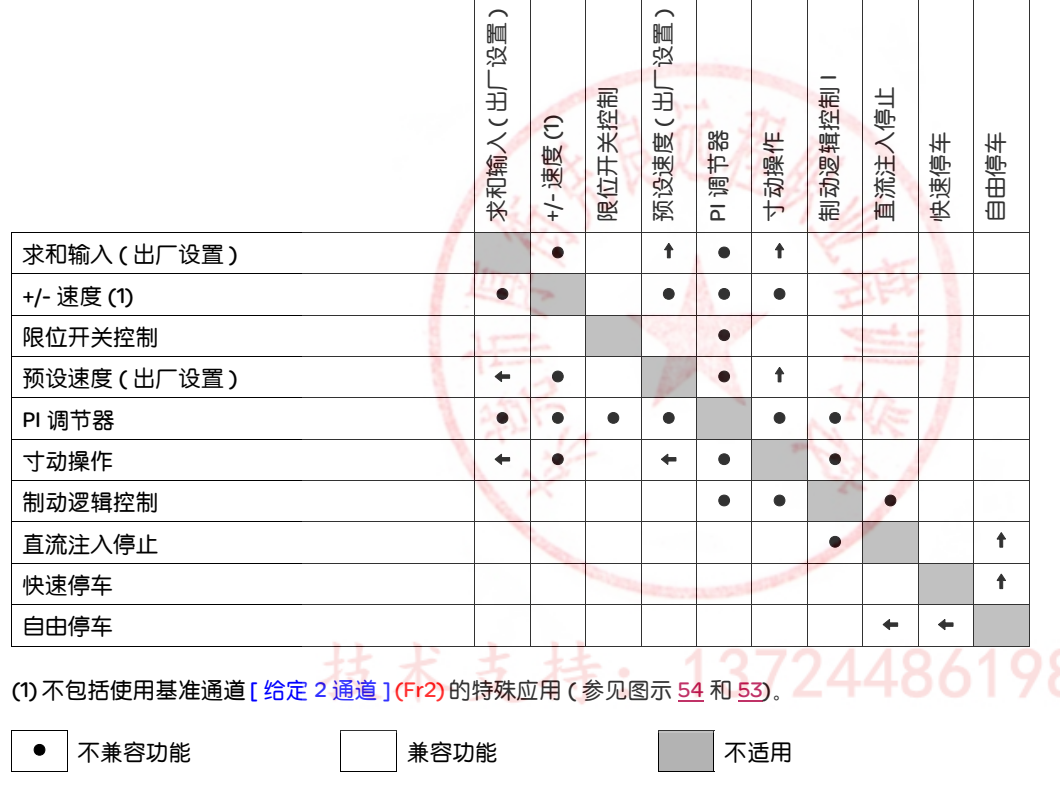

优先功能 ( 不能同时有效的功能 ):

← | ↑ | 带有箭头标志的功能优先于其它功能。

停止功能优先于运行功能。

通过逻辑命令的速度给定优先于模拟给定。

## 逻辑和模拟输入应用功能

如下各页的每个功能都可以分配给一个输入。

一个输入可以同时激活多个功能 ( 比如反向和第二个斜坡 )。因此,用户必须确保这些功能可以同时使用。

[监控 ](SUP-)菜单 ([ 逻辑输入配置 ](L IR-)参数 ( 第 [98](#page-128-1) 页 ) 和 [ 模拟输入图像 ]( R IR-)参数 ( 第 98 页 ) 可以用来显示分配给每个输 入的功能,从而检查其兼容性。

在将一个给定、命令或功能分配给一个逻辑或模拟输入之前,用户必须确认此输入没有分配给一个不兼容或不需要的功能。

• 未分配的不兼容功能实例:

为了使用"+速度 /- 速度"功能,预设速度和求和输入 2 必须首先设置为未分配。

下表列出了出厂设置输入分配以及将其设置为未分配的程序。

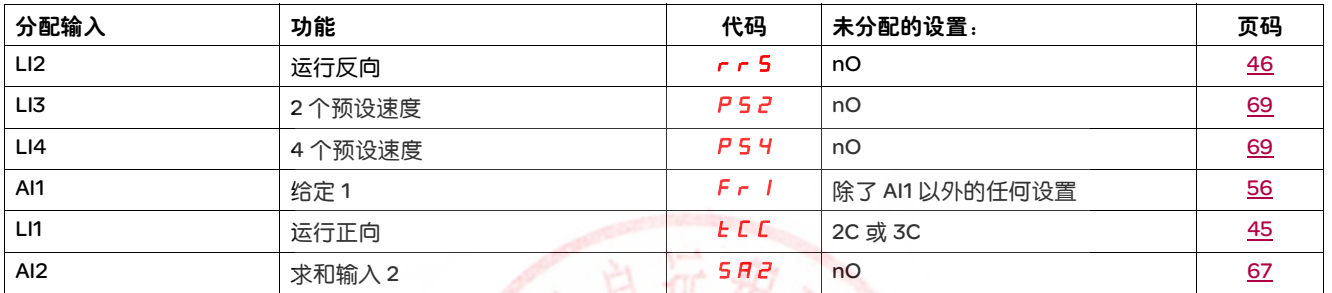

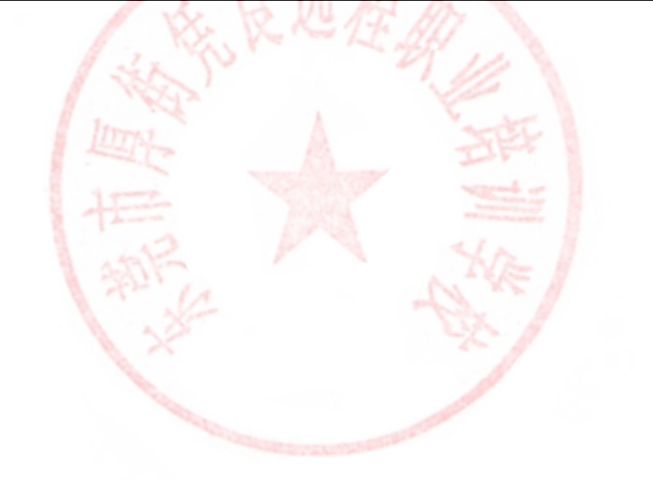

# 可以分配给输入 / 输出的功能的列表

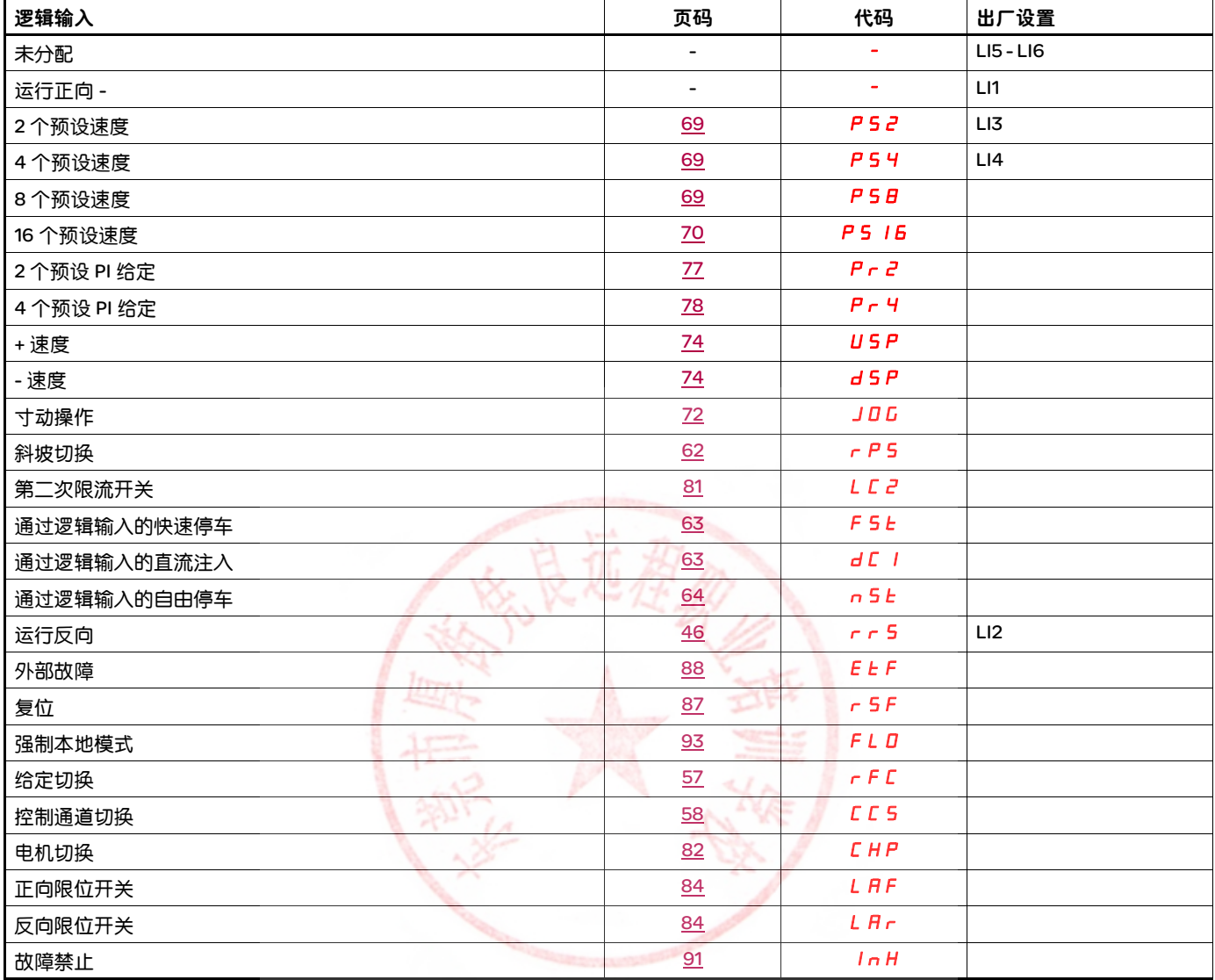

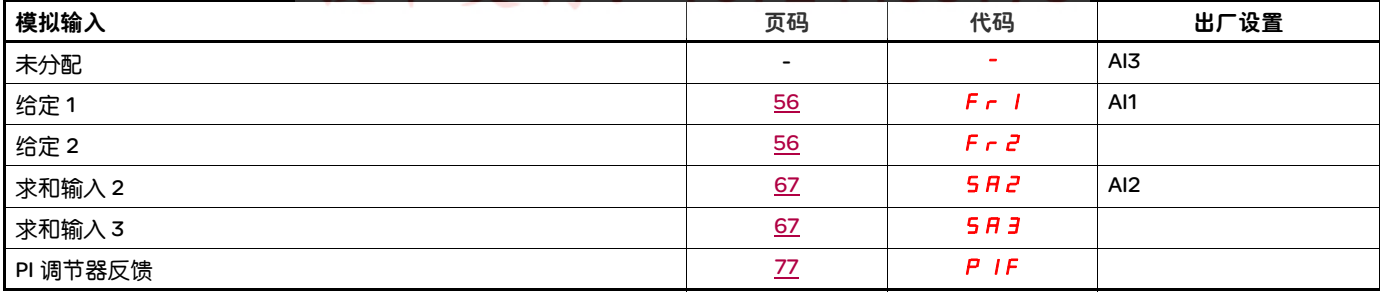

# 可以分配给输入 / 输出的功能的列表

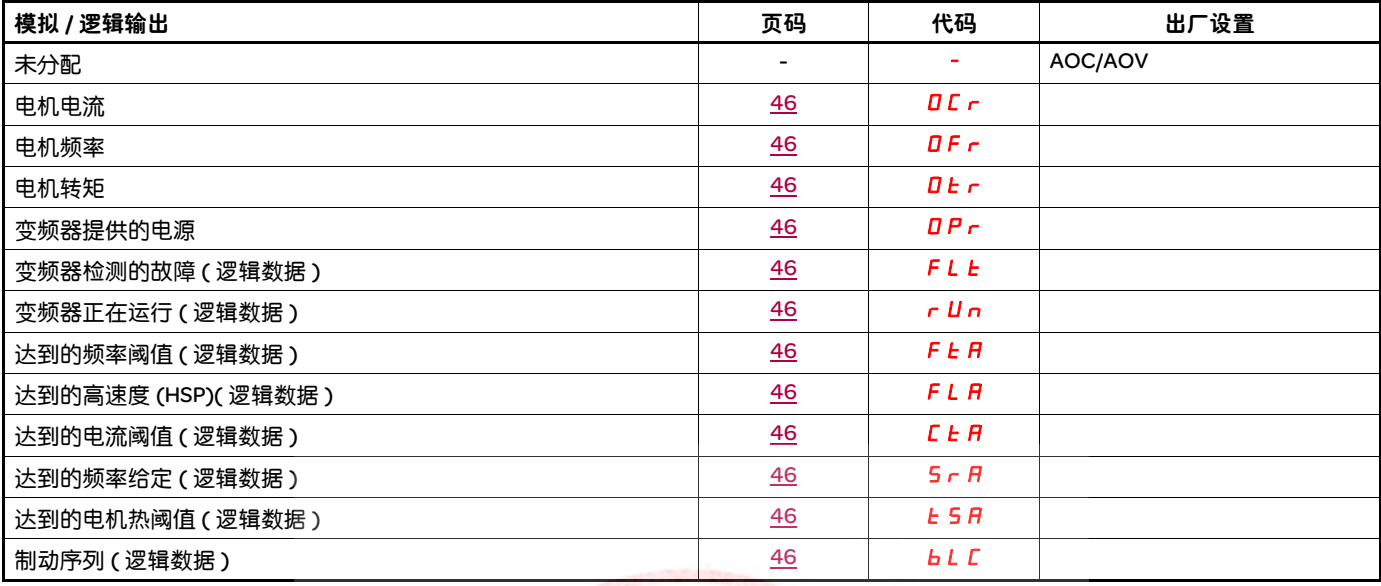

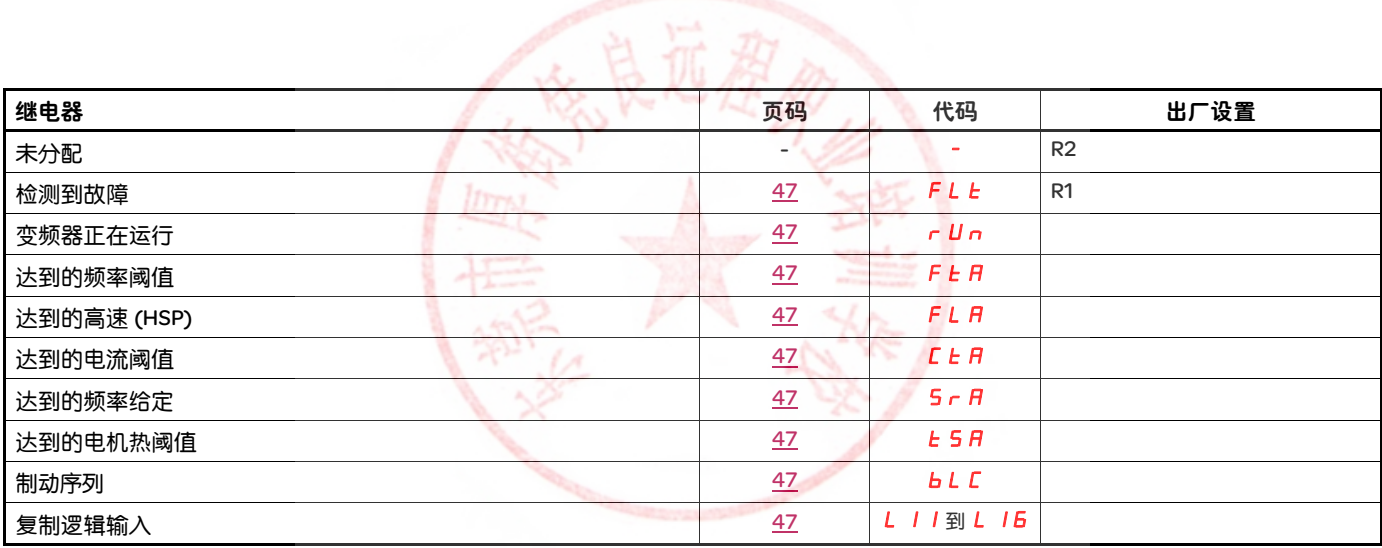

# 可以分配给网络和 Modbus 控制字各位的功能的列表

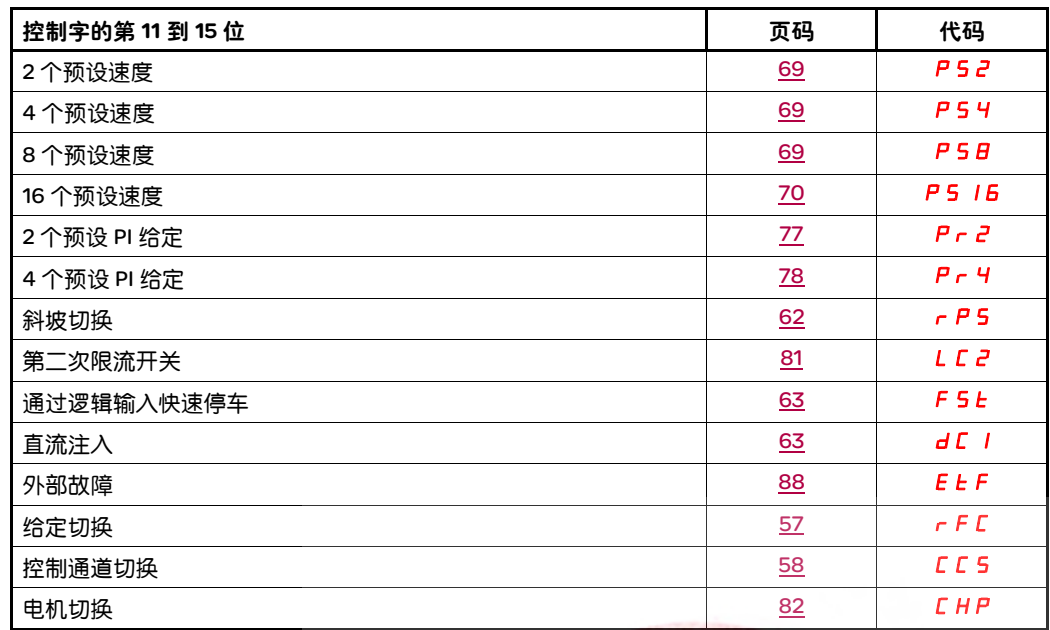

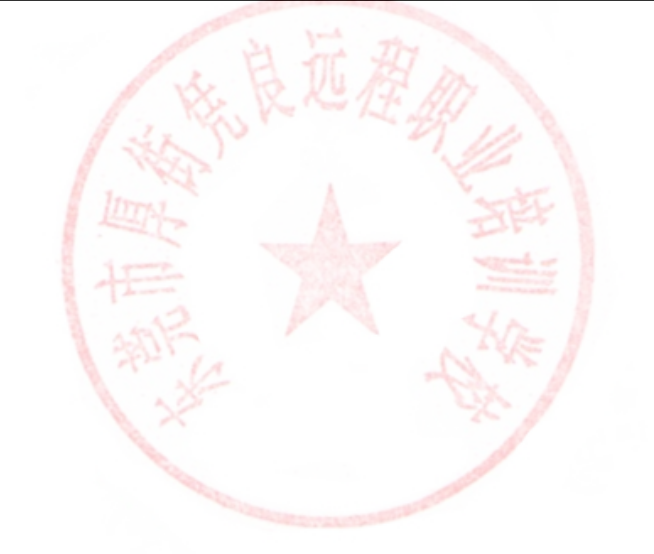

请仔细阅读编程、安装和简化手册以及产品目录中的信息。起动变频器之前,请检查下列有关机械和电气安装的注意事项,然后再使用和运 行变频器。有关完整文档,请访问 www.schneider-electric.com。

#### 1. 机械安装 ( 参见简化和安装手册 )

- 关于各种安装的详细内容以及建议的环境温度,请参见简化或安装手册中的安装说明。
- 按照规范要求垂直安装变频器。请参见简化或安装手册中的安装说明。
- 在使用变频器的时候,必须遵守 60721-3-3 标准中定义的环境条件和产品目录中定义的等级。
- 根据应用要求安装所需的选件。详细内容请参见产品目录。

#### 2. 电气安装 ( 参见简化和安装手册 )

- 将变频器接地。参见简化和安装手册中关于如何将设备接地的章节。
- 确保输入电源电压符合变频器额定电压,并根据简化和安装手册的要求连接线路电源。
- 确保使用合适的输入熔断器和断路器。参见简化和安装手册。
- 根据需要布置控制终端的电缆 ( 参见简化和安装手册 )。根据电磁兼容性规则分开电源和控制电缆。
- ATV312 ●●●● M2 和 ATV312 ●●●●N4 系列产品带有一个 EMC 滤波器,使用一个 IT 跳线来降低泄露电流。在安装手册中关于 ATV312 eeeeM2 和 ATV312 eeeeN4 所用滤波器章节中介绍了相关内容。
- 确保电机连接与电压匹配 ( 星型, 三角型 )。

#### 3. 使用和起动变频器

- 起动变频器。在第一次加电起动变频器的时候,会显示 [ 标准电机频率 ] (bFr),,第 [28](#page-58-1) 页 )。确保频率 bFr ( 出厂设置为 50 Hz) 定义的 频率符合电机频率。
- 在第一次加电起动变频器的时候,在 [ 标准电机频率 ] (bFr) 之后会显示 [ 给定 1 通道 ] (Fr1) 参数 ( 第 <u>[28](#page-58-0)</u> 页 ) 和 2/3 线控制 l] (tCC) 参数 ( 第 <u>[29](#page-59-0)</u> 页 )。如果您希望通过本<mark>地方式控制变频器,则需要调整这些参数</mark>。
- 在以后加电起动变频器时,会在 HMI 上显示 [ 就绪 ] (rdY) 。
- 使用 [ 恢复配置 ] (FCS) 功能 ( 第 [44](#page-74-0) 页 ) 通过出厂设置重新初始化变频器。

B

## HMI 描述

#### 显示器和按键的功能

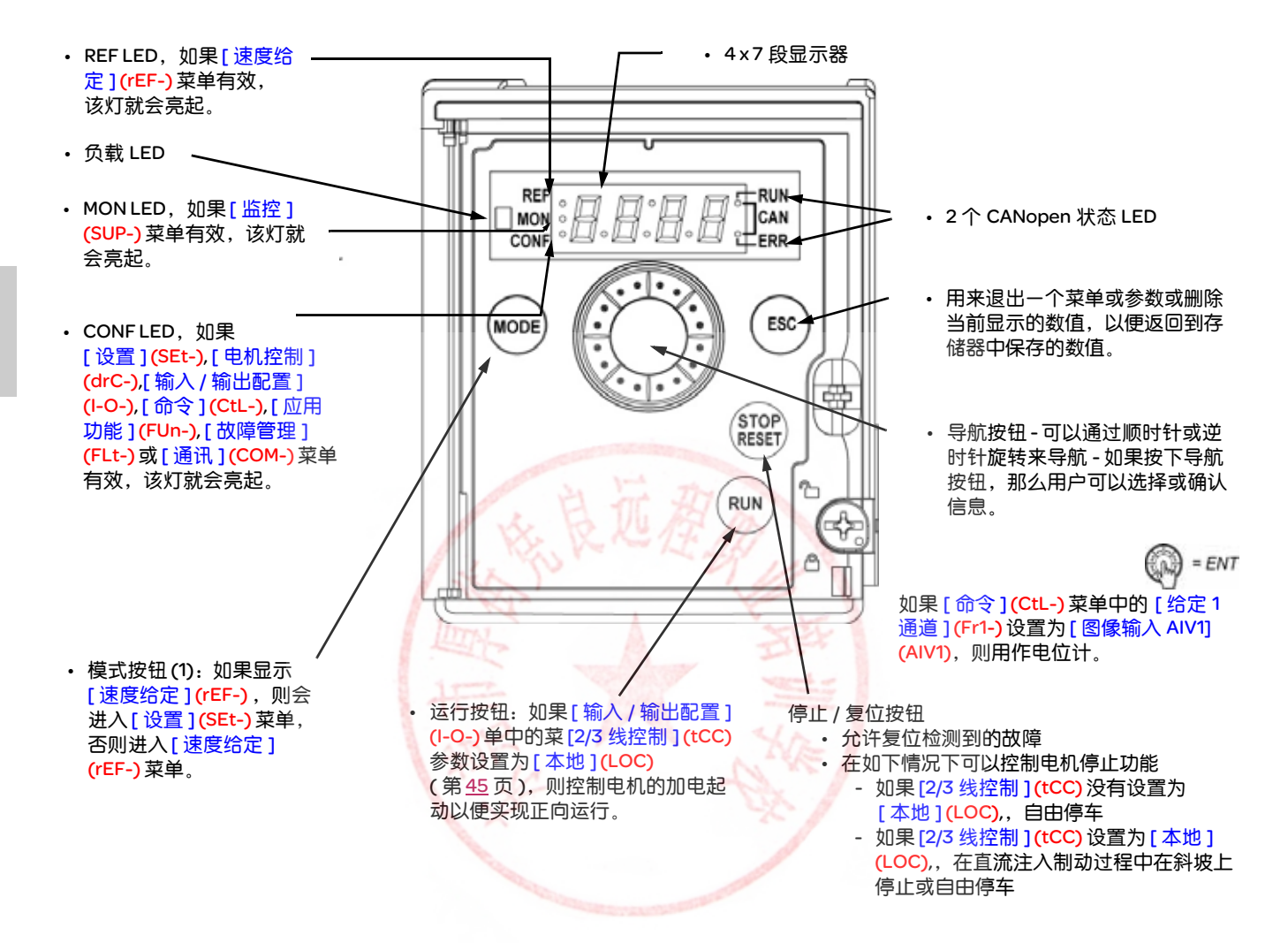

# 技术支持: 13724486198

正常显示,不显示故障代码,没有起动:

- $\blacksquare$  4 3.0 : 显示在 [ 监控 ] (SUP-) 菜单中选择的参数 ( 默认值: 电机频率 )。 如果电流受到限制,显示器会闪烁。在这种情况下,如果将一个 ATV61/ATV71 图形显示终端连接到变频器,则 CLI 将出现在左 上方。
- In IL: 初始化序列
- · rd 9: 变频器就绪
- d C b: 正在讲行直流注入制动
- nSt:自由停车
- **F5E**: 快速停车
- *t U n* : 正在讲行自动调节

#### 如果检测到故障,显示器会闪烁,提醒用户注意。如果连接了一个 ATV61/ATV71 图形显示终端,那么会显示被检测的故障的名称。

(1) 如果用一个代码 ([PIN 代码 1] (COd),, 第 <u>[97](#page-127-0)</u> 页) 锁定了变频器,那么按下模式键可以在 [ 监控 ](SUP-)菜单和 [ 速度给定 ] (rEF-) 菜单之 间互相切换。

B

## 菜单结构

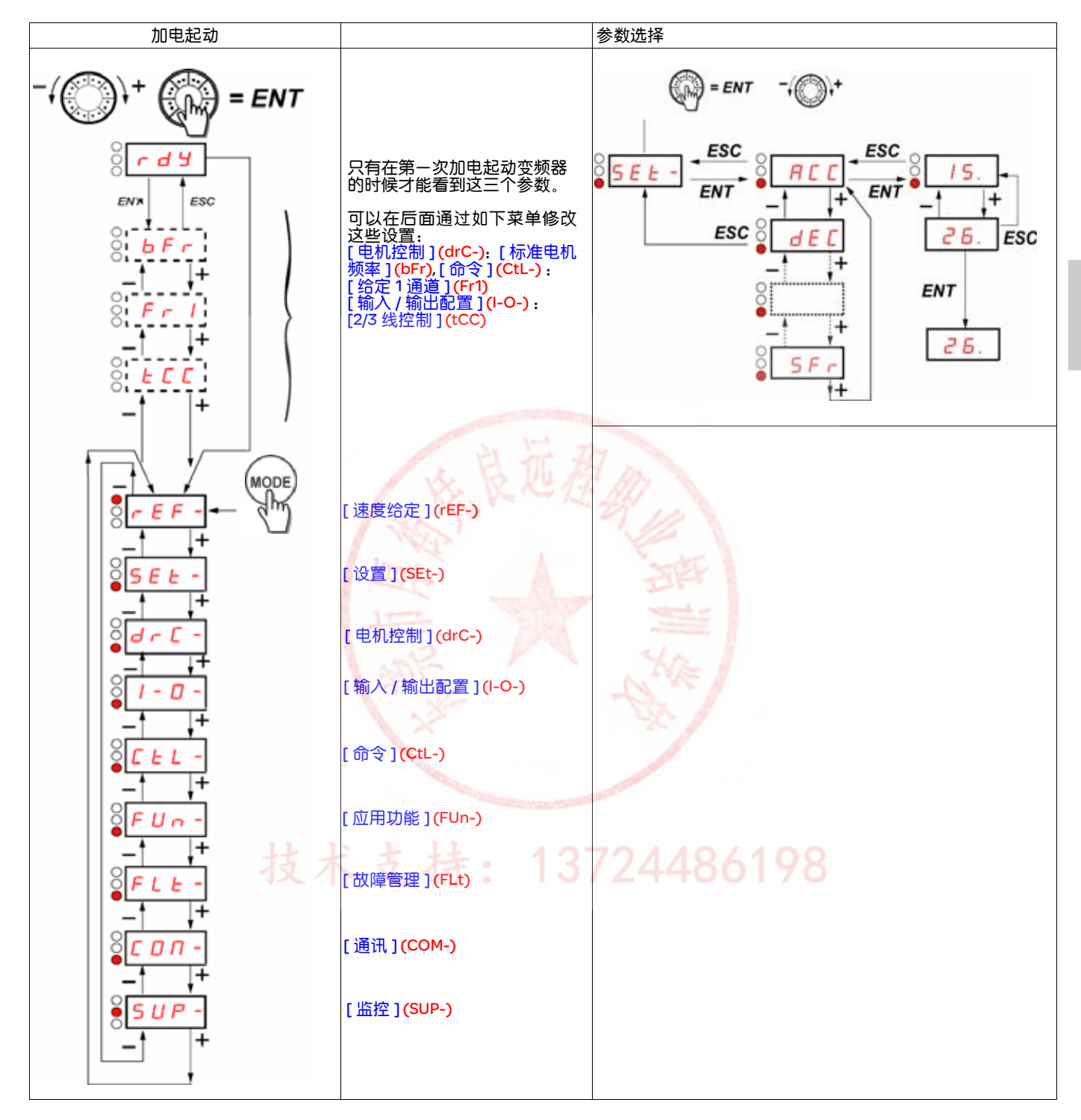

在 7 段显示器上,在菜单和子菜单代码后面使用一个短划线与参数代码分隔开。 实例:[ 应用功能 ](FUn-) 菜单,[ 加速 ](ACC) 参数

B

27

# 设置 [ 标准电机频率 ] (bFr), [2/3 线控制 ] (tCC) 和 [ 给定 1 通道 ] (Fr1) 参数

只有在停止了变频器并且没有运行命令的情况下才能修改这些参数。

<span id="page-58-1"></span><span id="page-58-0"></span>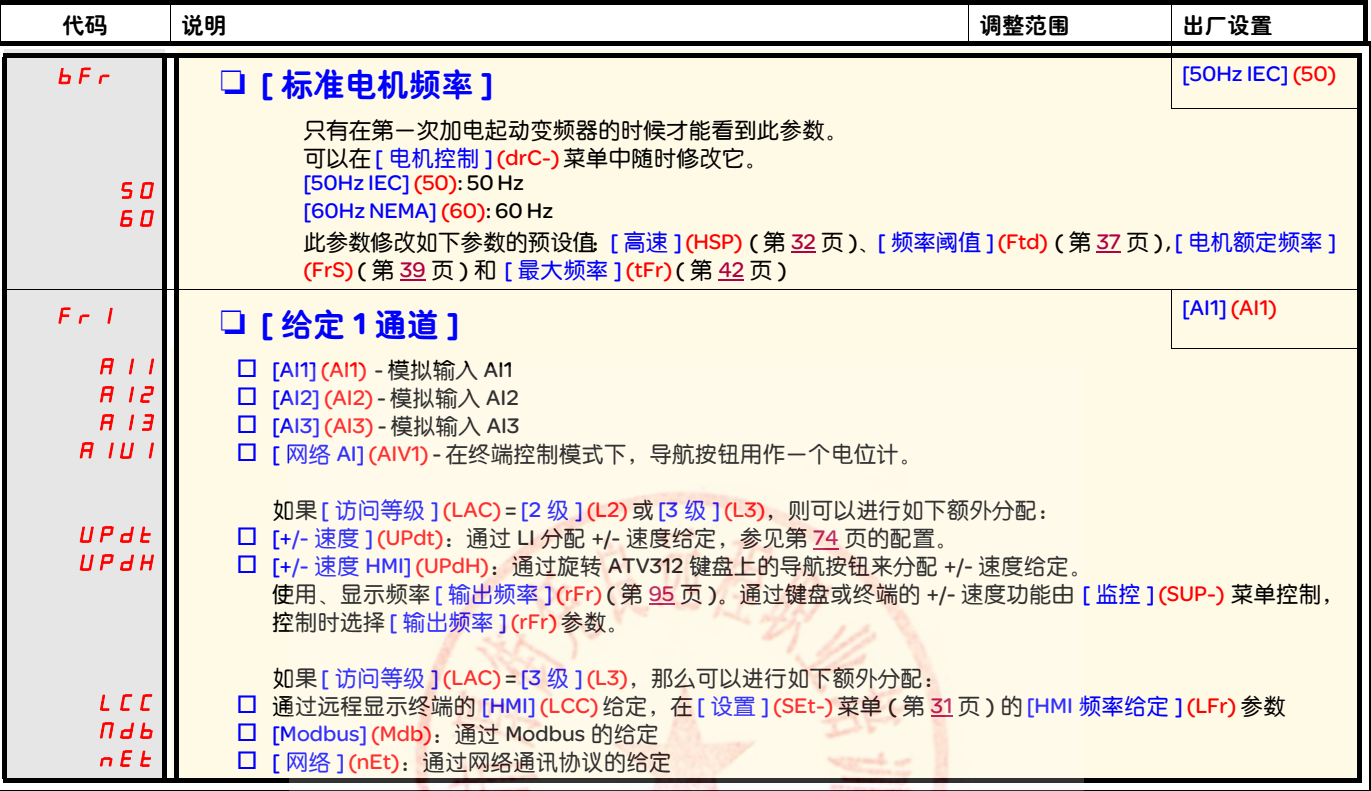

<span id="page-59-0"></span>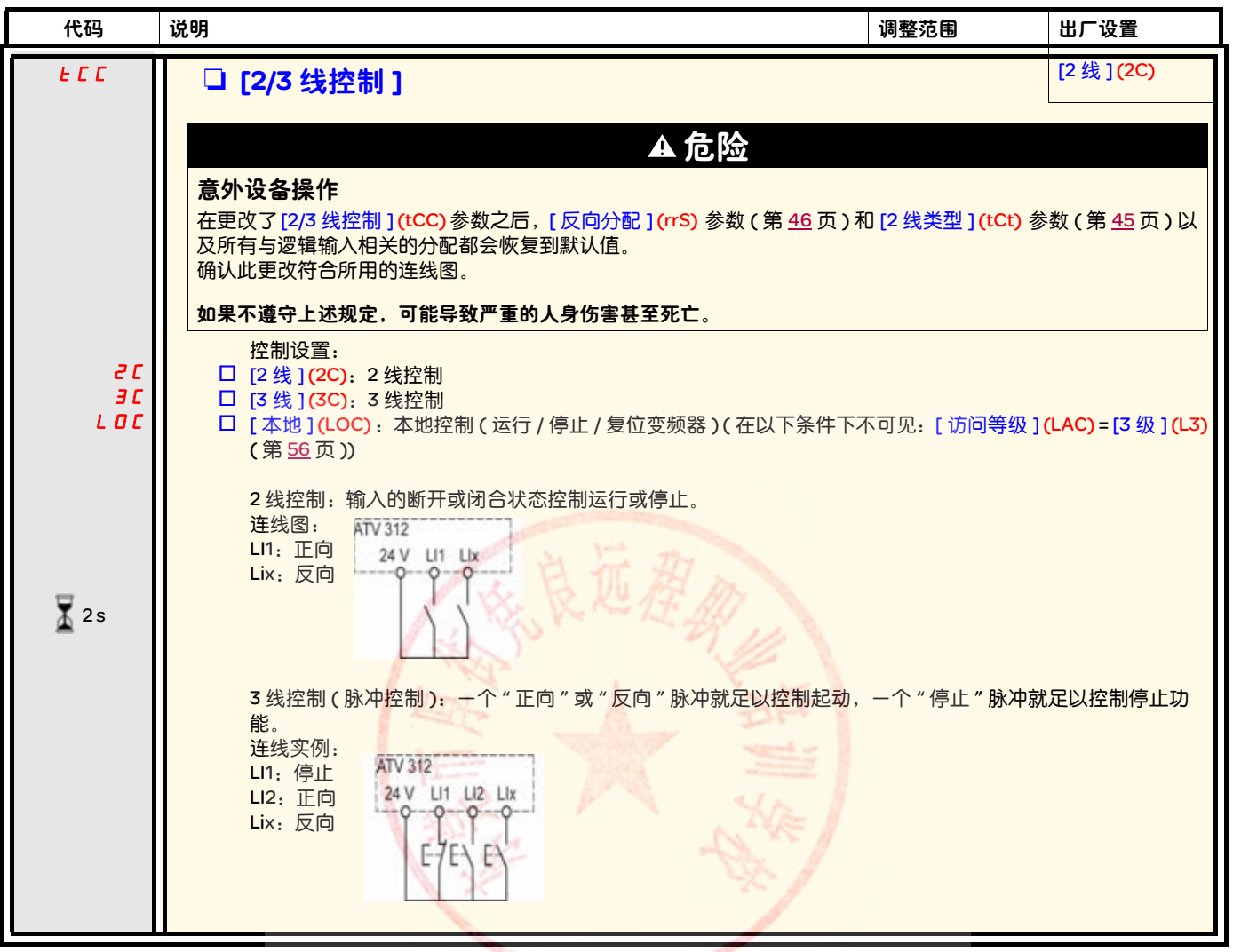

 $\sqrt{2}$  2 s

要更改此参数的分配,需要按住导航按钮 (ENT) (2 秒钟 )。<br>第二十一章 第二十一章 第二十一章 第二十三章 第二十三章 第二十二章 第二十二章 第二十二章 第二十二章 第二十二章 第二十二章 第二十二章 第二十二章 第二十二

B

# [ 速度给定 ] (rEF-) 菜单

rEF-

- 5 E Ł‐ [速度给定 ] (rEF-) 菜单显示 [HMI 频率给定 ] (LFr), [ 图像输入 AIV1] (AIV1) 或 [ 频率给定 ] (FrH),具体显示的内容取决于哪个控制通道有效。  $d \in \mathbb{C}$  -
- 在本地控制中, HMI 的导航按钮用作一个电位计, 可以在 [ 低速 ] (LSP) 和 [ 高速 ] (HSP) 参数所限定的范围内增加或减少给定。  $I$  -  $\varPi$  -
- $L<sub>L</sub>$  -
- 在通过 [ 给定 1 通道 ](Fr1) 参数禁用本地控制后,只会显示给定。数值是只读的,只能通过导航按钮更改 ( 通过一个模拟输入或另外一个数 据源给出速度给定 )。  $FLIn-$
- $F L$
- 显示的给定取决于变频器的设置方式。
- $C\Box T$

B

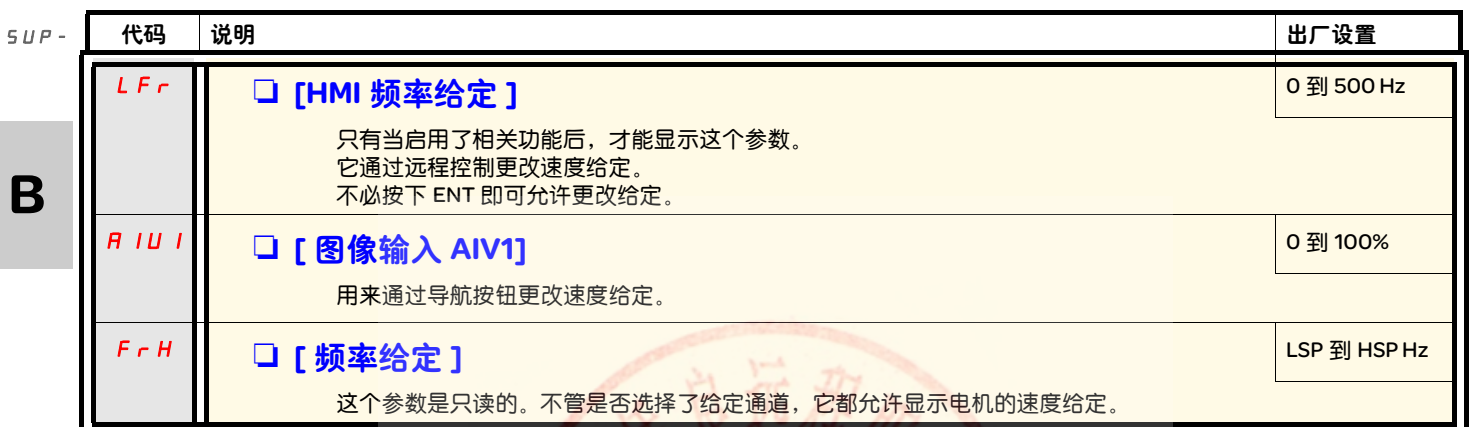

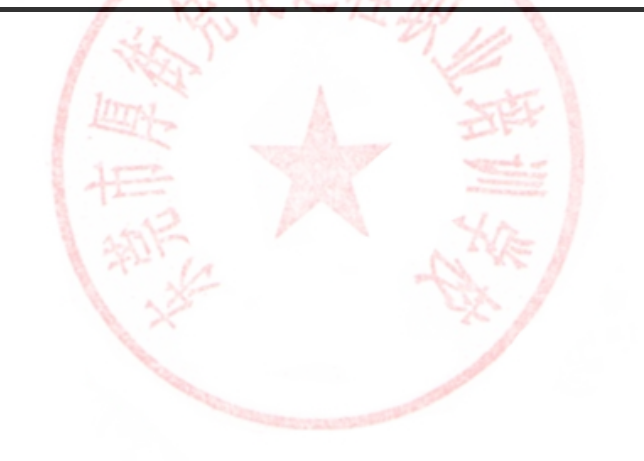

# [ 设置 ] (SEt-) 菜单

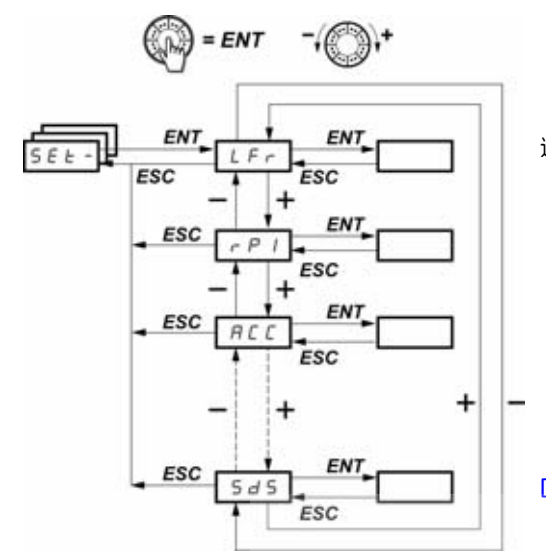

通过显示终端的速度给定

 $I$  -  $\varPi$  - $\mathcal{L}$   $\mathcal{L}$   $\mathcal{L}$   $\sim$  $FUn$ - $F\;L\;E$  - $C$   $D$   $\bar{D}$  –

rEF-SEt $d \in \mathbb{C}$  -

 $SUP-$ 

[ 定制输出值 ](SPd1) 参数的比例系数

可以在变频器运行或停止的状态下更改调整参数。 注意:最好在变频器停止的状态下进行更改 ?

<span id="page-61-2"></span><span id="page-61-0"></span>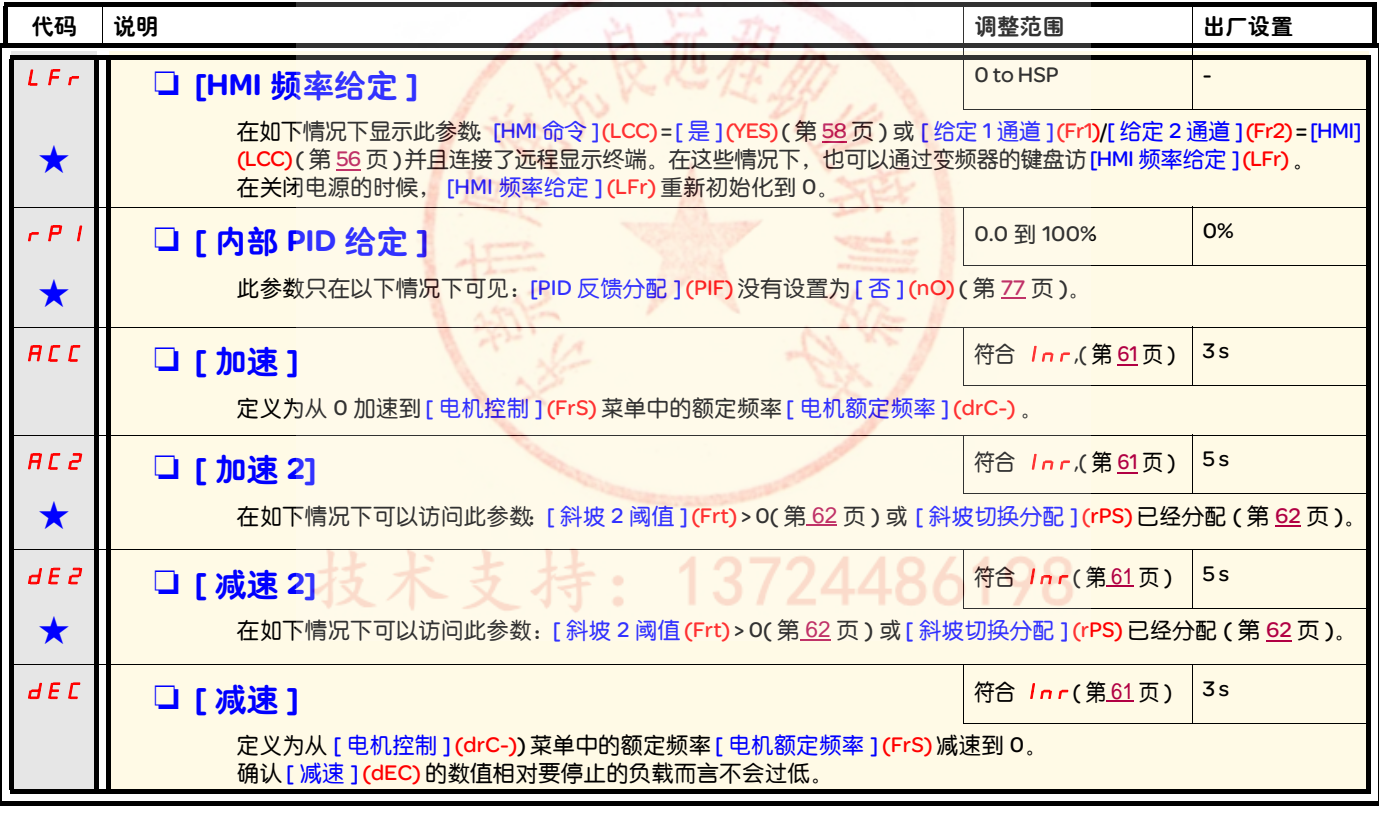

<span id="page-61-1"></span>★ 只有在另外一个菜单中选择了相应的功能以后,才会显示这些参数。如果也能在相应功能的配置菜单中访问和设置这些参数, 那么在相应页面的这些菜单中会给出详细的说明,以帮助用户完成编程操作。

# [ 设置 ] (SEt-) 菜单

rEF-

<span id="page-62-6"></span><span id="page-62-5"></span><span id="page-62-4"></span><span id="page-62-2"></span><span id="page-62-1"></span><span id="page-62-0"></span>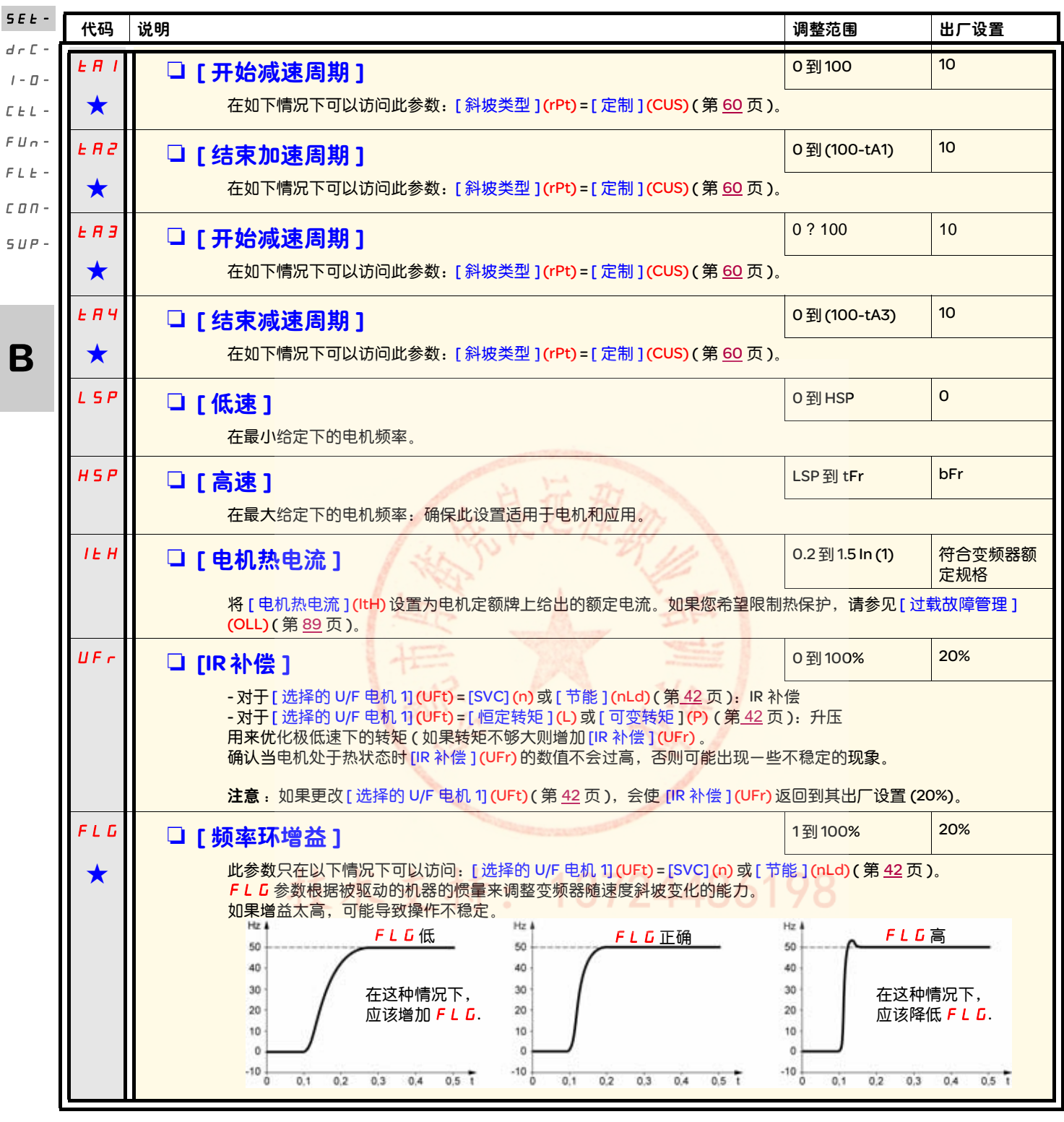

<span id="page-62-7"></span><span id="page-62-3"></span>(1) 符合安装手册以及变频器铭牌上给出的变频器额定电流。

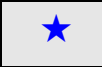

g 只有在另外一个菜单中选择了相应的功能以后,才会显示这些参数。如果也能在相应功能的配置菜单中访问和设置这些参数, 那么在相应页面的这些菜单中会给出详细的说明,以帮助用户完成编程操作。

<span id="page-63-0"></span>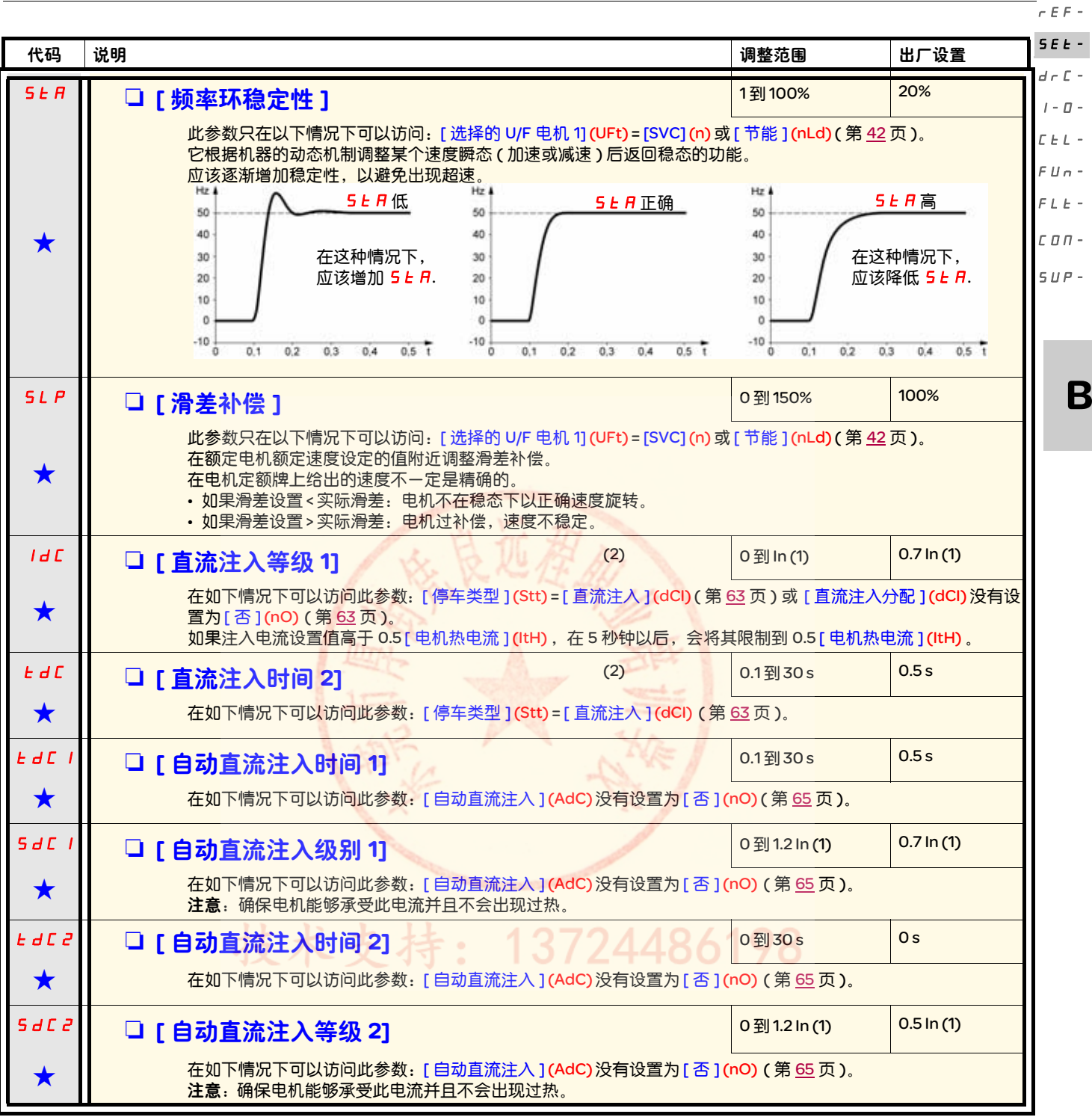

<span id="page-63-1"></span>(1) 符合安装手册以及变频器铭牌上给出的变频器额定电流。 (2)注意:这些设置与 " 自动停顿直流注入 " 功能无关。

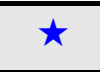

★ 只有在另外一个菜单中选择了相应的功能以后,才会显示这些参数。如果也能在相应功能的配置菜单中访问和设置这些参数, 那么在相应页面的这些菜单中会给出详细的说明,以帮助用户完成编程操作。

# [ 设置 ] (SEt-) 菜单

rEF-

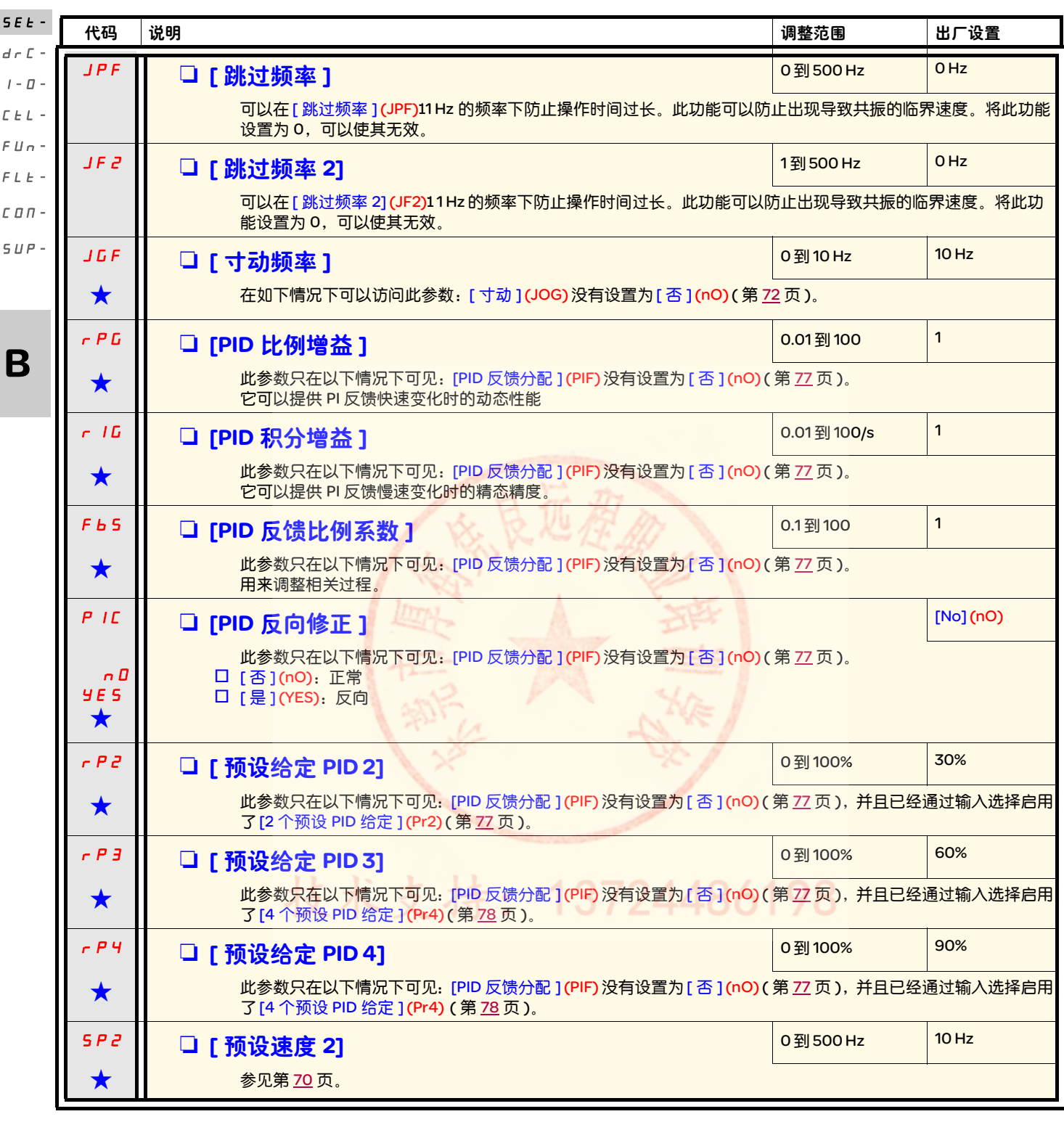

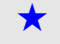

g 只有在另外一个菜单中选择了相应的功能以后,才会显示这些参数。如果也能在相应功能的配置菜单中访问和设置这些参数, 那么在相应页面的这些菜单中会给出详细的说明,以帮助用户完成编程操作。

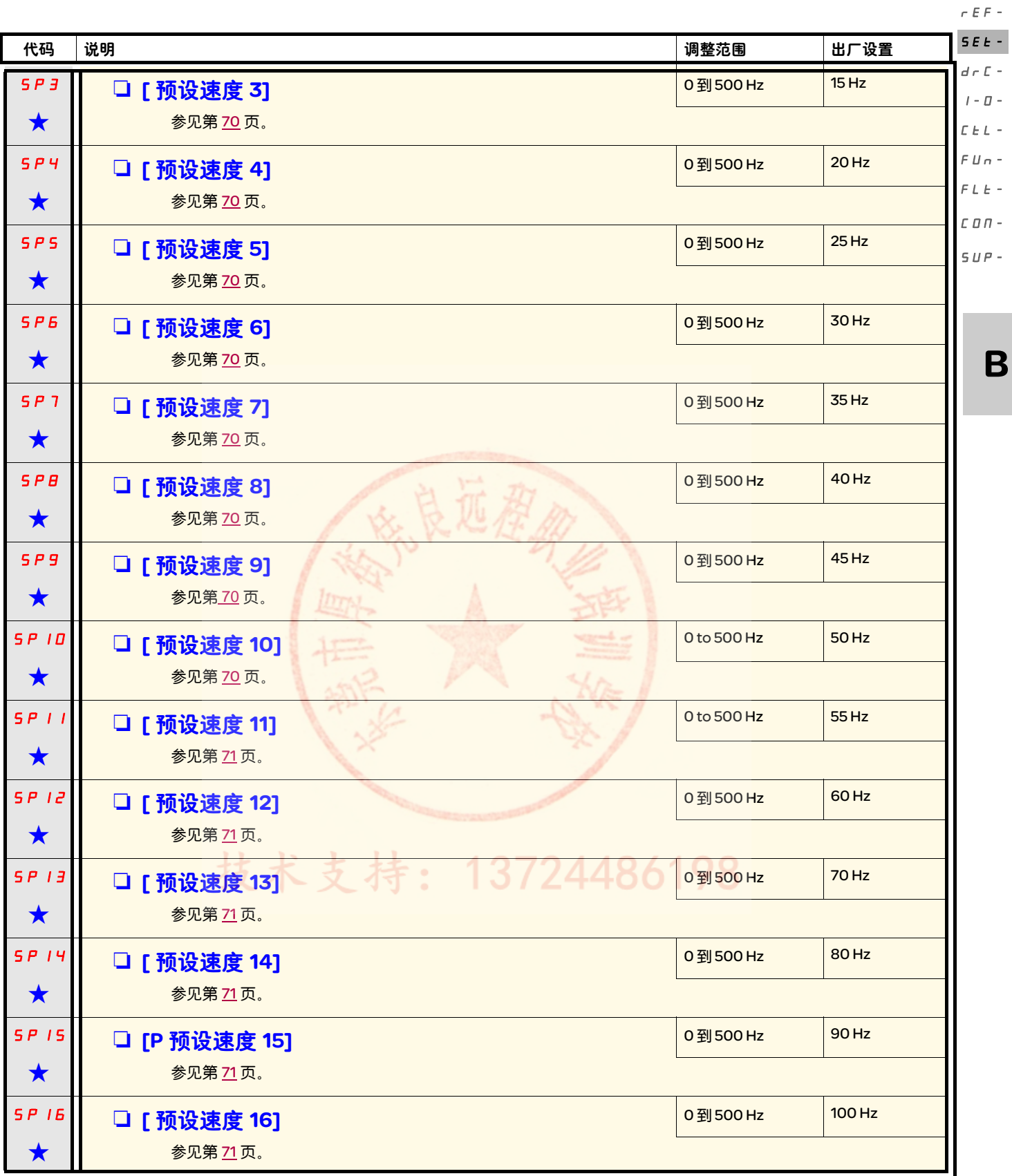

g 只有在另外一个菜单中选择了相应的功能以后,才会显示这些参数。如果也能在相应功能的配置菜单中访问和设置这些参数, 那么在相应页面的这些菜单中会给出详细的说明,以帮助用户完成编程操作。

# [ 设置 ] (SEt-) 菜单

 $r \in \mathbb{R}$ 

<span id="page-66-0"></span>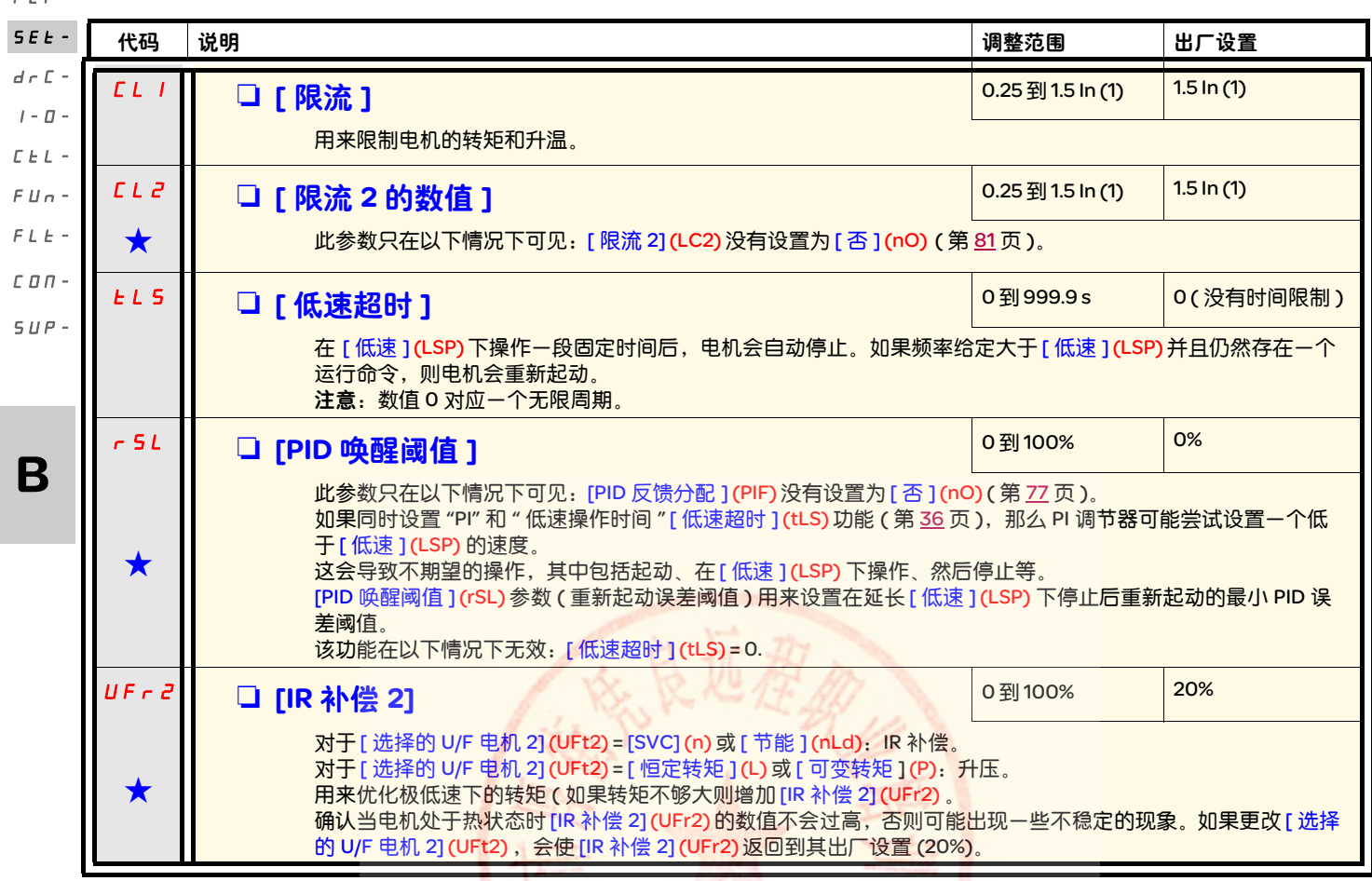

(1) 符合安装手册以及变频器铭牌上给出的变频器额定电流。

g 只有在另外一个菜单中选择了相应的功能以后,才会显示这些参数。如果也能在相应功能的配置菜单中访问和设置这些参数, 那么在相应页面的这些菜单中会给出详细的说明,以帮助用户完成编程操作。

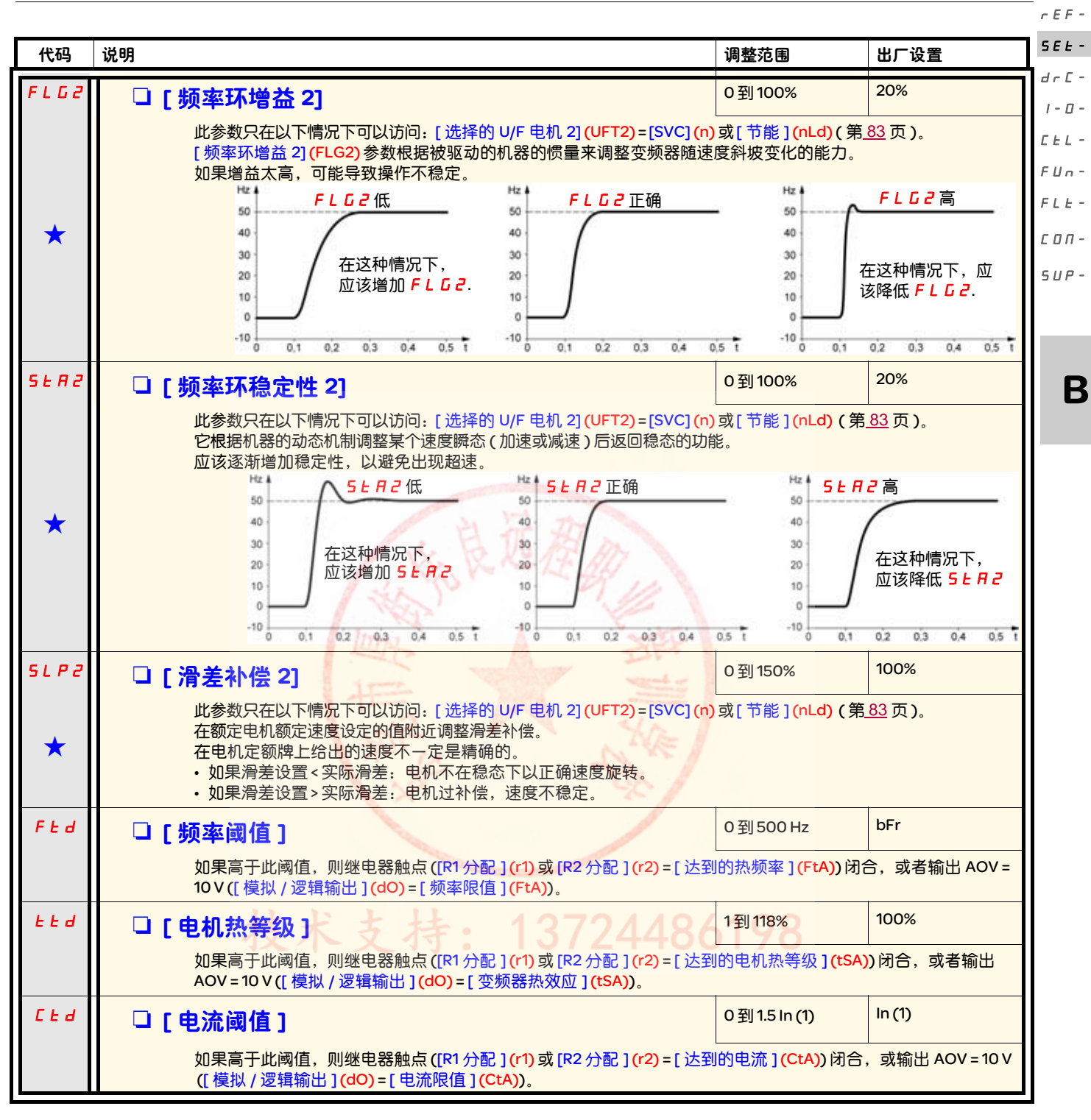

<span id="page-67-0"></span>(1) 符合安装手册以及变频器铭牌上给出的变频器额定电流。

★ | 只有在另外一个菜单中选择了相应的功能以后,才会显示这些参数。如果也能在相应功能的配置菜单中访问和设置这些参数, 那么在相应页面的这些菜单中会给出详细的说明,以帮助用户完成编程操作。

# [ 设置 ] (SEt-) 菜单

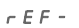

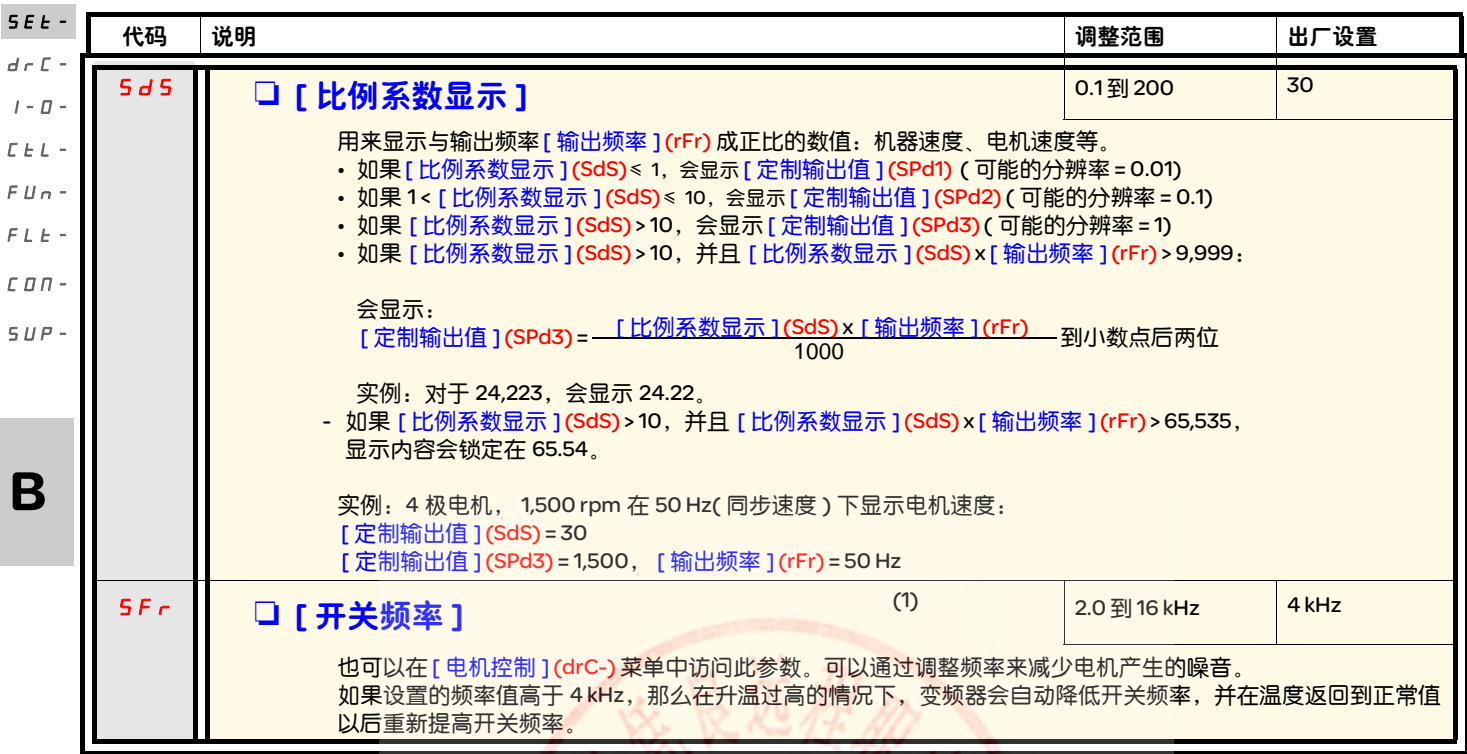

<span id="page-68-0"></span>(1) 也可以在 [ 电机控制 ] (drC-)菜单中访问此参数。

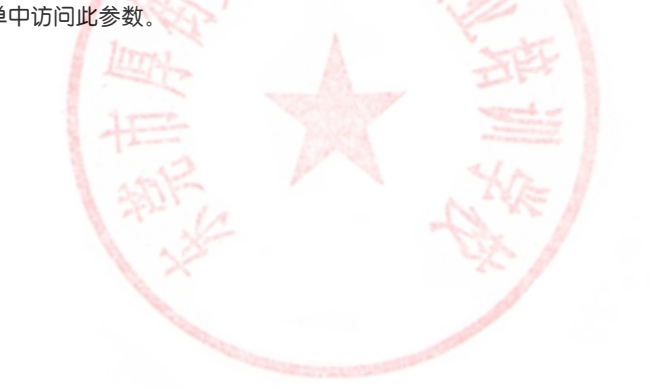

# <span id="page-69-1"></span>[ 电机控制 ] (drC-) 菜单

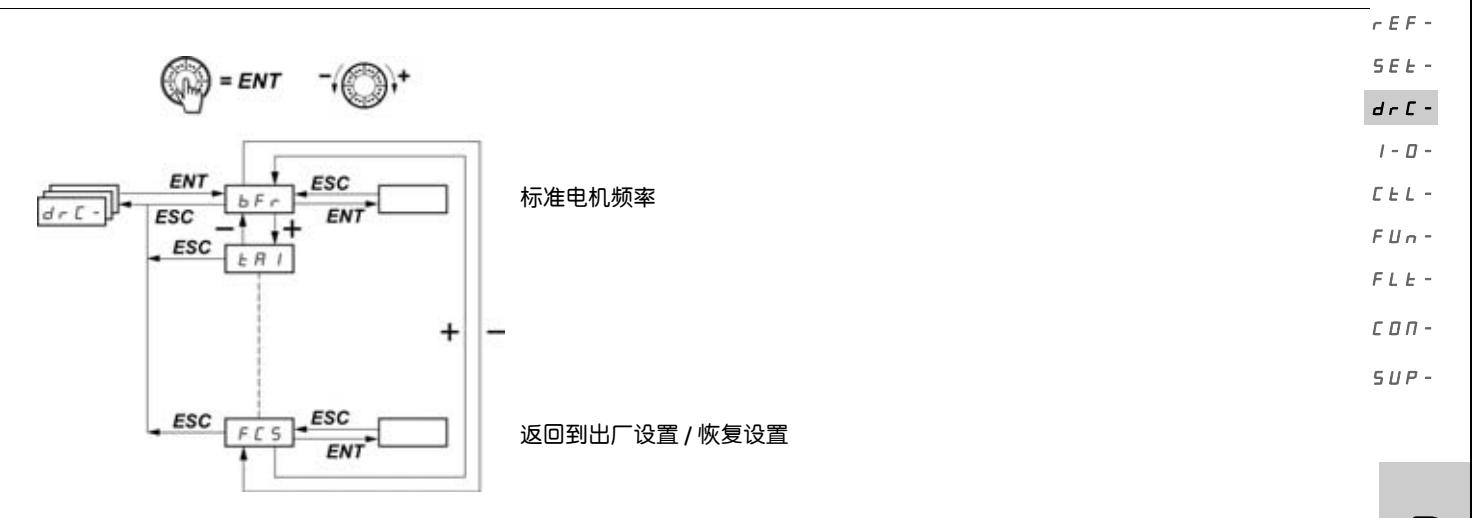

除了 [ 自动调节 ] (tUn) ( 可以加电起动电机 ) 之外, 其它参数只能在停车模式下 ( 不存在运行命令 ) 更改。

- 5

在可选的 ATV31 远程显示终端上,可以在开关处于 口 位置的时候访问此菜单。

可以通过如下方式优化变频器性能:

- 输入 Drive( 变频器 ) 菜单中电机额定牌上给出的数值
- <span id="page-69-2"></span>- 执行一个自动调节操作 ( 在一个标准异步电机上 )

<span id="page-69-0"></span>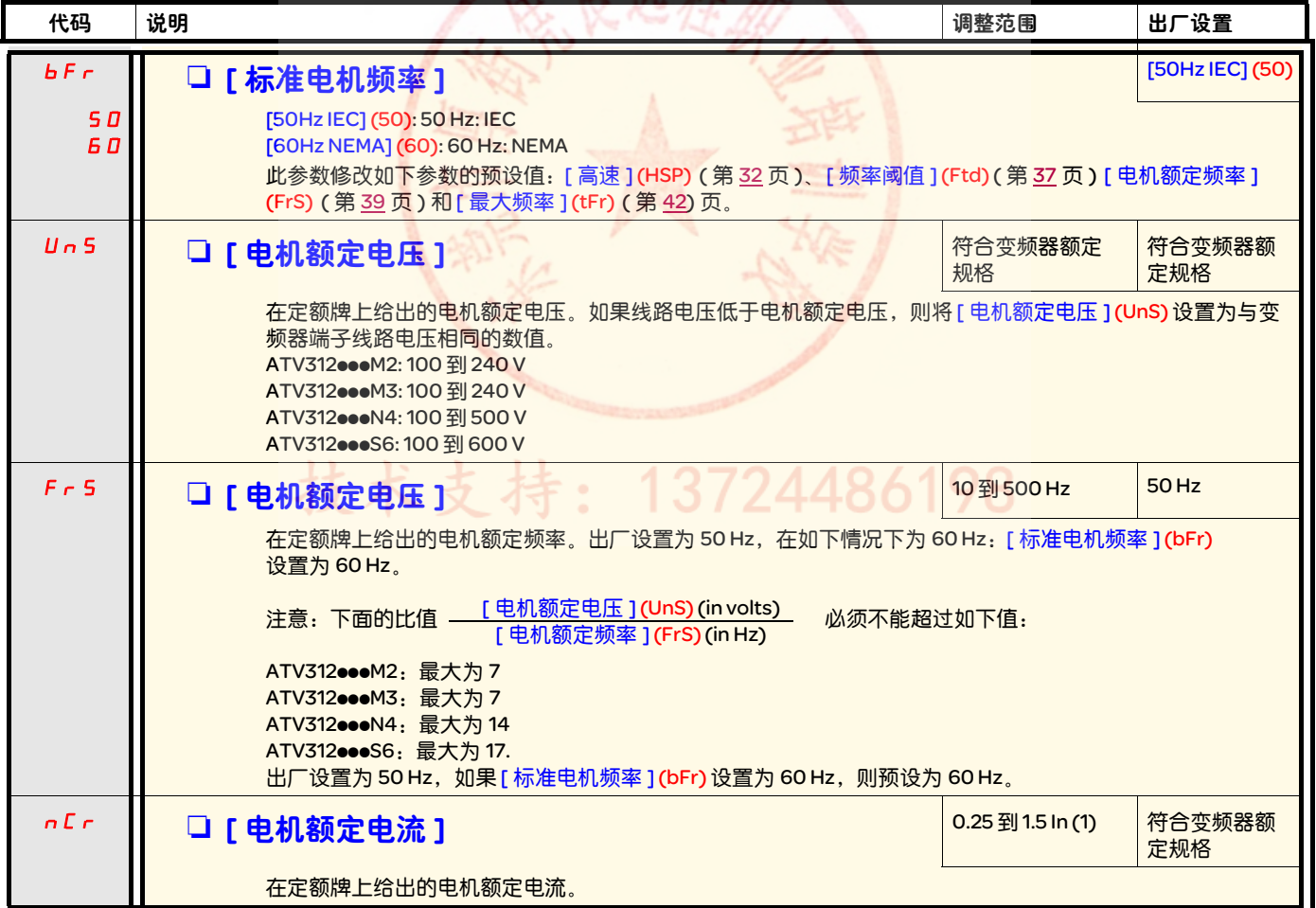

الشروع

证别人

<span id="page-69-3"></span>(1) 符合安装手册以及变频器铭牌上给出的变频器额定电流。

B

# [ 电机控制 ] (drC-) 菜单

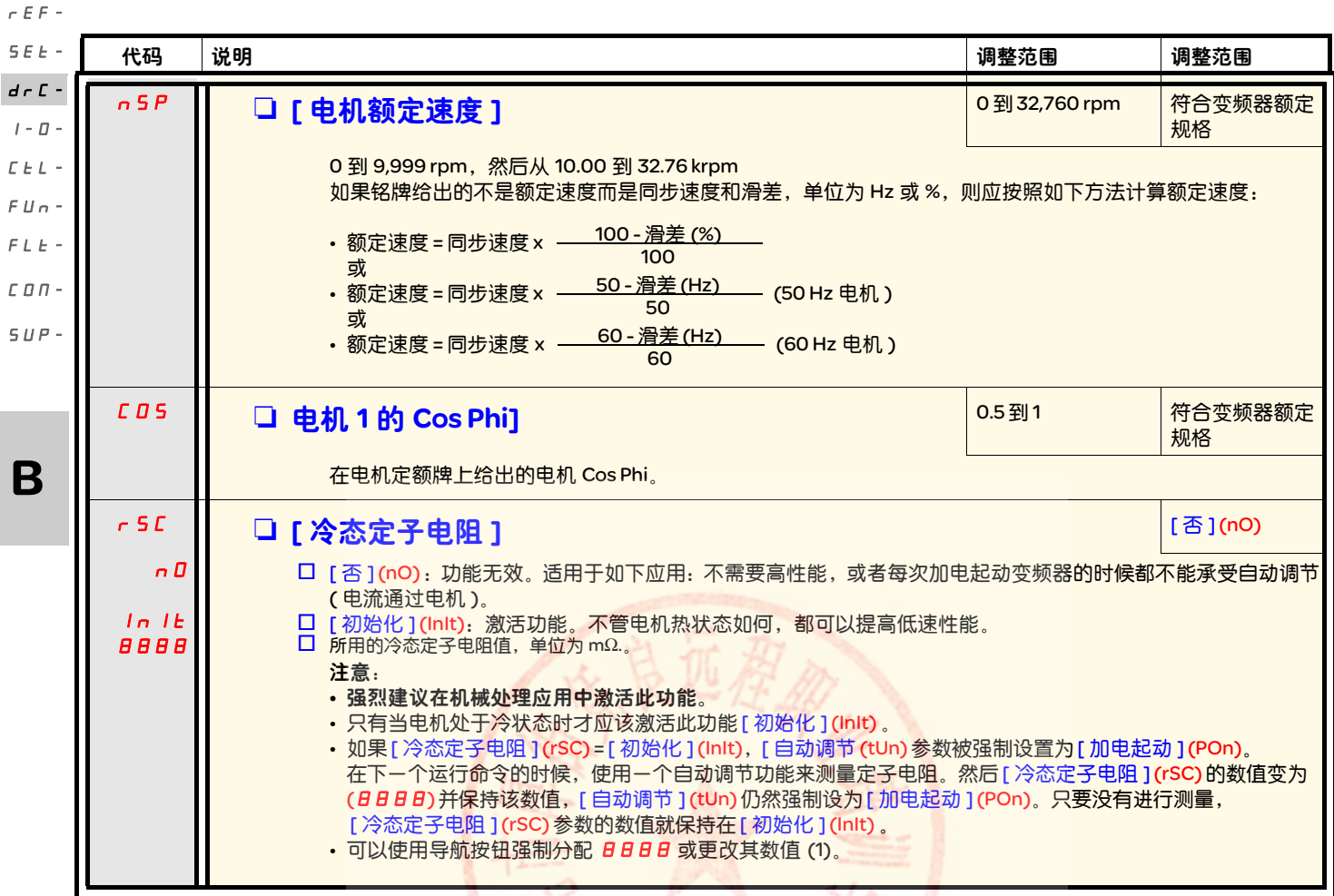

(1) 程序:

- 确认电机处于冷状态。
- 断开电机端子的电缆。
- 测量 2 个电机端子 (U. V. W.) 之间的电阻,同时不更改其连线。
- 使用导航按钮输入测量值的一半。
- 将 [IR 补偿 ] (UFr) (第[32](#page-62-7)页) 的出厂设置增加到 100%, 而不是 20%。

あなん

Lл

注意: 在如下情况下不要使用 [ 冷态定子电阻 ] (rSC): 它被设置为 [ 否 ] (nO), 或者 = [ 加电起动 ] (POn), 采用飞车重新起动( [ 飞车重新起动 ] (FLr-),第 [88](#page-118-1) 页 )。 术支持 2448 ÷,

# [ 电机控制 ] (drC-) 菜单

<span id="page-71-0"></span>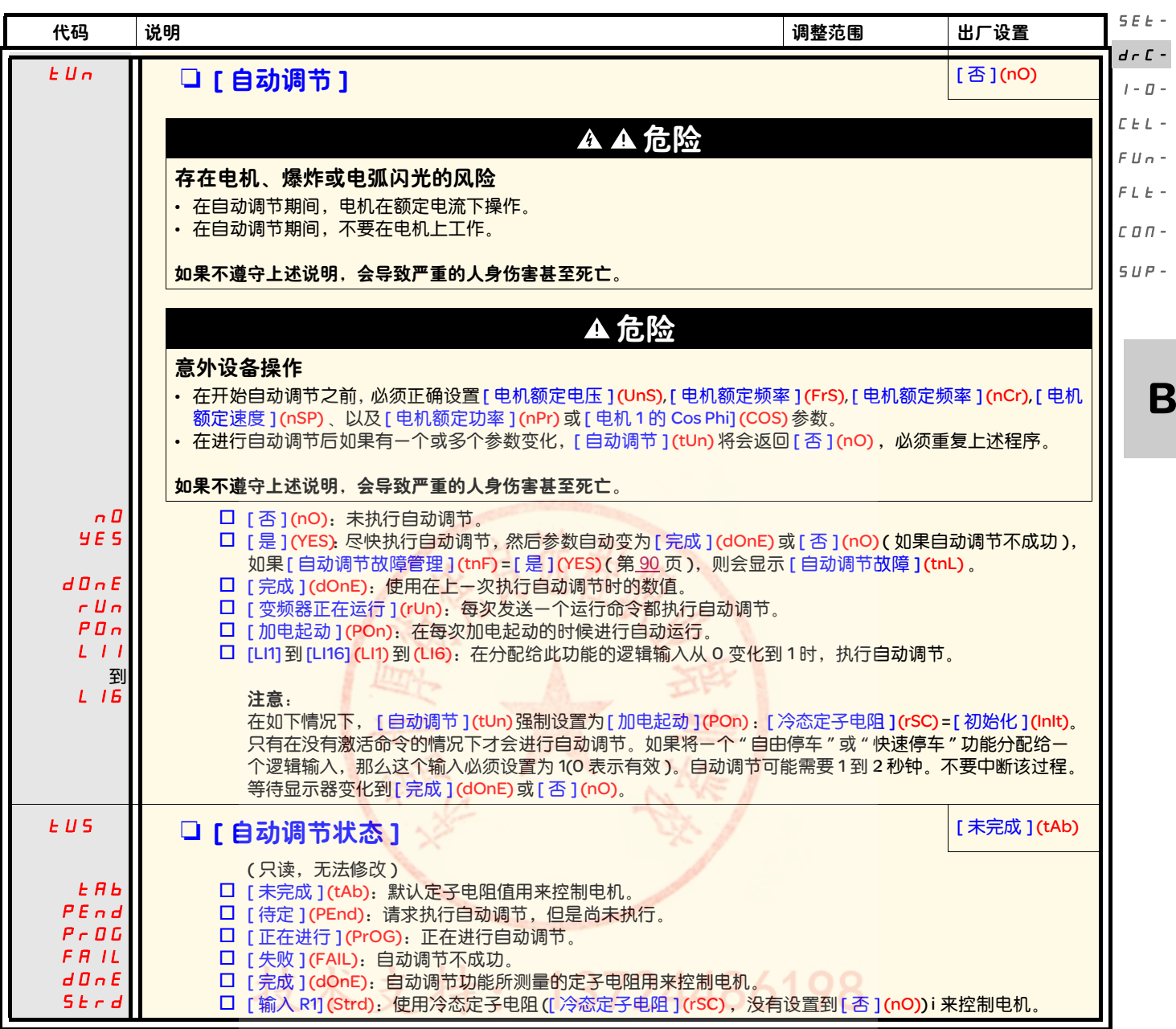

-<br>rEF -
### [ 电机控制 ] (drC-) 菜单

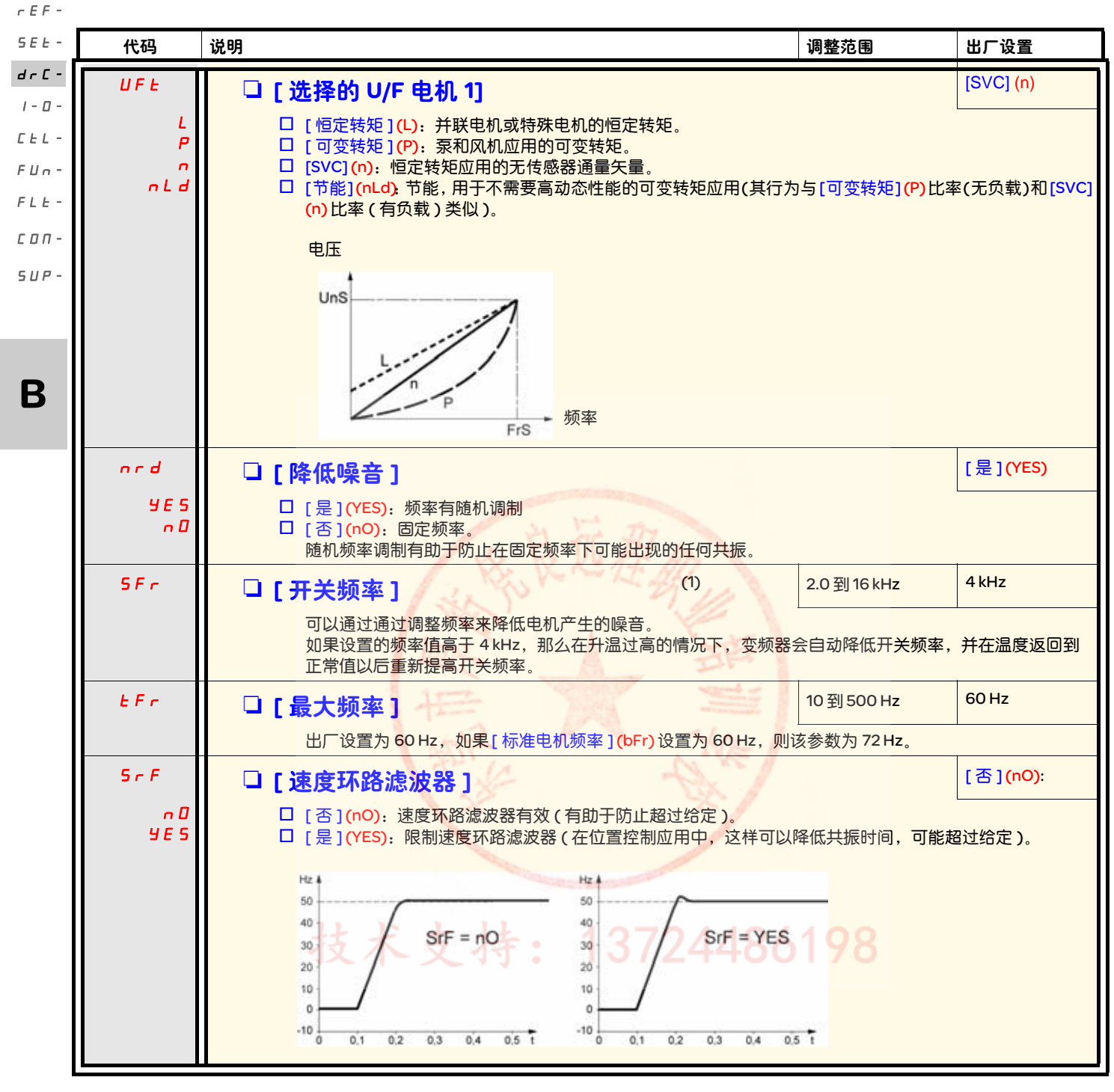

<span id="page-72-0"></span><sup>(1)</sup> 也可以在 [ 设置 ] (SEt-) 菜单中访问此参数。

## [ 电机控制 ] (drC-) 菜单

<span id="page-73-1"></span><span id="page-73-0"></span>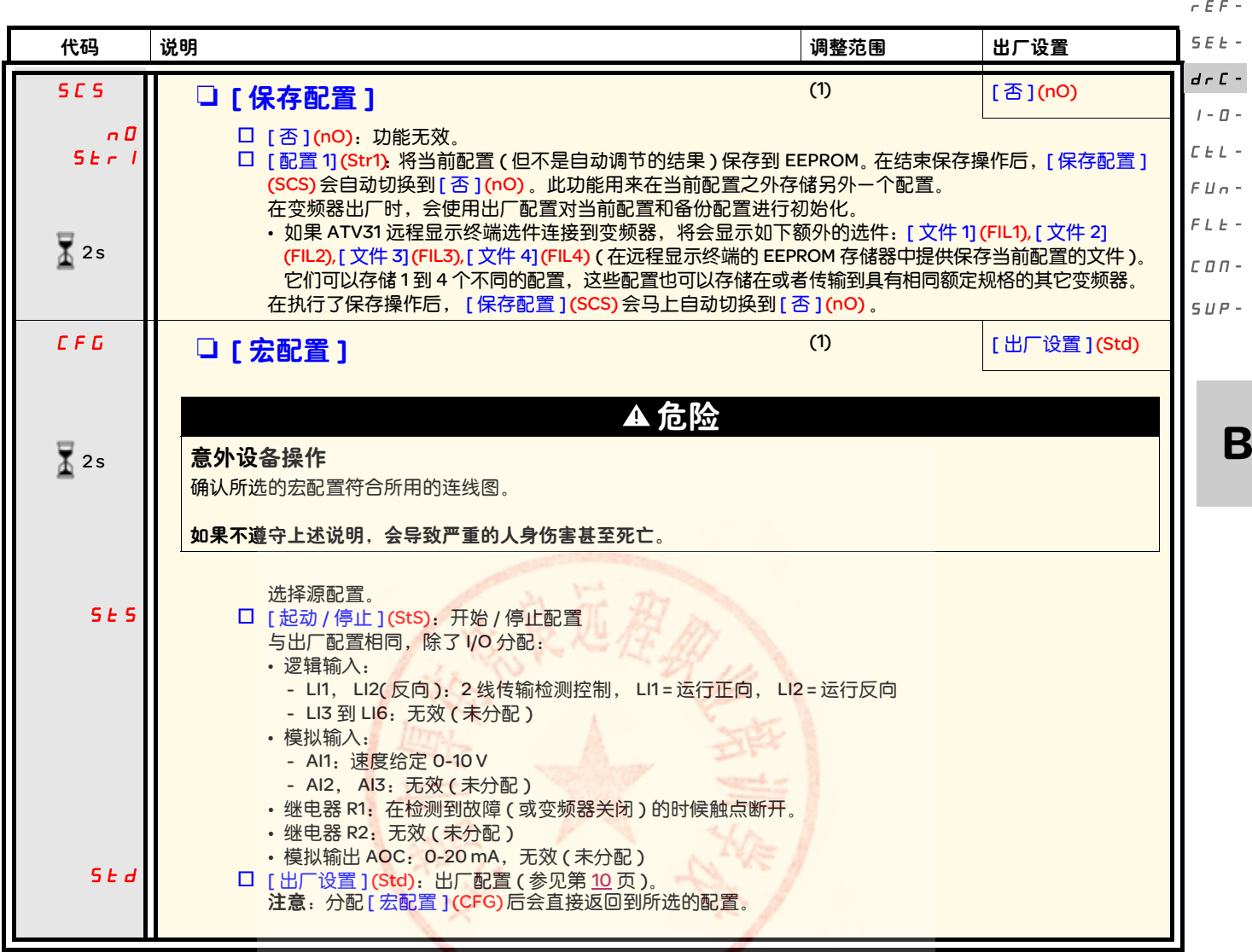

(1) 可以从若干个配置菜单访问 [ 保存配置 ] (SCS), [ 宏配置 ] (CFG), 和 [ 恢复配置 ] (FCS) ,不过它们适用于所有菜单和参数。 (2)也可以在 [ 设置 ] (SEt-) 菜单中访问此参数。

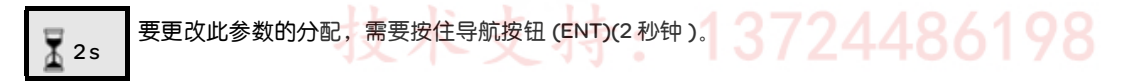

### [ 电机控制 ] (drC-) 菜单

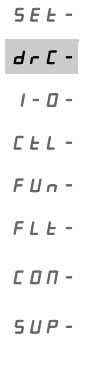

rEF-

<span id="page-74-0"></span>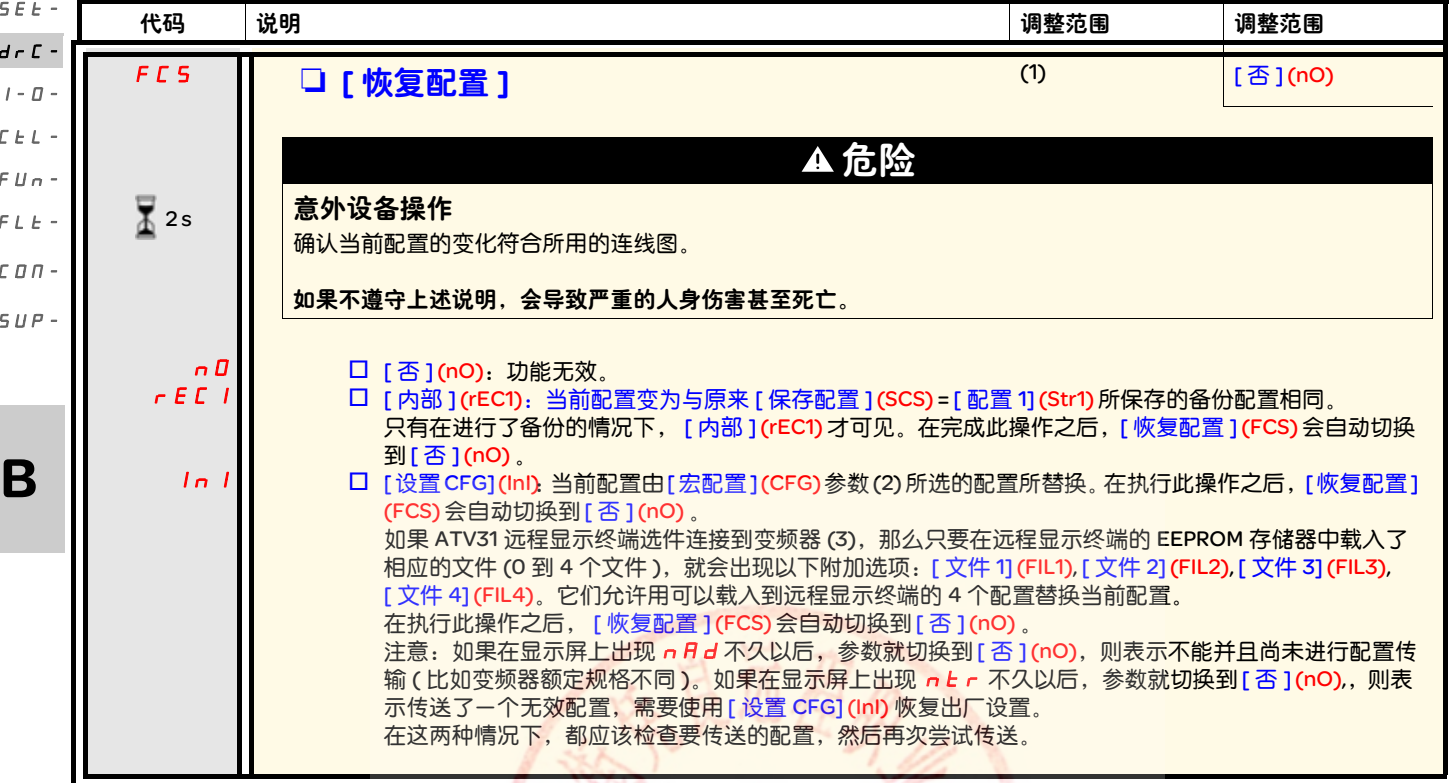

(1) 可以从若干个配置菜单访问 [ 保存配置 ] (SCS), [ 宏配置 ] (CFG) 和 [ 恢复配置 ] (FCS), 不过它们适用于所有菜单和参数。 (2)以下参数不是通过此功能修改的,它们保持其配置不变:

- [ 标准电机频率 ](bFr) ( 第 [39](#page-69-0) 页 )
- [HMI 命令 ] (LCC) ( 第 [58](#page-88-0) 页 )
- [PIN 代码 1] (COd) ( 终端访问代码 ) ( 第 [97](#page-127-0) 页 )
- [ 通讯 ](COM-) 菜单中的参数
- [ 监控 ](SUP-) 菜单中的参数

(3)即使在 ATV31 远程终端断开之后,也会继续显示选项 [ 文件 1](FIL1)到 [ 文件 4](FIL4) 。

 $\overline{2}$  2s

要更改此参数的分配,需要按住导航按钮 (ENT) (2 秒钟 )。

技术支持: 13724486198

## [ 输入 / 输出配置 ] (I-O-) 菜单

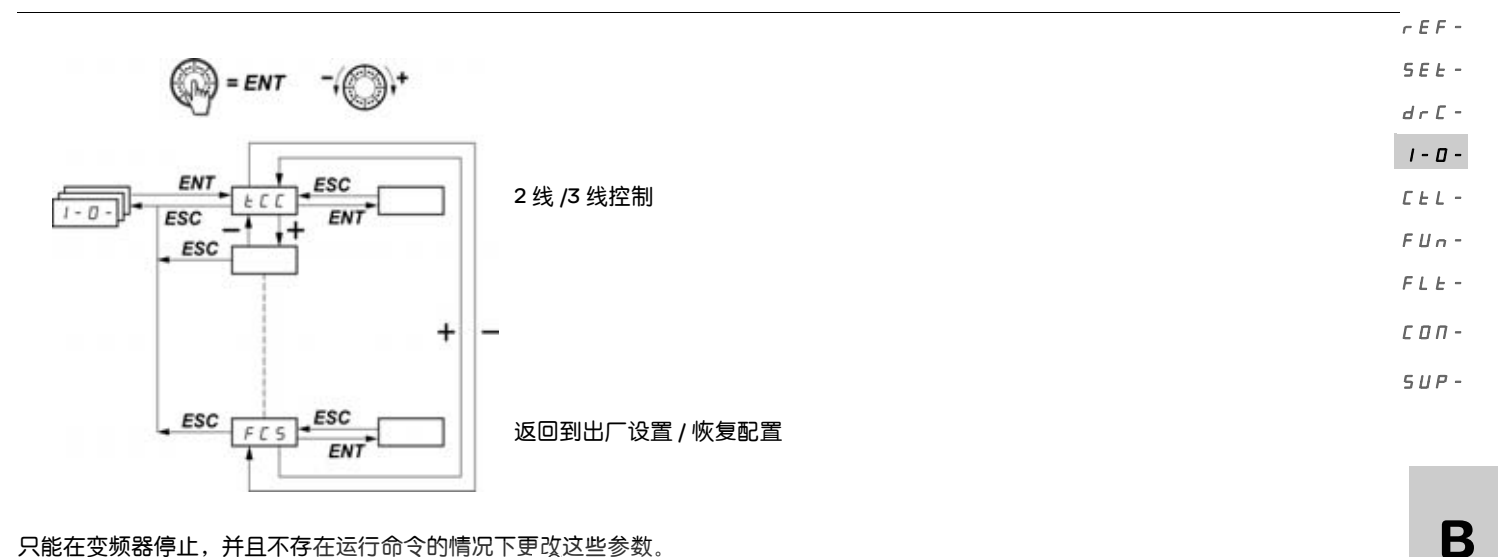

只能在变频器停止,并且不存在运行命令的情况下更改这些参数。 在可选的 ATV31 远程显示终端上,可以在开关处于 位置的时候访问此菜单。

<span id="page-75-1"></span><span id="page-75-0"></span>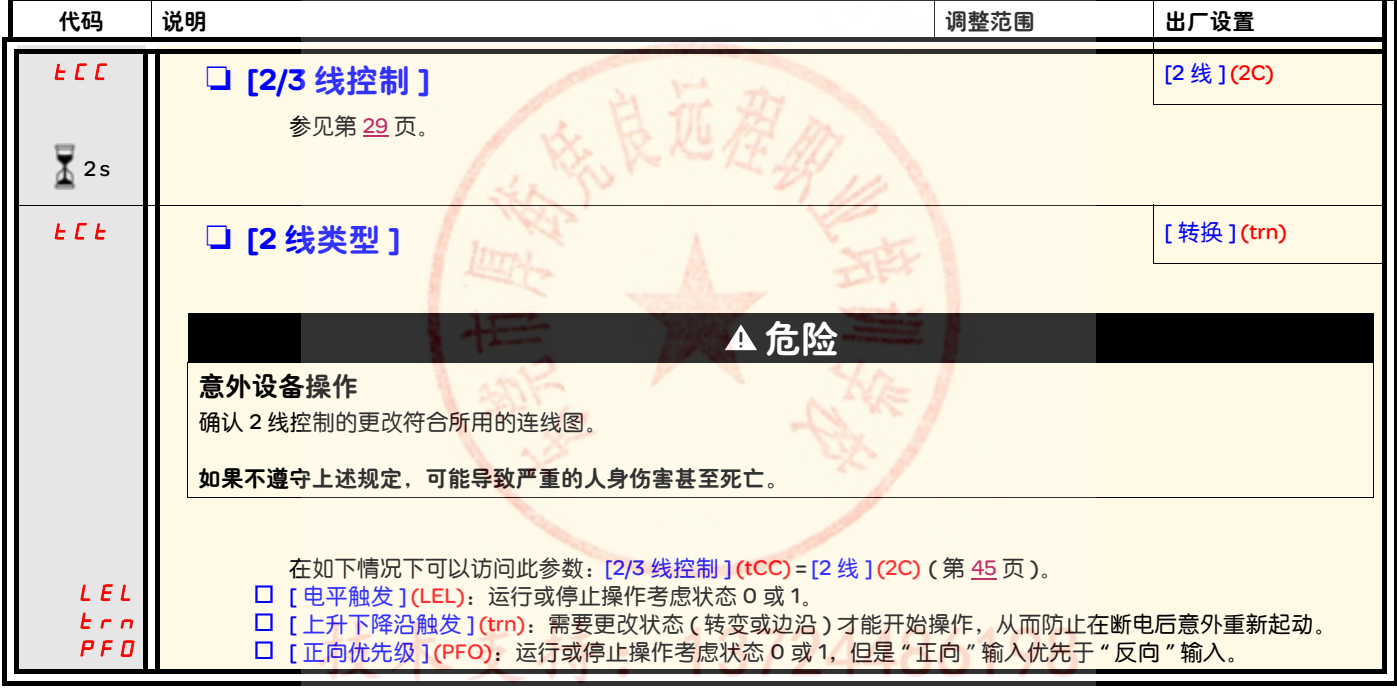

要更改此参数的分配,需要按住导航按钮 (ENT) (2 秒钟 )。

 $\overline{2}$  2s

### [ 输入 / 输出配置 ] (I-O-) 菜单

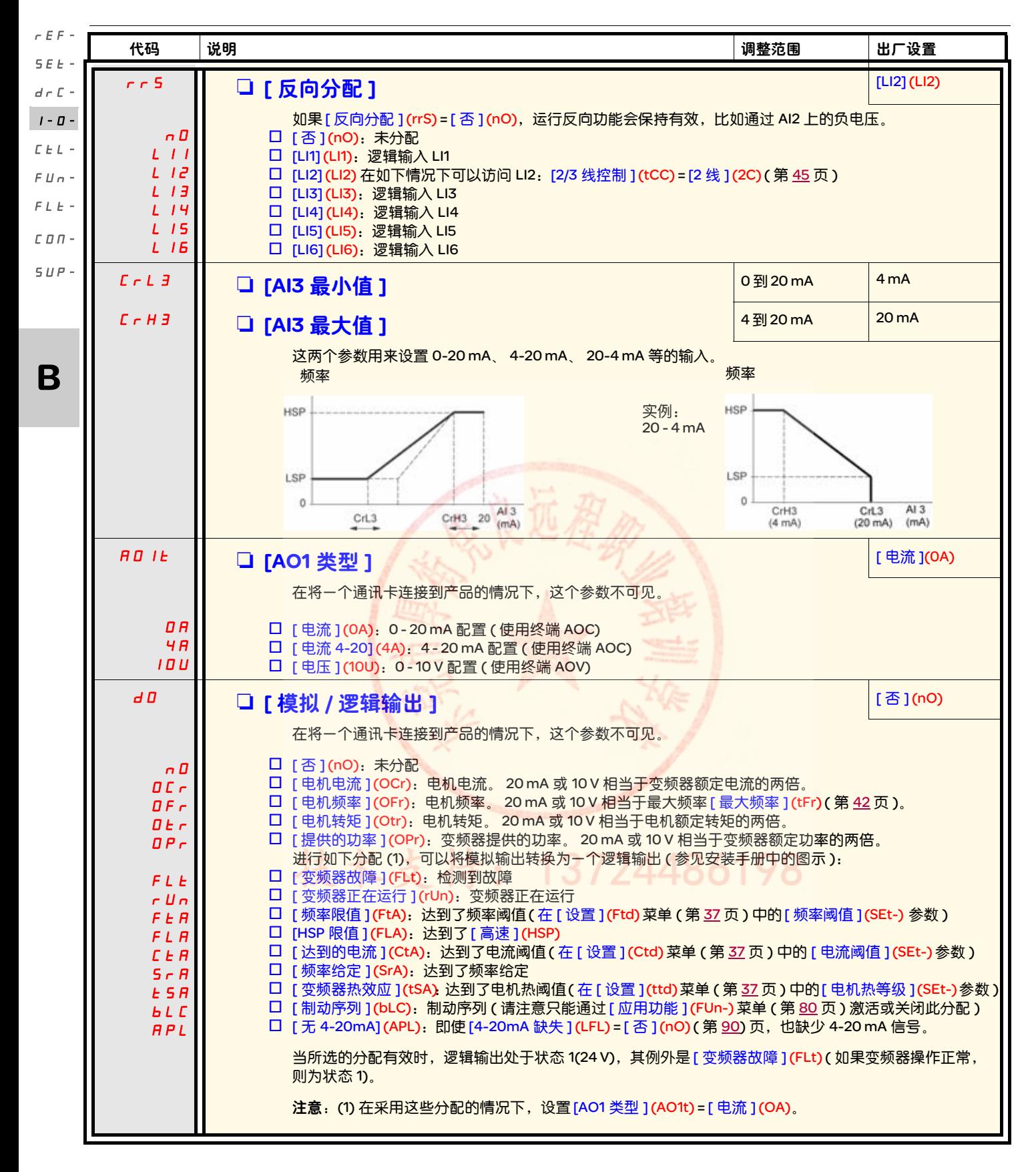

## [ 输入 / 输出配置 ] (I-O-) 菜单

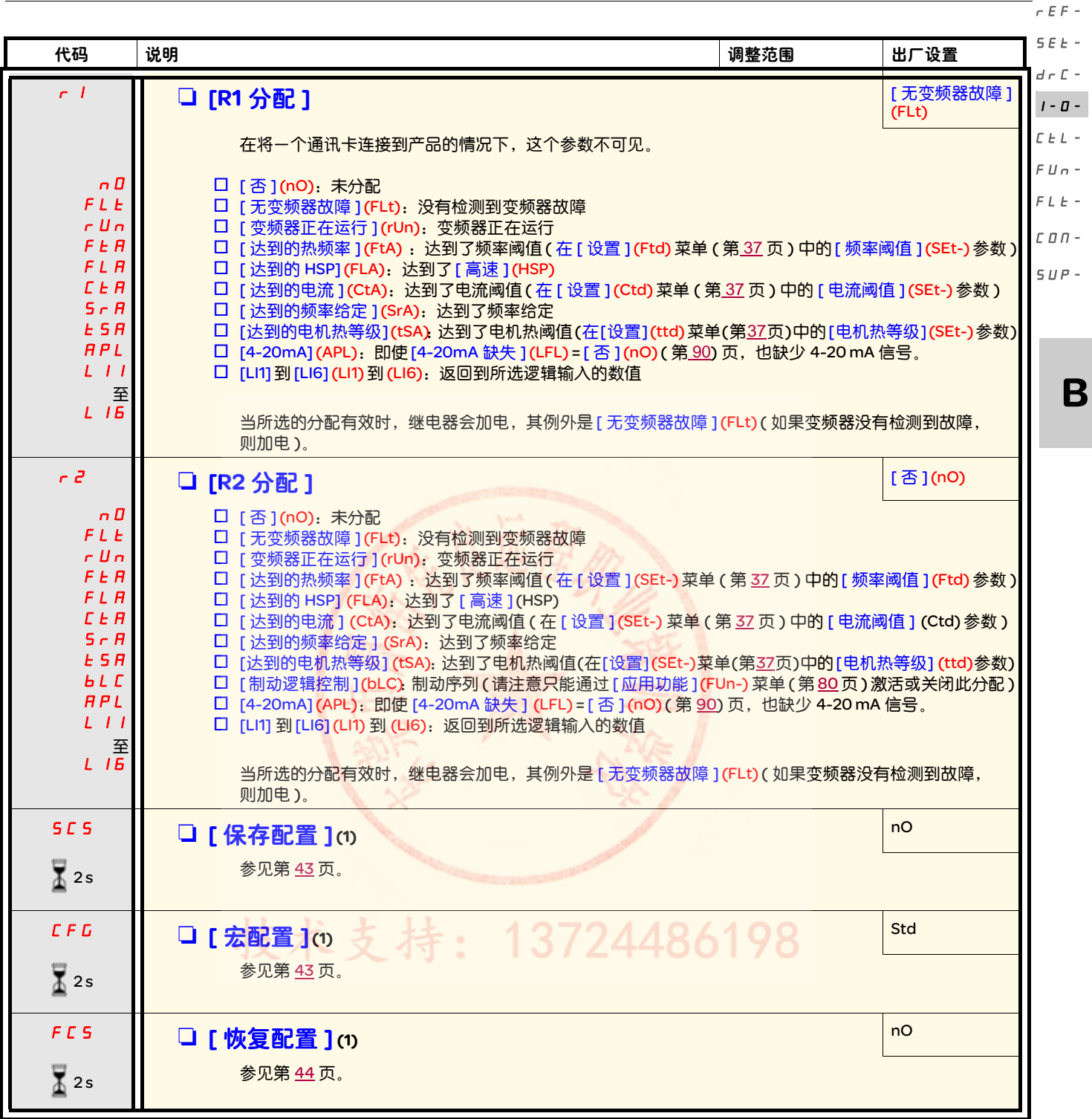

(1) 可以从若干个配置菜单访问 [ 保存配置 ] (SCS)、 [ 宏配置 ] (CFG) 和 [ 恢复配置 ] (FCS), 不过它们适用于所有菜单和参数。

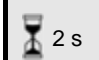

要更改此参数的分配,需要按住导航按钮 (ENT) (2 秒钟 )。

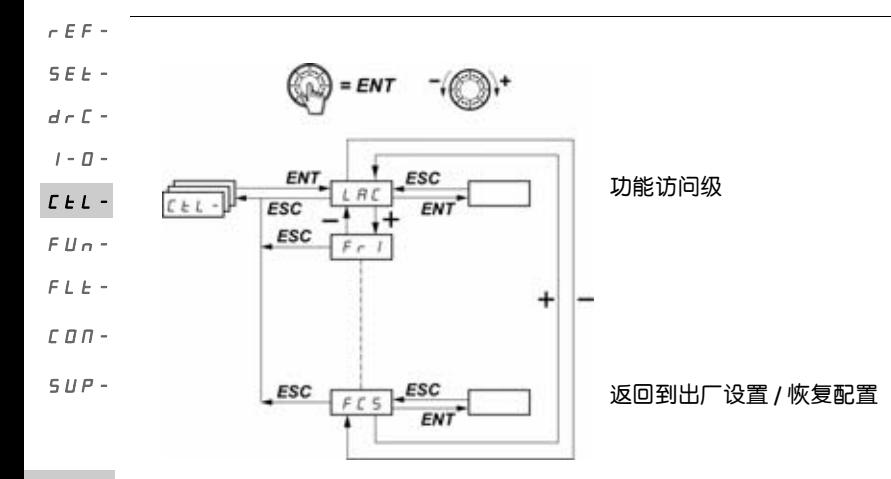

B 只能在变频器停止,并且不存在运行命令的情况下更改这些参数。 在可选的远程显示终端上,可以在开关处于 一位置的时候访问此菜单。

### 控制和给定通道

可以使用如下通道发送运行命令 ( 正向、反向等 ) 和给定。

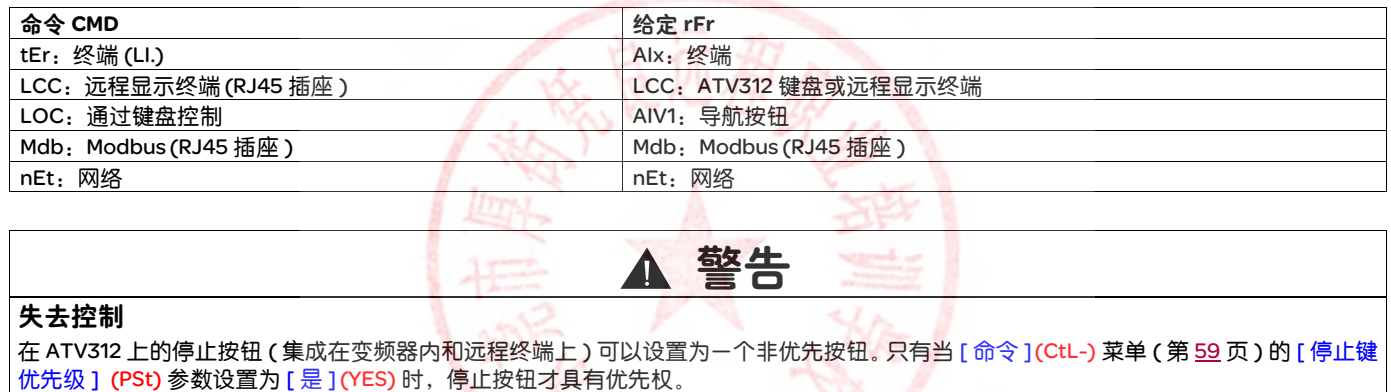

6198

#### 如果不遵守上述规定,可能导致严重的人身伤害甚至死亡或设备损坏。

[ 命令 ] (CtL-) 菜单 ( 第 [56](#page-86-0) 页 ) 中的 [ 访问等级 ](LAC) 参数可以用来选择控制和给定通道的优先模式。它有 3 个功能级:

- [访问等级] (LAC) = [1级](L1) : 基本功能。按照优先顺序管理通道。
- [访问等级] (LAC) = [2级] (L2): 与 [1 级 ] (L1) 相比,提供了附加功能选项:
	- +/- 速度 ( 电动导航按钮 )
	- 制动逻辑控制
	- 第二次限流开关
	- 电机切换
	- 限位开关管理
- · [访问等级](LAC)=[3级](L3): 与 [2 级 ](L2) 功能一样。控制和给定通道的管理功能是可以设置的。

48

如果 [ 访问等级 ] (LAC) = [1 级 ] (L1) 或 [2 级 ] (L2),那么这些通道可以按照优先级的顺序组合。

从最高优先级到最低优先级:强制本地模式、网络、 Modbus、远程显示终端、终端 / 键盘 ( 在下图中从右到左 )。

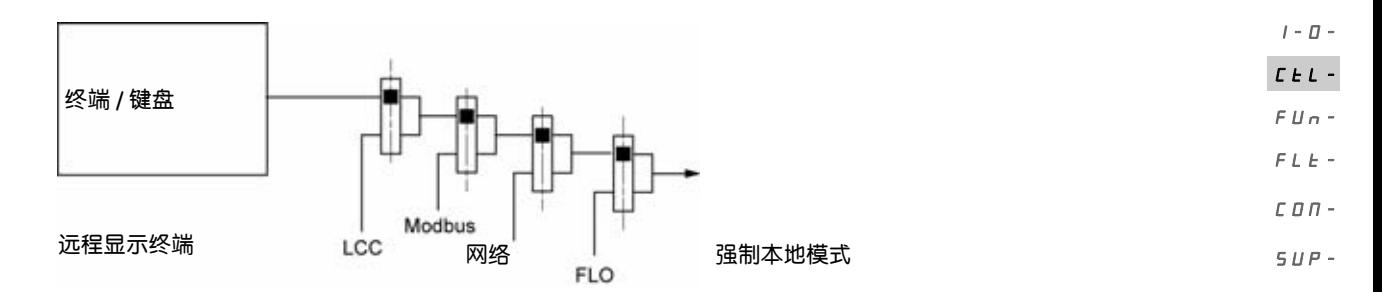

参见第 54 和 [52](#page-82-0) 页的详细块图。

- 在 ATV312 变频器上, 在出厂设置模式下, 控制和给定由终端管理。
- 在使用远程终端显示器的情况下,如果 [HMI 命令 ] (LCC) = [ 是 ] (YES) ([ 命令 ] (CtL-) 菜单 ),那么控制和给定由远程终端显示器控制 ( 给定通过 [ 设置 ](SEt-) 菜单中的 [HMI 频率给定 ](LFr) 控制 )。

### 如果 [ 访问等级 ] (LAC) = [3 级 ] (L3), 则可以通过配置组合各通道。

### 组合控制和给定 ([ 曲线 ] (CHCF) 参数 = [ 不分离 ] (SIM)):

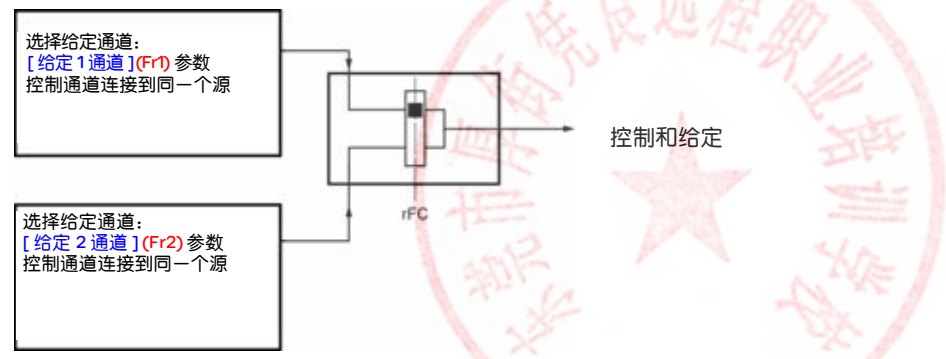

[ [给定](#page-86-2) 2 开关 ] (rFC) 参数可以用来选择 [ 给定 1 通道 ] (Er1) 或 [ 给定 2 通道 ] (Fr2) 通道,或者设置一个逻辑输入或一个控制字的位,从而实 现两者之一的远程开关。 参见第 [53](#page-83-0) 和 [55](#page-85-0) 页的详细块图。

技术支持: 13724486198

B

rEF-SEt $d \in \mathbb{C}$  -

#### rEF-分离的控制和给定 ([ 曲线 ] (CHCF) 参数 = [ 分离 ] (SEP)): SEt-给定  $d \in \mathbb{C}$  -选择给定通道: [ [给定](#page-86-1) 1 通道 ] (Fr1) 参数  $I - \Box$  - $L L$ - $FUn$ -给定  $FLE -$ 选择给定通道:  $rFC$  $C\Box T$ [ 给定 2 [通道](#page-86-2) ](Fr2) 参数  $SUP-$

[[给定](#page-86-2) 2 开关 ] (rFC) 参数可以用来选择 [ 给定 1 通道 ] (Fr1) 或 [ 给定 2 通道 ] (Fr2) 通道,或者设置一个逻辑输入或一个控制字的位,从而实 现两者之一的远程开关。

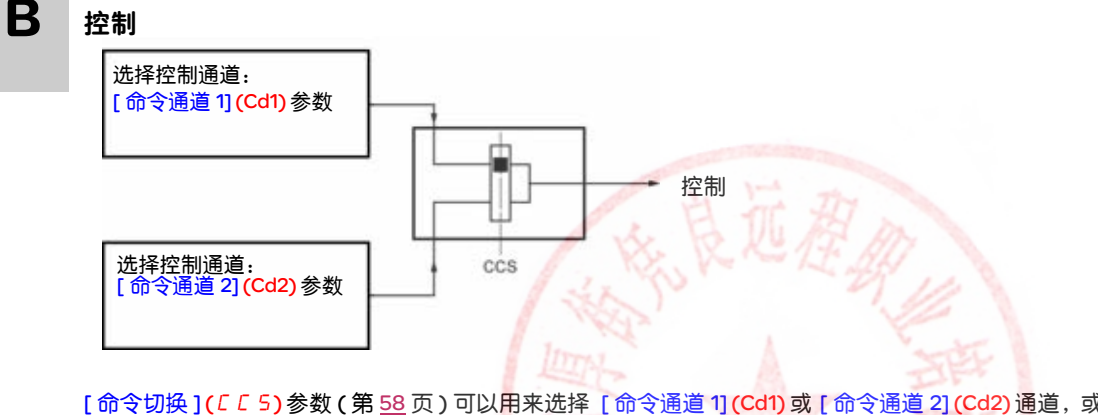

[[命令切换](#page-88-2) ]([CCS](#page-88-1))参数 (第 [58](#page-88-1) 页 ) 可以用来选择 [命令通道 1] (Cd1) 或 [命令通道 2] (Cd2) 通道, 或者设置一个逻辑输入或一个控制位, 从而实现两者之一的远程开关。

参见第 [53](#page-83-0) 和 [54](#page-84-0) 页的详细块图。

# 技术支持: 13724486198

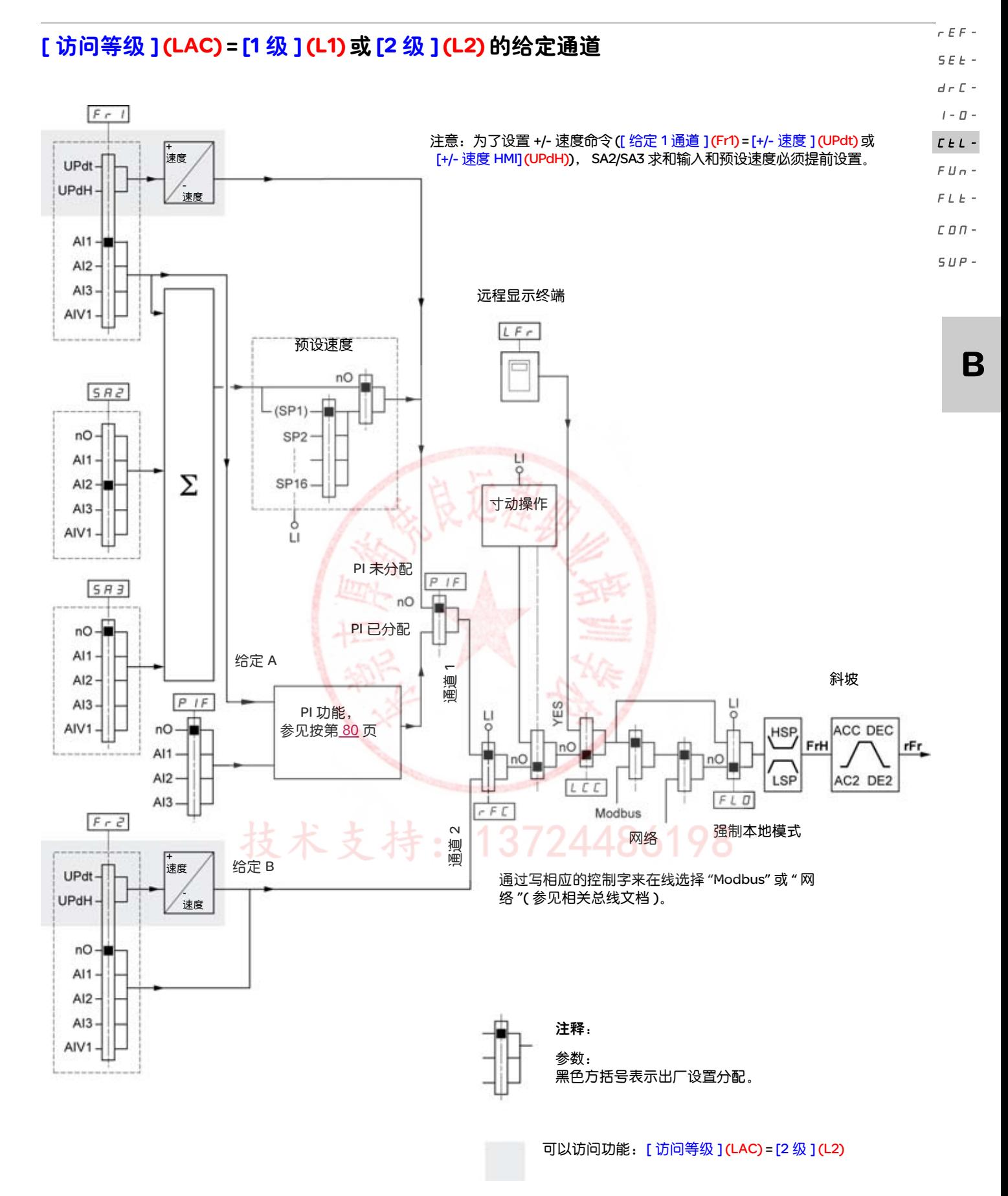

#### <span id="page-82-0"></span>[ 访问等级 ] (LAC) = [1 级 ] (L1) 或 [2 级 ] (L2) 的控制通道 rEF- $SEE-$

[ [强制本地分配](#page-123-1) ] (F L D )参数 ( 第 [93](#page-123-0) 页 )、[\[HMI](#page-88-3) 命令 ] (L C C )参数 ( 第 [58](#page-88-0) 页 ) 以及 Modbus 总线或网络的选择同时用于给定和控制通道。 实例: 如果 [HMI 命令 ] (LCC) = [ 是 ] (YES), 则命令和给定由远程显示终端给出。  $d \in \mathbb{C}$  - $I - \Box$  -

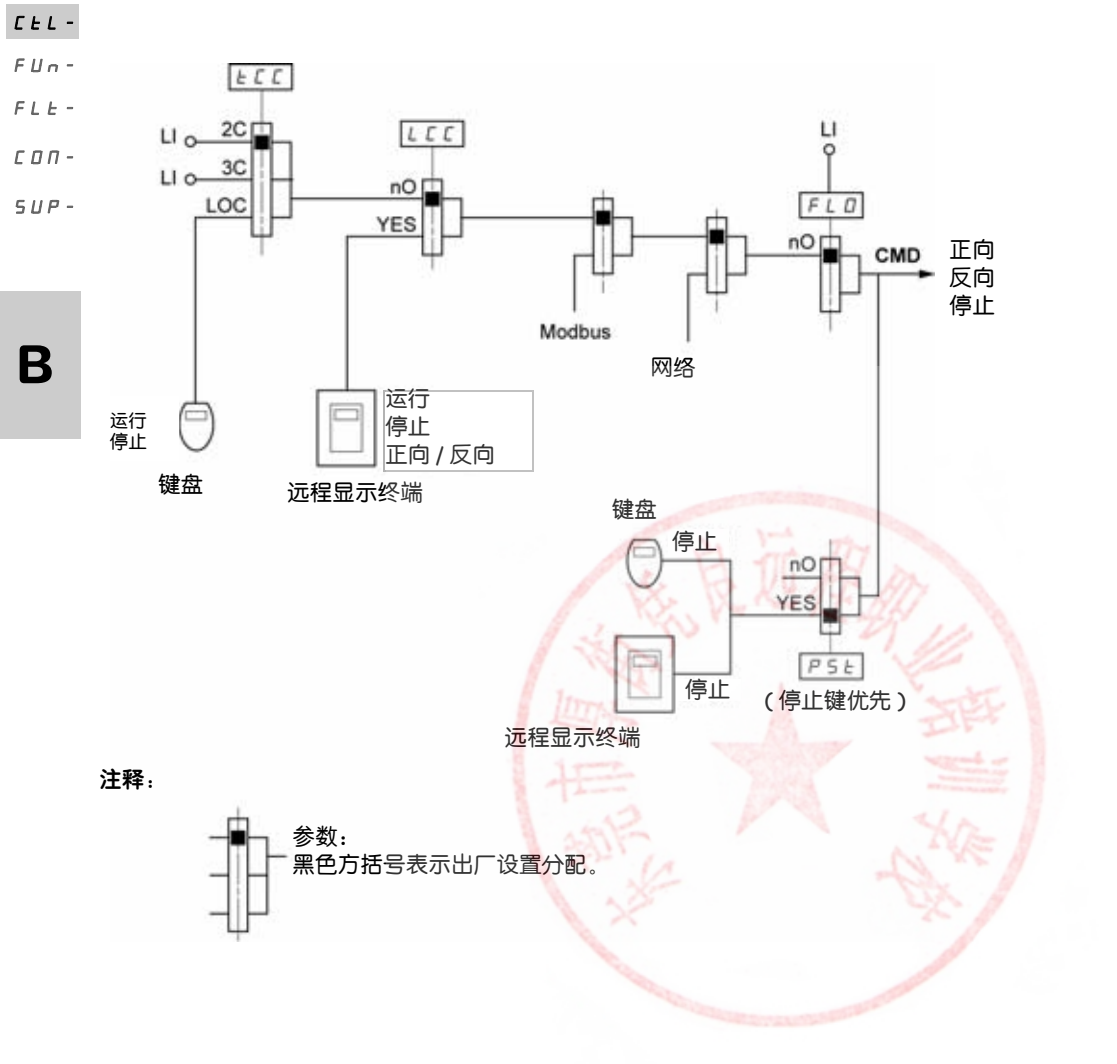

技术支持: 13724486198

<span id="page-83-0"></span>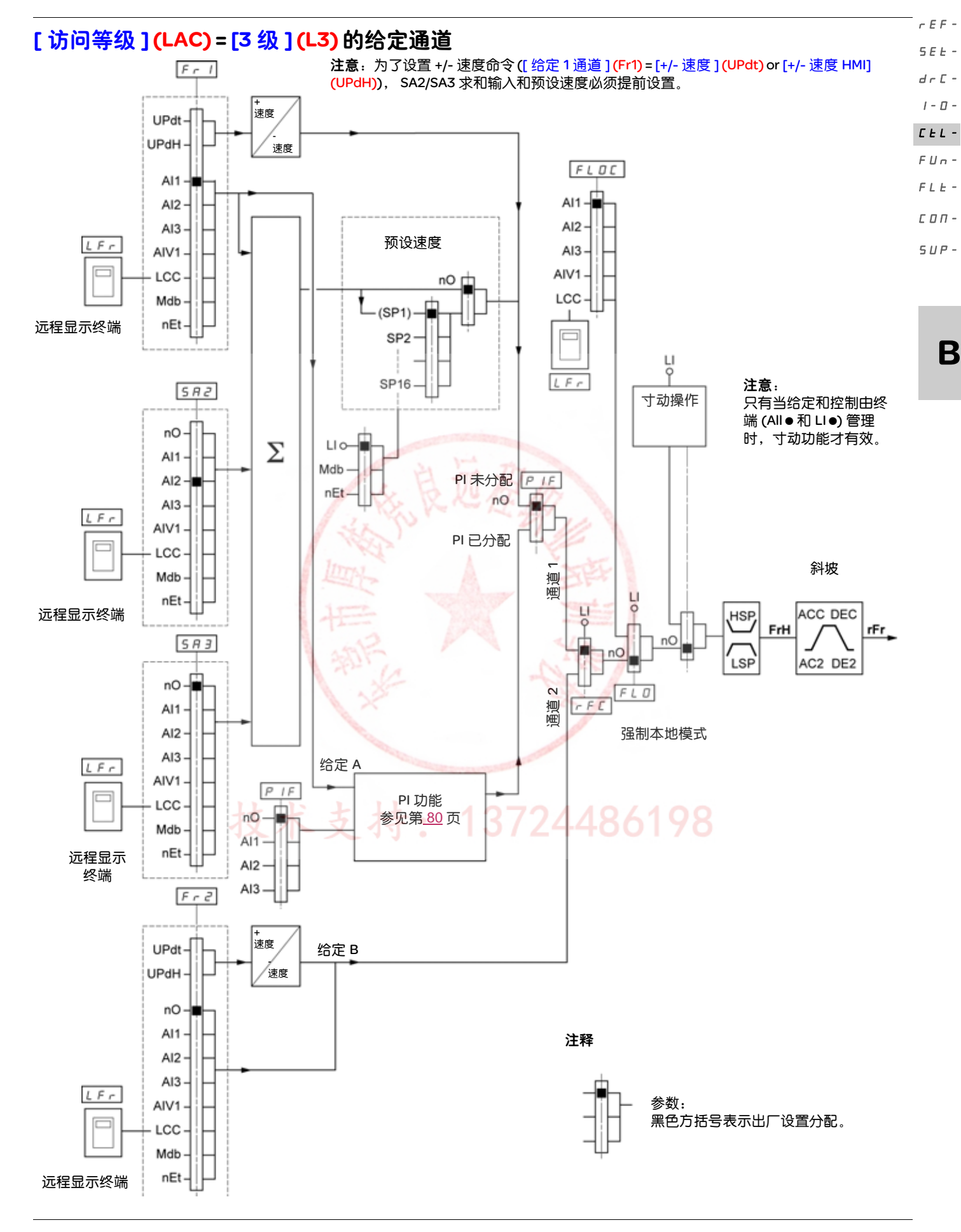

<span id="page-84-0"></span>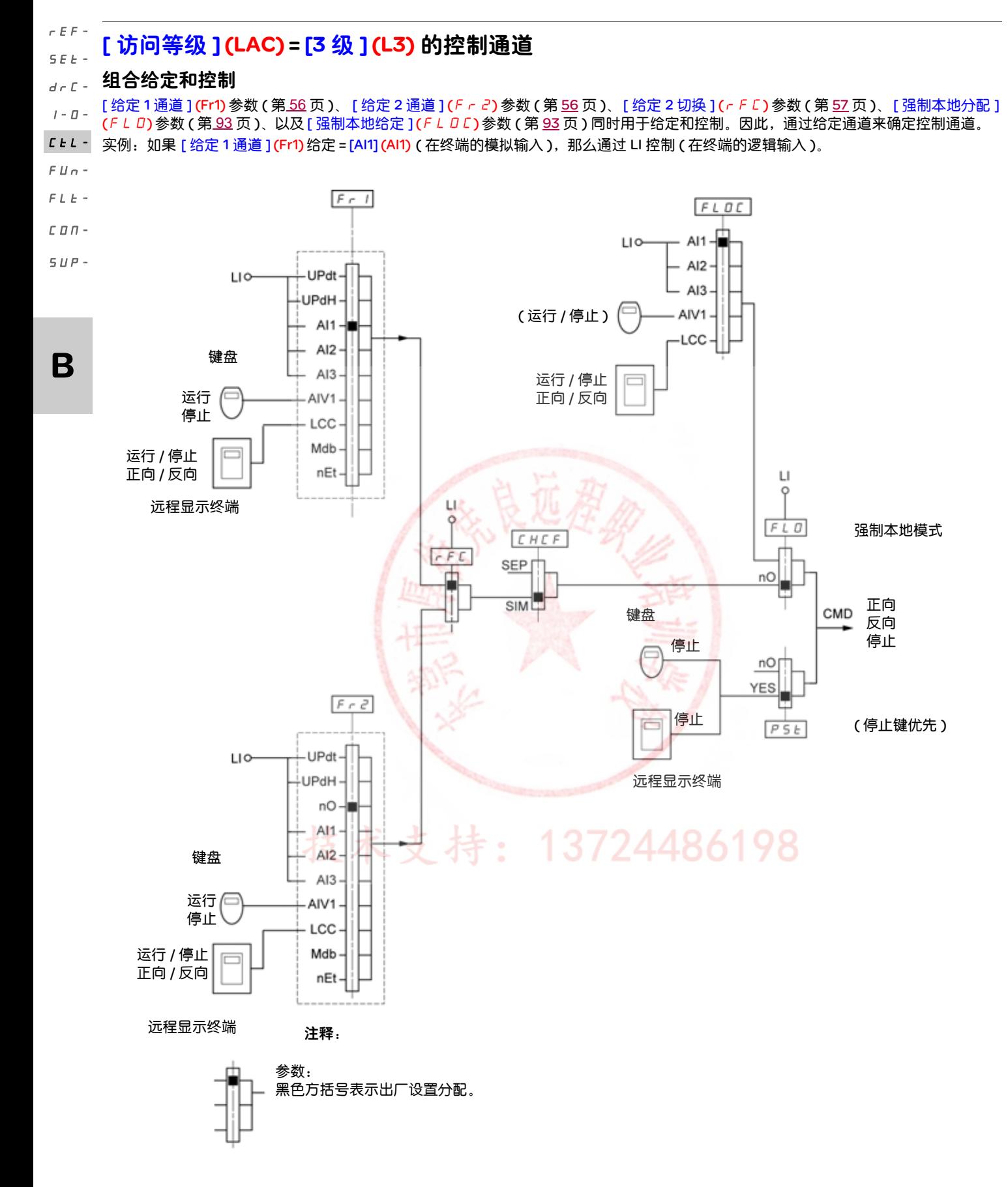

<span id="page-85-0"></span>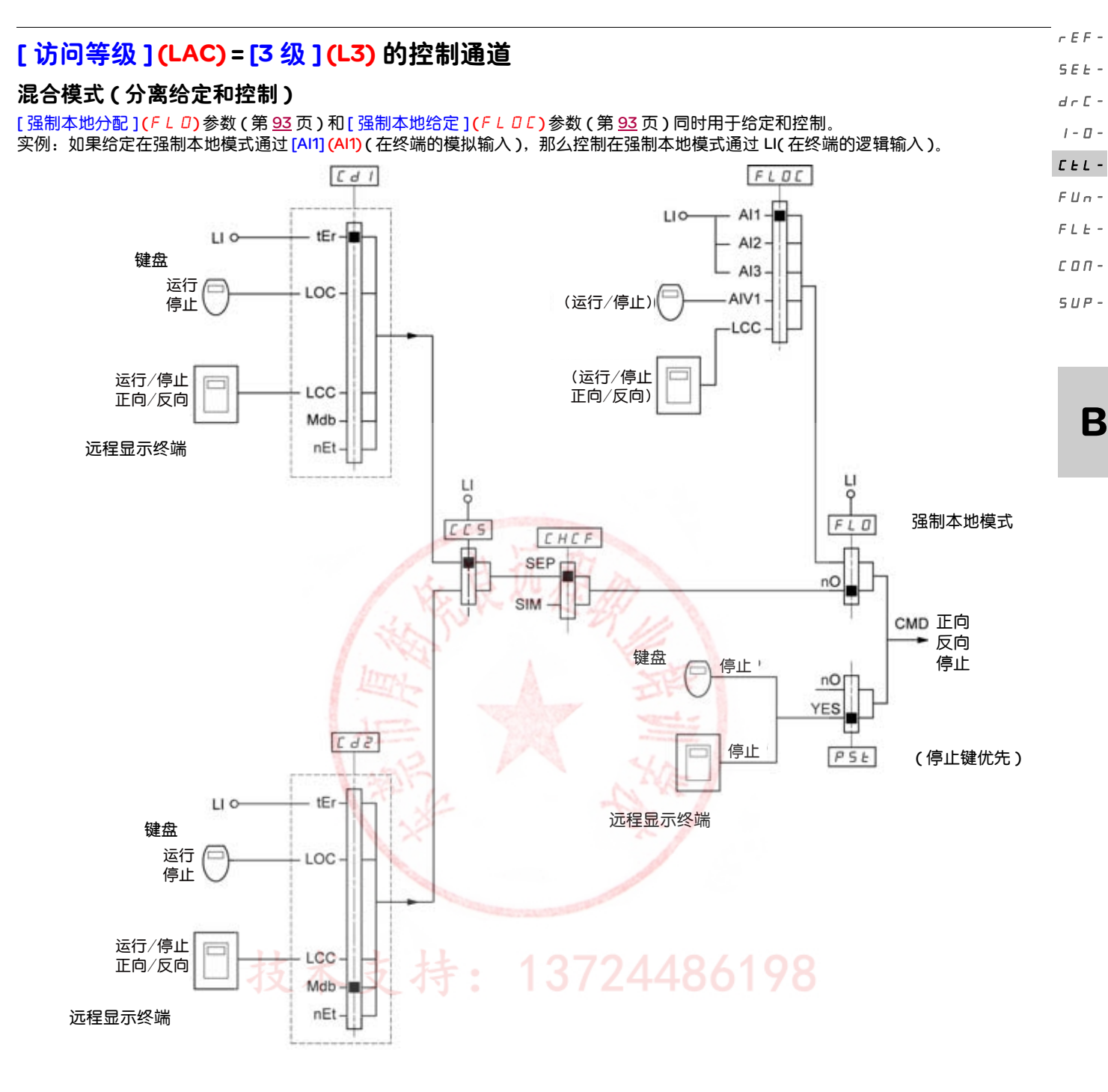

注释:

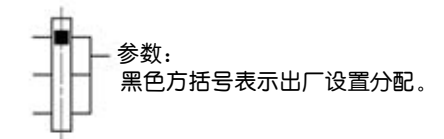

55

rEF-

<span id="page-86-0"></span>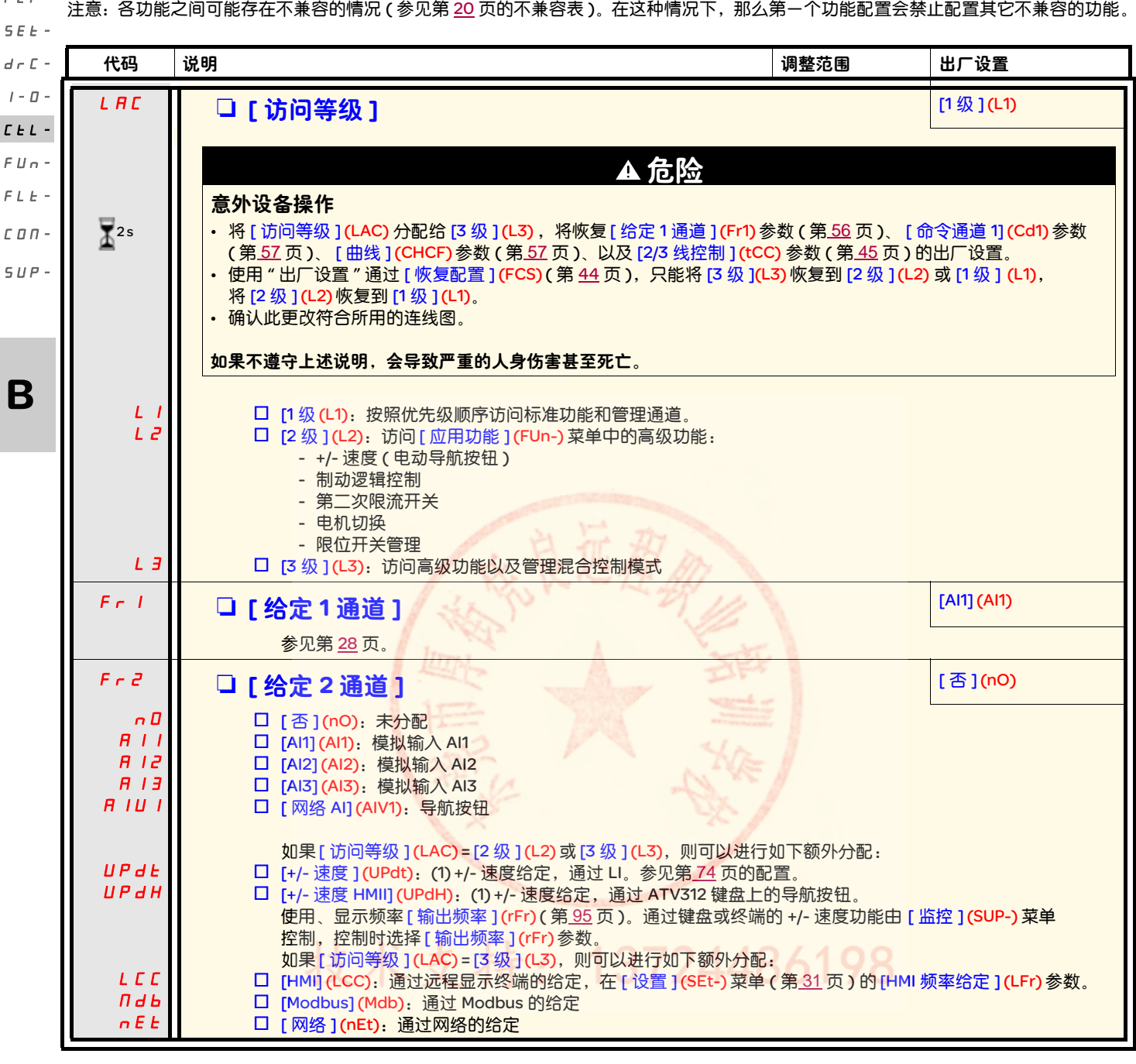

<span id="page-86-4"></span><span id="page-86-3"></span><span id="page-86-2"></span><span id="page-86-1"></span>(1) NOTE:

- 不能同时将 [+/- 速度 ] (UPdt) 分配给 [ 给定 1 通道 ] (Fr1) 或 [ 给定 2 通道 ] (Fr2) 以及将 [+/- 速度 HMI] (UPdH) 分配给 [ 给定 1 通道 ] (Fr1) 或 [ 给定 2 通道 ](Fr2)。在每个给定通道上只能进行一个 [+/- 速度 ](UPdt)/ [+/- 速度 HMI](UPdH) 分配操作。
- ・ 在 [ 给定 1 通道 ] (Fr1) 中的 +/- 速度功能与-些功能不兼容 ( 参见第 [20](#page-50-0) 页 )。只有当这些功能处于未分配状态时,才能设置它,尤其 要注意在出厂设置中已经分配的求和输入 ( 将 [ 给定 2 求和 ] (SA2) 设置为 [ 否 ] (nO) ( 第 [67](#page-97-0) 页 )) 和预设速度 ( 将 [2 个预设速度 ] (PS2) 和 [4 个预设速度 ](PS4) 设置为 [ 否 ] (nO) ( 第 [69](#page-99-0) 页 ))。
- 在 [ 给定 2 通道 ] (Fr2) 中, +/- 速度功能与预设速度、求和输入、以及 PI 调节器兼容。

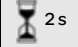

要更改此参数的分配,需要按住导航按钮 (ENT) (2 秒钟 )。

<span id="page-87-1"></span><span id="page-87-0"></span>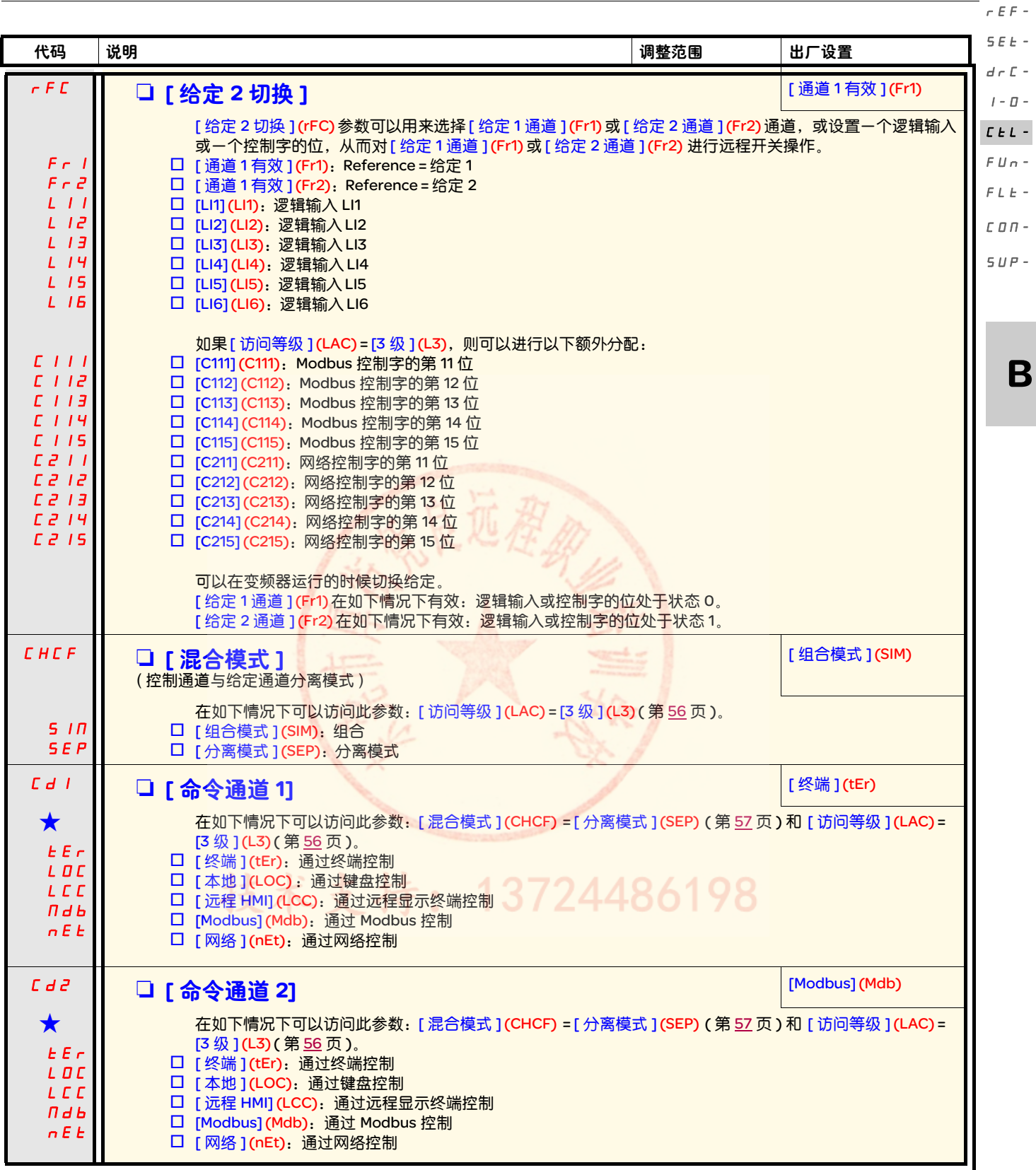

<span id="page-87-2"></span>g 只有在另外一个菜单中选择了相应的功能以后,才会显示这些参数。如果也能在相应功能的配置菜单中访问和设置这些参数, 那么在相应页面的这些菜单中会给出详细的说明,以帮助用户完成编程操作。

B

I-0-

<span id="page-88-2"></span><span id="page-88-1"></span>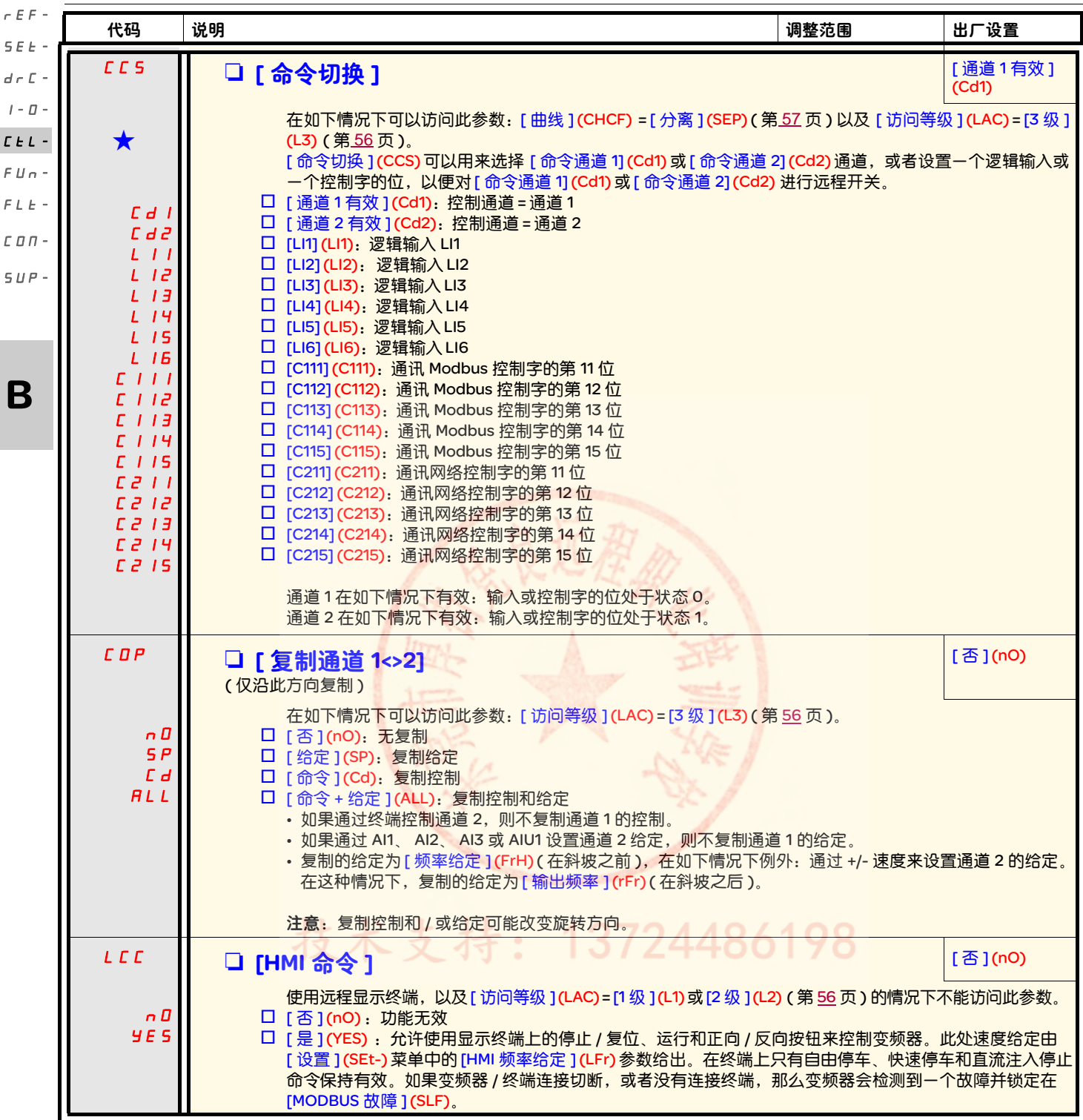

<span id="page-88-0"></span>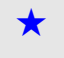

<span id="page-88-3"></span>g 只有在另外一个菜单中选择了相应的功能以后,才会显示这些参数。如果也能在相应功能的配置菜单中访问和设置这些参数, 那么在相应页面的这些菜单中会给出详细的说明,以帮助用户完成编程操作。

<span id="page-89-0"></span>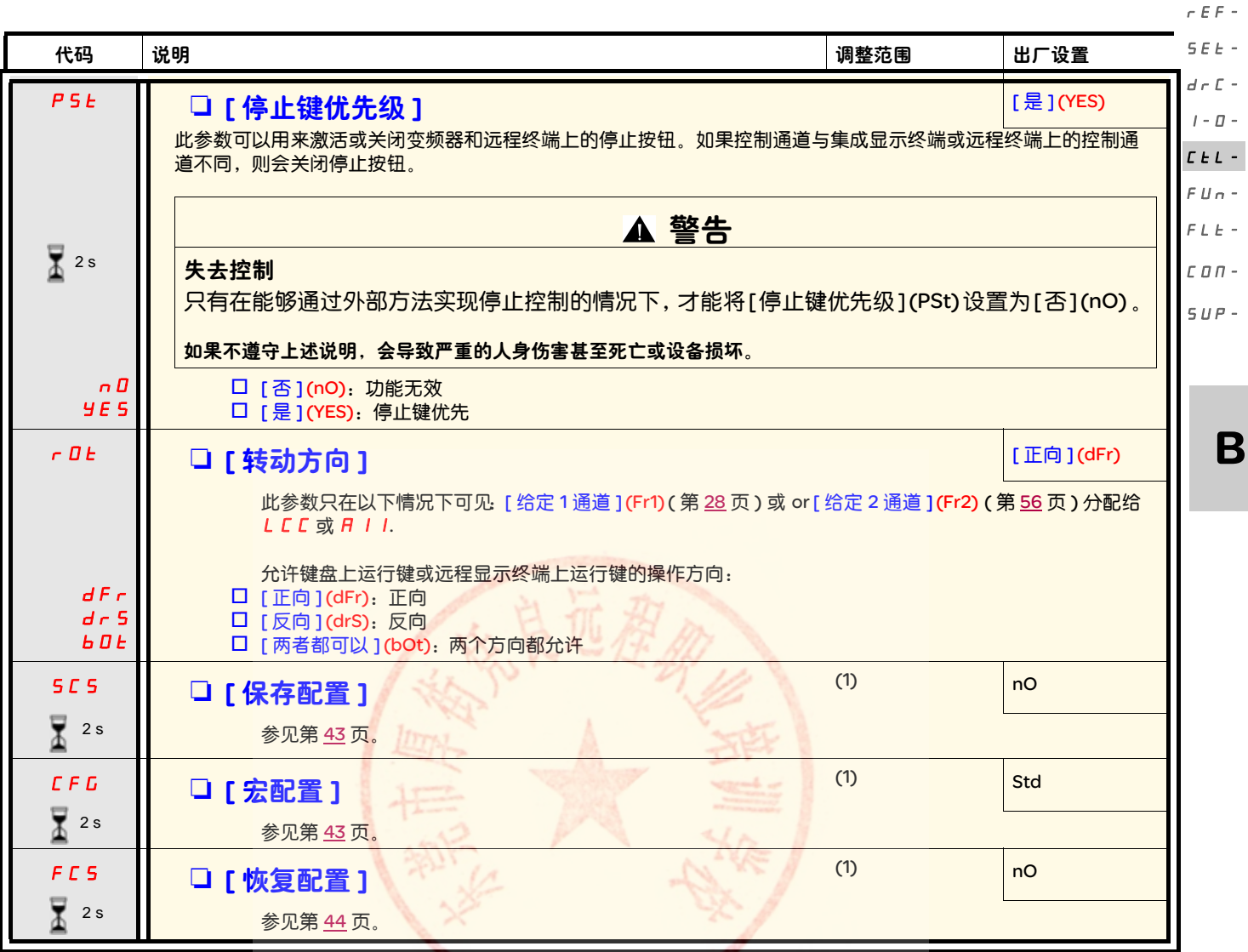

要更改此参数的分配,需要按住导航按钮 (ENT) (2 秒钟 )。  $\overline{\mathbb{Z}}$ <sup>2s</sup>

(1) 可以从若干个配置菜单访问 [ 保存配置 ](SCS), [ 宏配置 ](CFG) 和 [ 恢复配置 ](FCS) ,不过它们适用于所有菜单和参数。

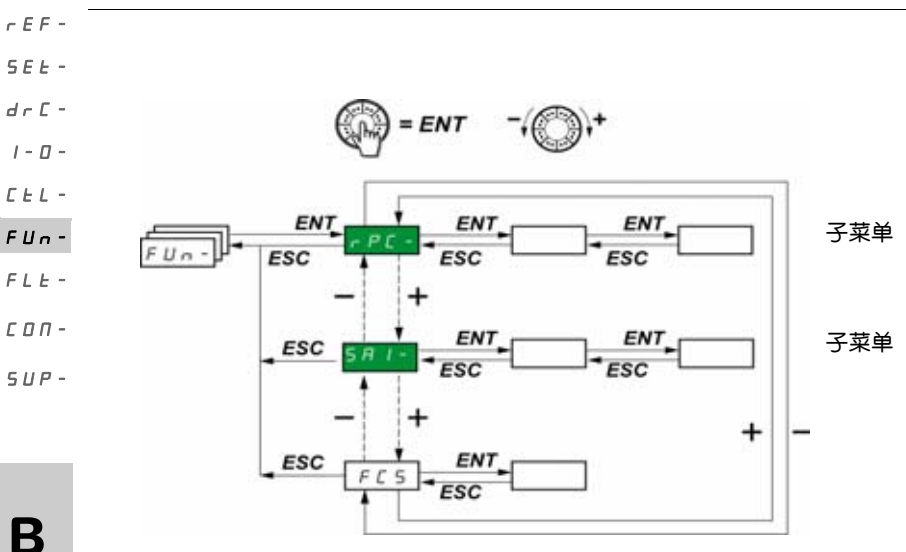

只能在变频器停止,并且不存在运行命令的情况下更改这些参数。 在可选的远程显示终端上,可以在开关处于 门 位置的时候访问此菜单。

一些功能带有大量参数。为了方便编程并避免翻页浏览大量参数,将这些功能分组到不同的子菜单中。

与菜单一样,子菜单通过其代码以及后面的短划线来识别,比如: PSS-

<span id="page-90-0"></span>注意:各功能之间可能存在不兼容的情况 ( 参见第 [20](#page-50-1) 页的不兼容表 )。在这种情况下,那么第一个功能配置会禁止配置其它不兼容的功能。

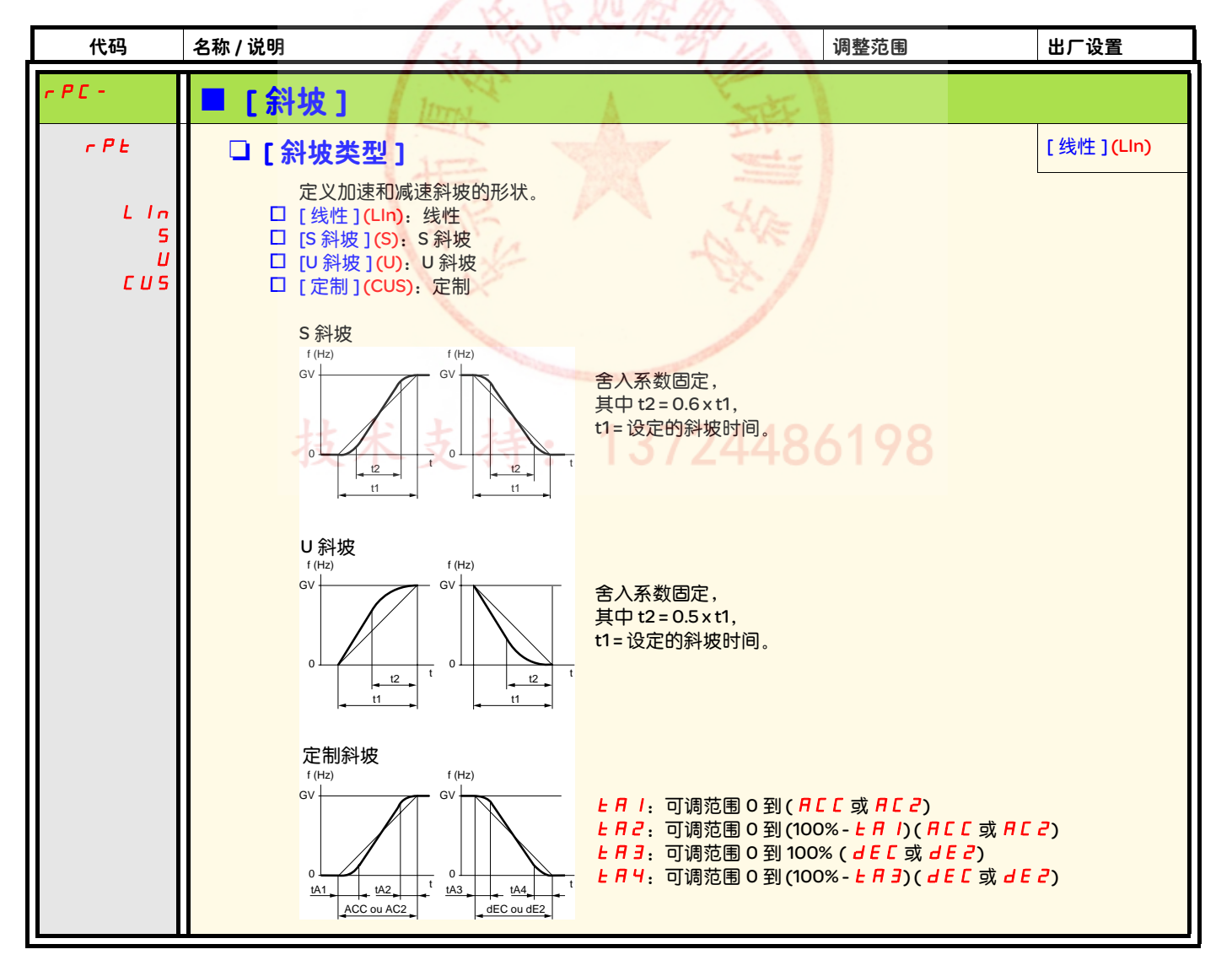

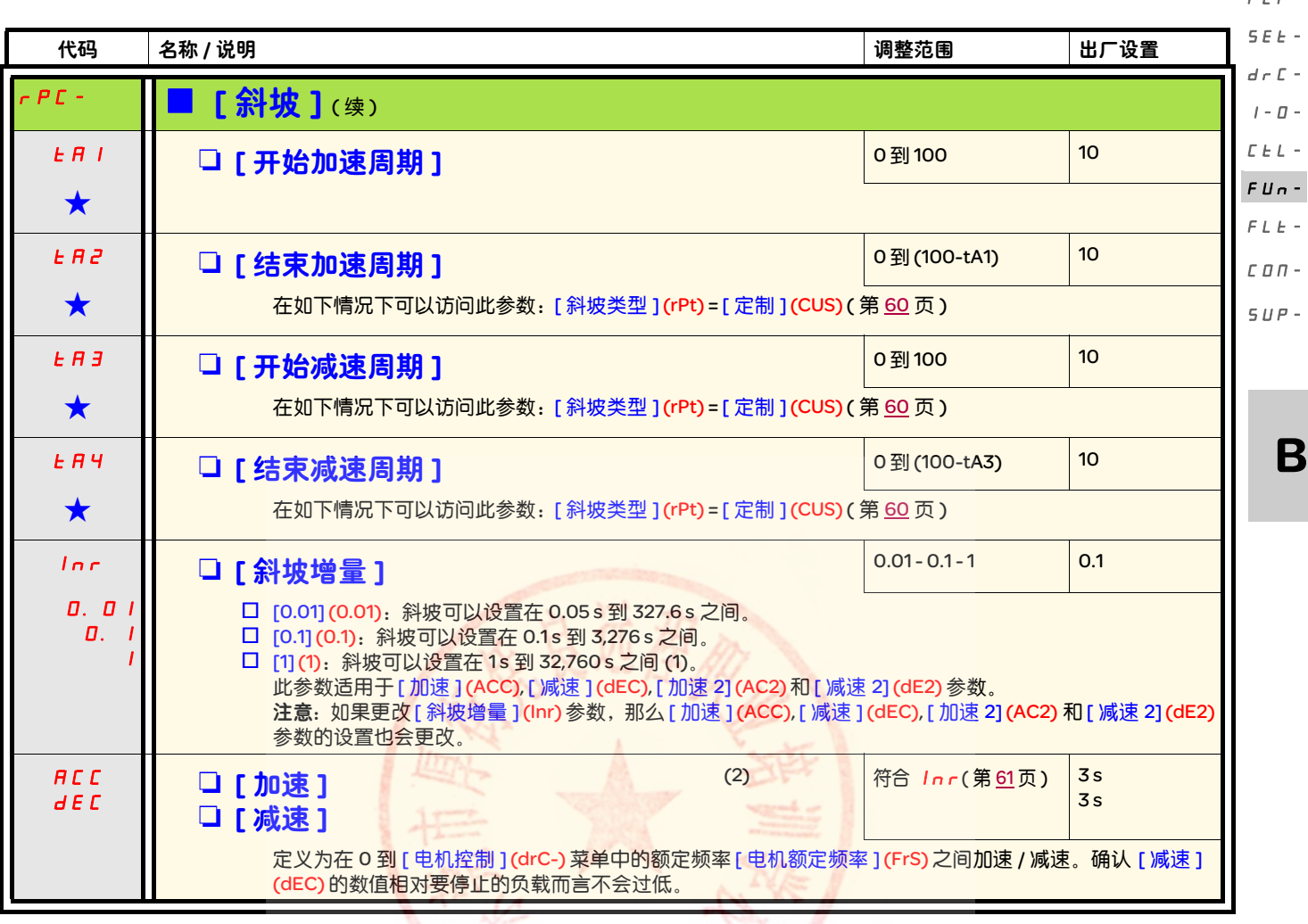

<span id="page-91-0"></span>(1) 如果在变频器或远程显示终端上显示的数值高于 9,999,则在千位后加入一个点。

### 注意:

这种显示方法可能如下两种数值之间出现混淆:在小数点后有两位的数值,以及高于 9,999 的数值。应检查 [ 斜坡增量 ] (Inr) 参数的数值。 实例:

- 如果 [ 斜坡增量 ] (Inr) = 0.01, 那么数值 15.65 对应 15.65 s 的设置。
- 如果 [ 斜坡增量 ] (Inr) = 1, 那么数值 15.65 对应 15,650 s 的设置。

(2)也可以在 [ 设置 ] (SEt-) 菜单中访问此参数。

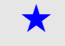

◆ | 只有在另外一个菜单中选择了相应的功能以后,才会显示这些参数。如果也能在相应功能的配置菜单中访问和设置这些参数, 那么在相应页面的这些菜单中会给出详细的说明,以帮助用户完成编程操作。

3724486198

 $E$ F-

 $\overline{a}$ 

rEF-

<span id="page-92-1"></span><span id="page-92-0"></span>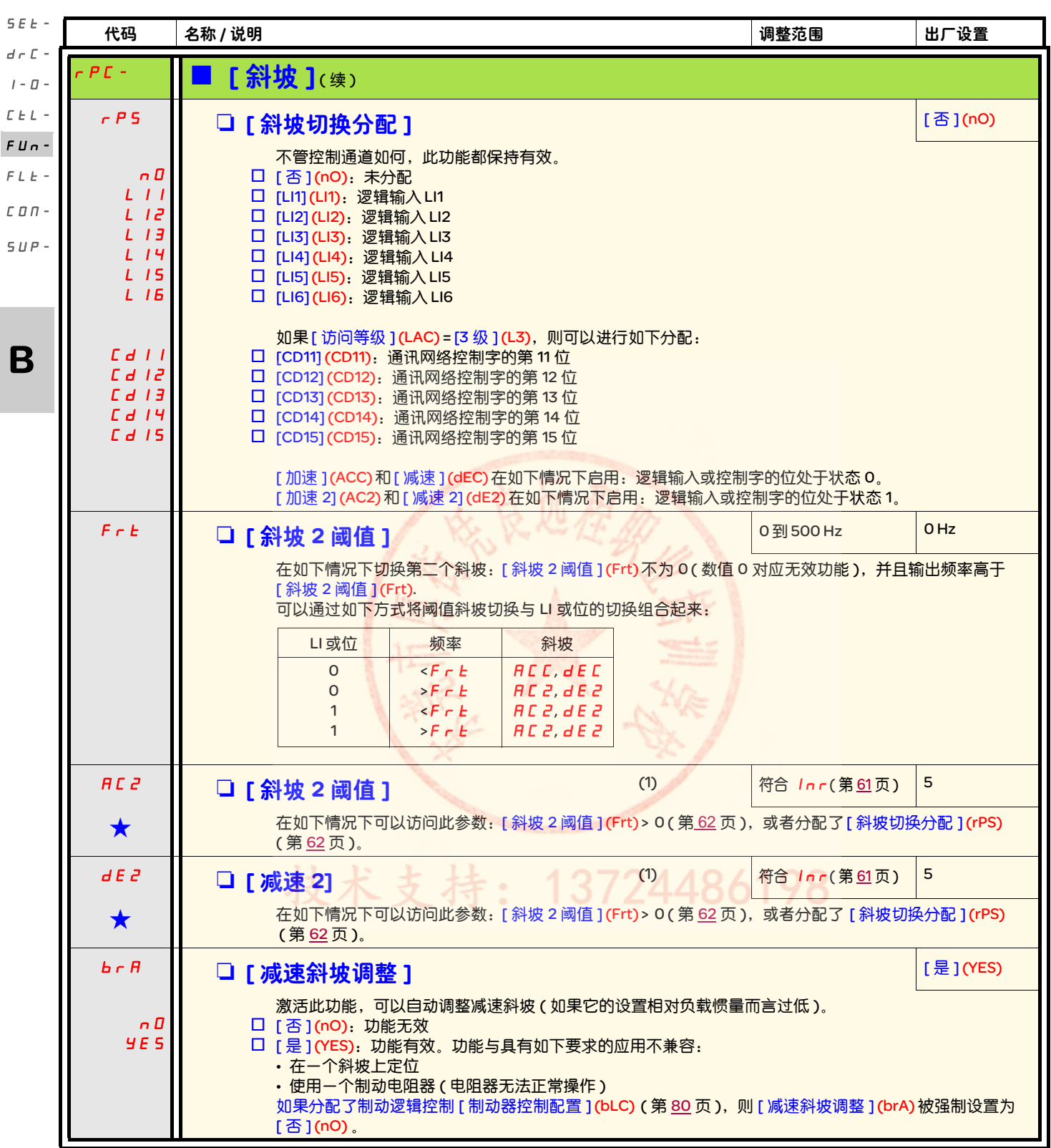

(1) 也可以在 [ 设置 ] (SEt-) 菜单中访问此参数。

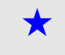

g 只有在另外一个菜单中选择了相应的功能以后,才会显示这些参数。如果也能在相应功能的配置菜单中访问和设置这些参数, 那么在相应页面的这些菜单中会给出详细的说明,以帮助用户完成编程操作。

<span id="page-93-1"></span><span id="page-93-0"></span>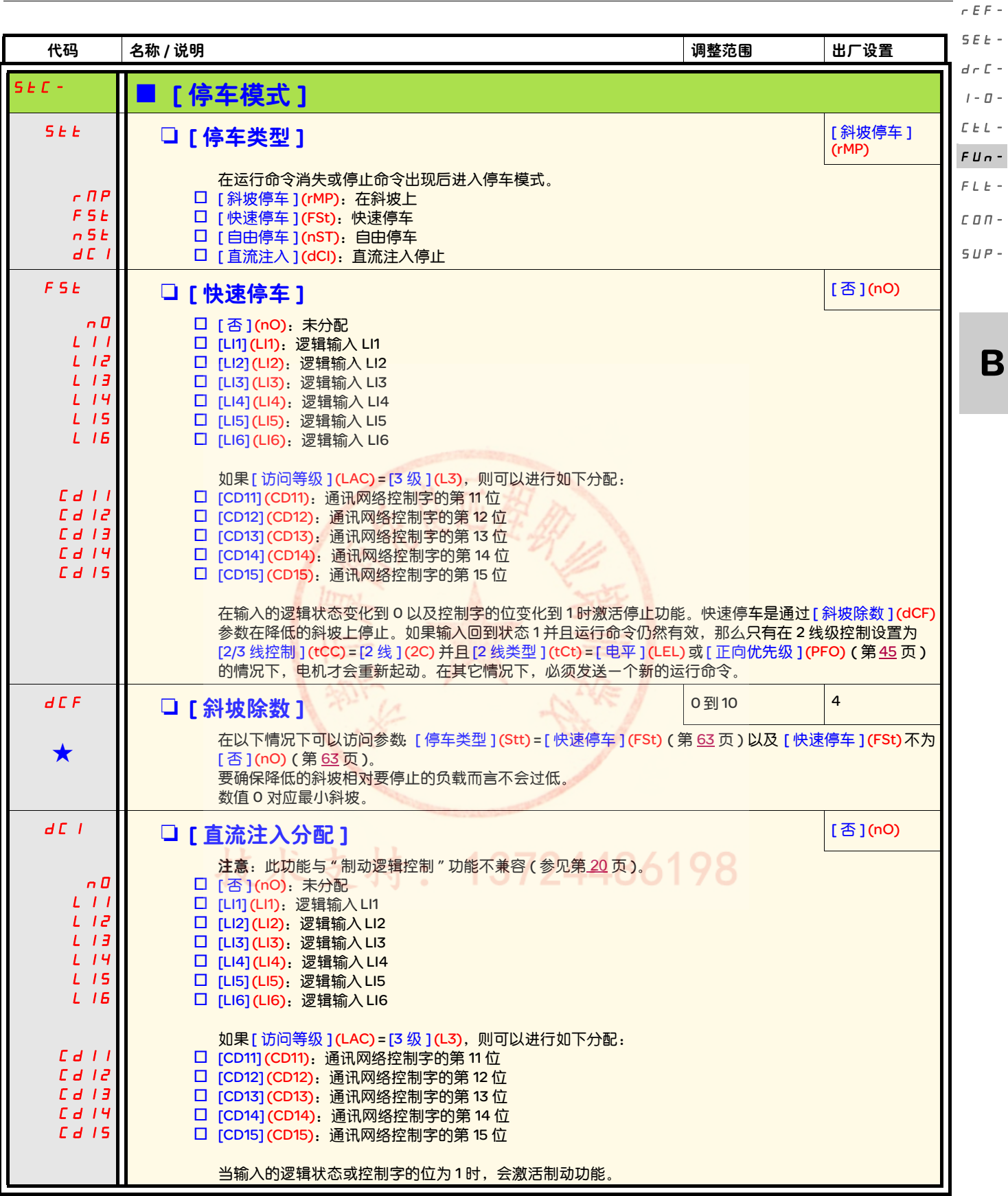

<span id="page-93-2"></span>★ 只有在另外一个菜单中选择了相应的功能以后,才会显示这些参数。如果也能在相应功能的配置菜单中访问和设置这些参数, 那么在相应页面的这些菜单中会给出详细的说明,以帮助用户完成编程操作。

B

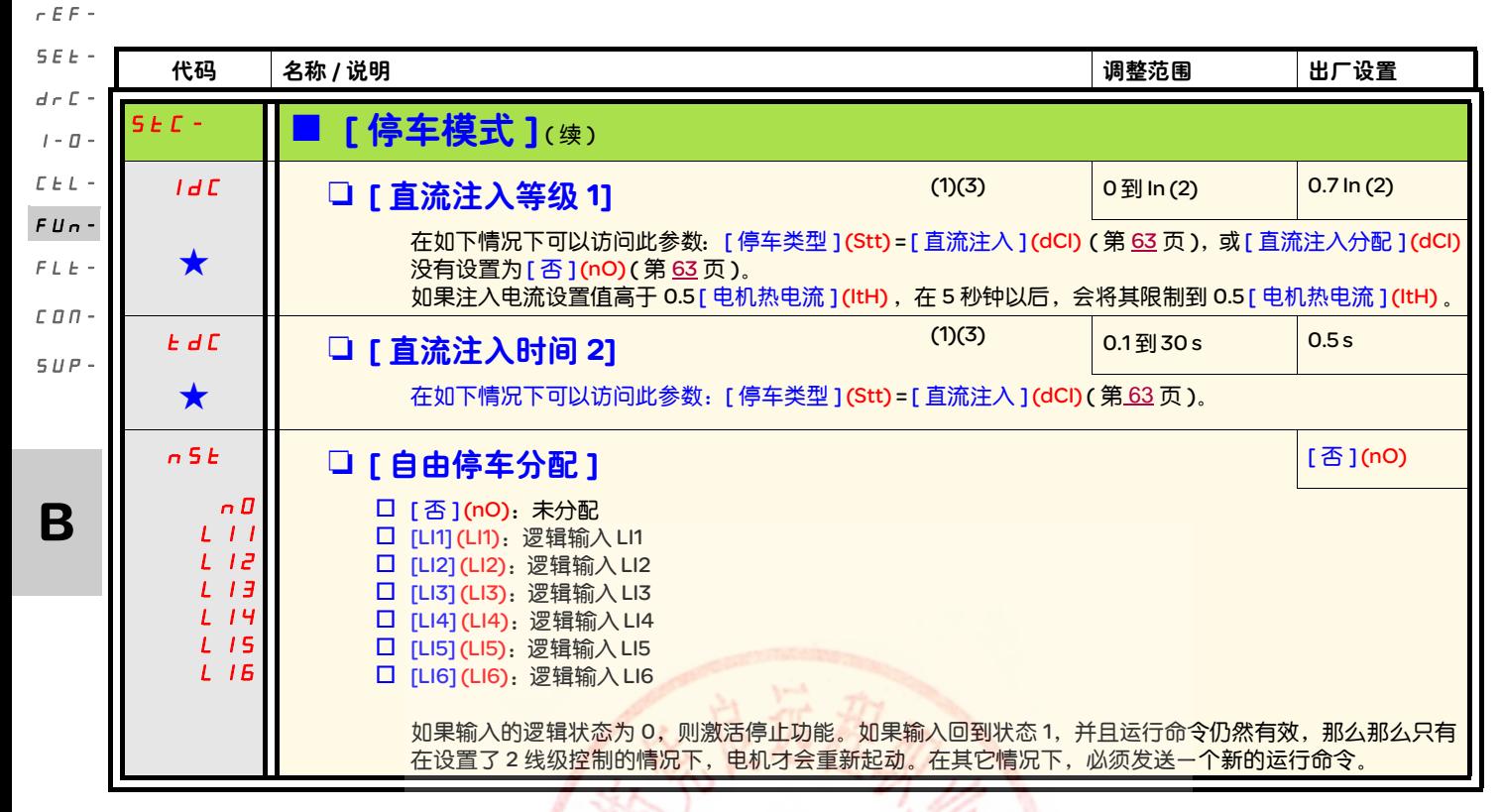

(1) 也可以在 [ 设置 ] (SEt-) 菜单中访问此参数。 (2)符合安装手册和变频器铭牌中给出的变频器额定电流。 (3)生意:这些设置与 " 自动停顿直流注入 " 功能不相关。

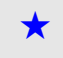

<u>★</u> <mark>只有在另外一个菜单中选择了相应的功能以后,才会显示这些参数。如果也能在相</mark>应功能的配置菜单中访问和设置这些参数, 那么在相应页面的这些菜单中会给出详细的说明,以帮助用户完成编程操作。

486198

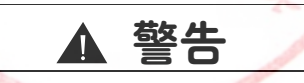

### 无保持转矩

- 直流注入制动不提供任何零速保持转矩。
- 如果缺失电源或者变频器检测到故障,那么直流注入制动功能将不会发挥作用。
- 如果必要,可以使用一个分离的制动功能来保持转矩。

如果不遵守上述说明,会导致严重的人身伤害甚至死亡或设备损坏。

### 小心

#### 电机损坏风险

- 长期的直流注入制动可能导致过热并损坏电机。
- 避免长期直流注入制动,以保护电机。

如果不遵守上述说明,会导致设备损坏。

<span id="page-95-0"></span>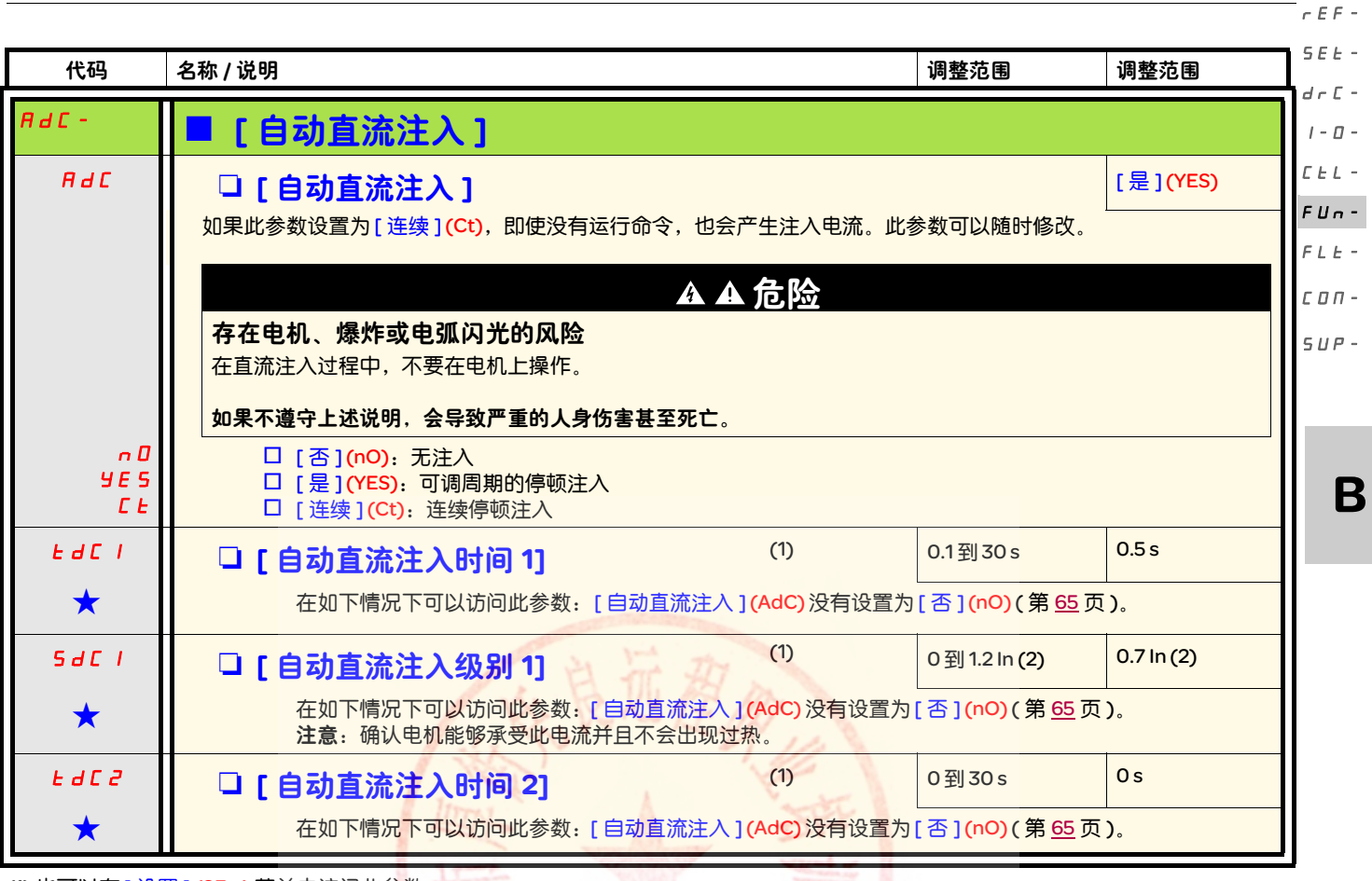

(1) 也可以在 [ 设置 ] (SEt-) 菜单中访问此参数。 (2)符合安装手册和变频器铭牌中给出的变频器额定电流。

<u>★</u> <mark>只有在另外一个菜单中选择了相应的功能以</mark>后,才会显示这些参数。如果也能在相应功能的配置菜单中访问和设置这些参数, 那么在相应页面的这些菜单中会给出详细的说明,以帮助用户完成编程操作。

技术支持: 13724486198

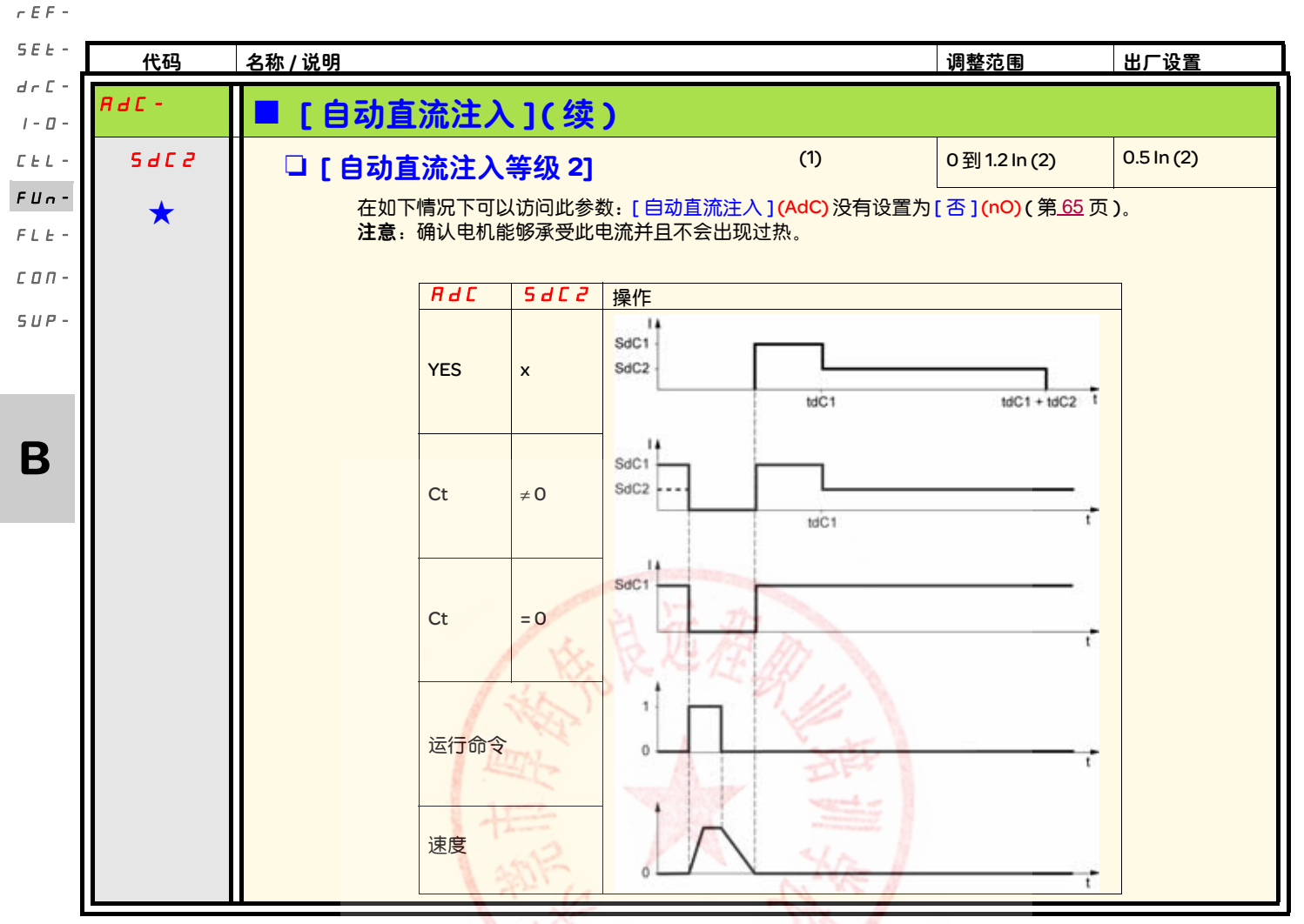

(1) 也可以在 [ 设置 ] (SEt-) 菜单中访问此参数。 (2)符合安装手册和变频器铭牌中给出的变频器额定电流。

<u>★</u> 只有在另外一个菜单中选择了相应的功能以后,才会显示这些参数。如果也能在相应功能的配置菜单中访问和设置这些参数, 那么在相应页面的这些菜单中会给出详细的说明,以帮助用户完成编程操作。

技术支持: 13724486198

<span id="page-97-0"></span>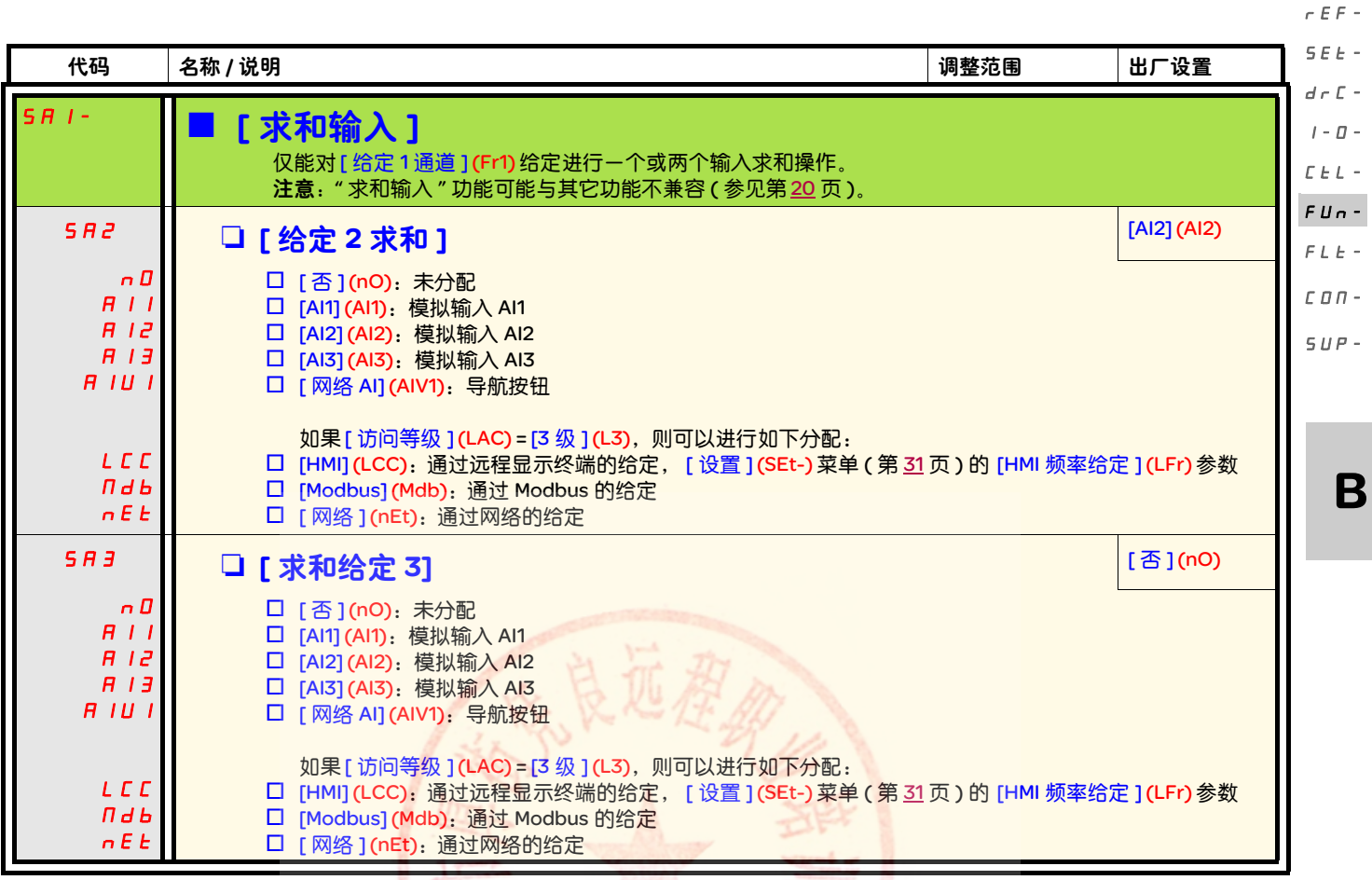

求和输入

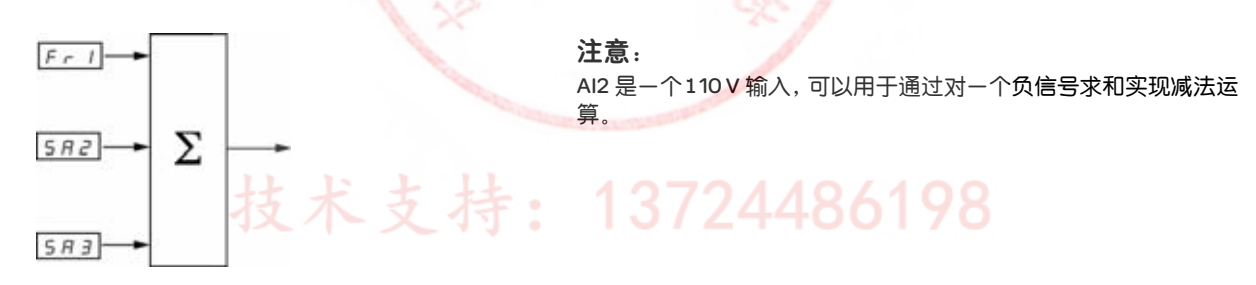

参见第 54 和 [53](#page-83-0) 页的完整块图。

rEF-

### SEt-

#### 预设速度  $d \in \mathbb{C}$  -

可以预先设定 2、 4、 8 或 16 个速度,分别需要 1、 2、 3 或 4 个逻辑输入。 I-0-

必须遵守如下分配顺序: [2个预设速度 ](PS2),然后是 [4个预设速度 ](PS4),然后是 [8个预设速度 ](PS8),然后是 [16个预设速度 ](PS16)。  $\mathcal{L}\mathrel{\vdash}\mathcal{L}$ 

- FUn-
- 预设速度输入的组合表  $F L$

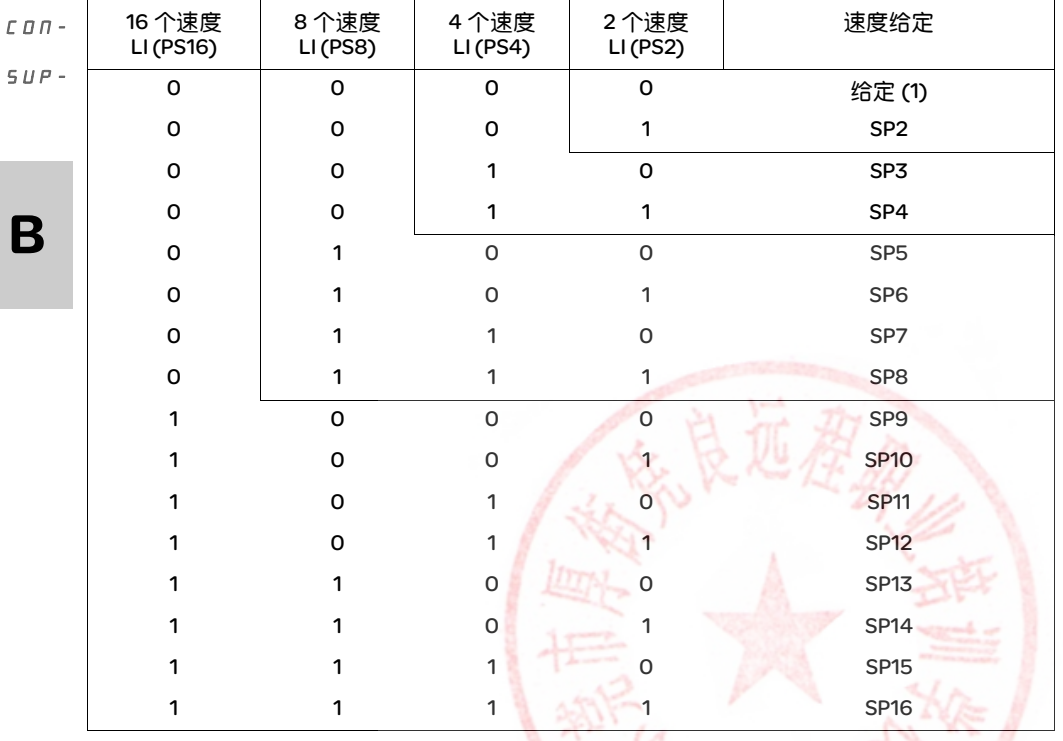

(1) 参见第 54 和 [53](#page-83-0) 页的块图: 给定 1= (SP1)。

# 技术支持: 13724486198

<span id="page-99-1"></span><span id="page-99-0"></span>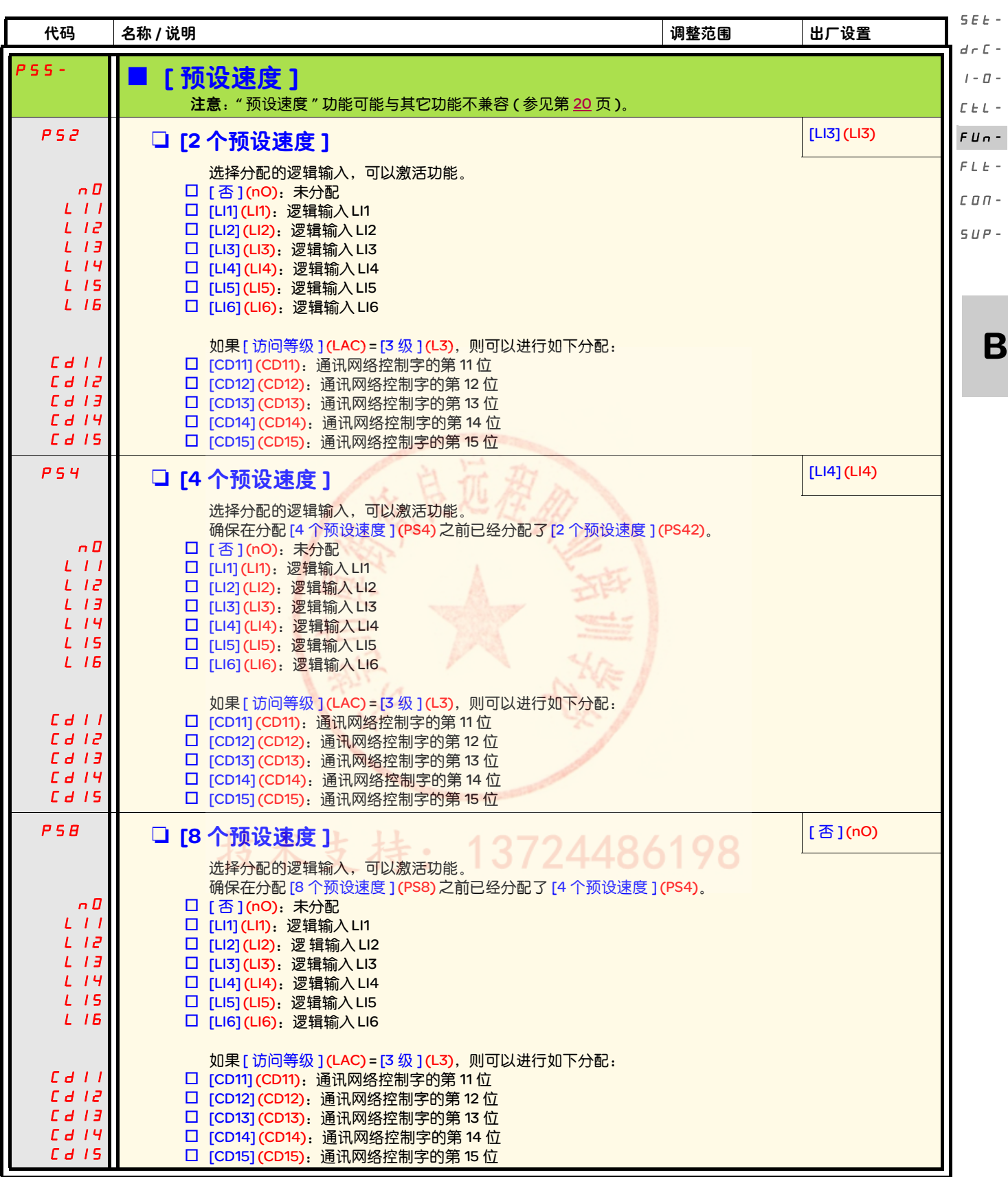

B

 $r \in F$  -

 $\epsilon$  - $\varOmega$  - $L =$ 

 $\pm$  -

rEF-

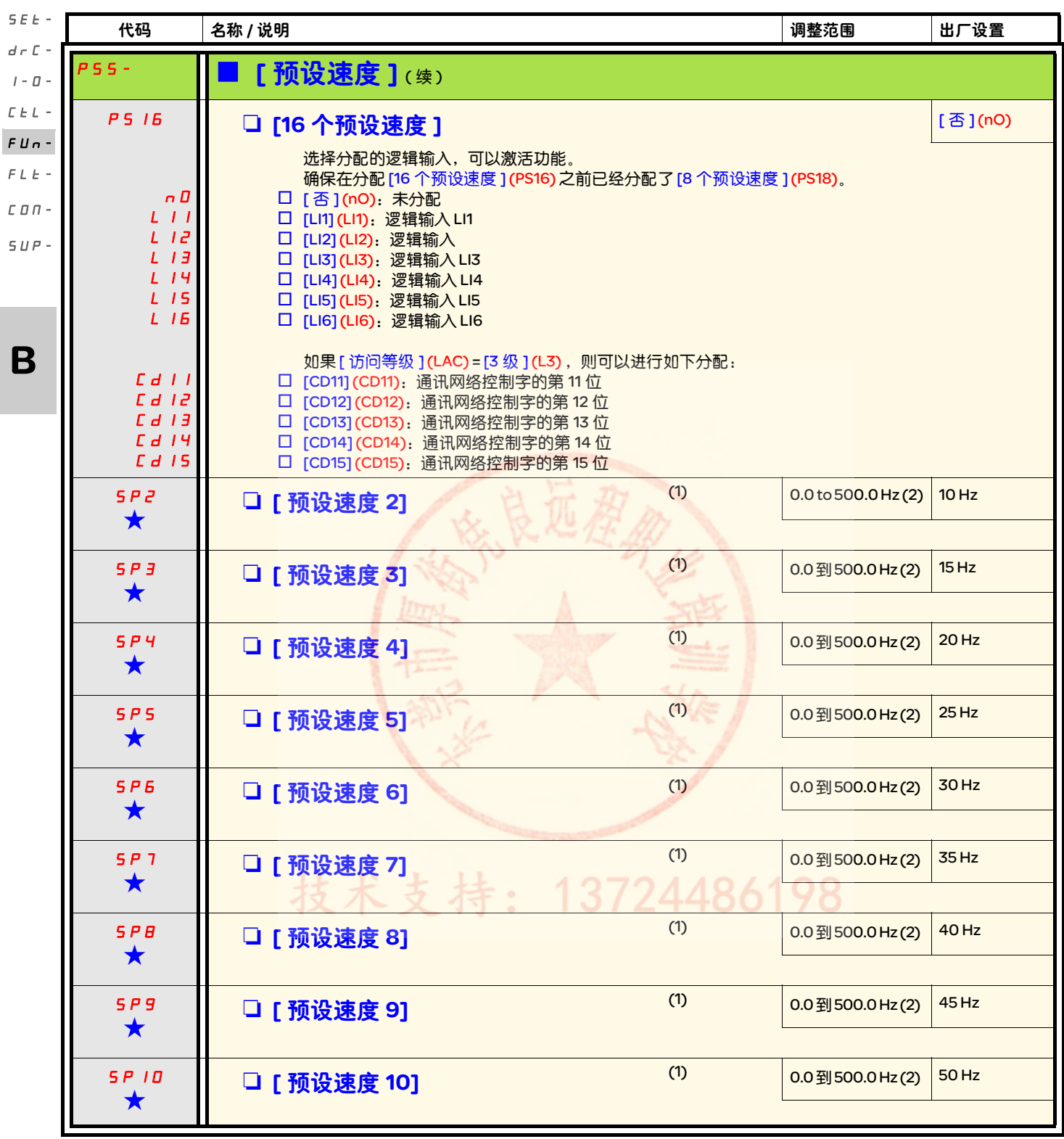

(1) 也可以在 [ 设置 ] (SEt-) 菜单中访问此参数。具体的参数取决于设置了多少个速度。

(2)提示: 速度仍然受 [ 高速 ] (HSP) 参数 ( 第 [32](#page-62-0) 页 ) 的限制。

g 只有在另外一个菜单中选择了相应的功能以后,才会显示这些参数。如果也能在相应功能的配置菜单中访问和设置这些参数, 那么在相应页面的这些菜单中会给出详细的说明,以帮助用户完成编程操作。

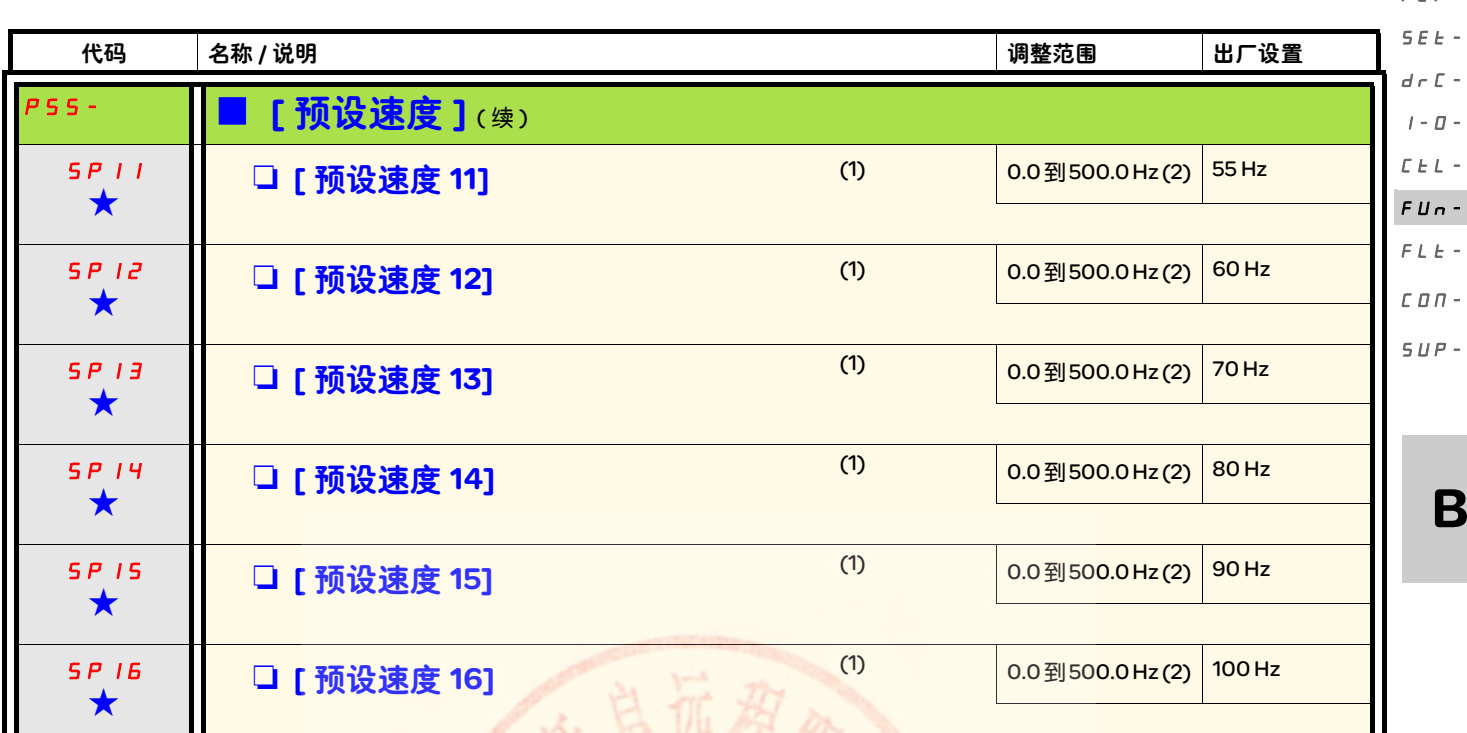

(1) 也可以在 [ 设置 ] (SEt-) 菜单中访问此参数。此参数取决于设置了多少个速度。

(2)提示: 速度仍然受 [ 高速 ] (HSP) 参数 ( 第 [32](#page-62-0) 页 ) 的限制。

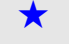

★ 只有在另外一个菜单中选择了相应的功能以后,才会显示这些参数。如果也能在相应功能的配置菜单中访问和设置这些参数, 那么在相应页面的这些菜单中会给出详细的说明,以帮助用户完成编程操作。

技术支持: 13724486198

 $F \subset F$ 

<span id="page-102-0"></span>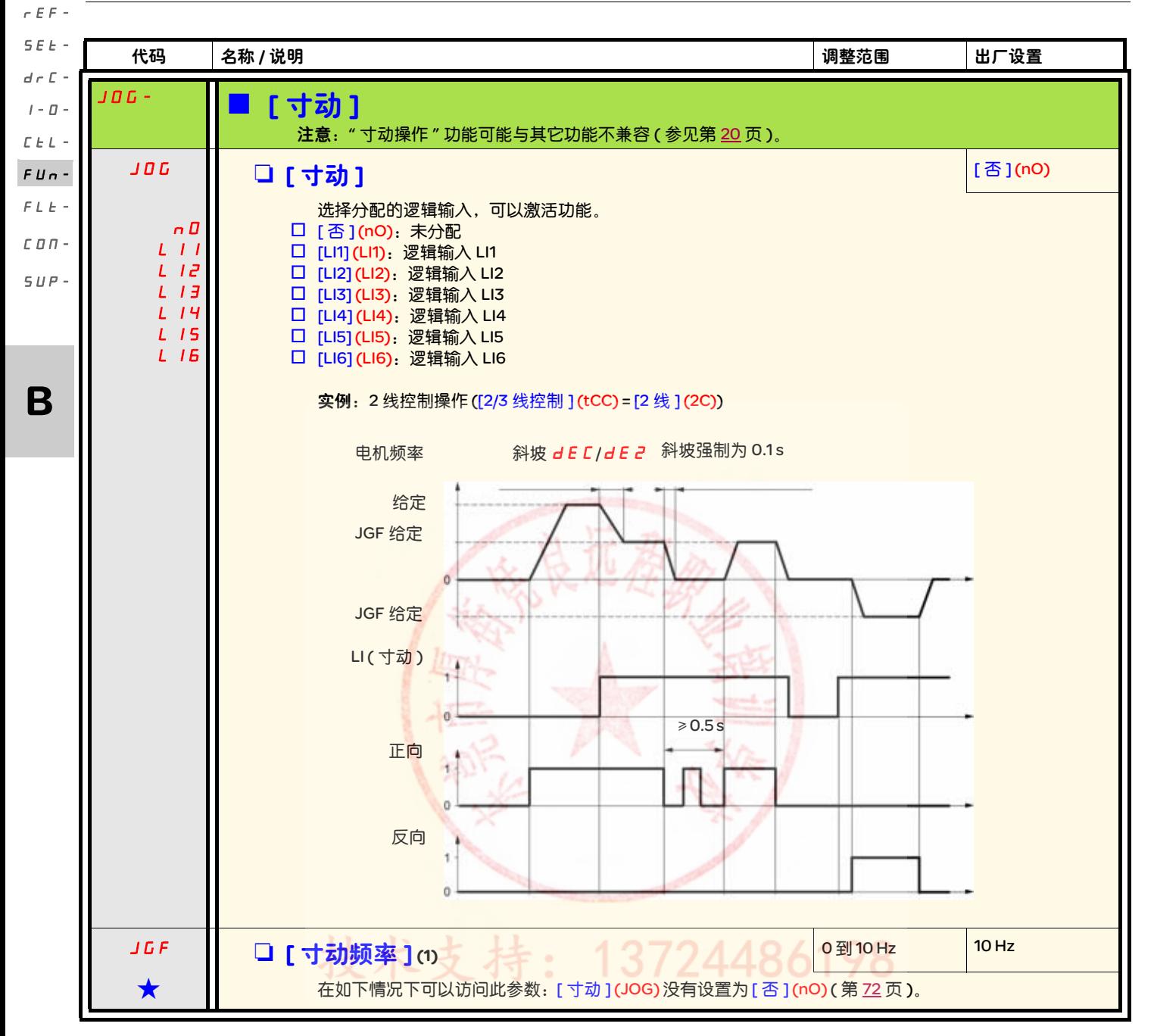

### (1) 也可以在 [ 设置 ] (SEt-) 菜单中访问此参数。

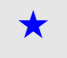

★ 只有在另外一个菜单中选择了相应的功能以后,才会显示这些参数。如果也能在相应功能的配置菜单中访问和设置这些参数, 那么在相应页面的这些菜单中会给出详细的说明,以帮助用户完成编程操作。

#### +/- 速度 只有在如下情况下才能访问此功能: [ 访问等级 ] (LAC) = [2 级 ] (L2) 或 [3 级 ] (L3) ( 第 [56](#page-86-0) 页 )。共有两种操作。 1. 使用单操作按钮;除了操作方向,还需要两个逻辑输入。 分配给 "+ 速度 " 命令的输入增加速度,分配给 "- 速度 " 命令的输入减少速度。 注意: 如果同时激活 "+ 速度 " 和 "- 速度 " 命令,那么 "- 速度 " 优先。 2. 使用双操作按钮:只需要给 "+ 速度 " 分配一个逻辑输入。 +/- 速度采用双操作按钮:  $rEF$ -SEt $d \in \mathbb{C}$  - $I - \Box$  - $L \; L$  -FUn- $FLE C$  O  $\Pi$  - $SUP -$

说明:在每个旋转方案,每个按钮按两次。每个操作闭合一个触点。

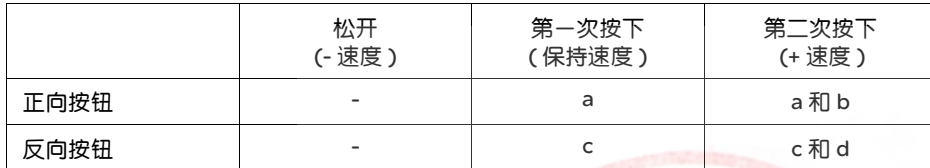

连线图: LI1:正向 ATV312 LIx:反向 控制终端 LIy: + 速度 LI1 Lix. 收 'n 电机频率 0 LSPLSP 正向 第二次按下 86198  $b$   $b$ 第一次按下  $a$   $a$   $a$  $\overline{a}$ a a 0 反向 第二次按下 d 第一次按下 ¢  $\ddot{\text{c}}$ 0

这种 +/- 速度与 3 线控制不兼容。

不管所选的操作类型是什么,都通过 [ <mark>[高速](#page-62-1) ] (H 5 P )</mark> 参数 ( 第 [32](#page-62-0) 页 ) 来设置最大速度。

#### 注意:

如果通过 [ 给定 2 切换 ](rFC) ( 第 [57](#page-87-1) 页 ) 从一个给定通道将给定切换到任何其它给定通道 ( 使用 "+/- 速度 "),则会同时复制 [ 输出频率 ] (rFr) 给定 ( 斜坡后 ) 的数值。这样可以防止在进行切换的时候错误地将速度复位到零。

73

B

<span id="page-104-0"></span>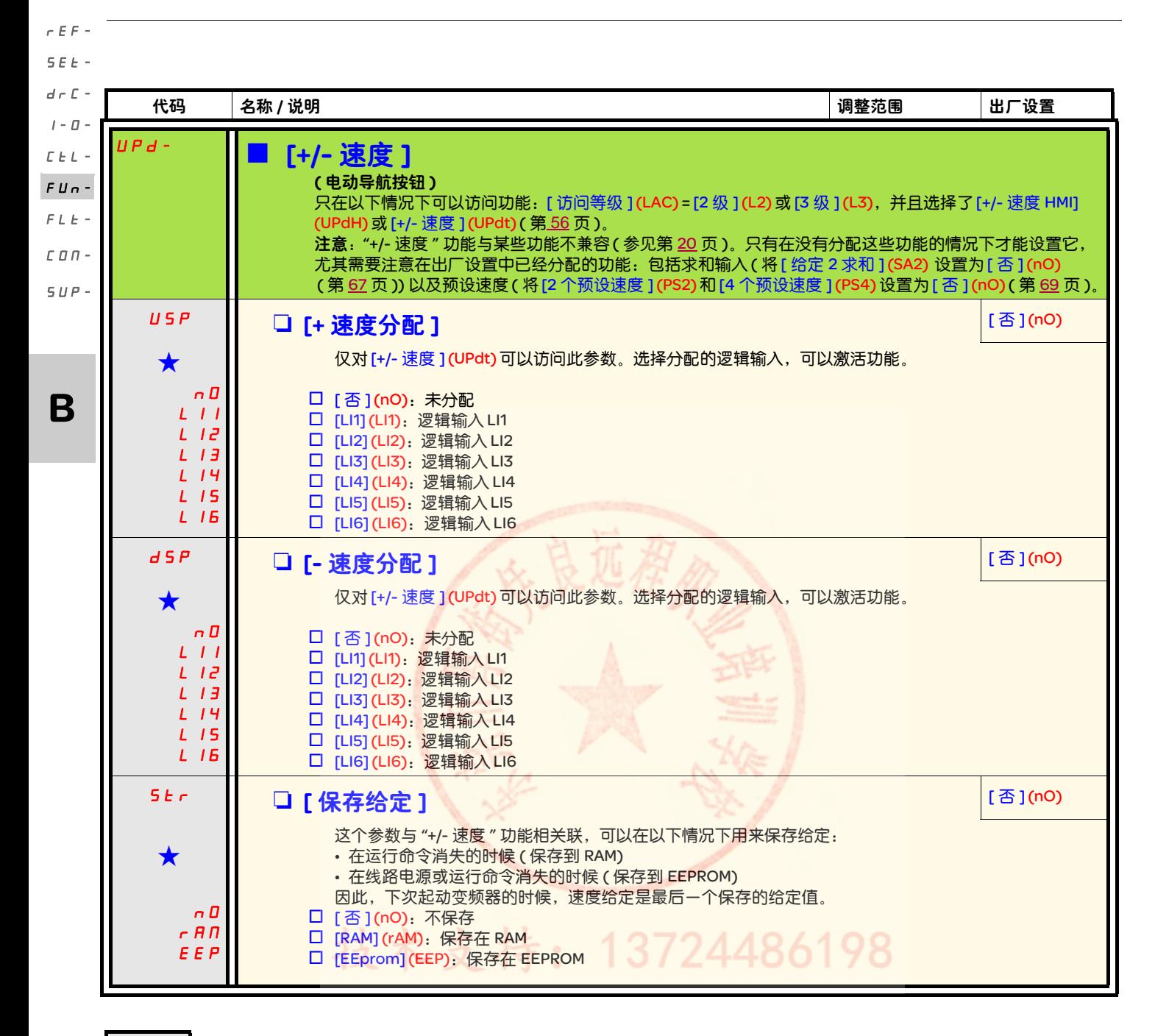

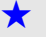

★ 只有在另外一个菜单中选择了相应的功能以后,才会显示这些参数。如果也能在相应功能的配置菜单中访问和设置这些参数, 那么在相应页面的这些菜单中会给出详细的说明,以帮助用户完成编程操作。

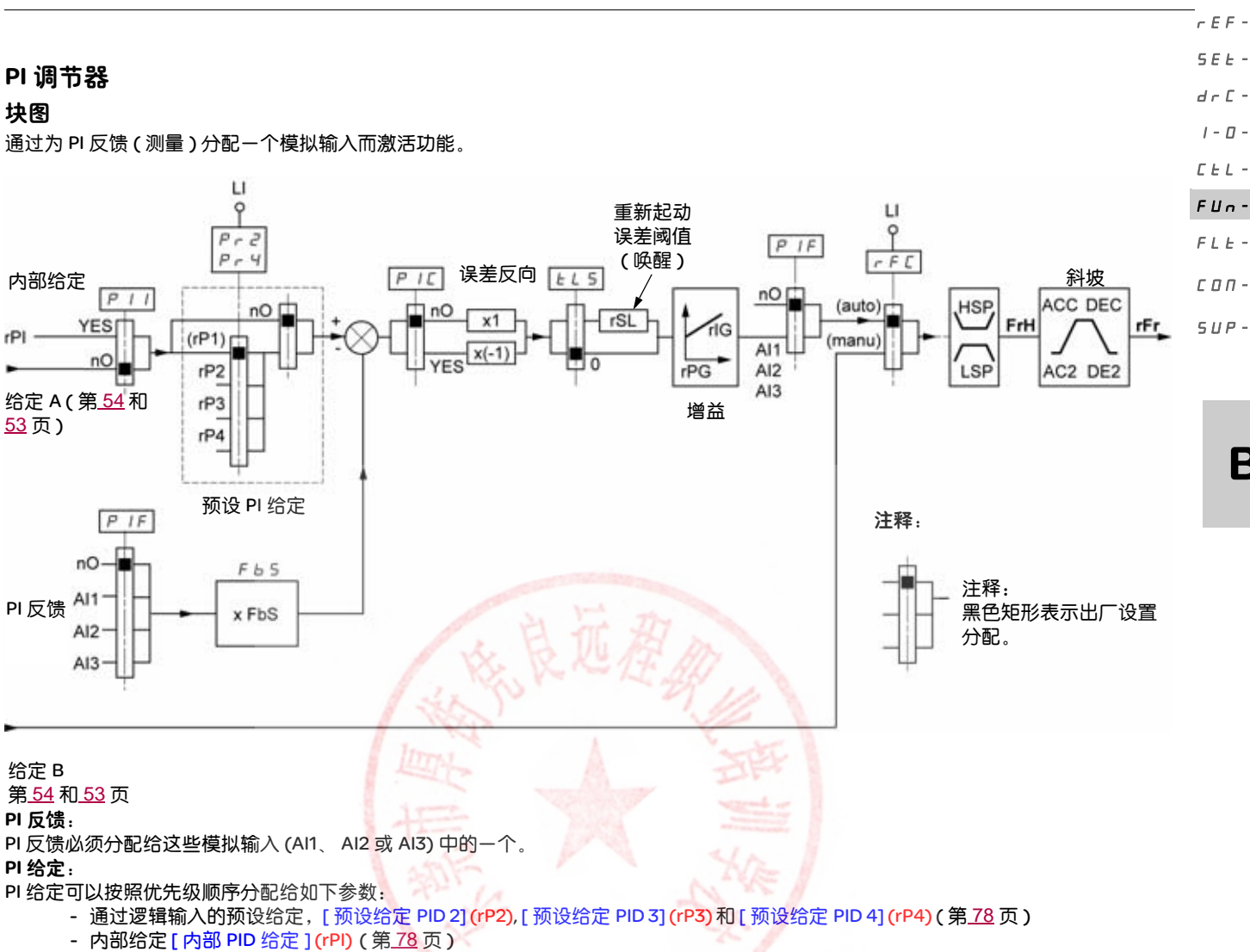

- 给定 [ 给定 1 [通道](#page-86-1) ] (Fr1) ( 第 [56](#page-86-3) 页 )

预设 PI 给定组合表

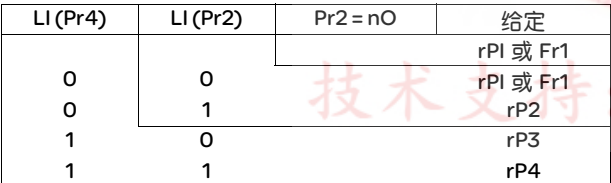

### 可以在 [ 设置 ] (SEt-) 菜单中访问此参数:

- [ [内部](#page-61-2) PID 给定 ] (r P / ) ( 第 [31](#page-61-1) 页 )
- [预设给定 PID 2] (rP2), [ 预设给定 PID 3] (rP3) 和 [ 预设给定 PID 4] (rP4) ( 第 [34](#page-64-0) 页 )
- [PID [比例增益](#page-64-5) ] (  $r$   $P$   $L$ ) ( 第 [34](#page-64-1) 页 )
- [PID [积分增益](#page-64-6) ](r 15) (第 [34](#page-64-2)页)
- [PID [反馈比例系数](#page-64-8) ] (F b 5)( 第 [34](#page-64-2) 页 ) [PID 反馈比例系数 ](FbS) 参数可以根据 PI 反馈变化范围 ( 传感器额定规格 ) 来调整给定的比例 实例: 调节压力 PI 给定 ( 过程 ) 0-5 bar (0-100%) 压力传感器的额定规格 0-10 bar [PID 反馈比例系数 ](FbS) = 最大传感器比例 / 最大过程 [PID 反馈比例系数 ](FbS) = 10/5= 2 • [PID 唤醒阈值](r 5L) (第[36](#page-66-0)页):
- 可以用来设置 PI 误差阈值,如果超过该阈值, PI 调节器就会在停止后被重新激活 ( 唤醒 ))( 因为在低速 [ 低速超时 ] (tLS) 下超过了最 大时间阈值。

13724486198

• [PID [反向修正](#page-64-3) ] ( P I C ) ( 第 34): 如果 [PID 反向修正 ] ([PIC](#page-64-4)) = [ 否 ] (nO),则当误差为正时段保护速度会增加 ( 实例:使用一个压缩 机控制压力 )。如果 [PID 反向修正 ] (PIC) = [ 是 ] (YES),则当误差为正时段保护速度会减小 ( 使用一个冷却风机控制温度 )。

B

 $I - \Box$ 

rEF-

#### 使用 PI 的 " 手动 – 自动 " 操作 SEt-

此功能综合了 PI 调节器和 [ 给定 2 切换 ] (rFC) 给定切换 ( 第 [57](#page-87-1) 页 )。速度[给定](#page-86-2)值由 [ 给定 2 通道 ] (Fr2) 或 PI 功能给出,具体来源取决于逻 辑输入的状态。  $d \in \mathbb{C}$  - $I - \Box$ 

设置 PI 调节器  $L L -$ 

#### 1. 在 PI 模式配置 FUn-

- 参见第80页的块图。  $FLE-$
- 2. 在出厂设置模式下进行测试 ( 在大多数情况下此测试足以满足要求 )。
- 为了优化变频器,应分别逐渐调整 [PID 比例增益 ] (rPG) 或 [PID 积分增益 ] (rIG) g,并观察对 PI 反馈的影响 ( 相对给定 )。 3. 如果出厂设置不稳定或者给定错误:  $\Gamma \Pi \Pi$  - $SUP-$

在手动模式下 ( 使用 PI 调节器 ) 使用一个速度给定执行测试,在系统速度范围内变频器带载: - 在稳态下,速度必须稳定并符合给定值, PI 反馈信号必须稳定。 - 在瞬态下,速度必须符合斜坡并快速达到稳定, PI 反馈必须符合速度。

如果情况不是这样,请参见变频器和 / 或传感器信号和布线设置。

B 切换到 PI 模式。

将 [ 减速斜坡调整 ] **(brA)** 设置为 no( 不自动调整斜坡 )。

将 [ 加速 ] (ACC) 和 [ 减速 ] (dEC) 速度斜坡设置为机械系统所允许的最小值,并且不会触发 [ 制动过度 ] (ObF) 故障。

将积分增益 [PID 积分增益 ] (rIG) 设置到最小值。

观察 PI 反馈和给定值。

,…………………………<br>反复开关变频器,或者快速改变负载或给定值若干次

设置比例增益 [PID 比例增益 ](rPG) 以便在响应时间和瞬态稳定性之间达到良好的平衡 ( 在趋于稳定之前有轻微过冲以及 1 到 2 次振荡。 如果给定值与稳态预设值不同,应逐渐增加积分增益 [PID 积分增益 ] (rIG),减小比例增益 [PID 比例增益 ] (rPG) ( 在不稳定 ( 泵应用 ) 的情况 下 ),并在响应时间和静态精度之间达到平衡 ( 参见图示 )。 在整个给定范围内执行操作测试。

时间

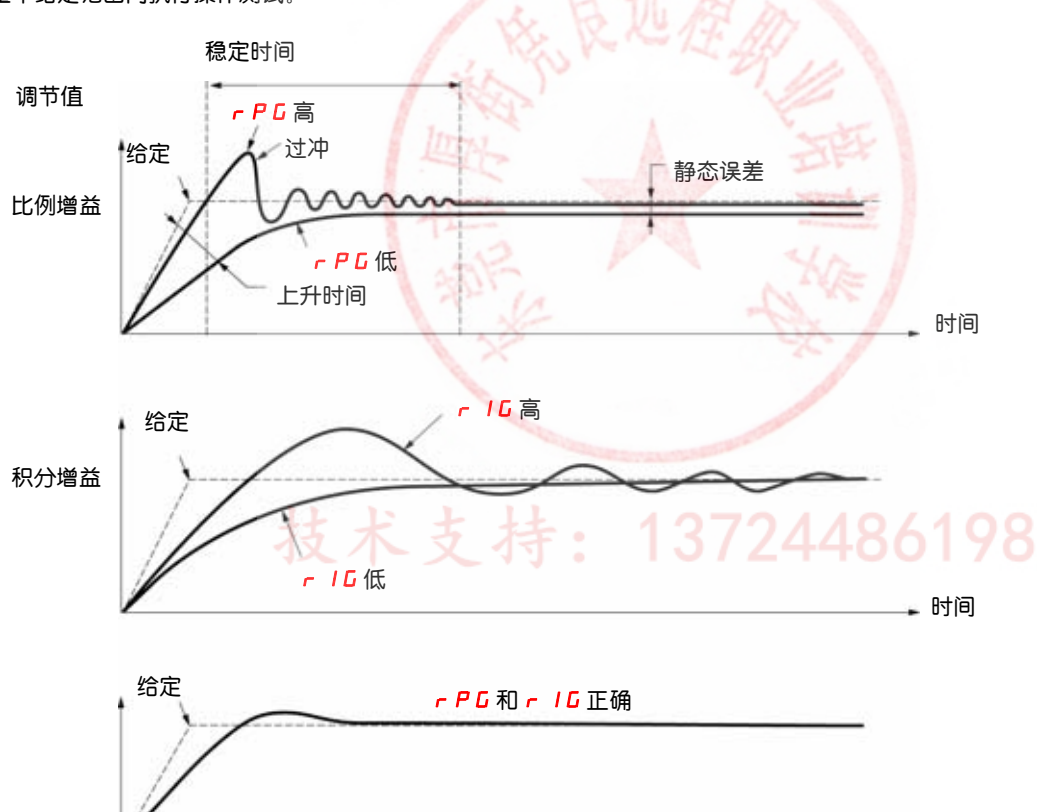

振荡频率取决于系统动态特性。

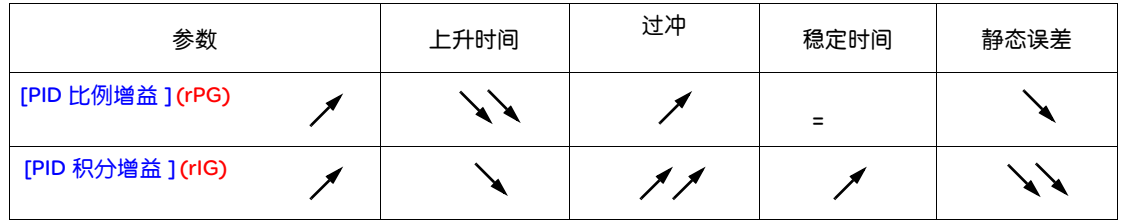

<span id="page-107-0"></span>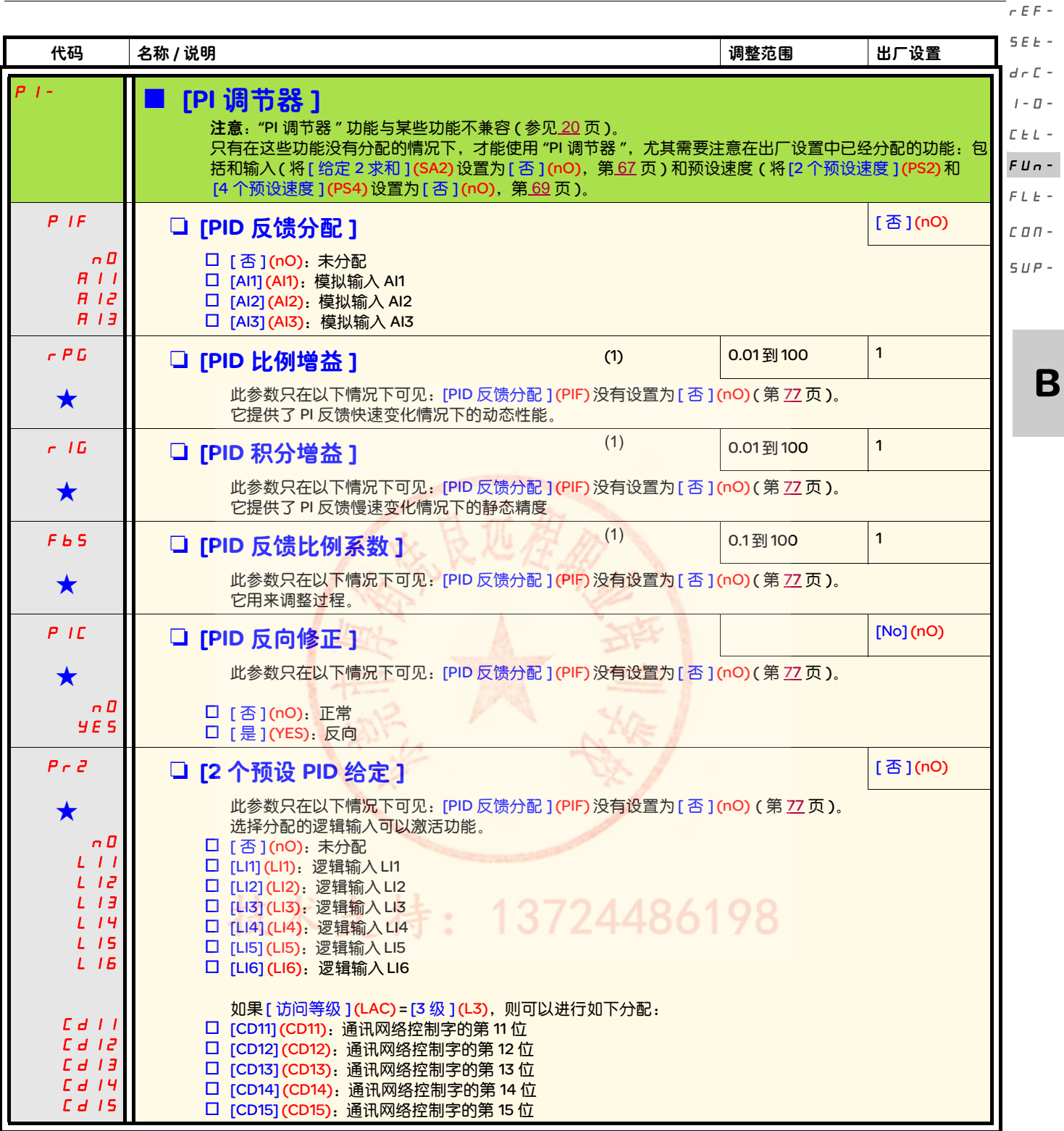

(1) 也可以在 [ 设置 ](SEt-) 菜单中访问此参数。

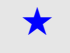

★ 只有在另外一个菜单中选择了相应的功能以后,才会显示这些参数。如果也能在相应功能的配置菜单中访问和设置这些参数, 那么在相应页面的这些菜单中会给出详细的说明,以帮助用户完成编程操作。
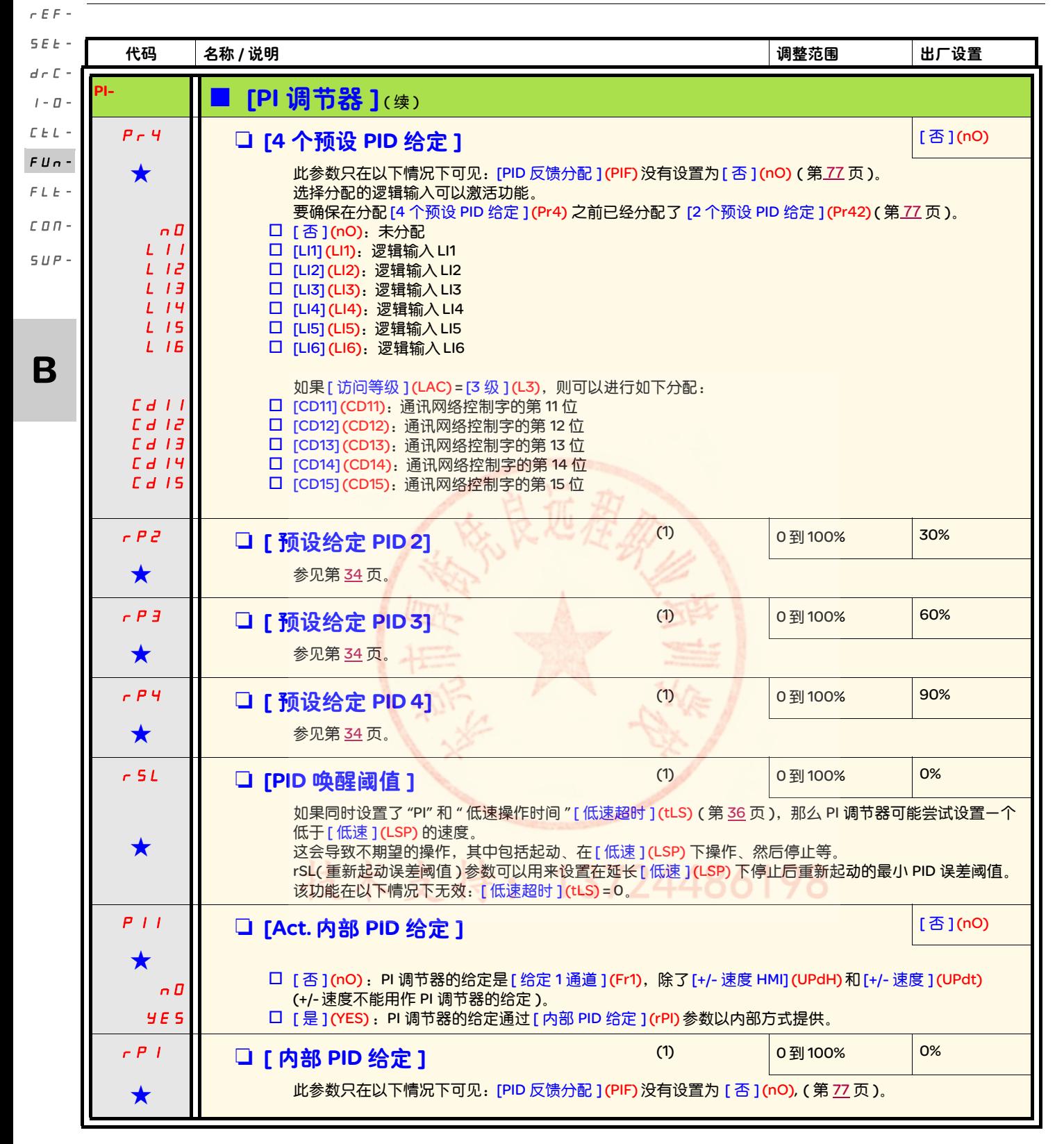

<span id="page-108-1"></span><span id="page-108-0"></span>(1) 也可以在 [ 设置 ](SEt-) 菜单中访问此参数。

★ 只有在另外一个菜单中选择了相应的功能以后,才会显示这些参数。如果也能在相应功能的配置菜单中访问和设置这些参数, 那么在相应页面的这些菜单中会给出详细的说明,以帮助用户完成编程操作。

### <span id="page-109-1"></span>制动逻辑控制

只在如下情况下才能访问此功能: [ 访问等级 1(LAC) = [2 级 1(L2) 或 [3 级 1(L3) ( 第 54 页 ). 此功能可以分配给继电器 R2 或逻辑输出 AOC,它允许变频器管理一个电磁制动功能。

### 原理

在起动和零速制动吸和 ( 停止 ) 过程中使制动松开和转矩积累操作同步,以防止摇动。

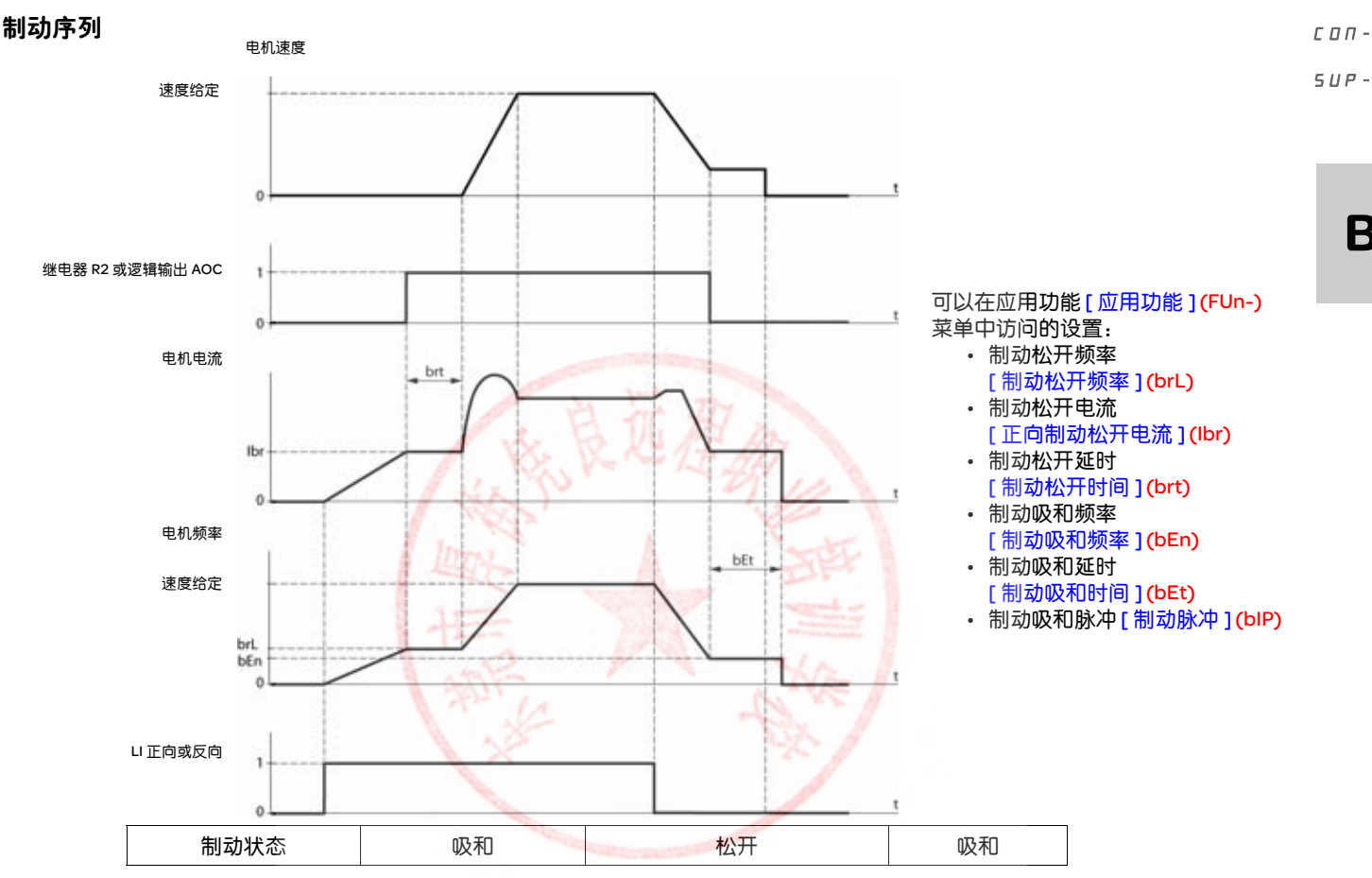

#### 推荐的制动逻辑控制设置:

1. [ [制动松开频率](#page-110-6) ] (  $b$   $r$   $L$  ) ( 第 [80](#page-110-0) 页 ):

3724486198

- 水平运动:设置为 0。 - 垂直运动:设置为一个等于电机额定滑差的频率 (Hz)。
- 2. [ 正向制动松开电流 ] ( I b r ) ( 第 [80](#page-110-1) 页 ):
	- 水平运动:设置为 0。
	- 垂直运动:预设电机的额定电流,然后按照顺序调整它,防止起动时摇动,确保在松开制动时能保持最大负载。
- 3. [ 制动松开时间 ] (*b ɾ ヒ* ) ( 第 <u>[80](#page-110-2)</u> 页 ): 根据制动类型进行调整。它是机械制动松开所需的时间。
- <span id="page-109-0"></span>4. [制动吸和频率 ] (b E n) (第 [80](#page-110-3) 页 ):
	- 水平运动:设置为 0。
	- 垂直运动:设置为一个等于电机额定滑差的频率 (Hz)。注意:最大 [ 制动吸和频率 ] (bEn) = [ 低速 ] (LSP) ,这表示必须为 [ 低速 ] (LSP) 事先设置一个合适的数值。
- 5. [制动吸和时间 ] (b E b ) (第 [80](#page-110-4) 页): 根据制动类型进行调整。它是机械制动吸和所需的时间。
- 6. [制动脉冲 ] (b  $IP$ ) (第 [80](#page-110-5) 页 ):
	- 水平运动: 设置为 [ 否 ] (nO)。
	- 垂直运动:设置为 [ 是 ](YES),并确认 " 运行正向 " 控制的电机转矩方向对应负载的向上方向。如果有必要,将两个电机相位反 转。不管操作命令如何,这个参数都产生向上的电机转矩,从而在松开制动的同时保持负载。

B

 $r \in F$  -SEt $d \in \Gamma$  - $I - \Pi \Gamma$   $\vdash$   $\vdash$  $FUn FLE -$ 

<span id="page-110-13"></span><span id="page-110-11"></span><span id="page-110-7"></span><span id="page-110-6"></span><span id="page-110-2"></span><span id="page-110-1"></span><span id="page-110-0"></span>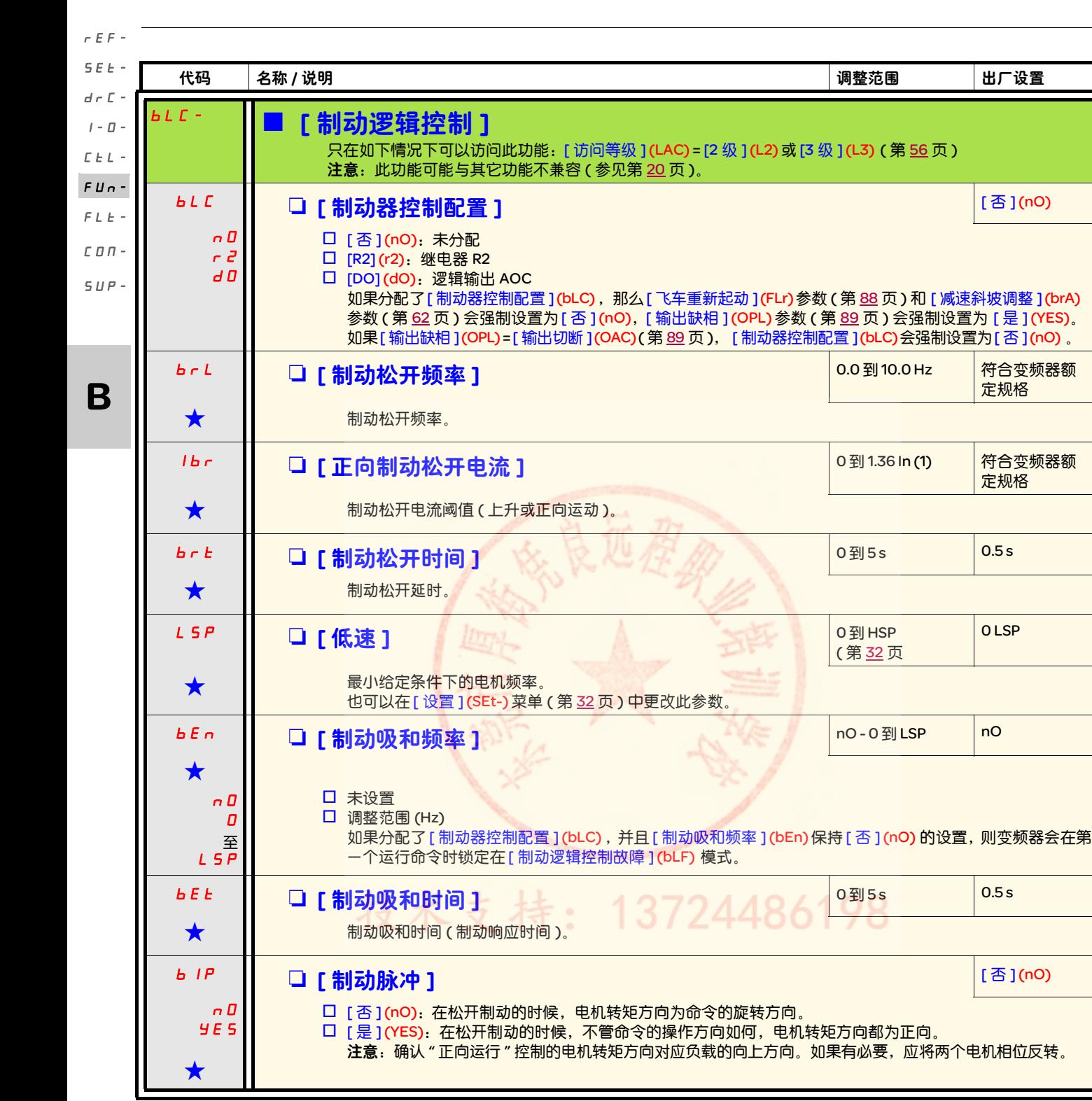

<span id="page-110-14"></span><span id="page-110-12"></span><span id="page-110-9"></span><span id="page-110-8"></span><span id="page-110-5"></span><span id="page-110-4"></span><span id="page-110-3"></span>(1) 符合安装手册和变频器铭牌中给出的变频器额定电流。

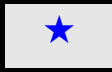

<span id="page-110-10"></span>只有在另外一个菜单中选择了相应的功能以后,才会显示这些参数。如果也能在相应功能的配置菜单中访问和设置这些参数, 那么在相应页面的这些菜单中会给出详细的说明,以帮助用户完成编程操作。

<span id="page-111-1"></span><span id="page-111-0"></span>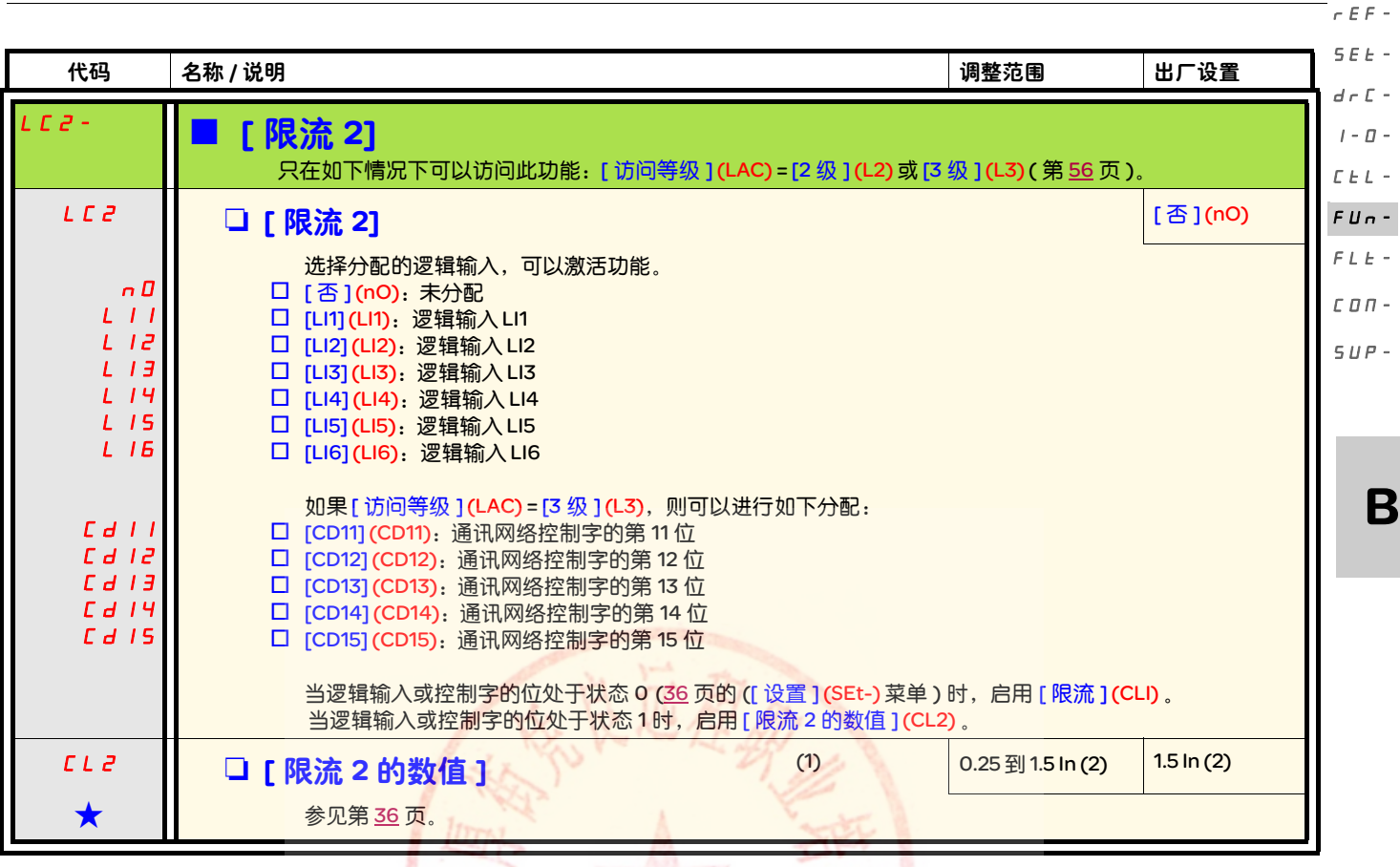

#### <span id="page-111-2"></span>(1) 也可以在 [ 设置 ](SEt-) 菜单中访问此参数。 (2)符合安装手册和变频器铭牌中给出的变频器额定电流。

★ 只有在另外一个菜单中选择了相应的功能以后,才会显示这些参数。如果也能在相应功能的配置菜单中访问和设置这些参数, 那么在相应页面的这些菜单中会给出详细的说明,以帮助用户完成编程操作。

anna Lu

技术支持: 13724486198

rEF-

<span id="page-112-2"></span><span id="page-112-1"></span><span id="page-112-0"></span>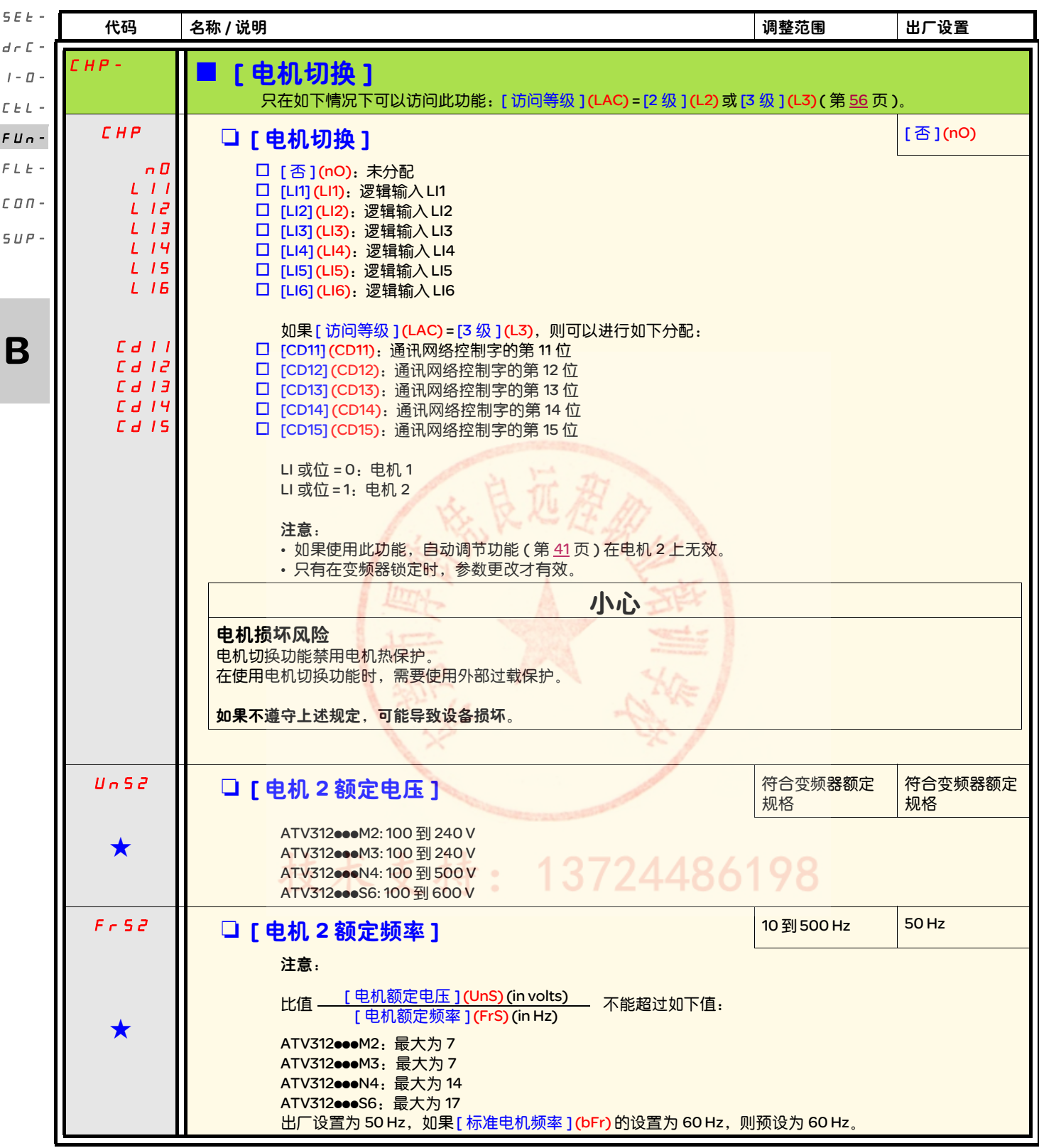

<span id="page-112-3"></span>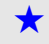

<span id="page-112-4"></span>g 只有在另外一个菜单中选择了相应的功能以后,才会显示这些参数。如果也能在相应功能的配置菜单中访问和设置这些参数, 那么在相应页面的这些菜单中会给出详细的说明,以帮助用户完成编程操作。

<span id="page-113-6"></span><span id="page-113-5"></span><span id="page-113-4"></span><span id="page-113-3"></span><span id="page-113-1"></span><span id="page-113-0"></span>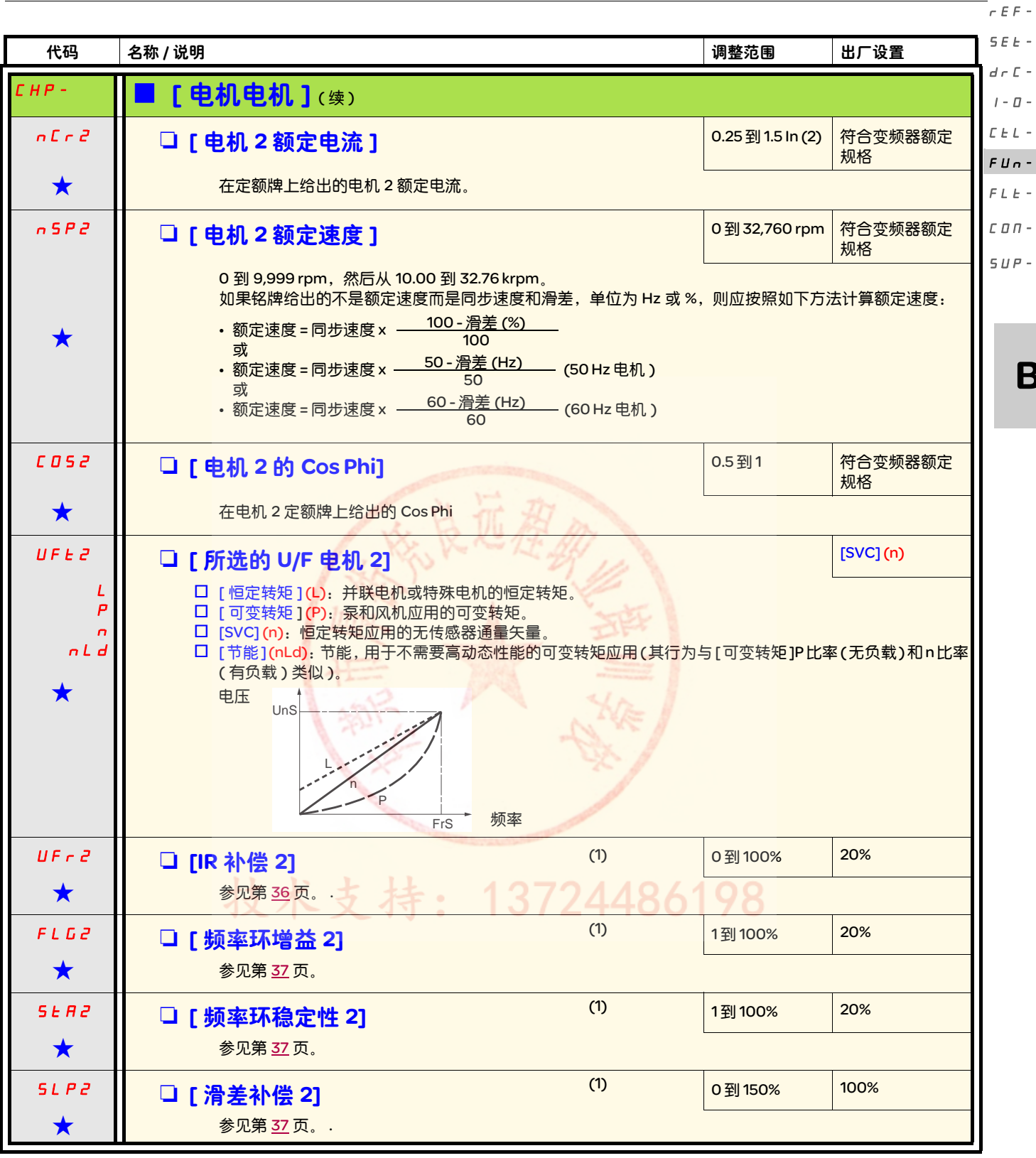

<span id="page-113-2"></span>(1) 也可以在 [ 设置 ](SEt-) 菜单中访问此参数。

(2)符合安装手册和变频器铭牌中给出的变频器额定电流。

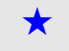

★ 只有在另外一个菜单中选择了相应的功能以后,才会显示这些参数。如果也能在相应功能的配置菜单中访问和设置这些参数, 那么在相应页面的这些菜单中会给出详细的说明,以帮助用户完成编程操作。

rEF-

#### 管理限位开关 SEt $d \in \mathbb{C}$  -

- 只在如下情况下可以访问此功能: [ 访问等级 ] (LAC) = [2 级 ] (L2) 或 [3 级 ] (L3) ( 第 [56](#page-86-1) 页 )。  $I - \Pi -$
- 此功能可以用来管理一个或多个串联限位开关 ( 非反向或反向 ) 的操作。
- 分配一个或两个逻辑输入 ( 正向限位开关,反向限位开关 )  $\Gamma$   $\vdash$   $\vdash$
- 选择停车类型 ( 在斜坡上,快速或者飞车 ) FUn-
	- 在停止之后,只允许电机在相反方向重新起动。
- 当输入处于状态 0 时,执行停止功能。在状态 1 指定操作方向。  $FLE-$
- $C\cap D$  -

#### 在限位开关导致停止后重新起动  $SUP-$

• 发送一个其它方向的运行命令 ( 当控制通过其他终端实现时,如果 [2/3 线控制 ] (tCC) = [2 线 ] (2C) 并且 [2 线类型 ] (tCt) = [ 转换 ] (trn),首先要撤销所有运行命令 )。

或者

<span id="page-114-2"></span>• 将给定符号反过来,撤销所有运行命令,然后与限位开关导致停止之前相同的方向发送一个运行命令。

<span id="page-114-3"></span><span id="page-114-1"></span><span id="page-114-0"></span>B 代码 えんじょう しょうしょう しゅうしゃ しゅうしゅん しゅうしゅん おおし おおし おおし うちの しゅうしょう しゅうしゃ しゅうしゅう しゅうしょう <sup>」5£ -</sup> ┃■ [限位开关] 只在如下情况下可以访问此功能: [ 访问等级 ] (LAC) = [2 级 ] (L2) 或 [3 级 ] (L3) ( 第 [56](#page-86-1) 页 )。 注意: 此功能与 "PI 调节器 " 功能不兼容 ( 参见第 [20](#page-50-0) 页 )。 LAF DI停止正向限位开关 ] [ 1 ] T 4 ] [ 否 ](nO)  $n \mathbf{0}$  $L/I$ LI2  $L/I$ LI4  $L$  /5 LI6 口 [ 否 ](nO): 未分配 □ [LI1] (LI1): 逻辑输入 LI1 □ [LI2] (LI2): 逻辑输入 LI2 □ [LI3] (LI3): 逻辑输入 LI3 □ [LI4] (LI4): 逻辑输入 LI4 □ [LI5] (LI5): 逻辑输入 LI5 □ [LI6](LI6): 逻辑输入 LI6 LAr M [ 停止反向限位开关 ] [ 否 ](no)  $\bigstar$  $n<sub>0</sub>$  $L/I$ LI2 LI3 LI4 LI5 LI6 口 [ 否 ](nO): 未分配 □ [LI1] (LI1): 逻辑输入 LI1 □ [LI2] (LI2): 逻辑输入 LI2 □ [LI3] (LI3): 逻辑输入 LI3 □ [LI4] (LI4): 逻辑输入 LI4 口 [LI5] (LI5): 逻辑输入 LI5 □ [LI6] (LI6): 逻辑输入 LI6 LAS M [ 停车类型 ] [ 自由停车 ] (nSt)  $\bigstar$  $r$  $\overline{u}$  $\overline{v}$ FSt nSt 在如下情况下可以访问此参数: 分配了 [ 停止正向限位开关 ] (LAF) (第[84](#page-114-0)页) 或 [ 停止反向限位开关 ] (LAr) ( 第 [84](#page-114-1) 页 )。 口 [斜坡停车 ] (rMP): 在斜坡上 口 [ 快速停车 ] (FSt): 快速停车 v [ 自由停车 ](nSt):自由停车

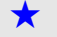

<span id="page-114-5"></span><span id="page-114-4"></span>★ 只有在另外一个菜单中选择了相应的功能以后,才会显示这些参数。如果也能在相应功能的配置菜单中访问和设置这些参数, 那么在相应页面的这些菜单中会给出详细的说明,以帮助用户完成编程操作。

# [ 应用功能 ] (FLt-) 菜单

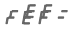

SEt-SEt-

<span id="page-115-1"></span><span id="page-115-0"></span>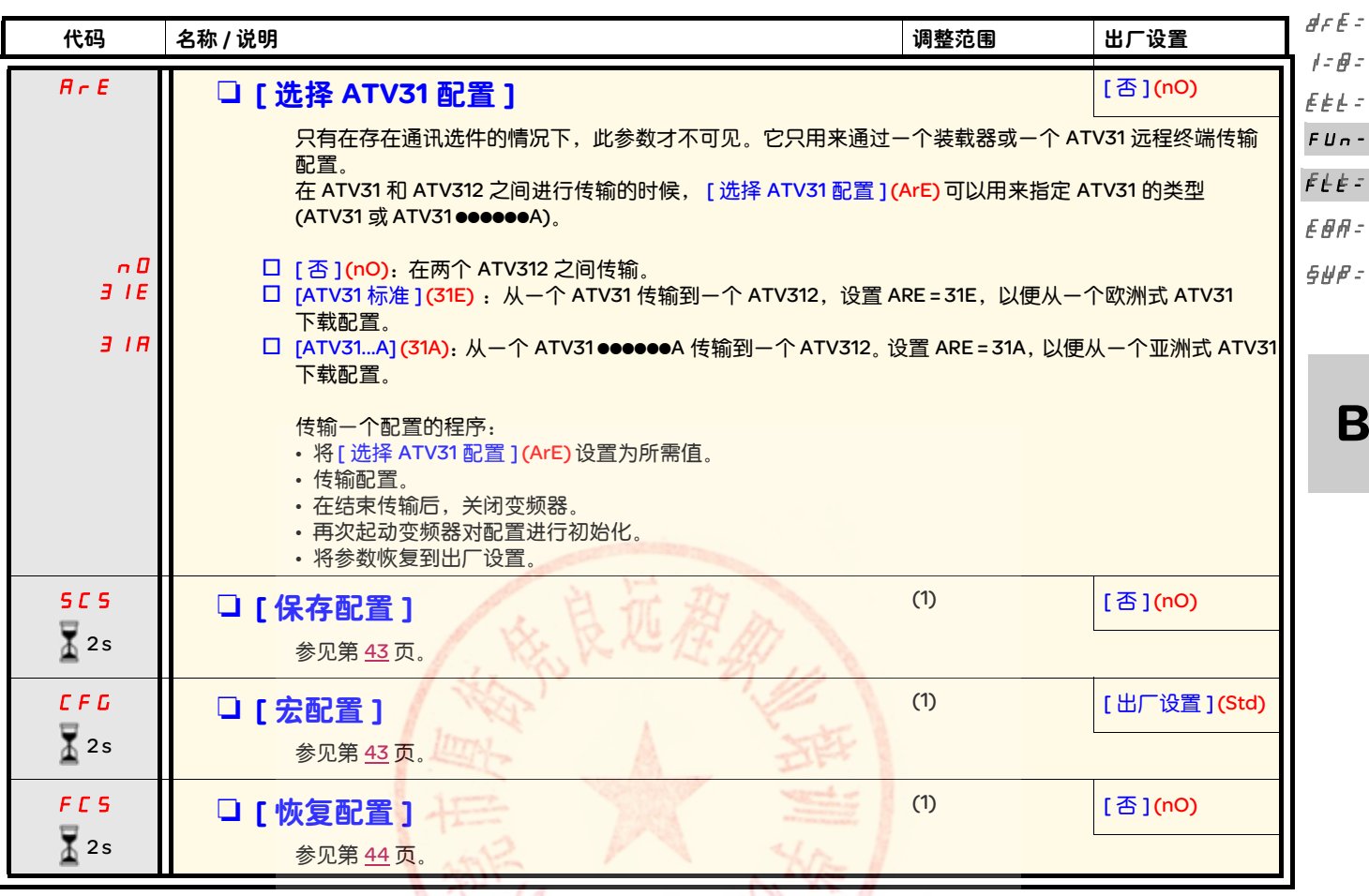

<span id="page-115-3"></span><span id="page-115-2"></span>(1) 可以从若干个配置菜单访问 [ 保存配置 ] (SCS), [ 宏配置 ] (CFG) 和 [ 恢复配置 ] (FCS) , 不过它们适用于所有菜单和参数。

要更改此参数的分配,需要按住导航按钮 (ENT) (2 秒钟 )。  $\overline{\mathbb{Z}}$  2s

# 技术支持: 13724486198

<span id="page-116-1"></span>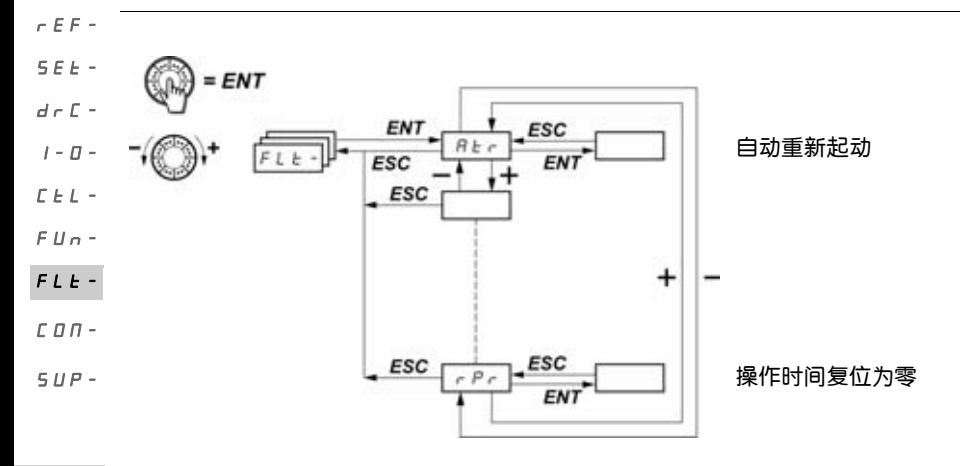

<span id="page-116-2"></span>只能在变频器停止,并且不存在运行命令的情况下更改这些参数。 在可选的远程显示终端上,可以在开关处于 A 位置的时候访问此菜单。

<span id="page-116-0"></span>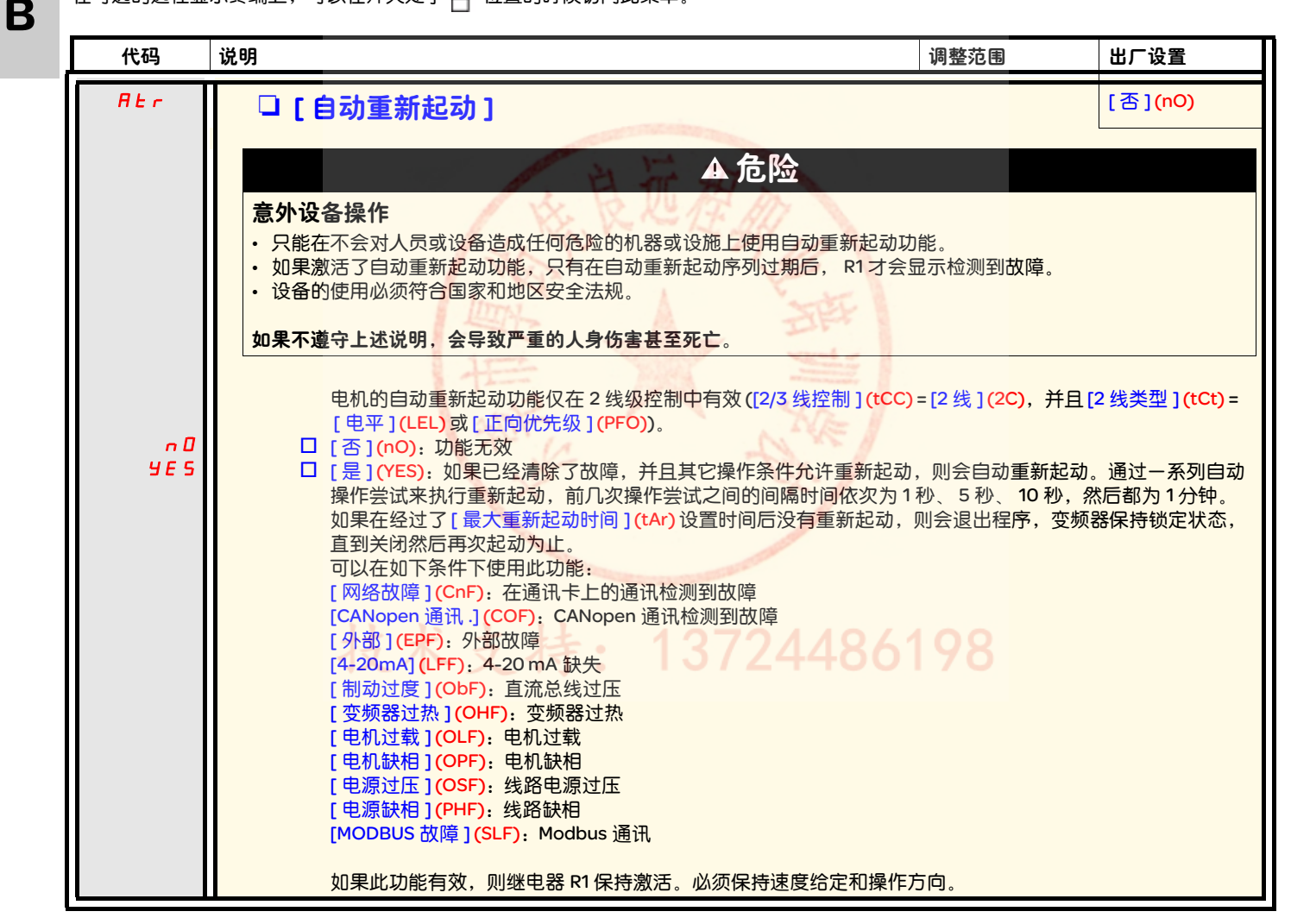

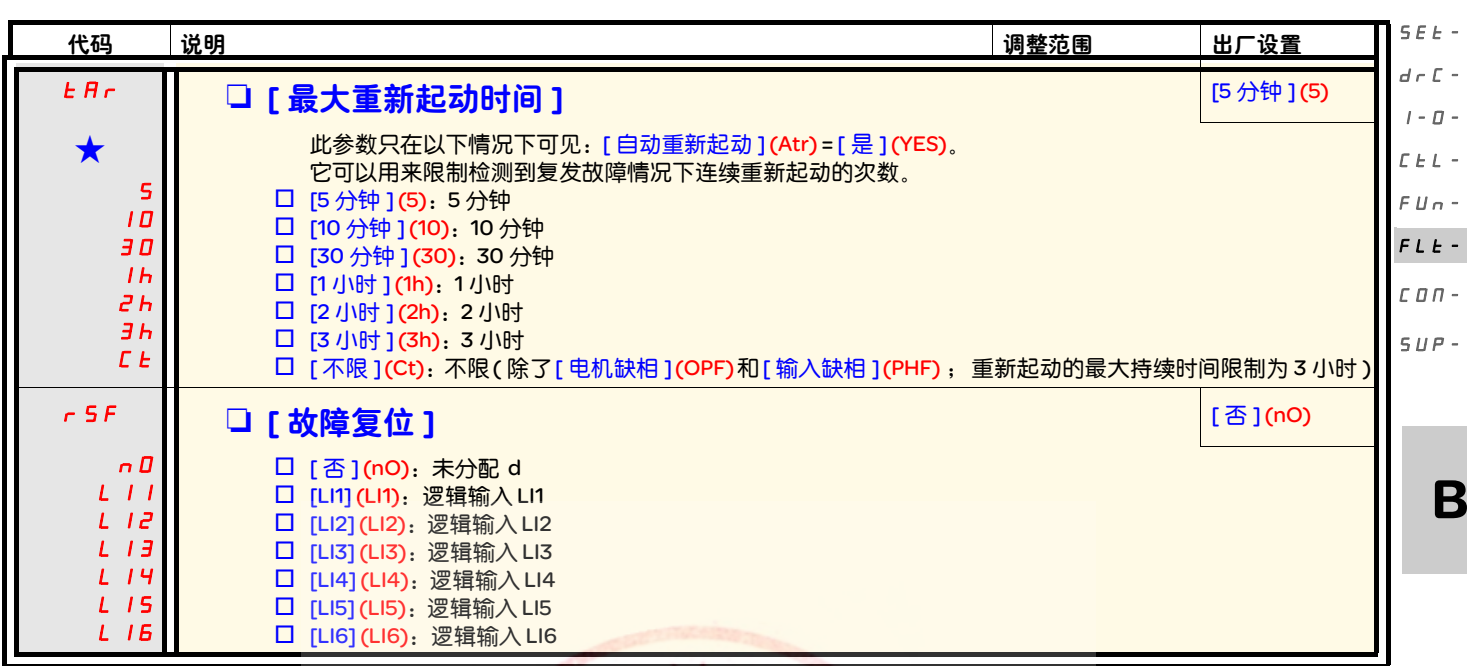

<span id="page-117-1"></span><span id="page-117-0"></span>★ 只有在另外-个菜单中选择了相应的功能以后,才会显示这些参数。如果也能在相应功能的配置菜单中访问和设置这些参数,<br> 那么在相应页面的这些菜单中会给出详细的说明,以帮助用户完成编程操作。

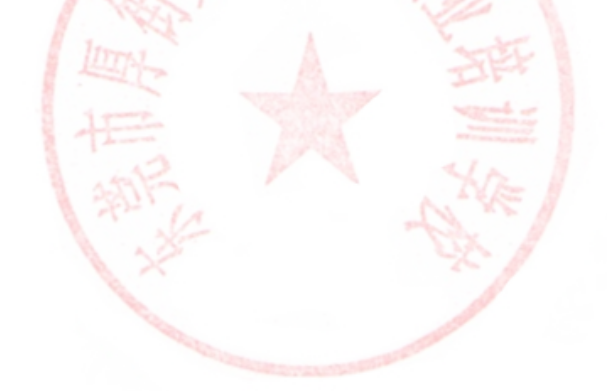

技术支持: 13724486198

rEF-

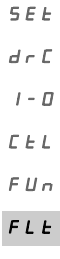

rEF-

<span id="page-118-7"></span><span id="page-118-6"></span><span id="page-118-5"></span><span id="page-118-4"></span><span id="page-118-3"></span><span id="page-118-2"></span><span id="page-118-1"></span><span id="page-118-0"></span>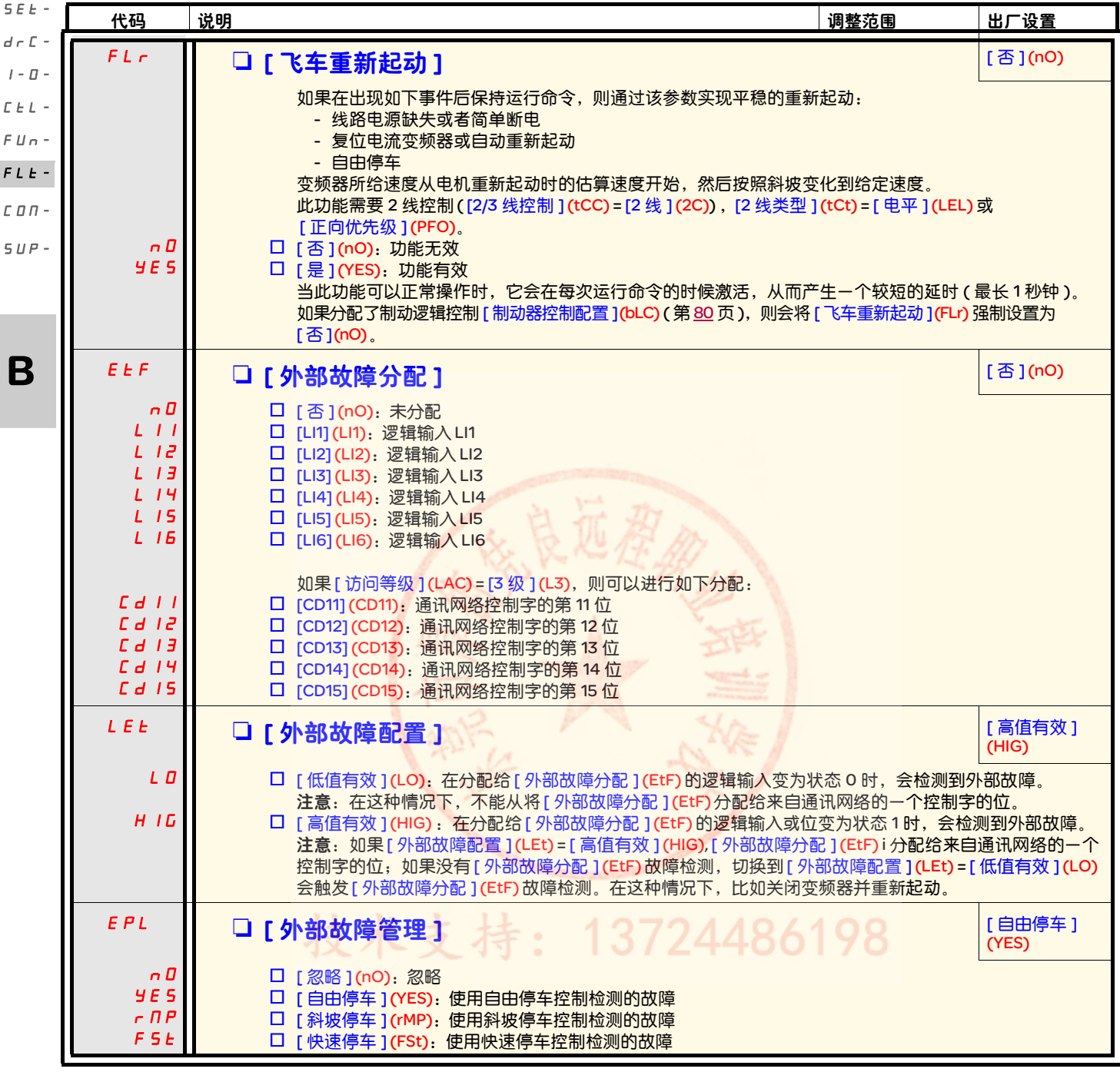

<span id="page-119-7"></span><span id="page-119-6"></span><span id="page-119-5"></span><span id="page-119-4"></span><span id="page-119-3"></span><span id="page-119-2"></span><span id="page-119-1"></span><span id="page-119-0"></span>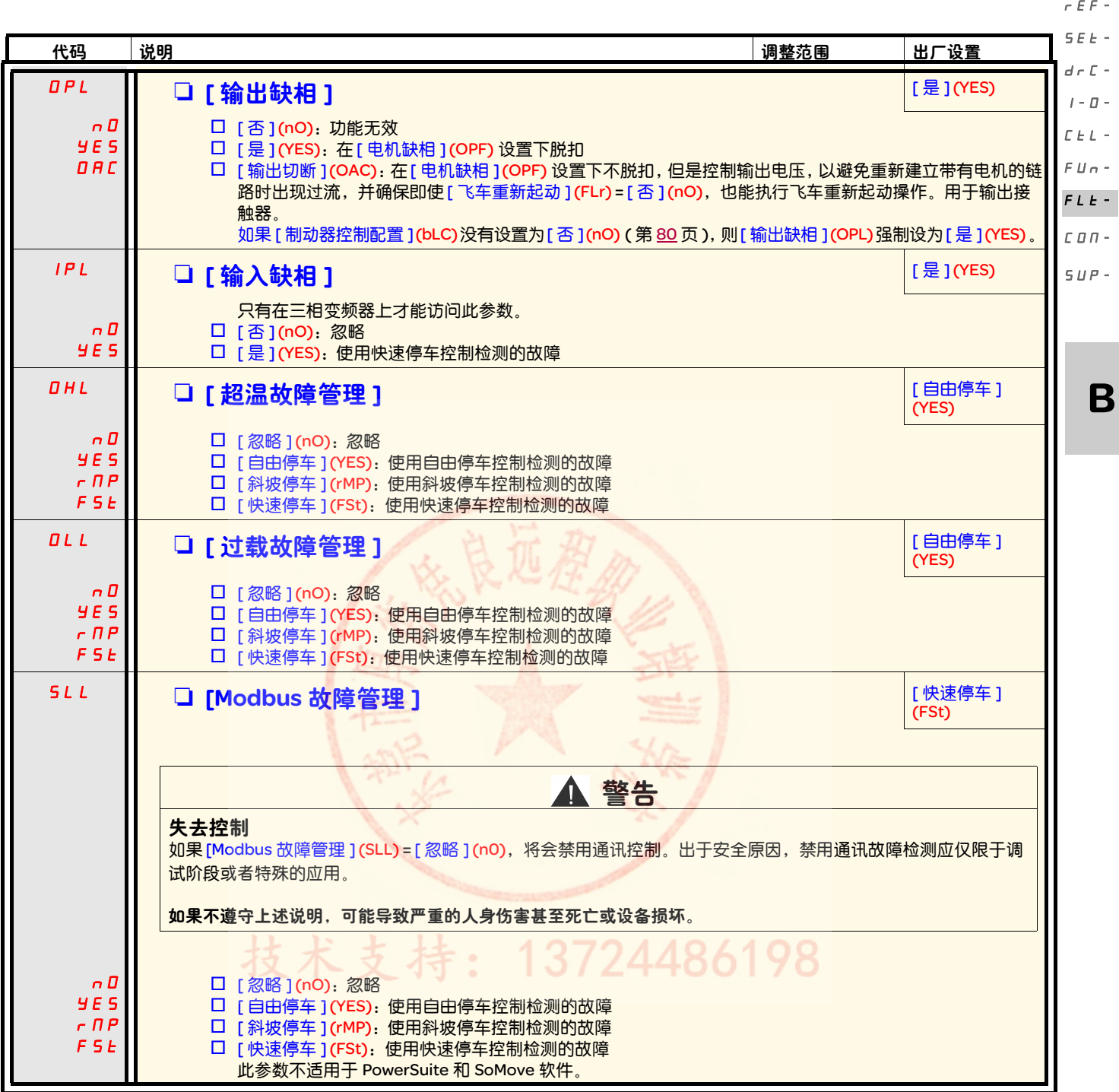

I-0-

 $\overline{a}$ 

<span id="page-120-5"></span><span id="page-120-4"></span><span id="page-120-1"></span><span id="page-120-0"></span>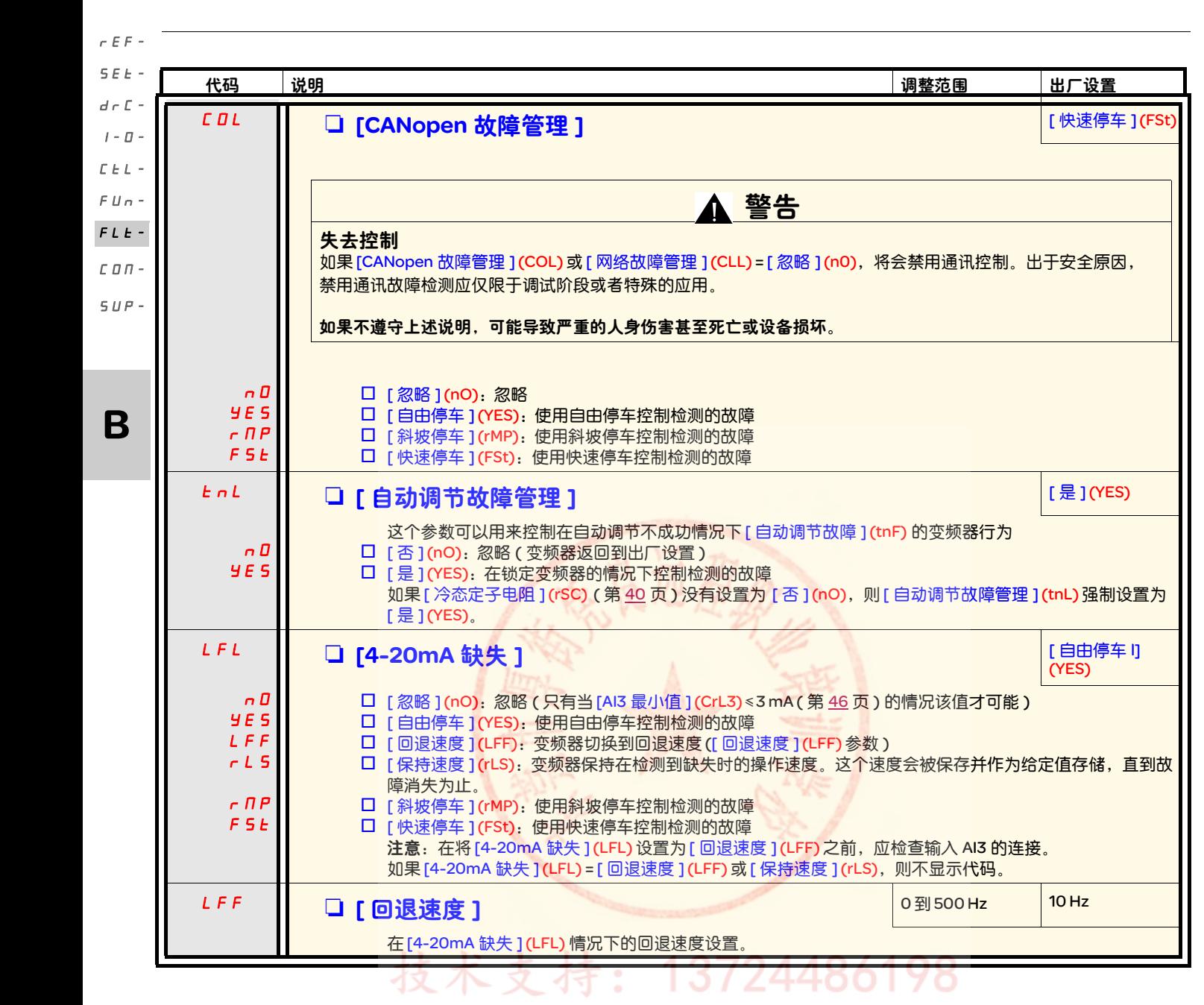

<span id="page-120-3"></span><span id="page-120-2"></span>90

<span id="page-121-4"></span><span id="page-121-3"></span><span id="page-121-2"></span><span id="page-121-1"></span>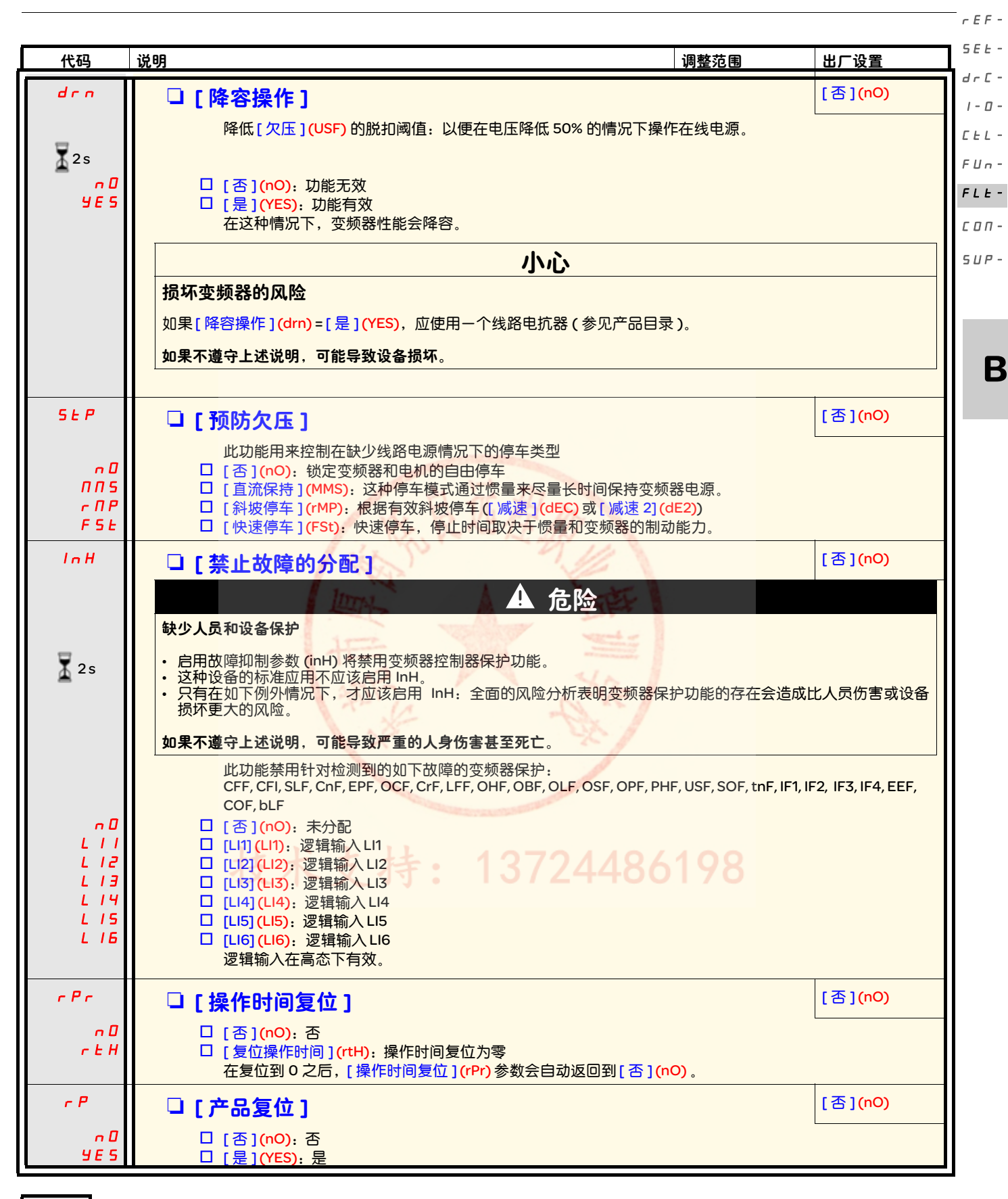

<span id="page-121-0"></span>要更改此参数的分配,需要按住导航按钮 (ENT) (2 秒钟 )。  $\sqrt{2}$  2s

## [ 通讯 ] (COM-) 菜单

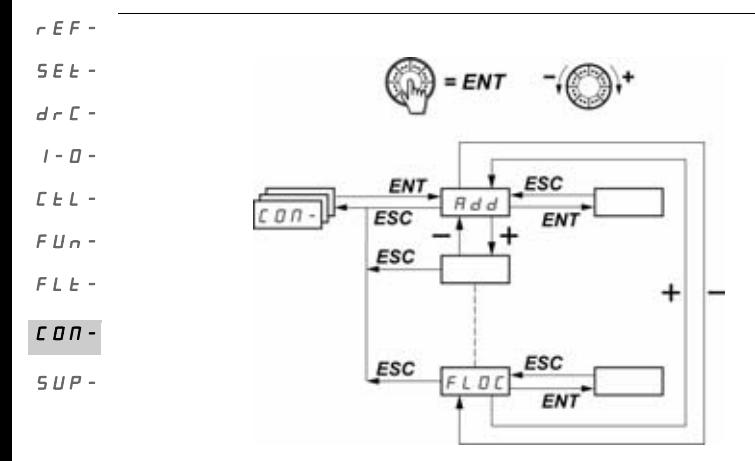

只有在停止了变频器并且没有运行命令的情况下才能修改这些参数。直到关闭并再次起动变频器后,修改的[Modbus 地址 1(Add), [Modbus 波特率 ](tbr), [Modbus 格式 ](tFO), [CANopen 地址 ](AdCO) 和 [CANopen 比特率 ](bdCO) 参数才会生效。 在可选的 ATV31 远程显示终端上,可以在开关处于 位置的时候访问此菜单。

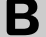

<span id="page-122-7"></span><span id="page-122-6"></span><span id="page-122-5"></span><span id="page-122-4"></span><span id="page-122-3"></span><span id="page-122-2"></span><span id="page-122-1"></span><span id="page-122-0"></span>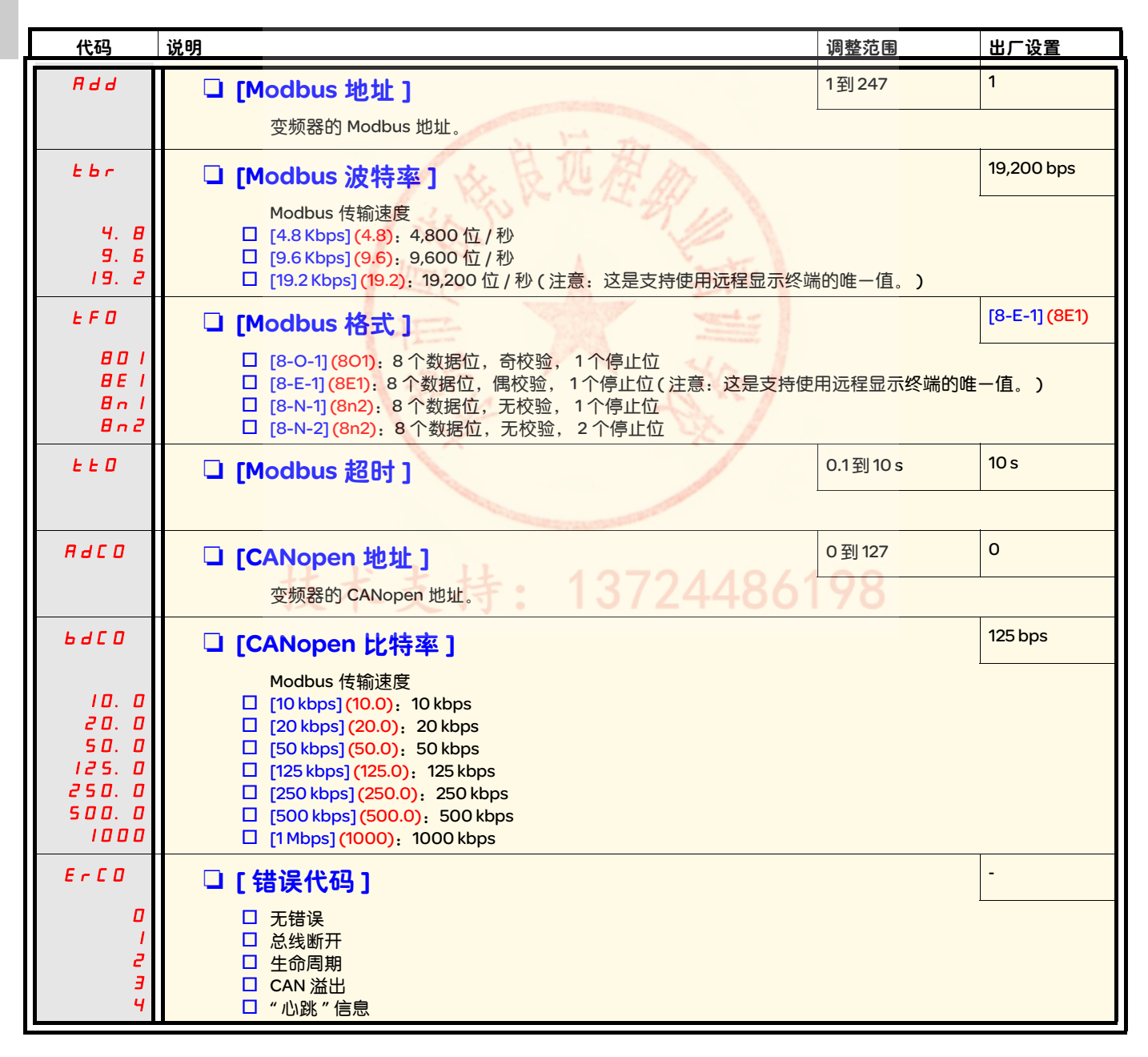

<span id="page-123-2"></span><span id="page-123-1"></span>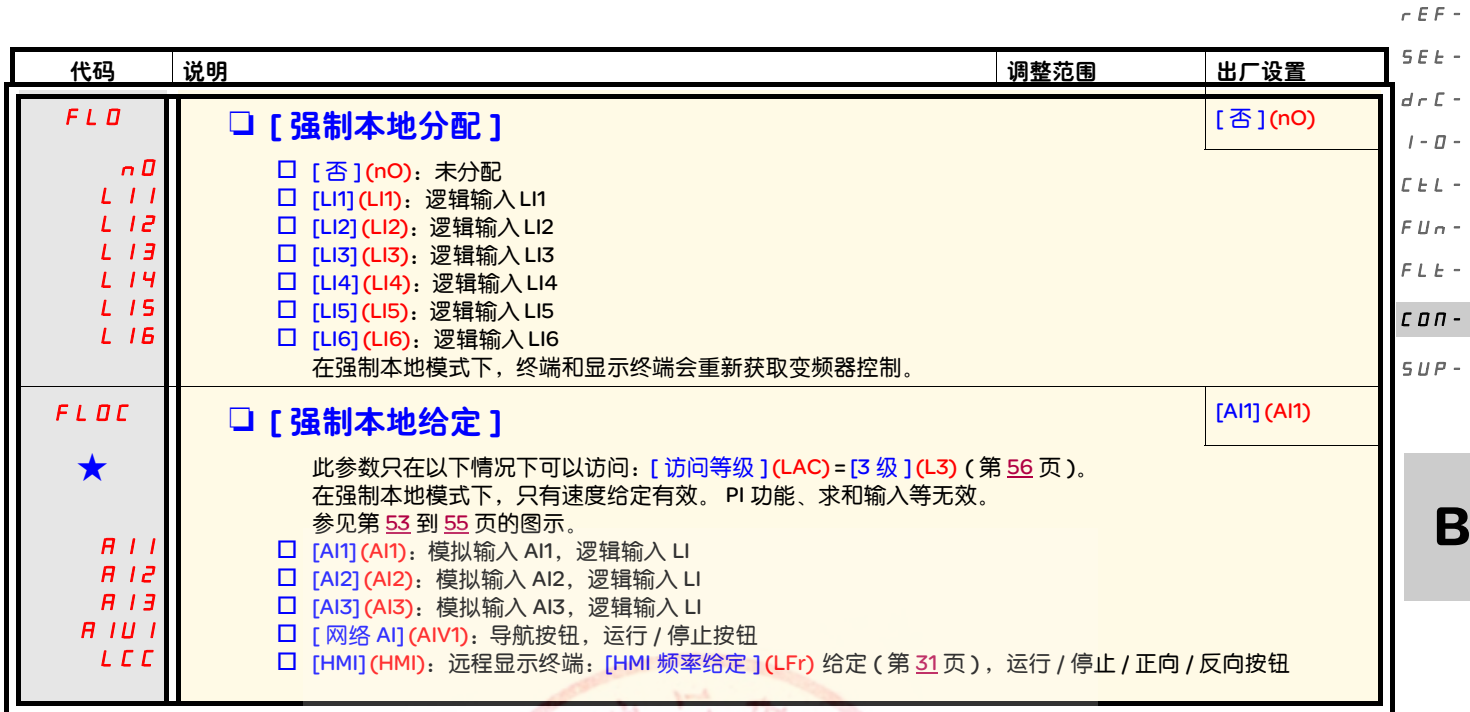

<span id="page-123-3"></span><span id="page-123-0"></span>大的人有在另外一个菜单中选择了相应的功能以后,才会显示这些参数。如果也能在相应功能的配置菜单中访问和设置这些参数, 那么在相应页面的这些菜单中会给出详细的说明,以帮助用户完成编程操作。

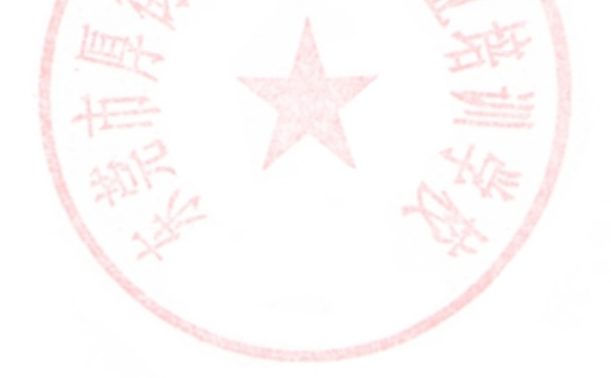

技术支持: 13724486198

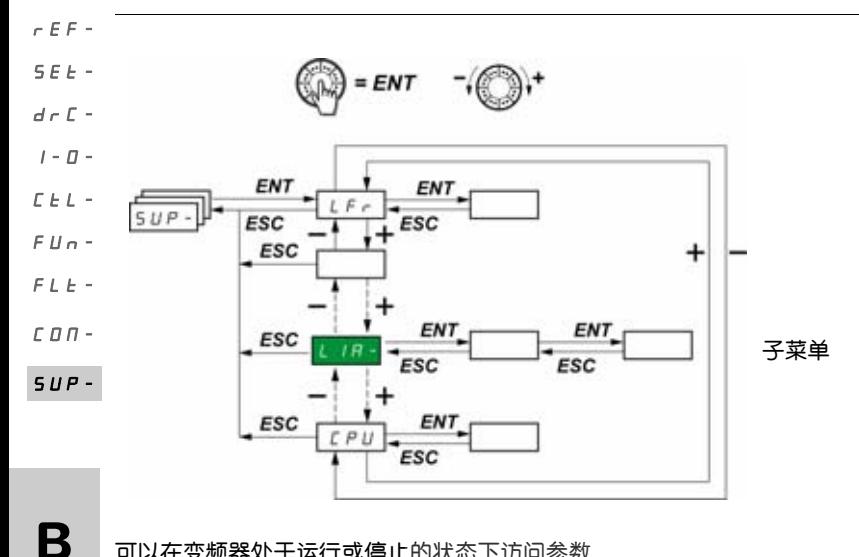

可以在变频器处于运行或停止的状态下访问参数。 在可选的远程显示终端上,可以在开关处于任何位置时访问此菜单。

一些功能带有大量参数。为了方便编程并避免翻页浏览大量参数,将这些功能分组到不同的子菜单中。

与菜单一样,子菜单通过其代码以及后面的短划线来识别,比如: LIA-

在变频器运行的时候,显示的数值是一个监控参数的数值。在默认设置下,显示的数值是电机采用的输出频率 ([ 输出频率 ](rFr) 参数 )。在 现实所需新监控参数的数值时,再次按住导航按钮 (ENT) (2 秒钟 ) 可以确认监控参数的更改并保存更改。接下来,在操作过程中会显示这个 参数的数值 ( 即使在断电后 )。 除非再次按住 ENT 确认新的选择内容,否则在断电后显示内容会恢复到原来的参数。

注意: 在关闭变频器或线路电源断开后, 所显示的参数为变频器状态(比如 [ 就绪 ] (rdY))。 在给出一个运行命令后,会显示所选的参数。

# 技术支持: 13724486198

<span id="page-125-4"></span><span id="page-125-1"></span><span id="page-125-0"></span>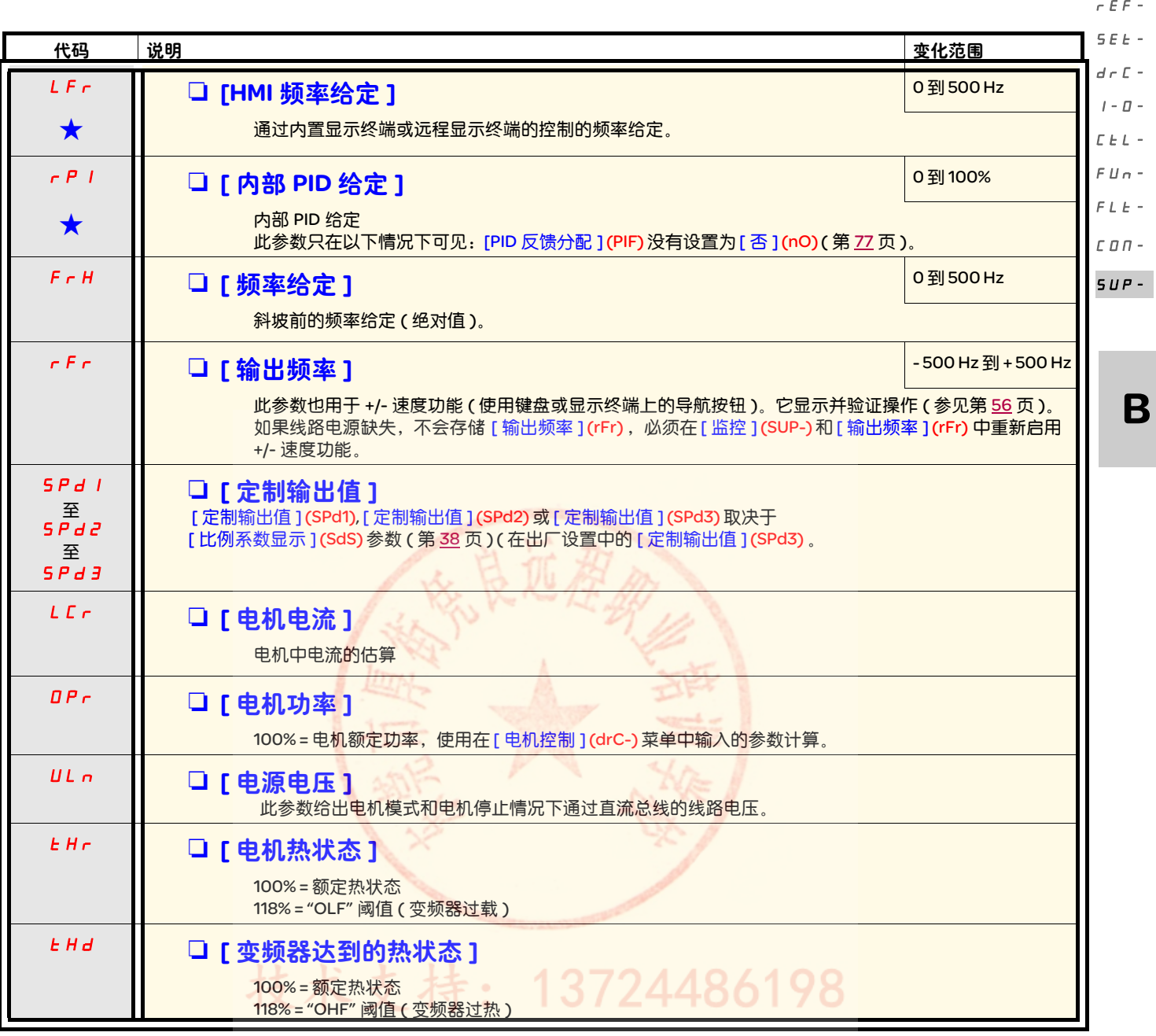

<span id="page-125-6"></span><span id="page-125-5"></span><span id="page-125-3"></span><span id="page-125-2"></span>g 只有在另外一个菜单中选择了相应的功能以后,才会显示这些参数。如果也能在相应功能的配置菜单中访问和设置这些参数, 那么在相应页面的这些菜单中会给出详细的说明,以帮助用户完成编程操作。

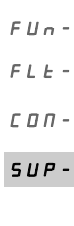

rEF-

<span id="page-126-2"></span>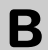

<span id="page-126-1"></span><span id="page-126-0"></span>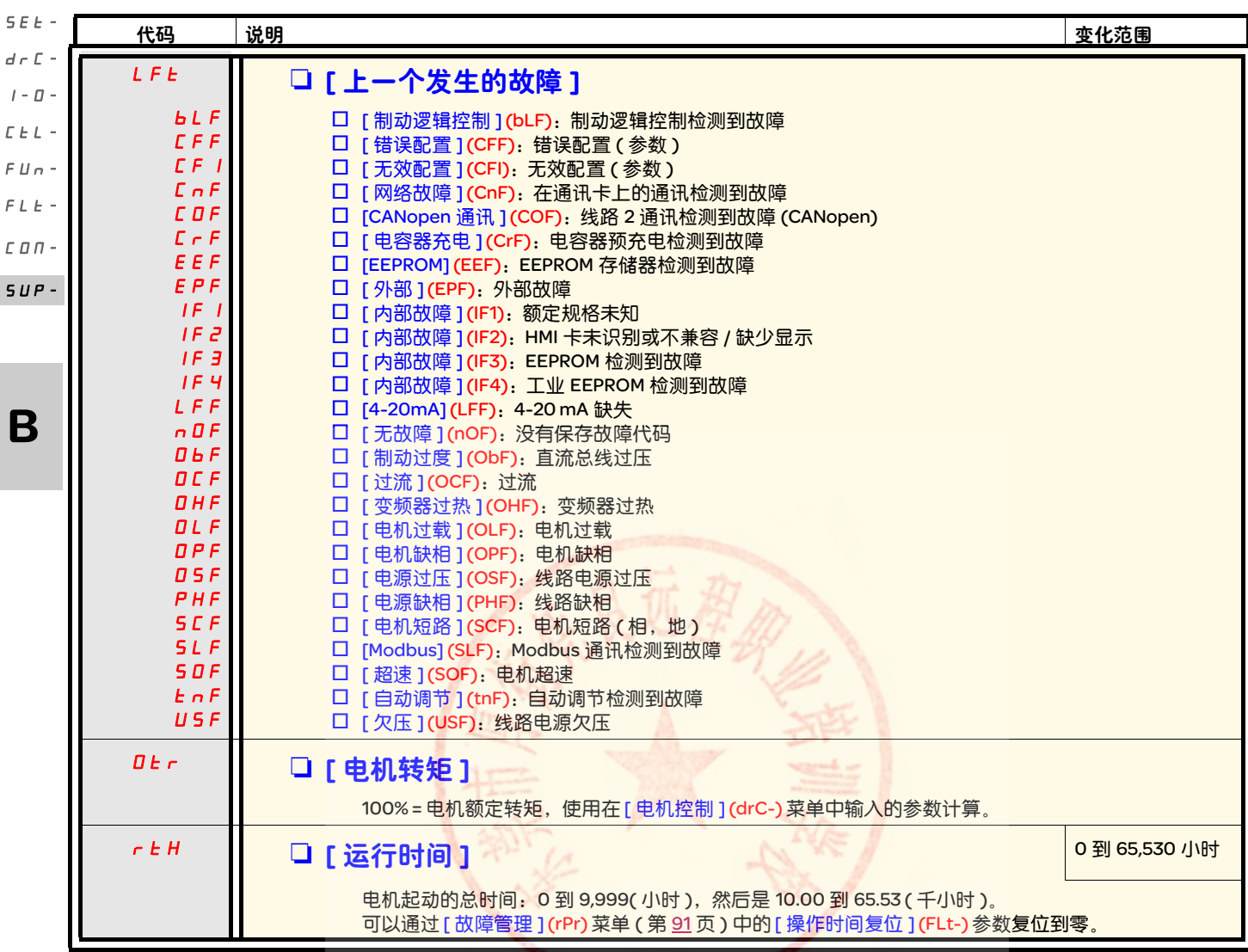

<span id="page-126-3"></span>技术支持: 13724486198

<span id="page-127-4"></span><span id="page-127-3"></span><span id="page-127-2"></span><span id="page-127-1"></span><span id="page-127-0"></span>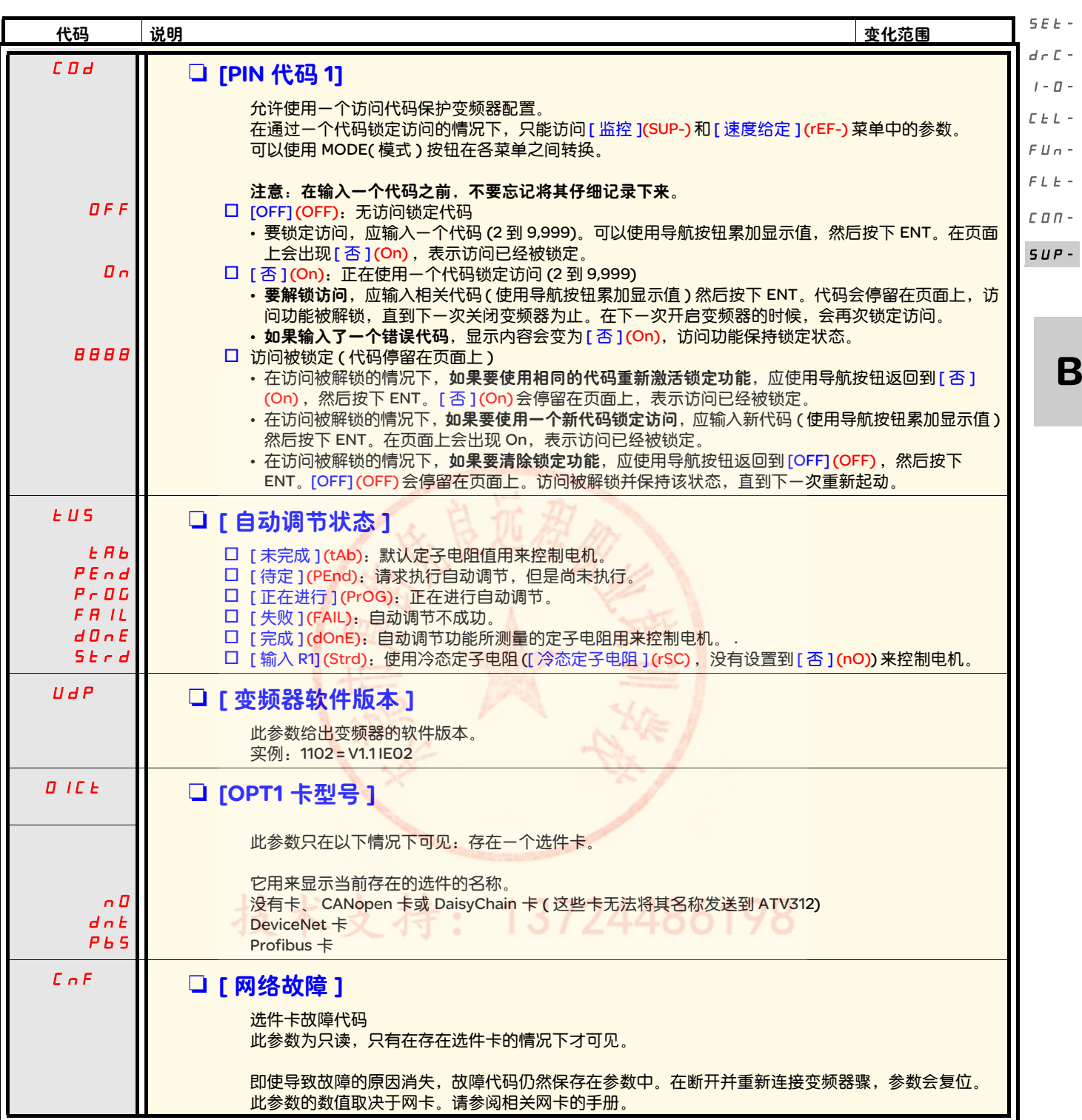

B

rEF-

 $n -$ 

<span id="page-128-8"></span><span id="page-128-7"></span><span id="page-128-6"></span><span id="page-128-5"></span><span id="page-128-4"></span><span id="page-128-3"></span>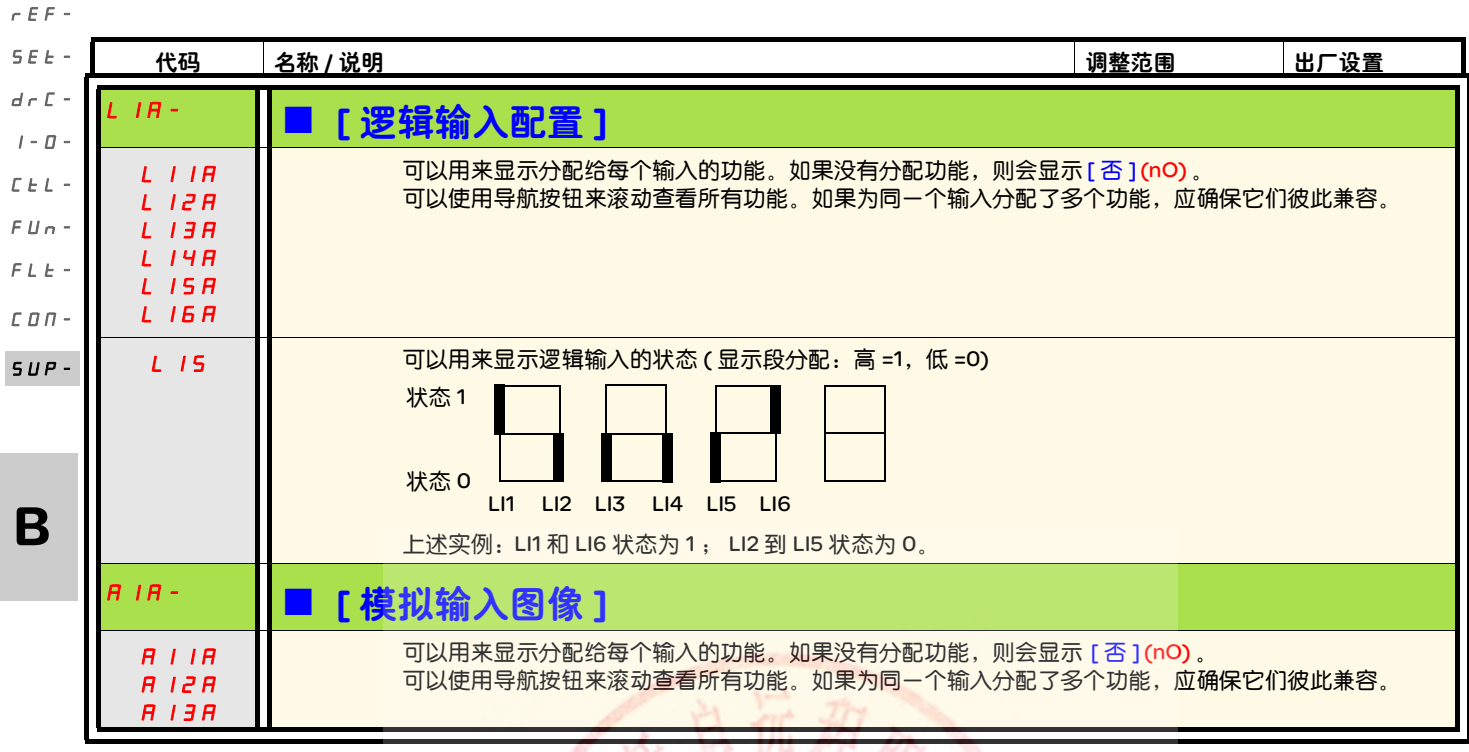

<span id="page-128-2"></span><span id="page-128-1"></span><span id="page-128-0"></span>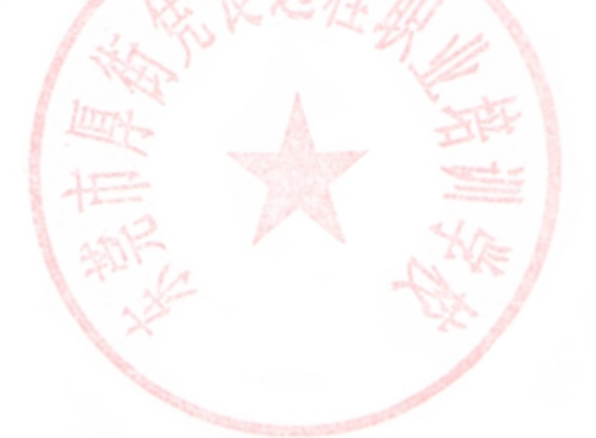

# 技术支持: 13724486198

ATV312 与 ATV31 兼容。 要恢复 ATV31 的配置,只要将其从 ATV31 传送到 ATV312 即可。

### 尺寸

所有尺寸的 ATV312 产品深度都比 ATV31eeeeeeA 小 6 mm。

### 使用一个 ATV312 替换一个 ATV31ppppppA

注意:逻辑输入开关的位置 在 ATV31esesesA 上, 逻辑输入开关的出厂设置为 "Sink"(漏)。 在 ATV312 上,出厂设置为 "Source"( 源 )。 正确设置开关,使其符合被替换产品的设置。更多信息请参加安装手册的 " 控制终端 " 一章。

注意: IT 跳线的位置

在ATV31eeeeeeA上没有集成EMC滤波器。关于如何关闭ATV312上集成EMC滤波器的详细信息,请参见安装手册的"使用IT连接操作"一章。

在第一次加电起动变频器的时候,在 [ 标准电机频率 ] (bFr) 后面会出现如下所示的两个参数。它们需要按照如下方式设置: [ [给定](#page-58-0) 1 通道 ] (Fr1) ( 第 [28](#page-58-1) 页 ) 设置为 [ 网络 AI] (AIV1) [2/3 [线控制](#page-59-0) ] (tCC) ( 第 [29](#page-59-1) 页 ) 设置为 [ 本地 ] (LOC)

在后面可以使用如下参数返回到其它 HMI 版本: [ 命令 ](CtL-) 菜单中的 [ [给定](#page-58-0) 1 通道 ](Fr1) [ 输入 / 输出配置 ](I-O-) 菜单中的 [2/3 [线控制](#page-59-0) ](tCC)

### 出厂设置

与电位计控制差异类似, ATV31eeeeeeA 和 ATV312 的出厂设置存在如下差异:

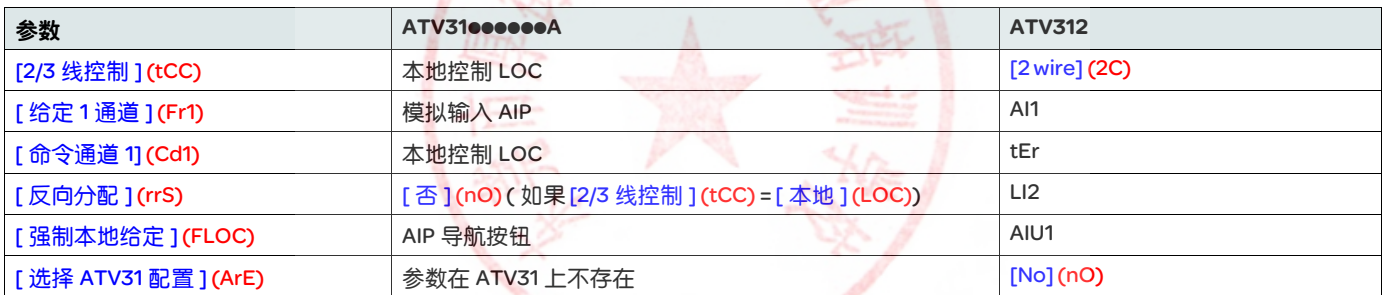

### 在一个 ATV31 和一个 ATV312 之间传输配置 ( 使用 ATV31 远程终端或一个装载器工具 )

在 [ 应用功能 ] (FUn-) 菜单中增加了一个新 [ 选择 ATV31 配置 ](ArE) 参数。  $\sim$ 它可以用来指定在 ATV31 和 ATV312 之间传输时的 ATV31 型号 (ATV31 或 ATV31ppppppA)。

[ 选择 ATV31 配置 ] (ArE) 参数的数值:

- [ 否 ] (nO), 出厂设置, 在两个 ATV312 之间传输
- [ATV31...A] (31A),从 ATV31eeeeeA 传输到 ATV312
- [ATV31标准 ] (31E), 从 ATV31 传输到 ATV312

关于如何传输配置,请参见第 [85](#page-115-1) 页的相关程序。

### 变频器不起动,不显示代码

- 如果显示页面没有亮起,应检查变频器的电源,并检查输入 AI1 和 AI2 的连线以及与 RJ45 连接器的连接。
- 在分配 " 快速停车 " 或 " 自由停车 " 功能后,如果相应的逻辑输入没有启动,会禁变频器起动。在这种情况下, ATV312 会显示 [ 自由停车 ] (nSt) 或 [ 快速停车 ] (FSt)。这属于正常情况,因为这些功能在零条件下有效,因此如果连线中断,变频器就会停止。
- 确认按照所选的控制模式执行了运行命令输入 ([ 输入 / 输出配置 ] (I-O-) 菜单 ( 第 [45](#page-75-0) 页 ) 中的 [2/3 线控制 ] (tCC) 参数 )。
- 如果将一个输入分配给限位开关功能,并且此输入处于零状态,那么只能通过发送一个相反方向的命令来起动变频器 ( 参见第 <u>[84](#page-114-0)</u> 页 )。
- 如果将给定通道 ( 第<u>.53</u> 页 ) 或控制通道 ( 第.<u>[52](#page-82-0)</u> 页 ) 分配给一个通讯网络,那么在连接电源之后,变频器会显示 [ 自由停车 ] (nSt), 并保持在停车模式,直到通讯总线发出一个命令为止。
- 如果在直流总线上的 LED 亮起,但是显示屏上没有出现任何信息,应检查 10 V 电源是否有短路。
- 如果变频器显示 [ 就绪 ](rdy)并拒绝起动,应检查 10 V 电源是否有短路,并检查输入 AI1 和 AI2 的连线以及与 RJ45 连接器的连接。
- 在出厂设置中, " 运行 " 按钮处于无效状态。设置 [ 给定 1 通道 ] (Fr1) 参数 ( 第 <u>[28](#page-58-1)</u> 页 ) 和 [ 命令通道 1] (Cd1) 参数 ( 第 <u>[57](#page-87-1)</u> 页 ) 可以通 过本地方式控制变频器。

### 需要在清除故障后重起电源的故障检测代码

在重起变频器电源之前必须排除故障原因。

[ 预充电故障 ] (CrF), [ 超速 ] (SOF), [ 自动调节故障 ] (tnF) 和 [ 制动逻辑控制故障 ] (bLF) 也可以使用一个逻辑输入进行远程复位。 ( [ 故障管理 ](FLt-) 菜单 ( 第 [87](#page-117-0) 页 ) 中的 [ [故障复位](#page-117-1) ]([rSF](#page-117-0)) 参数 )。  $J \times L$ 

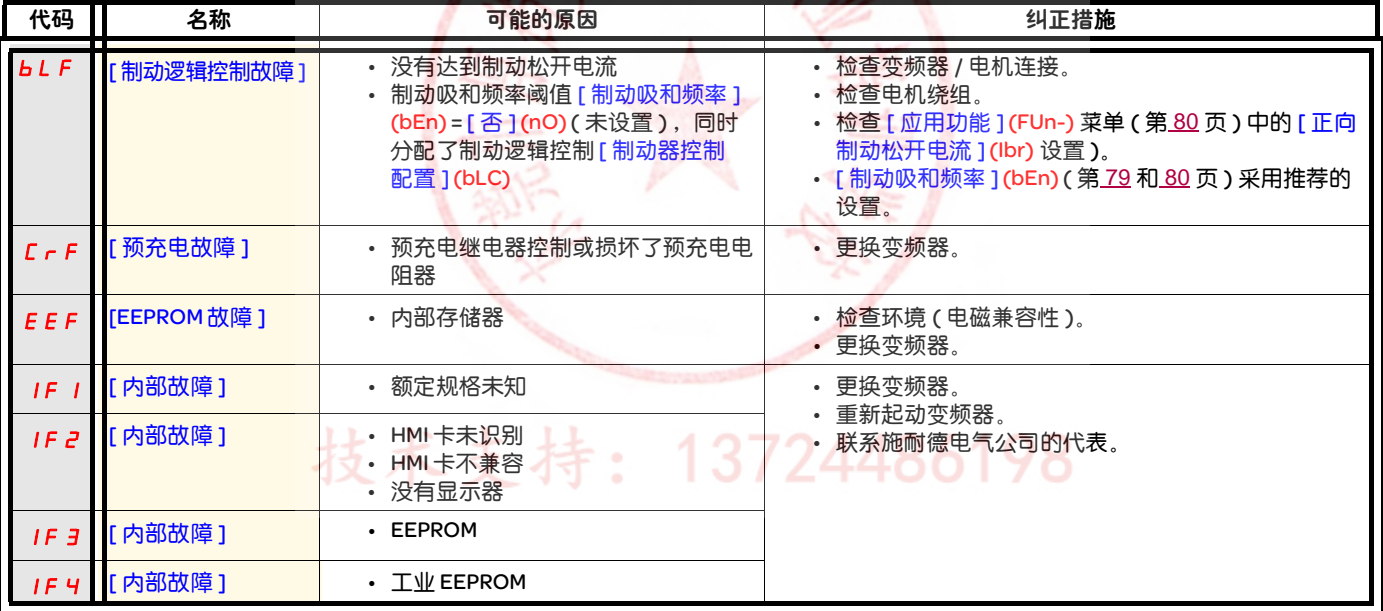

### 需要在清除故障后重起电源的故障检测代码 ( 续 )

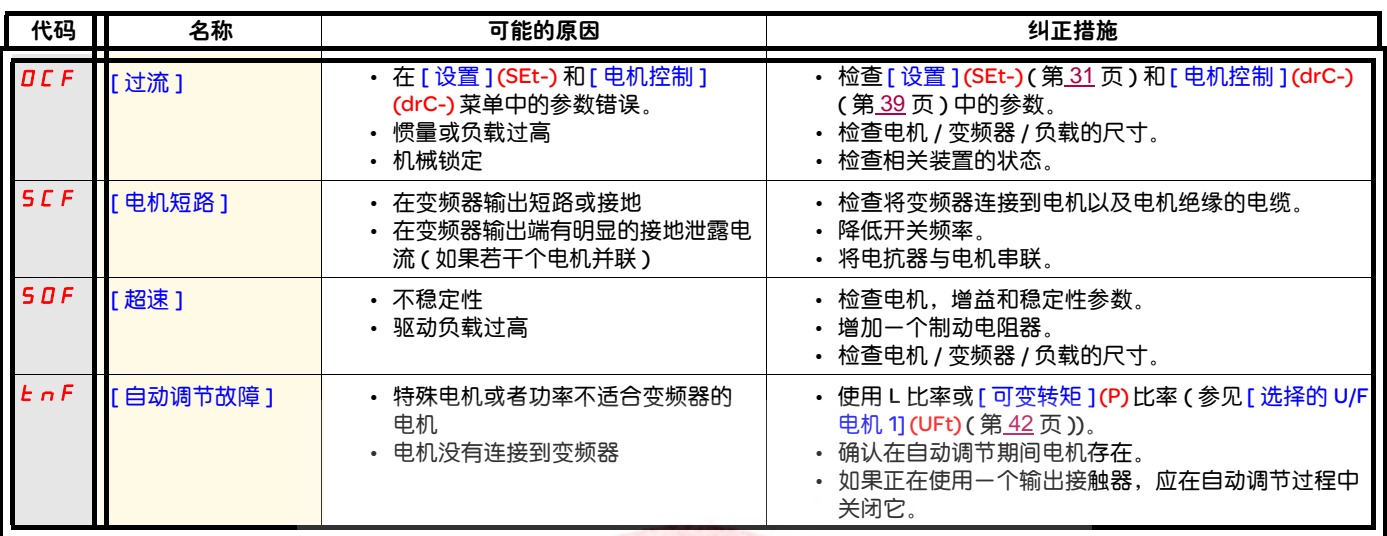

### 可以在故障原因消失后使用自动重新起动功能复位的故障检测代码

参见 [ 自动重新起动 ] (Atr) 功能 ( 第 [86](#page-116-0) 页 ).

也可以通过如下方式复位这些检测的故障:关闭变频器,然后重新起动,或者通过一个逻辑输入 ( 在 [ 故障管理 ] (FLt-) 菜单 ( 第 [86](#page-116-1) 页 ) 中 的 [ 故障复位 ] (rSF) 参数 ( 第 [87](#page-117-0) 页 ))。 K. f V. سيهيد  $\rightarrow$ 

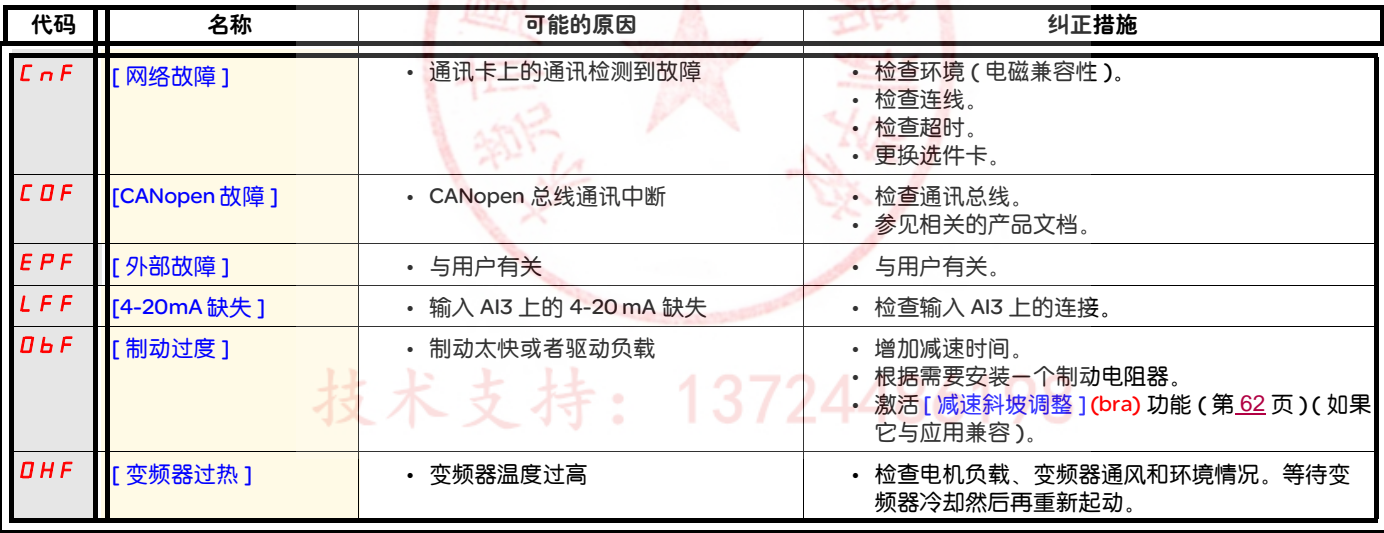

### 可以在故障原因消失后使用自动重新起动功能复位的故障检测代码 ( 续 )

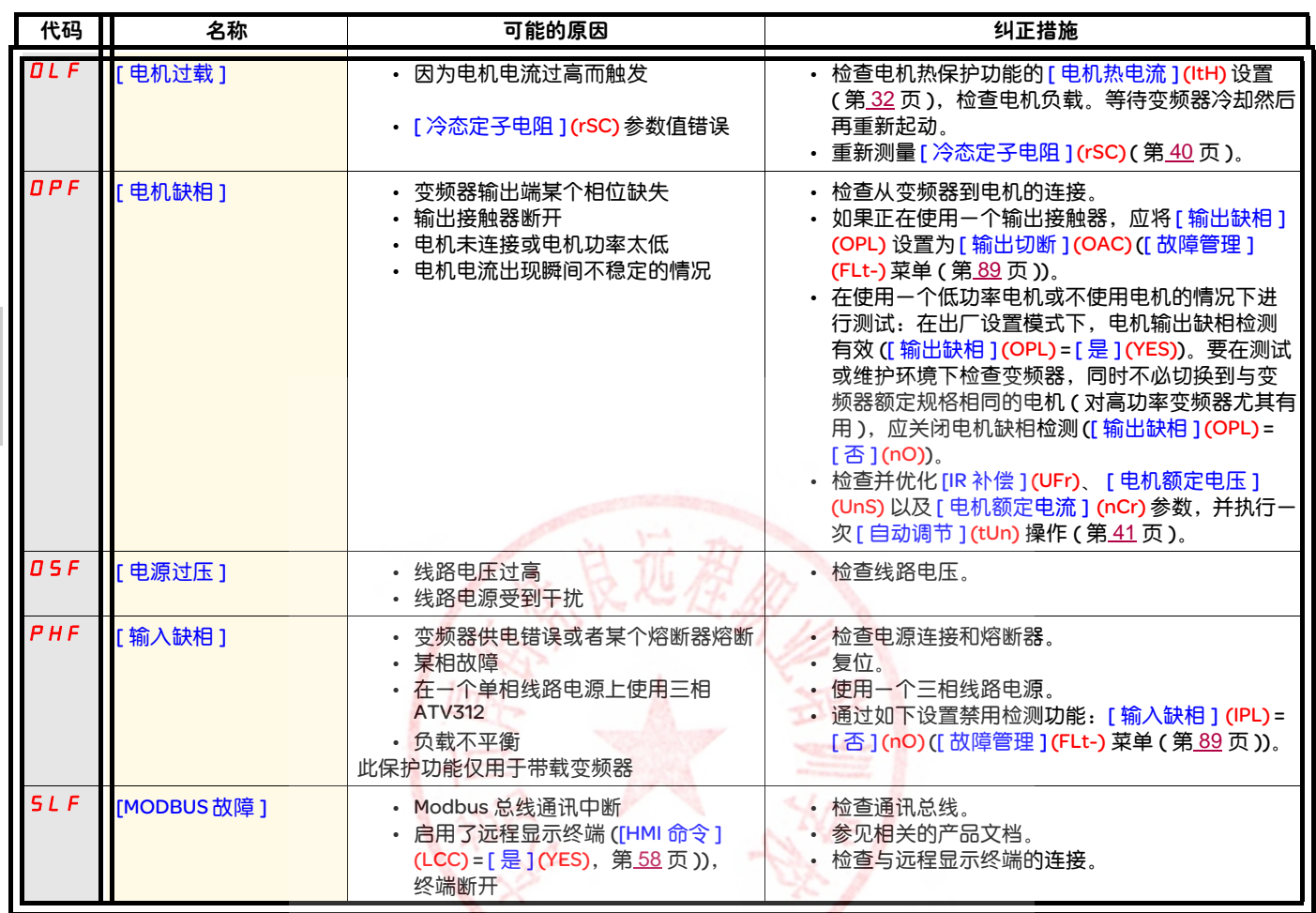

技术支持: 13724486198

## 在故障原因消失后立即复位的故障检测代码

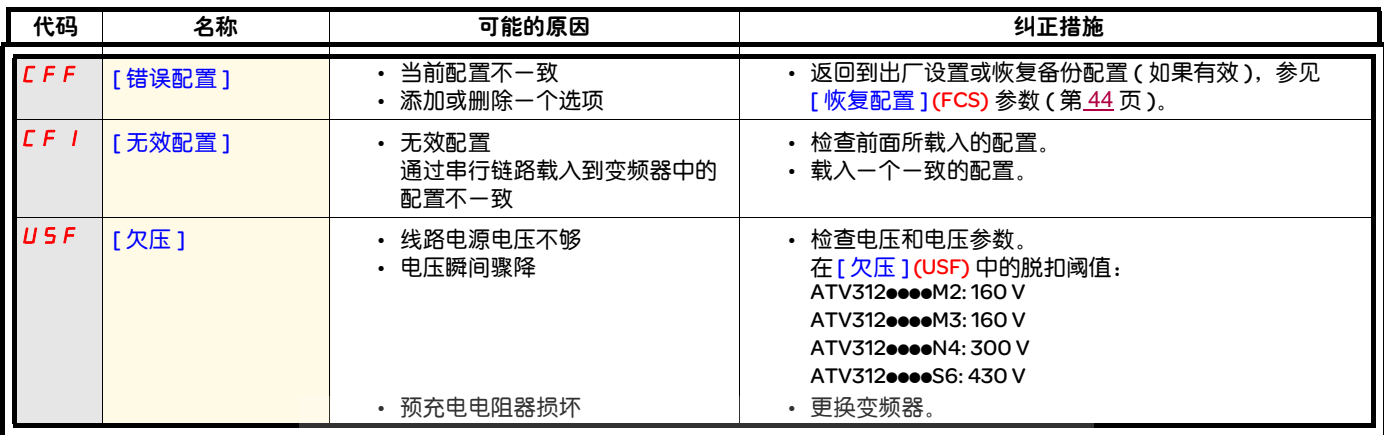

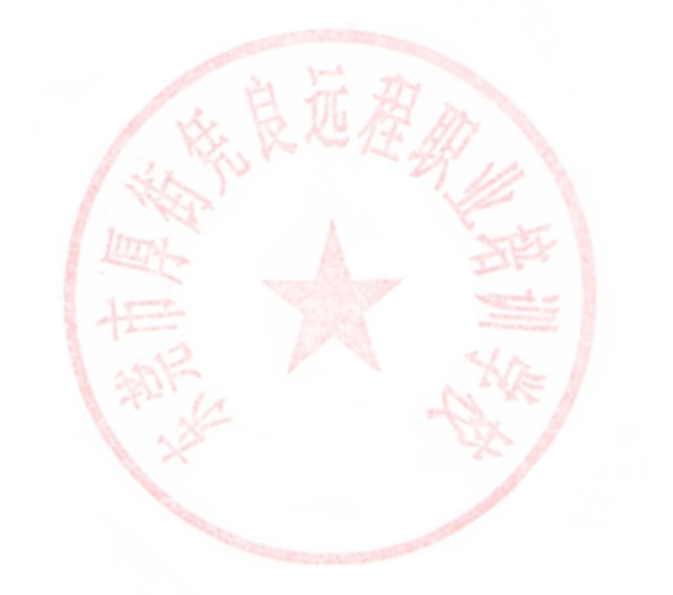

# 技术支持: 13724486198

103

### 在 ATV12 远程显示终端上显示的故障检测代码

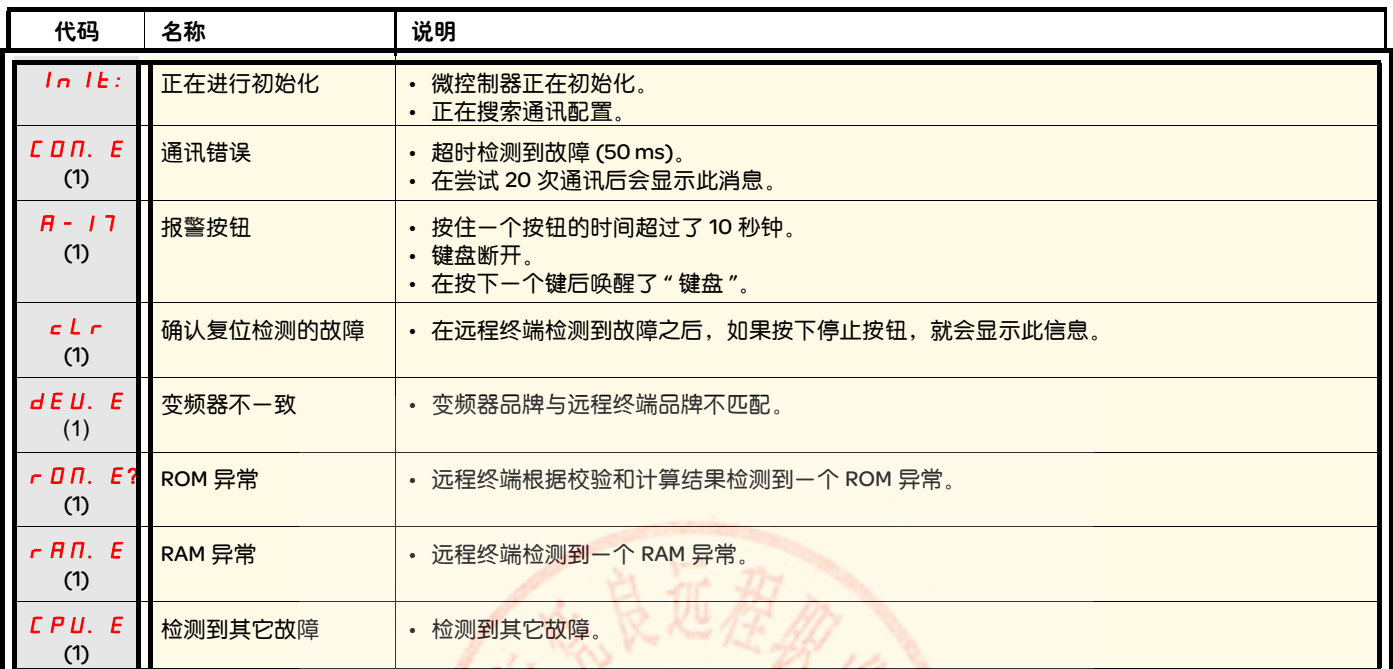

(1) 闪烁

B

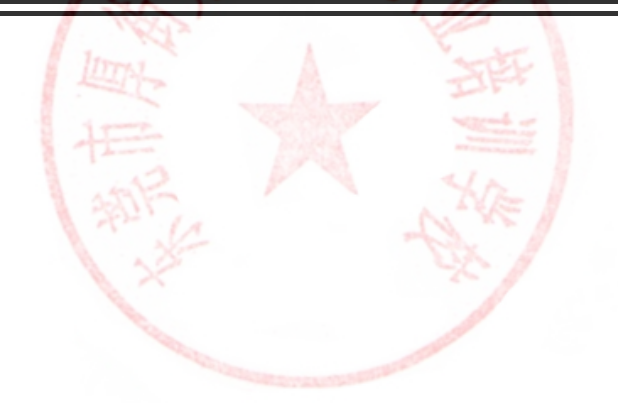

技术支持: 13724486198

104

# 功能索引

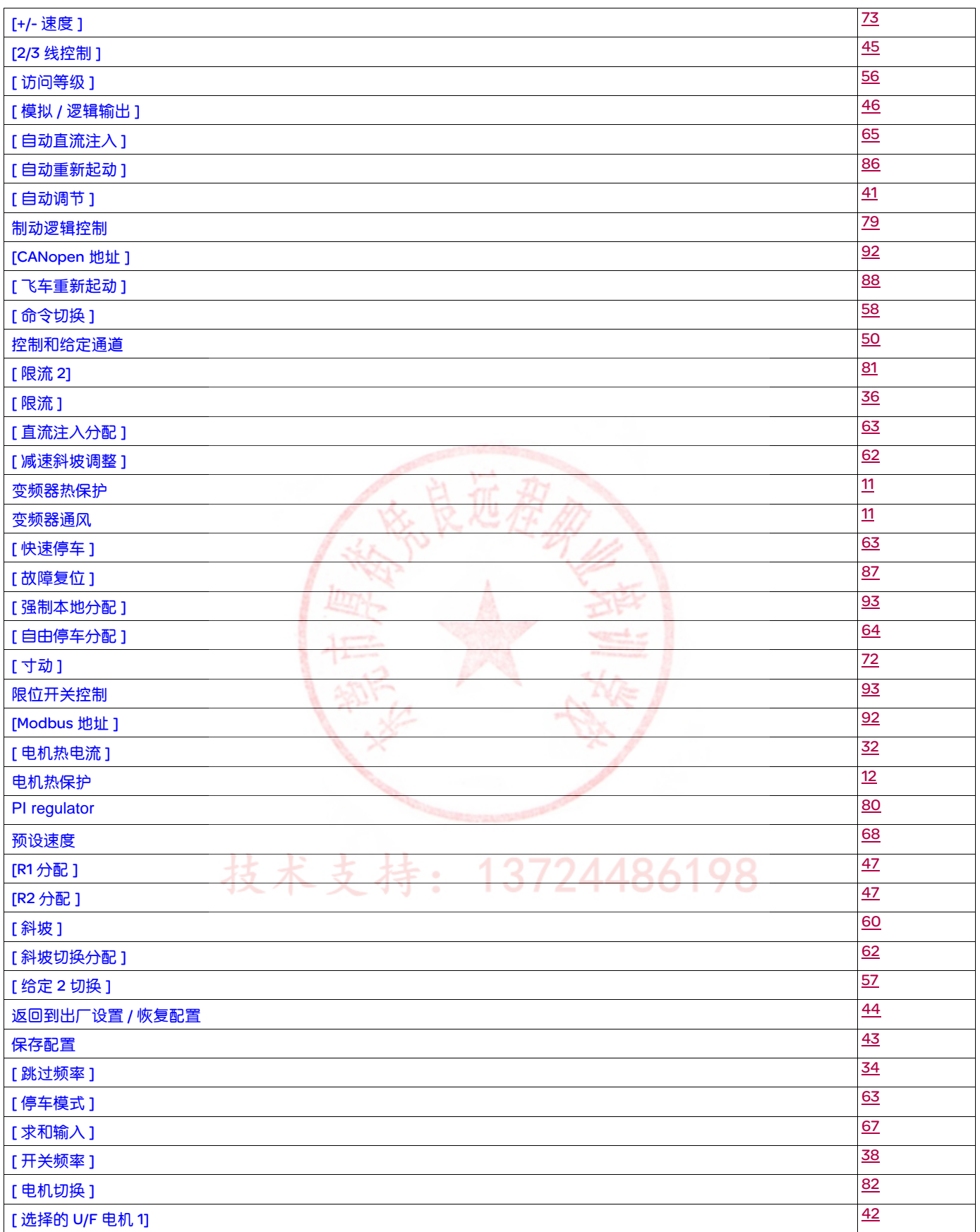

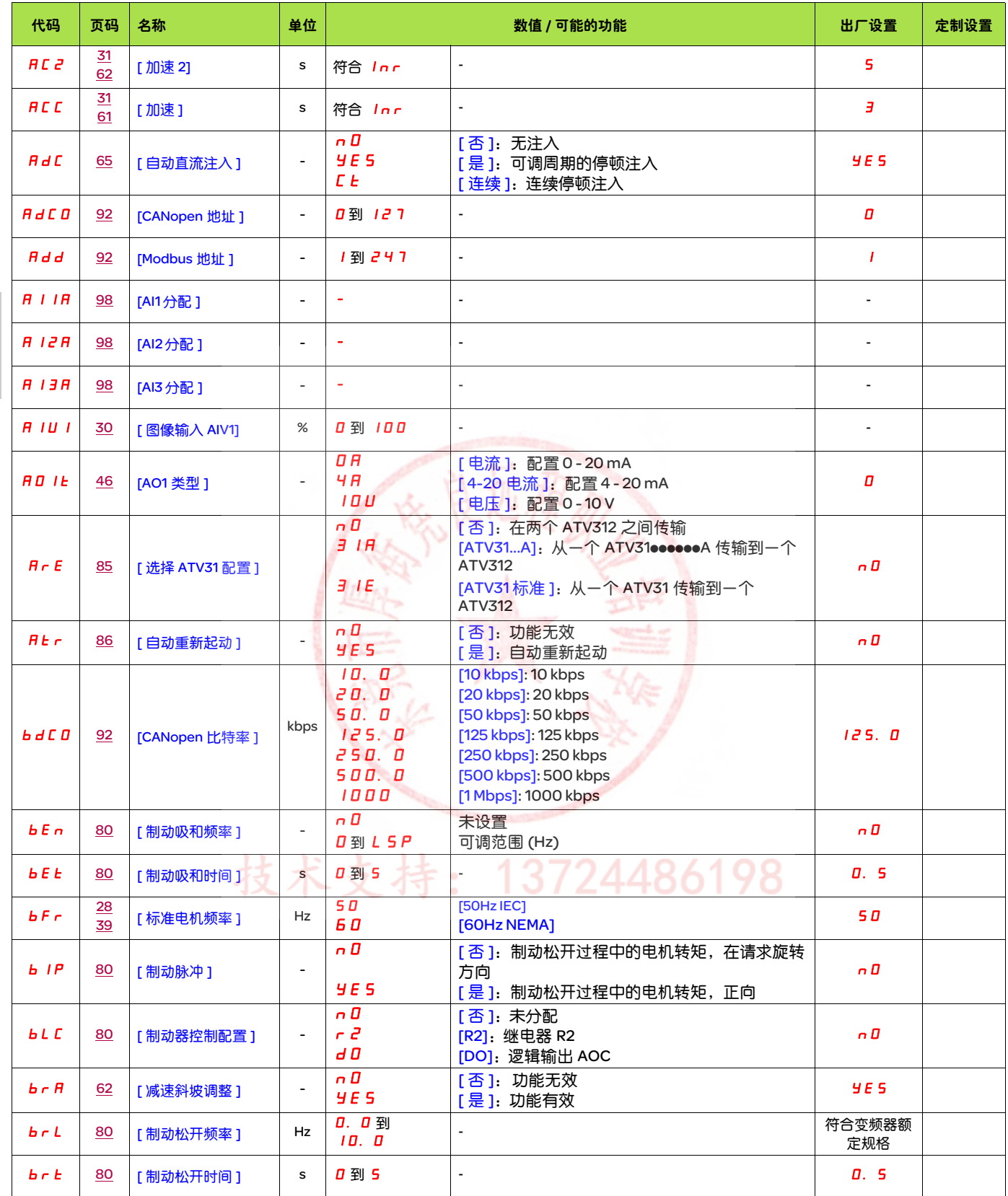

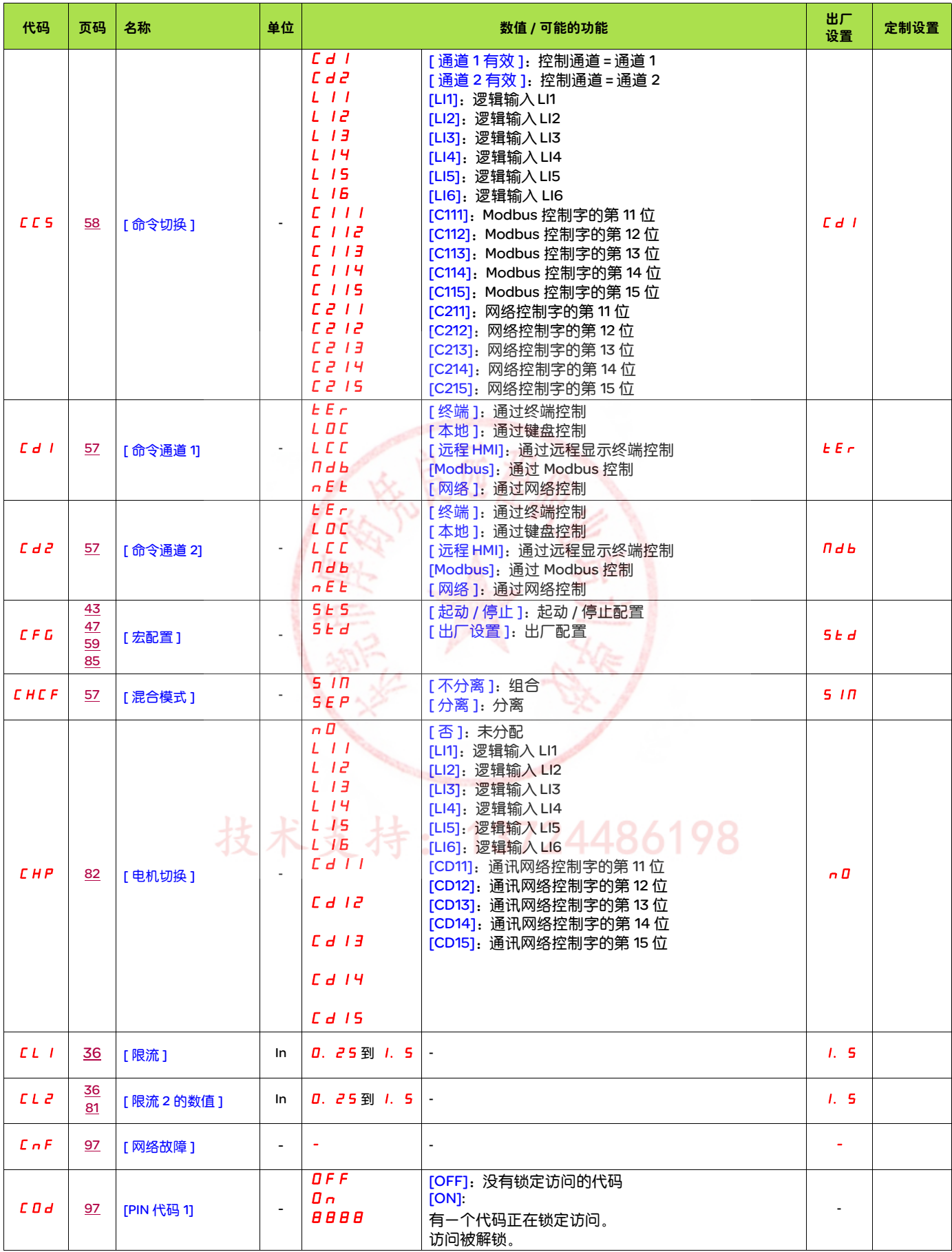

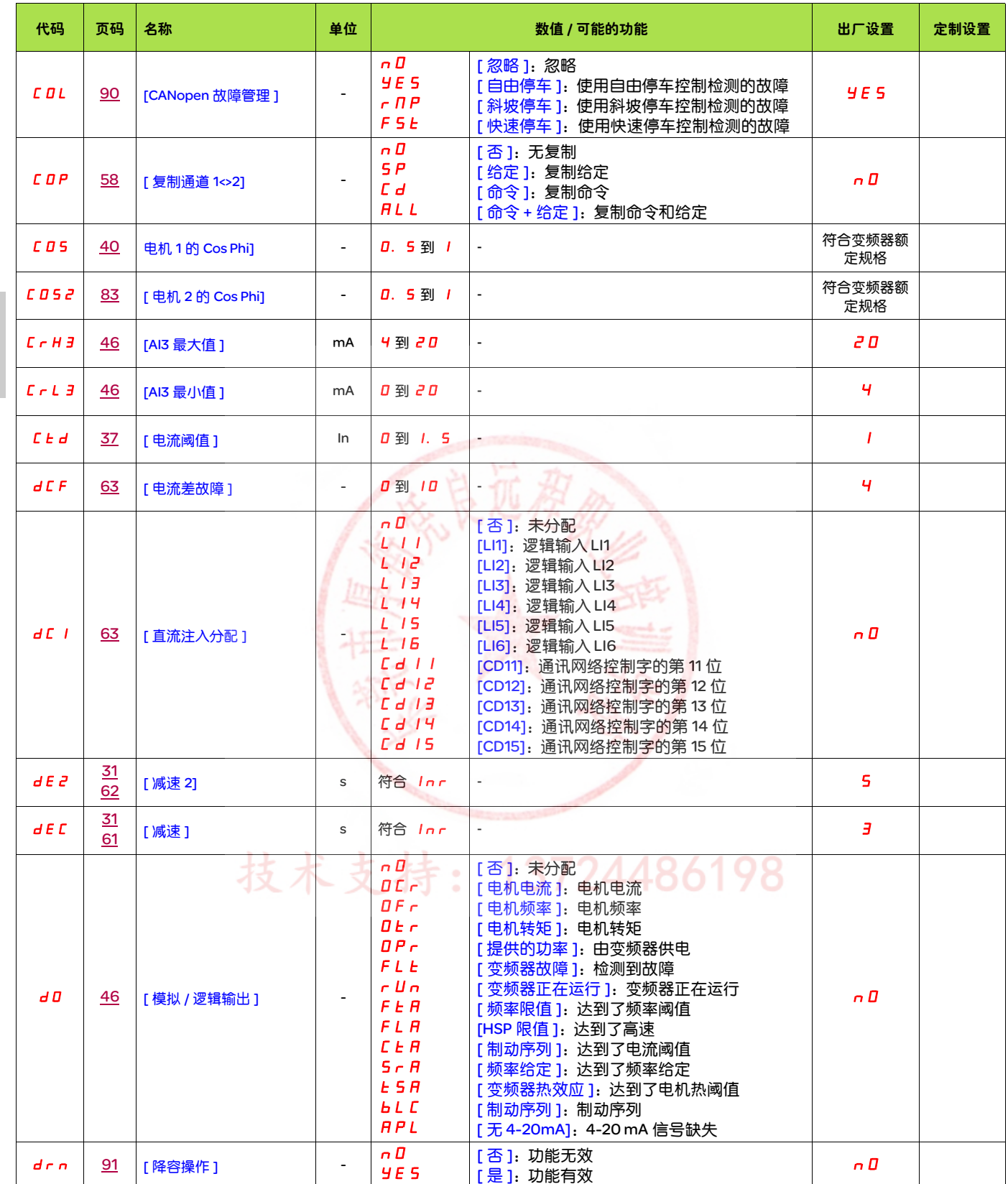

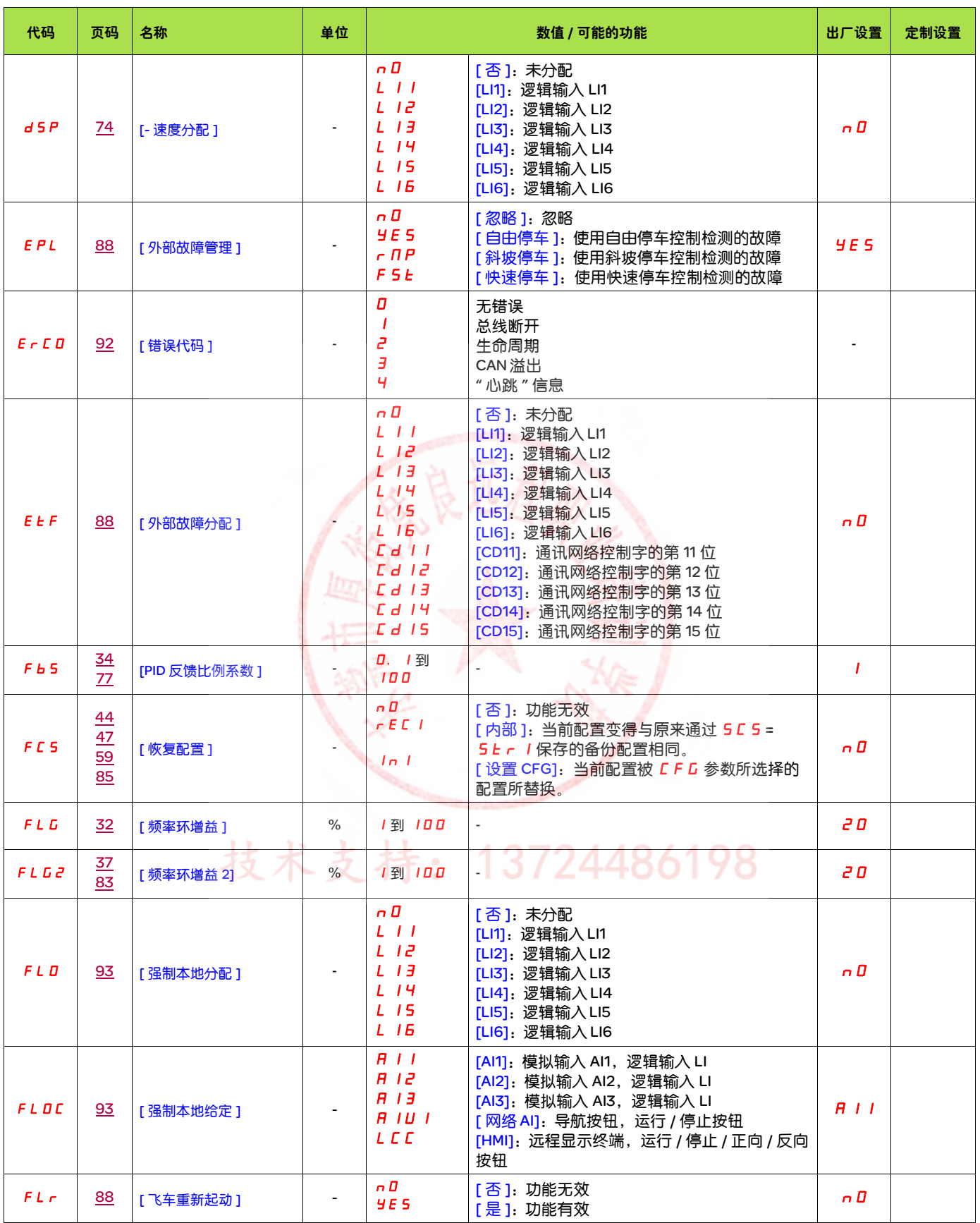

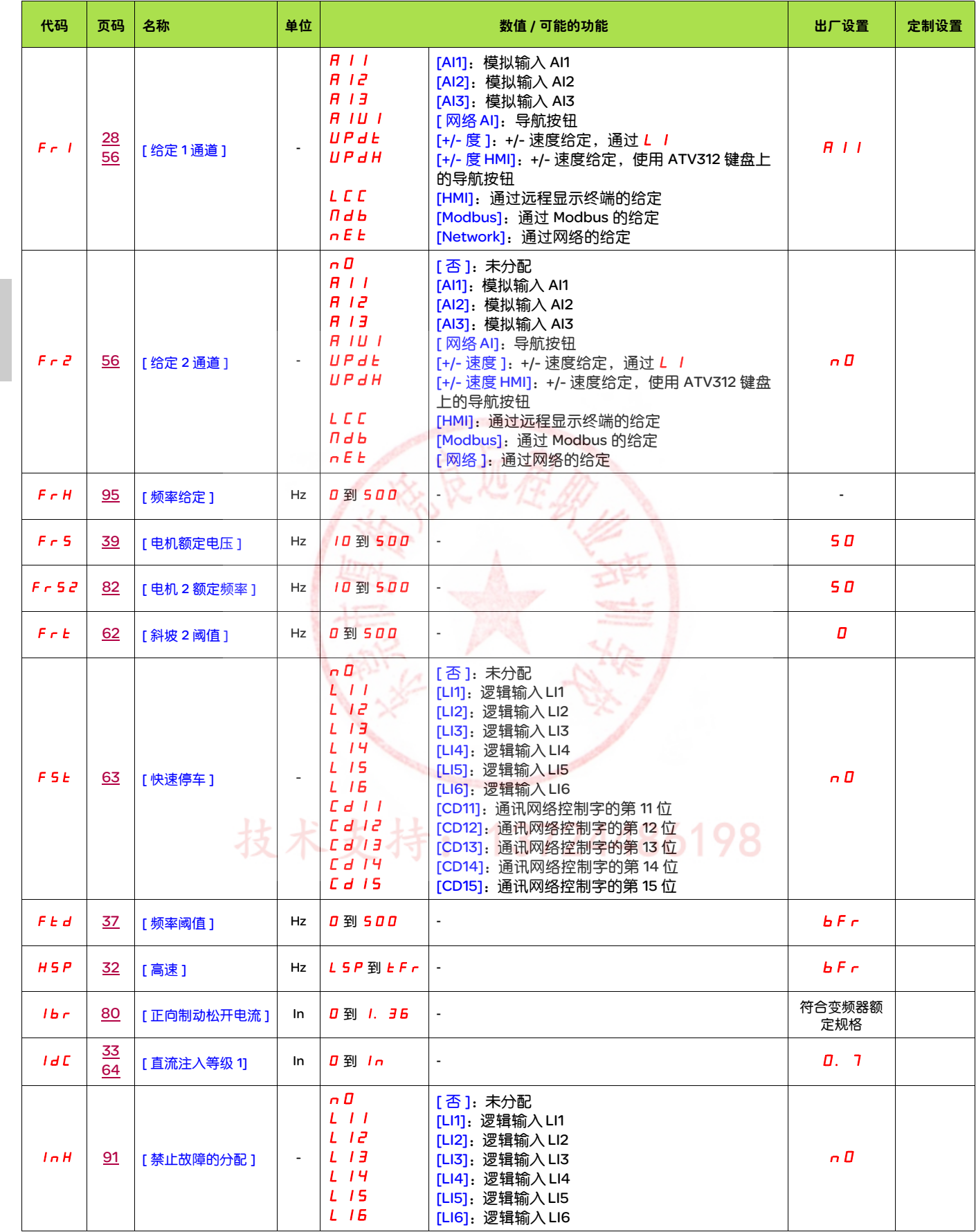

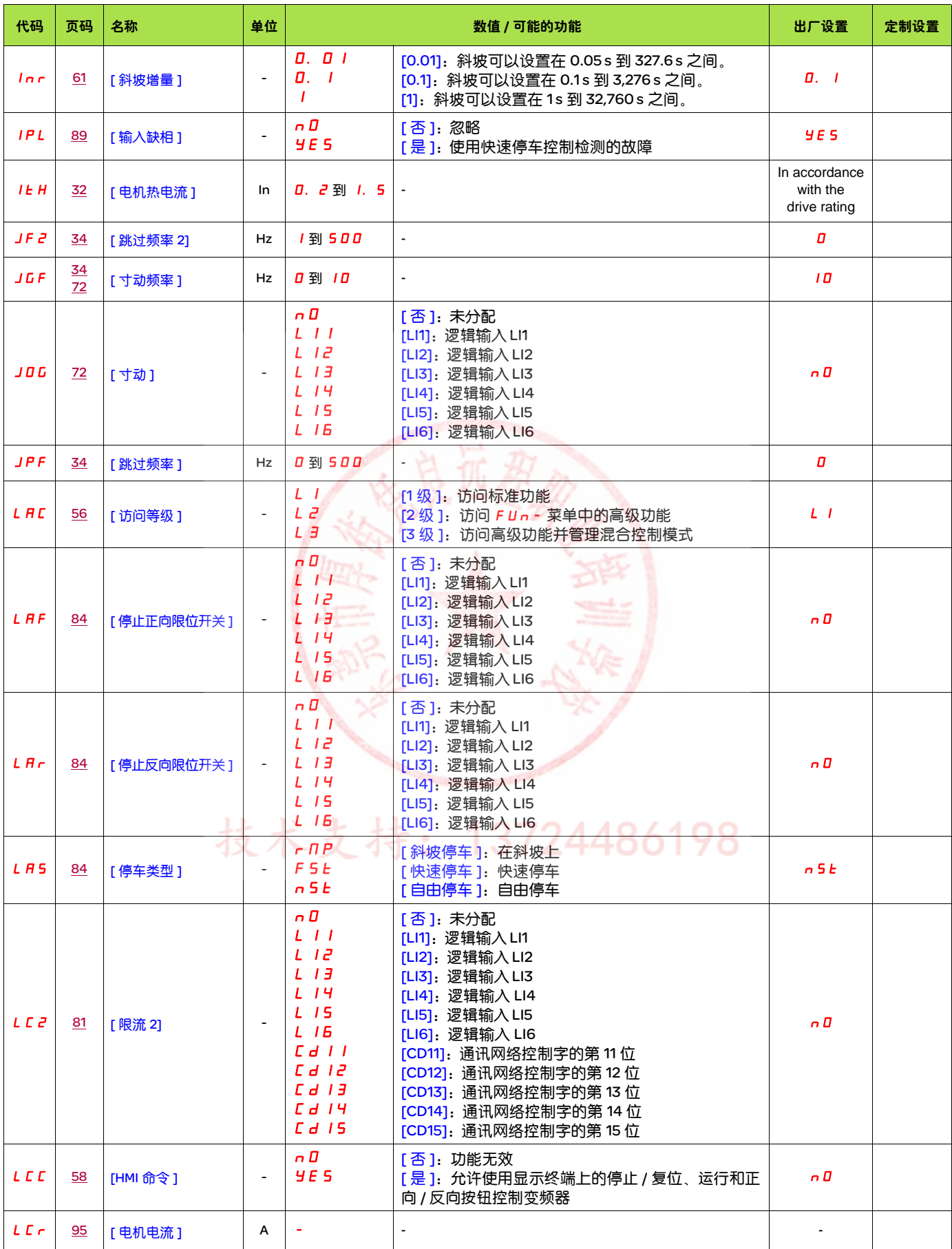

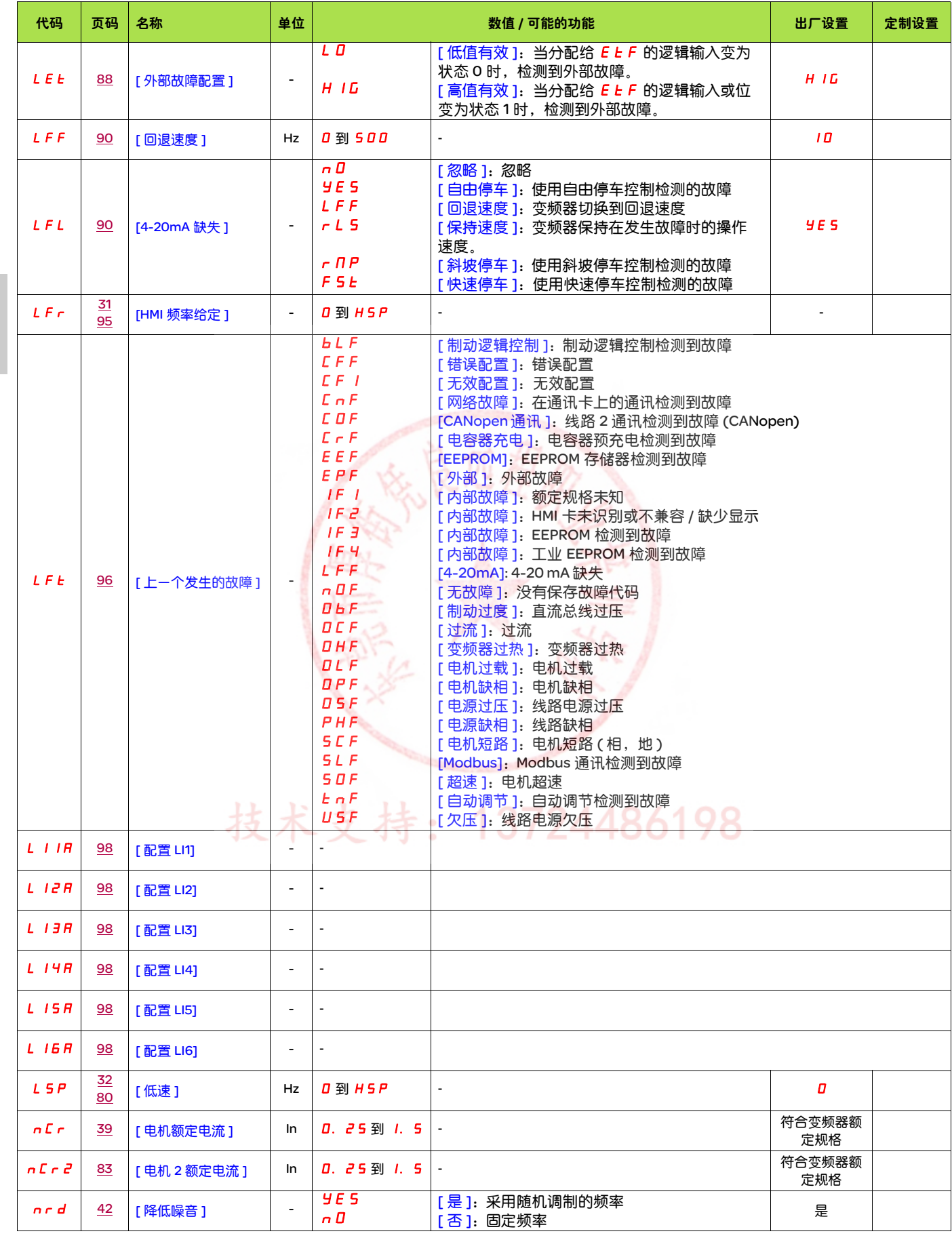

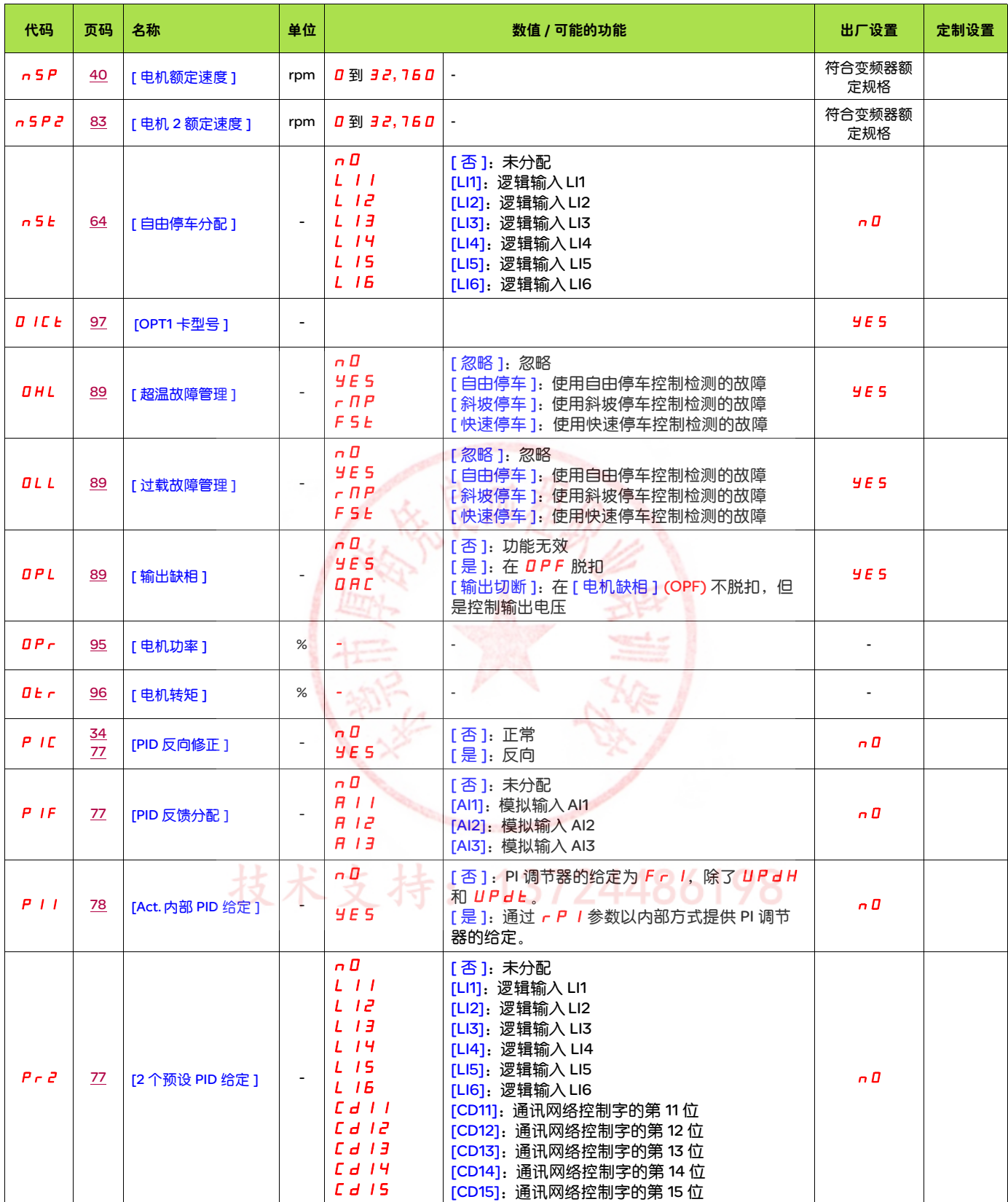
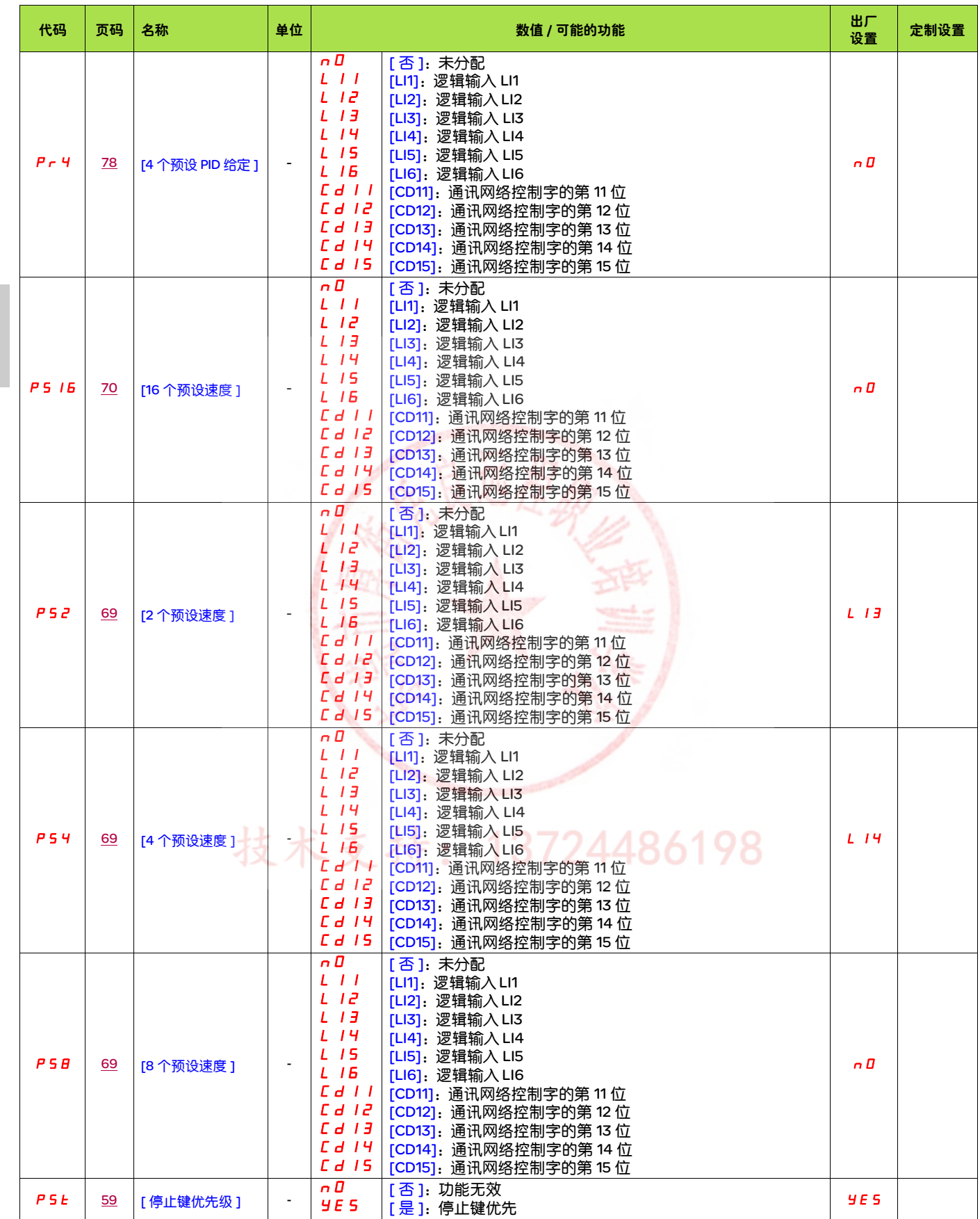

B

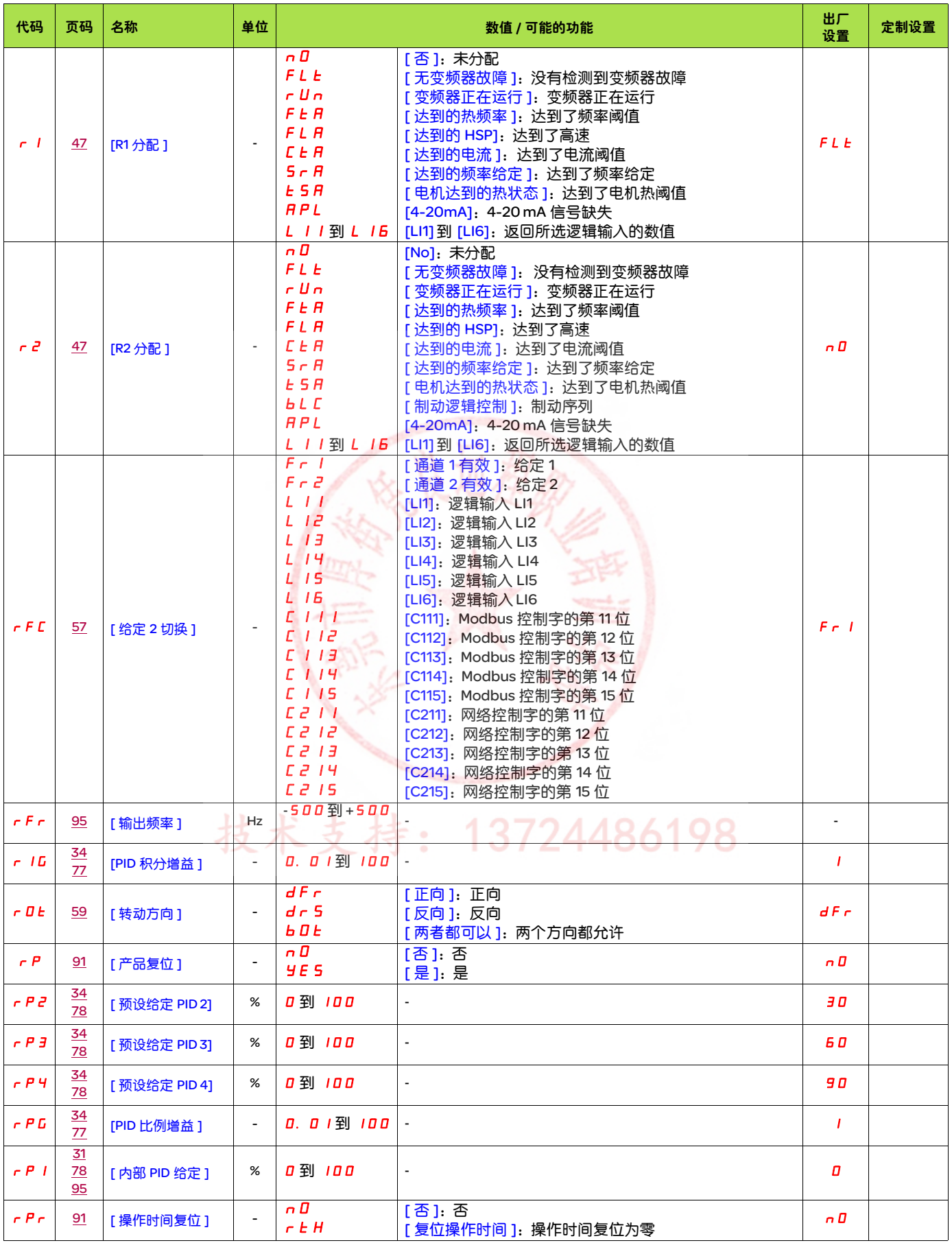

B

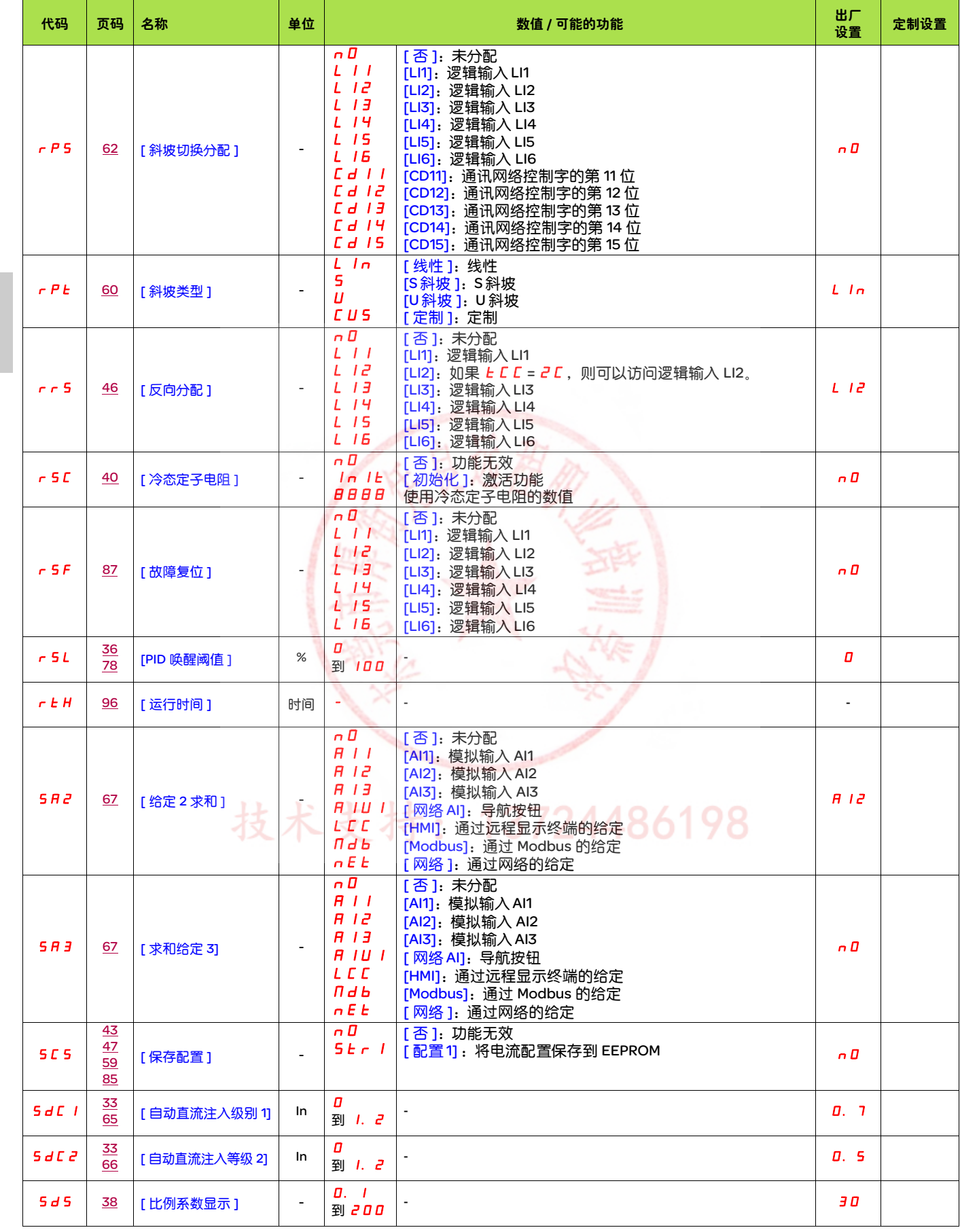

B

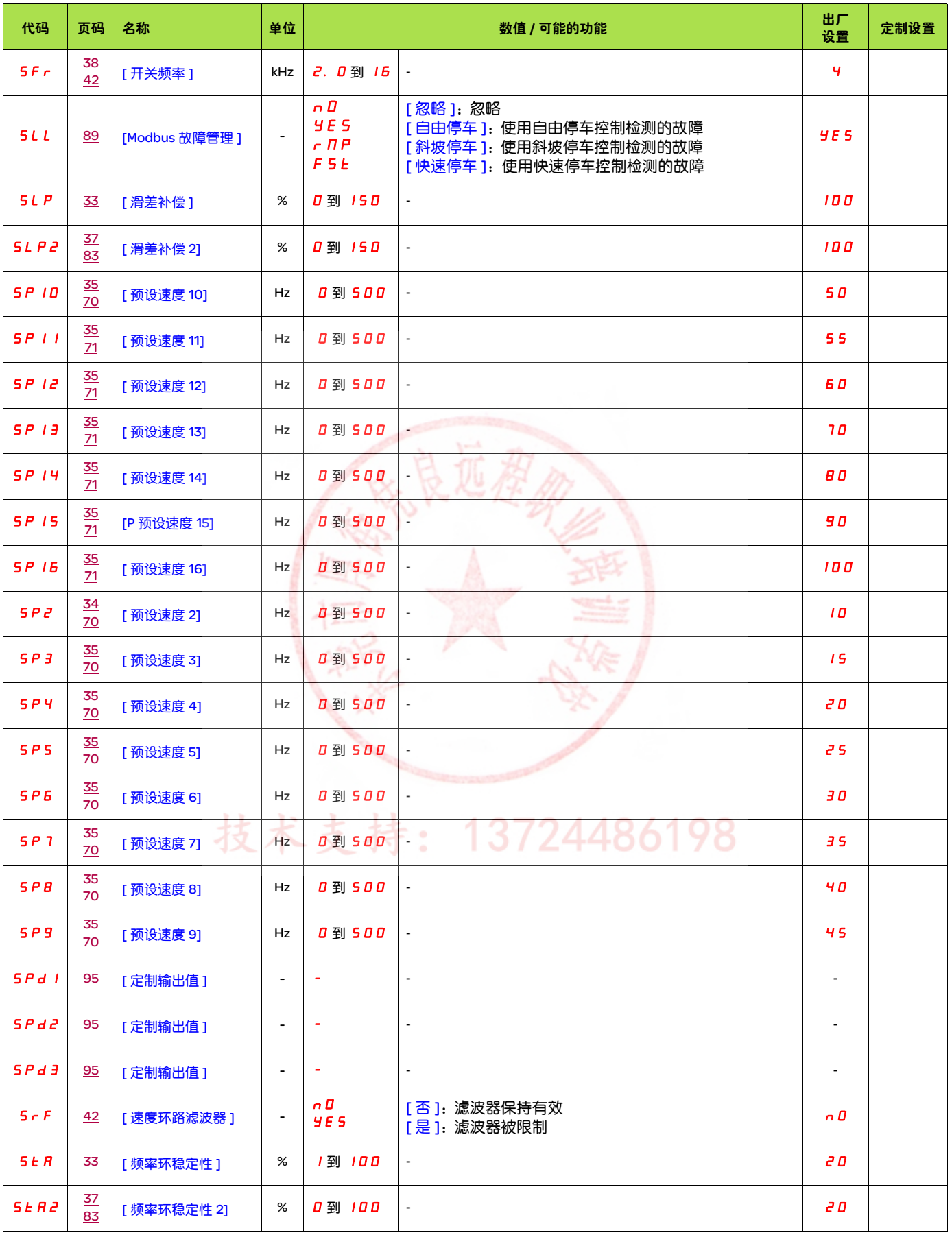

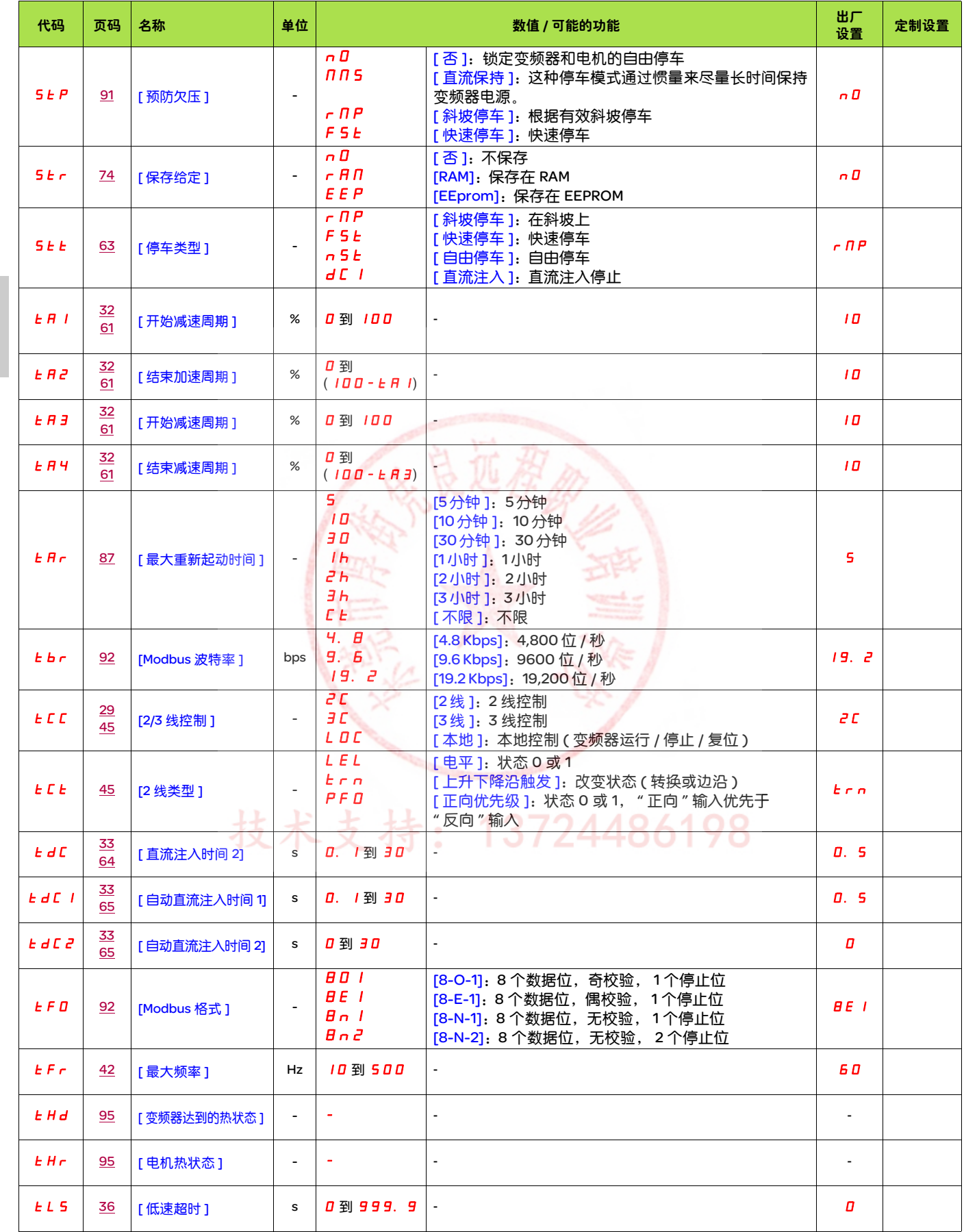

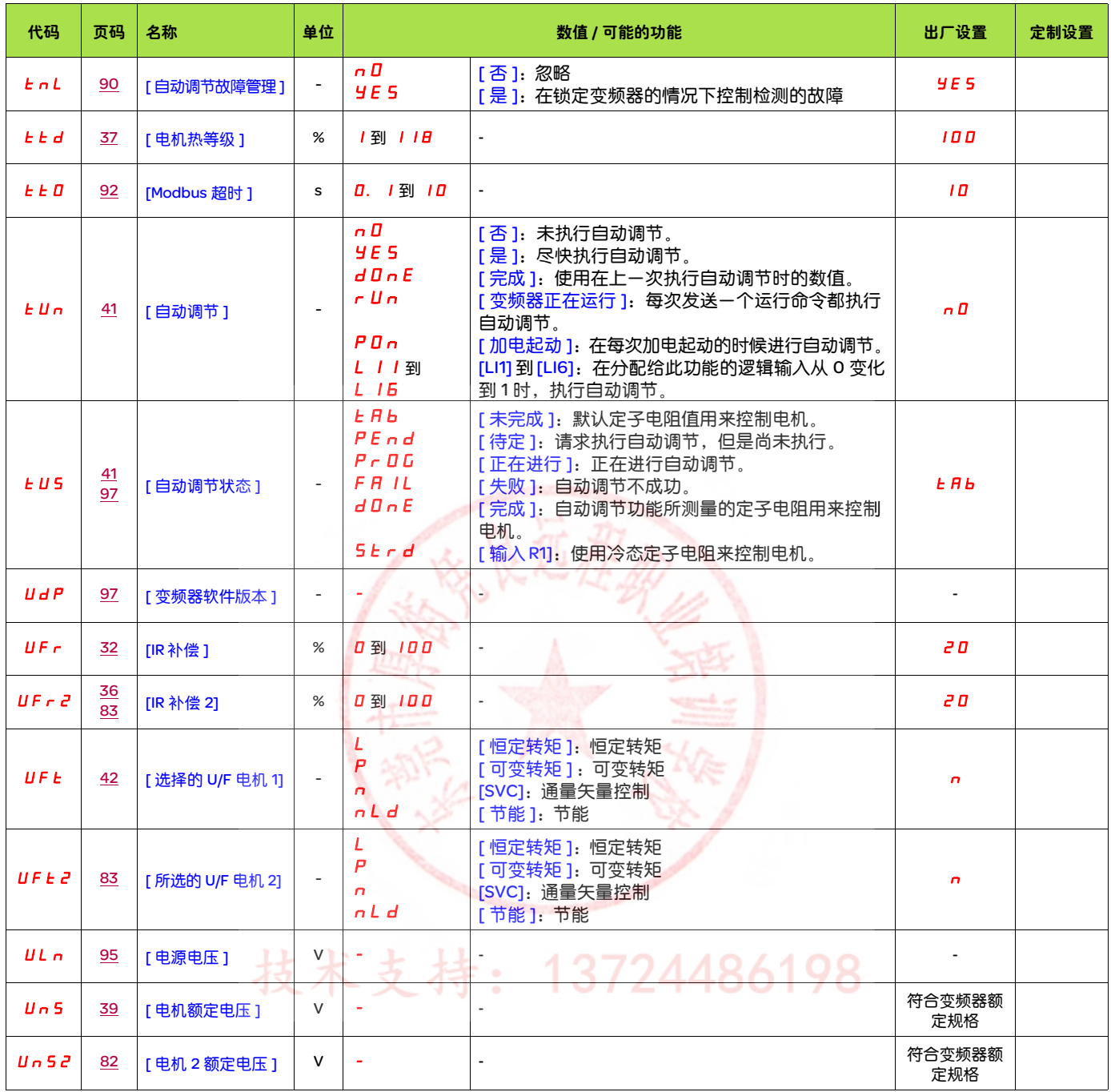

# 技术支持: 13724486198

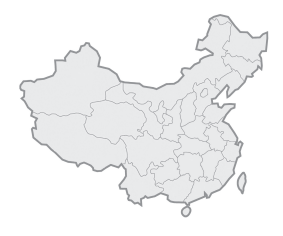

### 施耐德电气(中国)投资有限公司

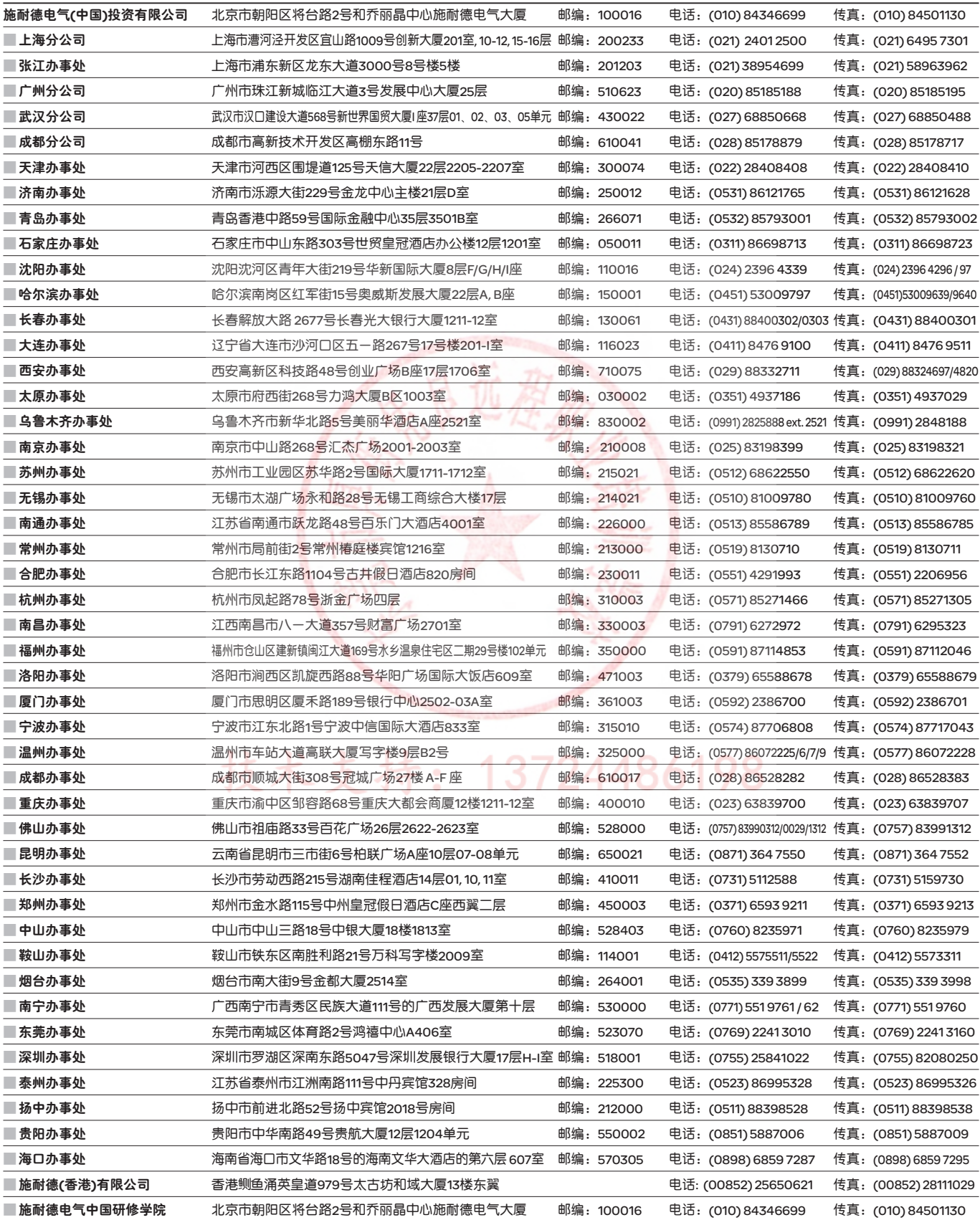

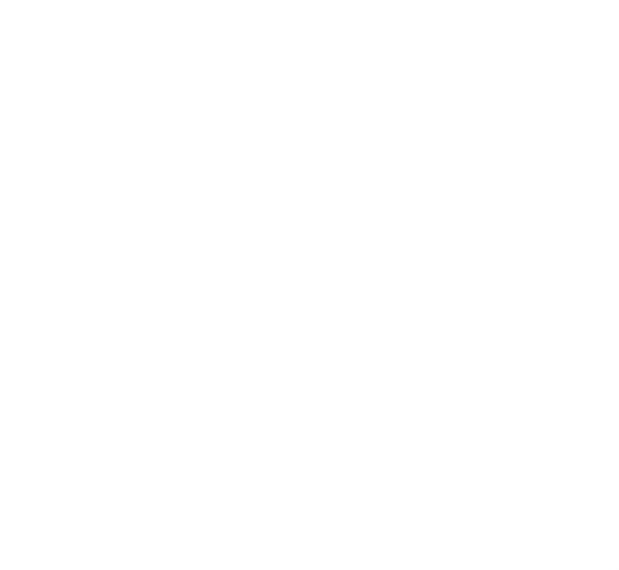

## 技术支持: 13724486198

#### 客户关爱中心热线:400 810 1315

施耐德电气

Schneider Electric China www.schneider-electric.cn

北京市朝阳区将台路 2 号 和乔丽晶中心施耐德电气大厦 邮编: 100016 电话: (010) 8434 6699 传真: (010) 8450 1130

Schneider Electric Building, Chateau Regency, No.2 Jiangtai Road,Chaoyang District Beijing 100016, China Tel: (010) 8434 6699 Fax: (010) 8450 1130

由于标准和材料的变更,文中所述特性和本资料中的图像只有经过我们 的业务部门确认以后,才对我们有约束。

本手册采用生态纸印刷